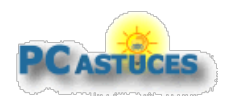

# Sommaire des Dossiers & Guides <https://www.pcastuces.com>

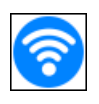

### Ajouter le WiFi à son ordinateur de Bureau

Vous ne souhaitez pas tirer un câble Ethernet dans toute votre maison et souhaitez utiliser une connexion WiFi sans fil sur votre ordinateur de bureau,comme vous lefaites probablementavec unetablette, un smartphone ou un ordinateur portable?Il vous suffit de brancher un adaptateur WiFià votre ordinateur.

[https://www.pcastuces.com/pratique/materiel/wifi\\_ordinateur/page1.htm](https://www.pcastuces.com/pratique/materiel/wifi_ordinateur/page1.htm)

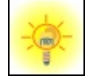

### Incruster un logo dans des vidéos avec VLC

Vous publiez certaines de vos vidéos sur Internet, dans votre blog ou dans des forums par exemple. Vous souhaitez certainement les marquer avec votre griffe, pour les protéger contre la copie et indiquer que vous en êtes l'auteur, mais également pour attirer du public vers votre site. Le célèbre lecteur vidéo VLC vous permet d'insérer une image fixe dans vos vidéos et de rendre cette modification définitive afin que le logo soit présent quelle que soit la manière dont est lue la vidéo ensuite. [https://www.pcastuces.com/pratique/multimedia/logo\\_vlc/page1.htm](https://www.pcastuces.com/pratique/multimedia/logo_vlc/page1.htm)

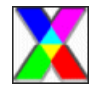

### Supprimer les données confidentielles de ses photos

Vous souhaitez partager des photosavec voscontacts? Les publier sur Internet? Vérifiezauparavant qu'elles necontiennent pas de données personnelles comme votre matériel, la localisation ou la date et l'heure de prise de vue et supprimez-les si besoin. [https://www.pcastuces.com/pratique/windows/supprimer\\_donnes\\_confidentielles\\_photos/page1.htm](https://www.pcastuces.com/pratique/windows/supprimer_donnes_confidentielles_photos/page1.htm)

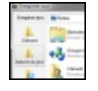

# Personnaliser les fenêtres d'ouverture et d'enregistrement de fichiers

Lorsque vous souhaitez ouvrir ou enregistrer un fichier depuis n'importe quelle application Windows, une boite de dialogue s'ouvre alors afin de choisir l'emplacement du fichier à ouvrir ou à sauvegarder. Personnalisez ces fenêtres avec les dossiers que vous utilisez souvent afin d'y accéder plus rapidement.

[https://www.pcastuces.com/pratique/windows/personnaliser\\_fenetres\\_ouvrir\\_enregistrer/page1.htm](https://www.pcastuces.com/pratique/windows/personnaliser_fenetres_ouvrir_enregistrer/page1.htm)

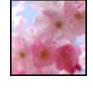

### 66 fonds d'écran spécial Printemps

Les fleurs qui commencent à pousser et à décorer les arbres et les jardins, les premières tontes de gazon, le beau temps qui revient : le printemps est là! Découvrez 66 fonds d'écran à télécharger gratuitement et consacrés à cette belle saison. <https://goodies.pcastuces.com/fondecran.asp?serie=printemps>

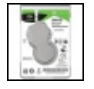

# Récupérer le disque dur d'un ordinateur portable

Votre ordinateur portable est HS et vous souhaitez récupérer les données qui se trouvent sur son disque dur? Le plus simple est de retirer le disque dur de l'ordinateur portable. A l'aide d'un adaptateur USB ou d'un dock, vous pourrez alors accéder à son contenu depuis un autre ordinateur.

[https://www.pcastuces.com/pratique/materiel/recuperer\\_disque\\_dur\\_portable/page1.htm](https://www.pcastuces.com/pratique/materiel/recuperer_disque_dur_portable/page1.htm)

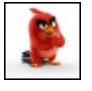

# Série d'applications : Angry Birds

On ne présente plus Angry Birds ! Mais connaissez-vous toutes les variantes de ce célèbre jeu ? Découvrez notre sélection d'applications consacrée au phénomène Angry Birds. https://www.pcastuces.com/apps/liste.asp?q=Angry Birds

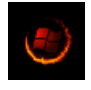

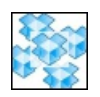

# Profiter de plusieurs comptes Dropbox sur un même ordinateur

Vousavez besoin de plus de place pour stocker vos fichiers dans lecloud ou bien vous disposez de deux comptes Dropbox, un pour vos fichiers personnels et un autre pour vos fichiers professionnels? Une petite manipulation vous permet de gérer plusieurs comptes Dropbox sur un unique ordinateur.

[https://www.pcastuces.com/pratique/windows/plusieurs\\_comptes\\_dropbox/page1.htm](https://www.pcastuces.com/pratique/windows/plusieurs_comptes_dropbox/page1.htm)

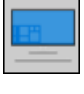

### Sauvegarder sa licence Windows 10 sur son compte Microsoft

Dans Windows 10, vous pouvez lier votre compte Microsoft à la licence Windows 10 de votre ordinateur. En cas de modification matérielle importante ultérieure, comme le changement de votre carte mère, vous pourrez ainsi récupérer l'activation de Windows 10. [https://www.pcastuces.com/pratique/windows/lier\\_licence\\_compte\\_windows\\_10/page1.htm](https://www.pcastuces.com/pratique/windows/lier_licence_compte_windows_10/page1.htm)

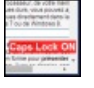

### Afficher l'état des touches Verr Maj et Verr Num à l'écran

Peut-être avez-vous un ordinateur portable, ou un clavier qui ne possède pas de voyants pour indiquer si les touches Verrouillage Majuscules (Caps Lock en anglais)et Verrouillage Numérique(NumLock en anglais) sontactivées ou pas. Peu [https://www.pcastuces.com/pratique/windows/notifications\\_verr\\_maj\\_verr\\_num/page1.htm](https://www.pcastuces.com/pratique/windows/notifications_verr_maj_verr_num/page1.htm)

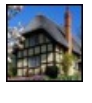

### 50 fonds d'écran spécial Maisons

Découvrez 50 fonds d'écran de maisons colorées et typiques en ville ou à la campagne. <https://goodies.pcastuces.com/fondecran.asp?serie=maison>

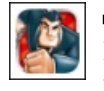

### Série d'applications : Running Games

Découvrez notre sélection de jeux de type *Running Games*, ces jeux sur smartphone et tablette où vous incarnez un personnage et où vous devez avancer le plus loin possible, en allant à droite, à gauche, en sautant, en vous baissant, en récoltant les bonus, en évitant les pièges, pour obtenir le meilleur score.

[https://www.pcastuces.com/apps/liste.asp?q=RunningGames](https://www.pcastuces.com/apps/liste.asp?q=Running Games)

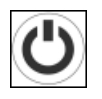

# Arrêter Windows plus rapidement

Vous pouvez facilement gagner plusieurs secondes à l'arrêt de votre ordinateur : services récalcitrants, applications qui ne veulent pas se fermer, incompatibilité entre des applications : autant de causes de ralentissements que vous pouvez corriger. [https://www.pcastuces.com/pratique/windows/arreter\\_windows\\_rapidement/page1.htm](https://www.pcastuces.com/pratique/windows/arreter_windows_rapidement/page1.htm)

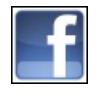

### ■ 56 astuces pour Facebook

Découvrez 56 astuces pratiques pour bien utiliser, personnaliser et mieux sécuriser le numéro un des réseaux sociaux. <https://www.pcastuces.com/pratique/internet/facebook/default.htm>

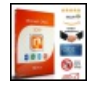

### Acheter une clé OEM d'Office 2019 et l'installer

Quelques marchants proposent des clés d'activation de Microsoft Office à des prix défiants toute concurrence. Les clés fournies proviennent de vendeurs généralement Allemands qui proposent légalement des licences OEM(quiaccompagnaient deséquipements). Vous pouvez acquérir une telle clé, télécharger et activer légalement Office 2019 sur votre ordinateur. [https://www.pcastuces.com/pratique/bureautique/cle\\_oem\\_office\\_2019/page1.htm](https://www.pcastuces.com/pratique/bureautique/cle_oem_office_2019/page1.htm)

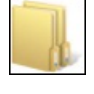

### Les différences entre FAT32, exFAT et NTFS

Lorsque vous formatez un disque dur interne, un disque dur externe, un SSD, une clé USB ou une carte mémoire, Windows vous donne le choix entre 3 systèmes de fichiers. Apprenez à choisir celui adapté à votre matériel et l'utilisation que vous souhaitez en faire. [https://www.pcastuces.com/pratique/materiel/fat32\\_exfat\\_ntfs/page1.htm](https://www.pcastuces.com/pratique/materiel/fat32_exfat_ntfs/page1.htm)

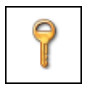

### Mieux protéger le démarrage de Windows

Améliorez la sécurité de Windows en demandant un second mot de passe avant que le système devienne disponible aux utilisateurs. [https://www.pcastuces.com/pratique/windows/proteger\\_demarrage\\_windows/page1.htm](https://www.pcastuces.com/pratique/windows/proteger_demarrage_windows/page1.htm)

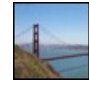

# 81 fonds d'écran spécial Ponts

Ouvrages d'art, les ponts sont des réalisations impressionnantes. Découvrez 81 fonds d'écran consacrésaux ponts, pontons, ..., permettant de franchir des obstacles. A télécharger gratuitement ! <https://goodies.pcastuces.com/fondecran.asp?serie=pont>

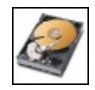

### Faire un formatage sécurisé

Avant de vendre, donner ou jeter un disque dur ou une clé USB, vous devez les formater pour supprimer tout ce qui restait dessus. Or malgrécela, vosanciens fichiers restentaccessiblesau nouveau propriétaire. Pourassurer laconfidentialité de vos données sensibles, apprenez à effectuer un formatage sécurisé de vos disques.

[https://www.pcastuces.com/pratique/materiel/formatage\\_securise/page1.htm](https://www.pcastuces.com/pratique/materiel/formatage_securise/page1.htm)

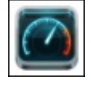

### Série d'applications : Mesurer le débit réel de sa connexion

Découvrez notre sélection d'applications pour mesurer le débit réel de votre connexion Internet, Wifi, 3G, 4G, où que vous soyez sur votre smartphone/tablette tactile...

[https://www.pcastuces.com/apps/liste.asp?q=Débit](https://www.pcastuces.com/apps/liste.asp?q=D�bit)

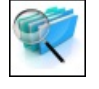

### Rechercher sur plusieurs sites en même temps avec Google

S'ilest facile delancer unerecherche Googlesur un siteen particulier grâceau paramètresite:, vous ne pouvez pas utiliserce dernier pour élargir la recherche à plusieurs sites en même temps. Mais cela n'est pas pour autant impossible ! La solution consiste à créer votre propre moteur derecherche vial'outil de Recherche Personnalisée de Googleet restreindresa portéeaux sites de votrechoix. [https://www.pcastuces.com/pratique/internet/rechercher\\_plusieurs\\_sites\\_google/page1.htm](https://www.pcastuces.com/pratique/internet/rechercher_plusieurs_sites_google/page1.htm)

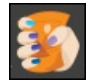

### Compresser des images avec Google Squoosh

Avant de publier une image sur Internet, sur votre site perso, sur votre blog ou dans un forum par exemple ou bien pour envoyer une photo en tant que pièce jointe dans un email, il peut être intéressant de l'alléger et de réduire son poids. Avec Squoosh, Google vous propose un service en ligne simple qui va vous permettre de réduire efficacement le poids de vos images. [https://www.pcastuces.com/pratique/internet/google\\_squoosh/page1.htm](https://www.pcastuces.com/pratique/internet/google_squoosh/page1.htm)

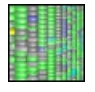

# Visualiser l'occupation d'un disque

Votre disque dur est saturé mais vous ne savez pas ce qui prend tant de place? Avec WinDirStat, affichez un aperçu en couleurs de tout ce qui se trouve sur votre disque dur.

[https://www.pcastuces.com/pratique/windows/occupation\\_disque\\_dur/page1.htm](https://www.pcastuces.com/pratique/windows/occupation_disque_dur/page1.htm)

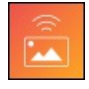

# Transférer sans fil des photos de son téléphone à Windows 10

Si vous souhaitez transférer des photos depuis votre appareil mobile vers votre ordinateur, la solution la plus simple passe par l'utilisation d'un câble. Mais si vous n'avez pas decâblesous la main, vous pouvezfacilement transférer vos photos vialeréseau sans fil WiFi vers Windows 10 grâce à l'application Photos Companion de Microsoft qui fonctionne sous iOS et Android. [https://www.pcastuces.com/pratique/mobile/photos\\_companion\\_wifi/page1.htm](https://www.pcastuces.com/pratique/mobile/photos_companion_wifi/page1.htm)

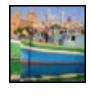

### 45 fonds d'écran spécial Ports

Les bateaux sont à quai dans cette série de fonds d'écran consacrés aux ports et aux marinas. <https://goodies.pcastuces.com/fondecran.asp?serie=port>

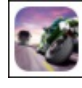

# Série d'applications : Moto Avec notre sélection d'applications, enfourchez une moto et amusez-vous au travers de ces jeux. <https://www.pcastuces.com/apps/liste.asp?q=Moto>

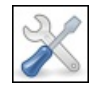

# Réparer les fichiers systèmes endommagés

Si un message d'erreur vous laisse penser qu'un fichier système est manquant ou endommagé, vous pouvez utiliser le Vérificateur des fichiers de Windows 10, afin de vérifier s'il y a des fichiers Windows corrompus et les réparer. [https://www.pcastuces.com/pratique/windows/reparer\\_fichiers\\_systeme/page1.htm](https://www.pcastuces.com/pratique/windows/reparer_fichiers_systeme/page1.htm)

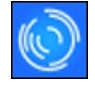

# Garder un oeil sur l'utilisation de son ordinateur

Contrôlez l'usage de votre ordinateur en enregistrant toutes les applications que vous utilisez et le temps que vous passez dessus. Pratique pour savoir ce qu'ont faits vos enfants sur votre ordinateur en votre absence ou pour suivre vos usages. [https://www.pcastuces.com/pratique/securite/apps\\_tracker/page1.htm](https://www.pcastuces.com/pratique/securite/apps_tracker/page1.htm)

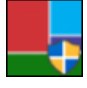

### Désinstaller les applications préinstallées inutiles

Par défaut, de nombreusesapplications sont préinstallées dans Windows 10 par Microsoft. Vous ne vousen servez probablement pas de toutes et vous souhaitez certainement les retirer de votre ordinateur pour récupérer de l'espace disque. Voici comment les désinstaller viales paramètres de Windowset vial'utilitaire 10AppsManager pour les plus récalcitrantes. [https://www.pcastuces.com/pratique/windows/supprimer\\_applications\\_preinstallees/page1.htm](https://www.pcastuces.com/pratique/windows/supprimer_applications_preinstallees/page1.htm)

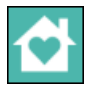

### Partager des applications Android avec les membres de sa famille

Vous avez plusieurs appareils mobiles à la maison que cela soit pour vous, votre conjoint ou vos enfants ? Jusqu'alors, pour profiter d'une application payante sur plusieurs tablettes, vous deviez l'acheter plusieurs fois ou bien utiliser le même compte utilisateur sur tous vos appareils. Avec le service gratuit Google Famille, vous pouvez désormais partager vos applications achetées avec 5 membres de votre famille.

[https://www.pcastuces.com/pratique/mobile/android\\_famille/page1.htm](https://www.pcastuces.com/pratique/mobile/android_famille/page1.htm)

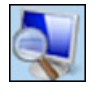

### Agrandir des éléments à l'écran avec la loupe

Pour zoomer temporairement sur une portion de votre écran, vous pouvez utiliser l'utilitaire Loupe intégré à Windows. Ce petit utilitaire bien pratique propose 3 modes d'utilisation :Plein écran, Loupeet Ancré. Apprenezà vousen serviret facilitez-vous la vieen agrandissant leséléments que vous voyezmal. <https://www.pcastuces.com/pratique/windows/loupe/page1.htm>

### 120 fonds d'écran spécial Espace

120 fonds d'écran consacrésàl'Espace pour personnaliser votre ordinateuret garder latête dans lesétoiles. <https://goodies.pcastuces.com/fondecran.asp?serie=espace>

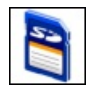

### Réparer une carte mémoire

Vous rencontrez des erreurs avec une carte mémoire SD ou MicroSD? Après avoir récupéré vos données et avant de jeter la carte à la poubelle, vous pouvez tenter de la réparer en la formatant correctement avec un utilitaire respectant les standards de l'industrie. Votre carte sera réinitialisée et sera comme neuve.

[https://www.pcastuces.com/pratique/materiel/reparer\\_carte\\_memoire/page1.htm](https://www.pcastuces.com/pratique/materiel/reparer_carte_memoire/page1.htm)

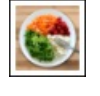

### Série d'applications : Alimentation

Pour être en bonne santé, une alimentation saine et équilibrée est indispensable. Découvrez notre sélection d'applications pour mieux manger.

<https://www.pcastuces.com/apps/liste.asp?q=alimentation>

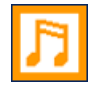

# Convertir ses fichiers audios

Vousaveztéléchargé ou récupéré des fichiersaudios dans un format defichier qui n'est pas supporté par votre baladeur MP3 ou votre téléphone portable? Avec le logiciel gratuit winLAME, vous pouvez facilement convertir un fichier audio d'un format à un autre. [https://www.pcastuces.com/pratique/multimedia/convertir\\_musique/page1.htm](https://www.pcastuces.com/pratique/multimedia/convertir_musique/page1.htm)

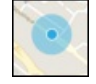

### Localiser et bloquer son ordinateur à distance

Windows 10 comporte un outil permettant de localiser à distance son ordinateur. Vous pouvez ainsi activer le tracking GPS afin de savoir où se trouve votre ordinateur ou votre tablette sous Windows 10. Et si vous ne souhaitez pas qu'on accède à vos données, vous pouvezmême verrouiller l'ordinateurà distance.

[https://www.pcastuces.com/pratique/windows/localisation\\_ordinateur/page1.htm](https://www.pcastuces.com/pratique/windows/localisation_ordinateur/page1.htm)

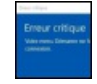

### Erreur critique : votre menu démarrer ne fonctionne pas

Comme d'habitude, vous ouvrez le menu Démarrer de Windows 10 pour accéder à un programme ou pour afficher la barre de recherche Cortana quand Windows vous retourne une Erreur critique: votre menu démarrer ne fonctionne pas. Vous avez beau redémarrer votre ordinateur ou revenir à un point de restauration antérieur, il vous désormais impossible d'utiliser le menu Démarrer, la barre de recherche Cortana, la zone de notifications et les autres éléments de la barre des tâches. Voici comment résoudre ce problème.

[https://www.pcastuces.com/pratique/windows/erreur\\_critique\\_menu\\_demarrer\\_windows\\_10/page1.htm](https://www.pcastuces.com/pratique/windows/erreur_critique_menu_demarrer_windows_10/page1.htm)

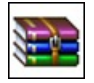

### Rassembler ses fichiers dans une archive

Economisez de l'espace disque et facilitez le transfert de vos fichiers en les regroupant dans un unique fichier archive compressé. Le guideavec 7-Zip.

[https://www.pcastuces.com/pratique/windows/compresser\\_7zip/page1.htm](https://www.pcastuces.com/pratique/windows/compresser_7zip/page1.htm)

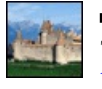

# 70 fonds d'écran spécial Châteaux

Transformez votre Bureau en demeure seigneuriale en le personnalisant avec un de ces 70 fonds d'écran consacrés aux Châteaux. <https://goodies.pcastuces.com/fondecran.asp?serie=chateau>

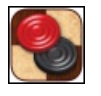

### Série d'applications : Jeu de dames

Découvrez notre sélection d'applications pour jouer au célébrissime jeu de dames sur votre smartphone/tablette. <https://www.pcastuces.com/apps/liste.asp?q=dames>

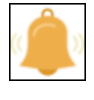

# Empêcher les sites web de vous demander d'afficher des notifications

Les navigateurs web permettent aux sites web que vous visitez d'afficher sur le bureau de votre ordinateur des notifications. Cela peut être pourêtre prévenu d'un nouvelarticle, d'un prochain évènement. Sices demandes d'affichage de notifications vous importunent, vous pouvez les désactiver.

[https://www.pcastuces.com/pratique/internet/notifications\\_sites\\_web/page1.htm](https://www.pcastuces.com/pratique/internet/notifications_sites_web/page1.htm)

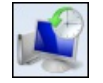

### Utiliser la restauration système avec Windows 10

Si vous utilisez activement votre ordinateur, vous pouvez configurer Windows 10 pour qu'il crée automatiquement des points de restauration, sortes de clichés de Windows et de ses fichiers système à un instant t. Suite à une infection virale ou à la perte de fichiers système, ces points de restauration permettent de revenir à un étant précédent sain sans provoquer la perte de vos données : documents sauvegardés, messages, favoris, etc.

[https://www.pcastuces.com/pratique/windows/restauration\\_systeme\\_w10/page1.htm](https://www.pcastuces.com/pratique/windows/restauration_systeme_w10/page1.htm)

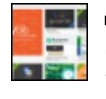

# Améliorer Google Docs avec des extensions

Comme pour les navigateurs Web, un système d'extensions permet d'ajouter des fonctionnalitésau traitement detexte Google Docs. Voici quelques extensions intéressantes et comment les installer. [https://www.pcastuces.com/pratique/bureautique/google\\_docs\\_extensions/page1.htm](https://www.pcastuces.com/pratique/bureautique/google_docs_extensions/page1.htm)

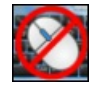

# Désactiver facilement son clavier et sa souris

Evitez que vos enfants ne cliquent dans tous les sens en verrouillant votre clavier et votre souris. Ainsi, si vous les laissez devant votre écran, pour voir un dessin animé parexemple, vousêtescertains qu'ils necauseront pas de dégâts sur votre ordinateur. [https://www.pcastuces.com/pratique/windows/desactiver\\_clavier\\_souris/page1.htm](https://www.pcastuces.com/pratique/windows/desactiver_clavier_souris/page1.htm)

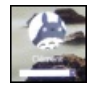

### Personnaliser l'écran de démarrage de Windows 10

Pour ajouter une touche personnelle à l'écran de démarrage de Windows 10, vous pouvez changer les images des comptes utilisateurs, choisir les informationsaffichéesàl'écran, laisser unmessageaux utilisateurset personnaliser l'image d'arrière-plan. [https://www.pcastuces.com/pratique/windows/ecran\\_demarrage\\_w10/page1.htm](https://www.pcastuces.com/pratique/windows/ecran_demarrage_w10/page1.htm)

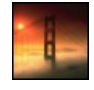

### 81 fonds d'écran spécial Ponts

Découvrez 81 superbes images de ponts dans la brume, dans un coucher de soleil, au dessus de l'eau, dans la nuit, ..., pour décorer votre arrière-plan de bureau.

<https://goodies.pcastuces.com/fondecran.asp?q=pont>

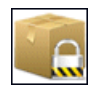

### **Protéger ses données dans le cloud**

Vous utilisez un service de stockage en ligne comme Dropbox, Onedrive, Google Drive et vous ne souhaitez pas que vos données

sensibles puissent être récupérées en cas de perte de votre mot de passe ou de piratage de votre compte? Cryptez-les avec BoxCryptor !

[https://www.pcastuces.com/pratique/securite/crypter\\_donnees\\_cloud/page1.htm](https://www.pcastuces.com/pratique/securite/crypter_donnees_cloud/page1.htm)

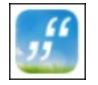

### Série d'applications : Proverbes et citations

Pour animer vos discussions, agrémenter vos écrits, ou tout simplement étendre votre culture générale, découvrez notre sélection d'applications pour smartphone et tablette tactile recensant de nombreuses citations et proverbes. <https://www.pcastuces.com/apps/liste.asp?q=Citations>

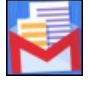

# Gmailifier un compte Yahoo!, Outlook ou Orange

Vousavez un compte de messagerie Gmail, maiségalement un compte Yahoo!, Outlook ouOrange? Avec Gmailify, vous pouvezles unifier et consulter tous vos messages à l'intérieur de l'application Gmail sous Android. Vous pourrez ainsi profiter d'une interface unique et des outils de Google : antispam, onglets, recherche avancée, libellés, etc, pour vos messages. <https://www.pcastuces.com/pratique/internet/gmailify/page1.htm>

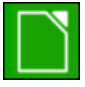

# Compléter LibreOffice avec des extensions

La communauté des utilisateurs de LibreOffice est plutôt active et a développé de nombreuses extensions pour améliorer LibreOffice, combler certains manques de la suite bureautique et s'adapter à vos besoins. [https://www.pcastuces.com/pratique/bureautique/libreoffice\\_extensions/page1.htm](https://www.pcastuces.com/pratique/bureautique/libreoffice_extensions/page1.htm)

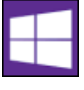

# Passer de Windows 10 32 bits à Windows 10 64 bits

Si vous mettezàjour une version 32 bits de Windows 7 ou de Windows 8.1 vers Windows 10, Microsoft vous installe automatiquement la version 32 bits deson dernier système d'exploitation. Voicicomment passeràla version 64 bits de Windows 10 afin de pouvoir exploiter plus de 3,5 Go de mémoire vive RAM. [https://www.pcastuces.com/pratique/windows/windows\\_10\\_32bits\\_64bits/page1.htm](https://www.pcastuces.com/pratique/windows/windows_10_32bits_64bits/page1.htm)

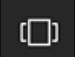

# Créer et utiliser plusieurs Bureaux avec Windows 10

Windows 10 intègre désormais une option permettant de créer des bureaux virtuels et de basculer facilement de l'un à un autre. Pratique pour organiser différents environnements : Internet, jeux, travail, musique, ... [https://www.pcastuces.com/pratique/windows/bureaux\\_virtuels/page1.htm](https://www.pcastuces.com/pratique/windows/bureaux_virtuels/page1.htm)

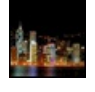

# 110 fonds d'écran spécial Nuit

Retrouvez la quiétude de la nuit dans cette série de 110 fonds d'écran à télécharger gratuitement pour personnaliser votre ordinateur. <https://goodies.pcastuces.com/fondecran.asp?serie=nuit>

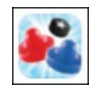

# Série d'applications : Air Hockey

Le Air Hockey est un jeu où vous devez marquer des points en poussant le disque dans le but adverse à l'aide de votre palette. Découvrez notre sélection d'applications pour smartphone/tablette pour y jouer, tout seul ou à deux. [https://www.pcastuces.com/apps/liste.asp?q=Air](https://www.pcastuces.com/apps/liste.asp?q=Air Hockey) Hockey

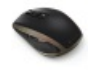

### Utiliser une souris Bluetooth

Votre ordinateur portable possède le Bluetooth ? Vous pouvez profiter de cette connexion sans filavec une souris Bluetooth. Vous n'aurez ainsi pas besoin d'utiliser un récepteur externe qui monopolise un port USB et qui peut être disgracieux. [https://www.pcastuces.com/pratique/materiel/souris\\_bluetooth/page1.htm](https://www.pcastuces.com/pratique/materiel/souris_bluetooth/page1.htm)

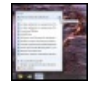

### Accéder rapidement à ses programmes et fichiers préférés Grâce aux Jump List de Windows 7, Windows 8 et Windows 10, accédez rapidement à votre documents récents et à vos sites et musiques préférés, directement depuis la barre des tâches.

[https://www.pcastuces.com/pratique/windows/7/jump\\_list/page1.htm](https://www.pcastuces.com/pratique/windows/7/jump_list/page1.htm)

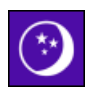

### Démarrer rapidement son ordinateur

Plutôt que d'éteindre votre ordinateur, vous pouvez exploiter le système de mise en veille de Windows 10. Vous pourrez ainsi le

démarrer rapidement et retrouver en quelques instants vos logiciels et documents ouverts. [https://www.pcastuces.com/pratique/windows/veille\\_windows10/page1.htm](https://www.pcastuces.com/pratique/windows/veille_windows10/page1.htm)

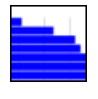

### **Trouver un serveur DNS plus rapide**

Testez et comparez les performances des serveurs DNS de votre FAI et de nombreux serveurs DNS gratuits et publics. Vous pourrez alors accélérer votre navigation sur Internet en choisissant et configurant Windows ou Linux avec les serveurs DNS les plus rapides. [https://www.pcastuces.com/pratique/internet/dns\\_rapide/page1.htm](https://www.pcastuces.com/pratique/internet/dns_rapide/page1.htm)

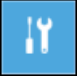

### Accéder aux options avancées de démarrage

En cas de problème de démarrage de Windows 10, vousêtes normalement basculéautomatiquement vers unmenu d'Options avancées. Ce menu vous donneaccèsà des outils deréparation, derestauration etau fameuxmodesanséchec qui peutêtre utile pour démarrer un Windows allégé et sauvegarder en urgence ses fichiers importants, effectuer une désinfection, désinstaller un pilote récalcitrant ou lancer une réparation de Windows ou de ses pilotes.

[https://www.pcastuces.com/pratique/windows/options\\_demarrage/page1.htm](https://www.pcastuces.com/pratique/windows/options_demarrage/page1.htm)

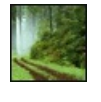

### 124 fonds d'écran spécial Forêt

Personnalisez votre ordinateur avec ces 124 fonds d'écran consacrés à la forêt, aux arbres, aux clairières, ... <https://goodies.pcastuces.com/fondecran.asp?page=1&serie=foret>

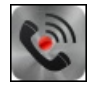

### Enregistrer un appel téléphonique

Vous souhaitez enregistrer vos conversations téléphoniques réalisées avec votre téléphone sous Android pour les réécouter plus tard ? Si Android ne propose pas cette fonctionnalité, voici comment l'ajouter avec un petit utilitaire gratuit qui vous permettra de capturer le son de vos échanges.

[https://www.pcastuces.com/pratique/mobile/enregistrer\\_appel\\_android/page1.htm](https://www.pcastuces.com/pratique/mobile/enregistrer_appel_android/page1.htm)

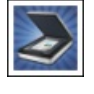

### Série d'applications : Numérisation

Avec notre sélection des meilleures applications, transformez votre smartphone/tablette tactile en scanner que vous pouvez emmener partout avec vous pour numériser vos documents... [https://www.pcastuces.com/apps/liste.asp?q=Numérisation](https://www.pcastuces.com/apps/liste.asp?q=Num�risation)

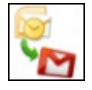

### Récupérer ses mails d'Outlook dans Gmail

Jusqu'alors, vous rapatriiez vosemails dans un logiciel de messageriesur votre ordinateur,comme Outlook ouThunderbird par exemple. Vous souhaitez utiliser désormais un service en ligne comme Gmail, Outlook.com ou encore Yahoo afin d'avoir accès à vos emails depuis n'importe où. Voici comment récupérer tous vos anciens messages et contacts d'Outlook dans Gmail. [https://www.pcastuces.com/pratique/internet/recuperer\\_mails\\_outlook\\_gmail/page1.htm](https://www.pcastuces.com/pratique/internet/recuperer_mails_outlook_gmail/page1.htm)

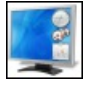

### Retrouvez les gadgets de Windows 7 sous Windows 10

Avec Windows Vistaet Windows 7, vous disposiez d'un volet Windows vous permettant d'afficher sur le Bureau, des petits gadgets utiles, décoratifs ou amusants. Microsoft n'a pas reconduit ces gadgets dans Windows 8 et dans Windows 10 mais il est possible de les retrouver grâce au logiciel gratuit 8GadgetPack.

[https://www.pcastuces.com/pratique/windows/gadgets\\_windows10/page1.htm](https://www.pcastuces.com/pratique/windows/gadgets_windows10/page1.htm)

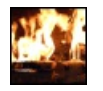

### Afficher un feu de cheminée sur sa TV

Votre TV est connectée directement à Internet ou via une box Android ou un Chromecast? Vous avez accès à YouTube ou Netflix? Vous pouvez aller afficher un feu de cheminée sur votre écran et profiter des crépitements. Si cela ne réchauffera pas votre pièce, cela ajoutera dela douceuràl'ambiance de votre maison.

[https://www.pcastuces.com/pratique/multimedia/feu\\_cheminee/page1.htm](https://www.pcastuces.com/pratique/multimedia/feu_cheminee/page1.htm)

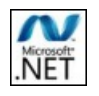

### Corriger les problèmes de Microsoft .NET Framework

Windows Update vous propose des mises à jour du .NET Framework et vous n'arrivez pas à les installer? Vous avez beau essayer de les supprimer, de les télécharger de nouveau puis de les réinstaller manuellement, Windows Update vous retourne à chaque fois un échec ? Découvrez comment corriger tous ces problèmes. [https://www.pcastuces.com/pratique/windows/corriger\\_probleme\\_framework\\_net/page1.htm](https://www.pcastuces.com/pratique/windows/corriger_probleme_framework_net/page1.htm)

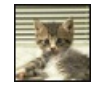

# 121 fonds d'écran spécial Chats

Craquez pour ces boules de poils toutes plus mignonnes les unes que les autres au travers de ces 121 fonds d'écran consacrés aux chats et aux chatons.

<https://goodies.pcastuces.com/fondecran.asp?serie=chat>

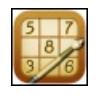

# Série d'applications : Sudoku

Retrouvez les joies du Sudoku sur votre smartphone et tablette tactile, avec notre sélection d'applications de ce célèbre jeu de réflexion. <https://www.pcastuces.com/apps/liste.asp?q=Sudoku>

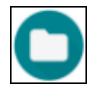

### Libérer de l'espace sous Android

Il vous est certainement arrivé d'être à cours d'espace de stockage disponible sur votre tablette ou votre smartphone. Développé par Google, l'application Files Go est un gestionnaire de fichiers qui va vous permettre de de libérer de la place à l'aide de plusieurs assistants : doublons, cache, fichiers téléchargés, applications inutilisées, ... [https://www.pcastuces.com/pratique/mobile/liberer\\_espace\\_android/page1.htm](https://www.pcastuces.com/pratique/mobile/liberer_espace_android/page1.htm)

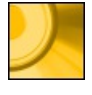

# Convertir une vidéo en MKV en DVD Vous avez téléchargé ou récupérer une vidéo au format MKV et vous souhaitez la convertir en DVD afin de pouvoir la lire partout? Avec le logiciel gratuit DVD Flick, c'est facile.

[https://www.pcastuces.com/pratique/multimedia/convertir\\_mkv\\_dvd/page1.htm](https://www.pcastuces.com/pratique/multimedia/convertir_mkv_dvd/page1.htm)

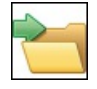

# Personnaliser le menu Envoyer vers de Windows 10

Lorsque vous cliquez avec le bouton droit de la souris sur un fichier dans l'Explorateur de Windows 10, la commande Envoyer vers vous permet delecopier vers plusieurs destinations : un dossiercompressé, un destinataire, vos documents ou vers le Bureau. Pour travailler plus efficacement, vous pouvez personnaliser cette commande afin qu'elle colle à vos besoins. [https://www.pcastuces.com/pratique/windows/envoyer\\_vers\\_w10/page1.htm](https://www.pcastuces.com/pratique/windows/envoyer_vers_w10/page1.htm)

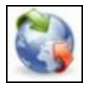

# Forcer un logiciel à utiliser une connexion réseau spécifique

Vous avez plusieurs connexions pour accéder à Internet : une connexion directe Ethernet, une connexion sans fil WiFi et/ou une connexion 3G? Avec un petit utilitaire gratuit, vous pouvezfacilementattribuer uneconnexion spécifiqueà un logiciel particulier. Cela vous permettra de mieux répartir votre bande passante entre vos différents programmes. [https://www.pcastuces.com/pratique/windows/forcer\\_connexion/page1.htm](https://www.pcastuces.com/pratique/windows/forcer_connexion/page1.htm)

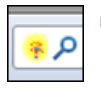

# Ajouter ses sites préférés à la recherche

Intégrez les moteurs de recherche de vos sites préférés directement dans votre navigateur Web et lancez facilement vos recherches depuis Internet Explorer, Firefox, Chrome, Edge ou Opera. [https://www.pcastuces.com/pratique/internet/recherche\\_navigateurs/page1.htm](https://www.pcastuces.com/pratique/internet/recherche_navigateurs/page1.htm)

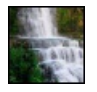

# 53 fonds d'écran spécial Chutes d'eau

Admirez la force de la nature et de l'eau dans cette série de fonds d'écran consacrée aux chutes d'eau. <https://goodies.pcastuces.com/fondecran.asp?serie=chute>

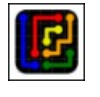

# Série d'applications : Relier les couleurs

Découvrez notre sélection des jeux de réflexion où vous devez relier les couleurs similaires entre elles, sans les croiser. Découvrez également des variantes decejeu, pour pimenter vos parties. <https://www.pcastuces.com/apps/liste.asp?q=Link>

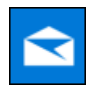

# Gérer ses mails avec Courrier

L'application Courrier intégrée à Windows 10 dispose de toutes les fonctions pour remplacer votre ancienne messagerie et vous simplifier la gestion de vos mails.

<https://www.pcastuces.com/pratique/windows/courrier/page1.htm>

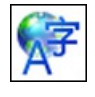

Vous avez reçu un ordinateur avec Windows en anglais? Vous souhaitez le remettre en français? Windows 10 permet de basculer facilement son interface dans n'importe quelle langue. [https://www.pcastuces.com/pratique/windows/changer\\_langue\\_w10/page1.htm](https://www.pcastuces.com/pratique/windows/changer_langue_w10/page1.htm)

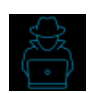

# Tester la sécurité de son réseau WiFi

Le logiciel gratuit Home Scanner, proposé par Bitdefender, vous permet de lister les appareils connectés au réseau sans fil de votre box ou de votre routeur WiFi et d'identifier les intrus qui squattent votre connexion. [https://www.pcastuces.com/pratique/securite/tester\\_securite\\_wifi/page1.htm](https://www.pcastuces.com/pratique/securite/tester_securite_wifi/page1.htm)

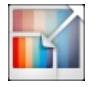

# Redimensionner des images

Avant de transférer des images à un ami par email ou par un réseau social, il peut être utile de les redimensionner afin de réduire leurs poidset faciliter leurs transferts. Windows 10 n'intègre pas d'outils pour redimensionner facilement plusieurs images. Aveclelogiciel gratuit Image Resizer, vousallez pouvoir redimensionner vos images directement depuis l'explorateur Windows. [https://www.pcastuces.com/pratique/windows/redimensionner\\_images\\_w10/page1.htm](https://www.pcastuces.com/pratique/windows/redimensionner_images_w10/page1.htm)

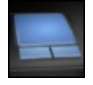

### Activer le défilement à deux doigts

Vous souhaitez profiter du défilement à deux doigts comme sur les Macbook Air afin de faire défiler plus facilement les pages à l'écran de votre PC portable? Avec les derniers pilotes Synaptics pour votre touchpad, c'est possible! <https://www.pcastuces.com/pratique/materiel/touchpad/page1.htm>

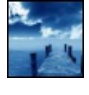

### 33 fonds d'écran spécial Pontons Marchez sur des planches de bois et enfoncez-vous dans la mer, le sable ou la forêt dans cette série de fonds d'écran consacrés aux pontons.

<https://goodies.pcastuces.com/fondecran.asp?q=ponton>

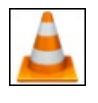

### ■ 54 astuces pour VLC

Retrouvez 54 astuces pour bien lire vos vidéos avec le lecteur multimédia VLC. <https://www.pcastuces.com/pratique/multimedia/vlc/vlc.htm>

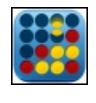

### Série d'applications : Puissance 4

Retrouvez les joies du célèbre jeu Puissance 4 sur votre smartphone/tablette avec notre sélection d'applications, pour jouer seul contre l'ordinateur, avec un ami, ou en ligne avec un inconnu. [https://www.pcastuces.com/apps/liste.asp?q=Puissance](https://www.pcastuces.com/apps/liste.asp?q=Puissance 4) 4

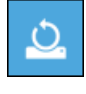

### Réinitialiser Windows 10

Windows 10 intègre une fonction de réinitialisation qui vous permet de restaurer Windows à sa configuration d'origine. Que cela soit pour préparer son ordinateuren vue dele donner ou dele vendre ou bien pour revenirà un système propresuiteà de nombreux dysfonctionnements, cette fonction est rapide et pratique à utiliser. [https://www.pcastuces.com/pratique/windows/reinitialiser\\_windows10/page1.htm](https://www.pcastuces.com/pratique/windows/reinitialiser_windows10/page1.htm)

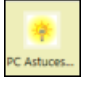

### Personnaliser la page Nouvel Onglet du navigateur Edge

Lorsque vous ouvrez un nouvel onglet dans le navigateur Web Edge, ce dernier vous propose la liste des sites que vous consultez le plus. Vous pouvez personnalisercetteliste desites, maiségalement rajouter la météo de votre ville. [https://www.pcastuces.com/pratique/internet/personnaliser\\_edge/page1.htm](https://www.pcastuces.com/pratique/internet/personnaliser_edge/page1.htm)

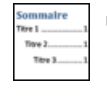

### Ajouter une table des matières à ses documents Word

Word sait générer automatiquement une table des matières à partir de la structure de votre document : une fonction que vous auriez tort de ne pas utiliser !

[https://www.pcastuces.com/pratique/bureautique/word/table\\_matieres\\_word/page1.htm](https://www.pcastuces.com/pratique/bureautique/word/table_matieres_word/page1.htm)

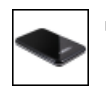

### Fabriquer un disque dur externe portable

Vousavezrécupéré un disque durau format 2,5 pouces d'un ordinateur portable? Avec un simple boitier, vous pouvezletransformer

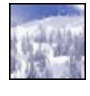

# 185 fonds d'écran spécial Neige

Le froid et les premiers flocons de neige font leur apparition dans ces magnifiques fonds d'écran couverts d'un manteau blanc. <https://goodies.pcastuces.com/fondecran.asp?serie=neige>

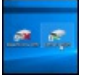

# Activer ou désactiver le WiFi avec un raccourci clavier

Certains ordinateurs portables possèdent une touche permettant d'activer ou de désactiver votre connexion WiFi. Si votre portable n'en possède pas, vous pouvez utiliser les outils intégrés à Windows pour créer votre propre raccourci exploitable avec une combinaison de touches.

[https://www.pcastuces.com/pratique/windows/wifi\\_raccourci\\_clavier/page1.htm](https://www.pcastuces.com/pratique/windows/wifi_raccourci_clavier/page1.htm)

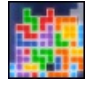

### Série d'applications : Tetris

Retrouvez, dans notre sélection d'applications pour smartphone/tablette, les joies du mythique jeu Tetris. Découvrez également de nouveaux jeux inspirés de Tetris où vous devez assembler des blocs entre eux. <https://www.pcastuces.com/apps/liste.asp?q=Tetris>

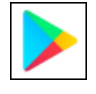

# Installer Google Play sur une tablette Amazon Kindle Fire HD

Pour télécharger des applications, l'excellente tablette Fire HD d'Amazon, qui fonctionne sous FireOS basé sur Android, passe par l'appStore Amazon. Voici comme installer Google Play et récupérer vos anciennes applications sur la Fire HD. [https://www.pcastuces.com/pratique/mobile/google\\_play\\_kindle\\_fire\\_hd/page1.htm](https://www.pcastuces.com/pratique/mobile/google_play_kindle_fire_hd/page1.htm)

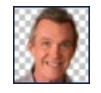

### Retirer facilement le fond d'une image derrière des personnes

Remove.bg est un nouveau service gratuit qui utilise une intelligence artificielle pour retirer automatiquement le fond d'une image derrière des personnes. Il en ressort un cliché avec un fond transparent que vous pourrez ensuite remplacer par le fond de votre choix dans votre logiciel de retouche.

[https://www.pcastuces.com/pratique/multimedia/remove\\_bg/page1.htm](https://www.pcastuces.com/pratique/multimedia/remove_bg/page1.htm)

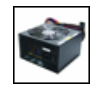

### Changer son alimentation

L'alimentation est un composant sensible de votre ordinateur qui peut facilement rendre l'âme après une surtension. Apprenez à tester votre alimentation et à en installer une nouvelle en cas de panne. [https://www.pcastuces.com/pratique/materiel/changer\\_alimentation/page1.htm](https://www.pcastuces.com/pratique/materiel/changer_alimentation/page1.htm)

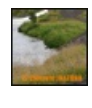

### Ajouter un filigrane à ses photos

Vous publiez vos photos sur Internet? Protégez-les en les marquant automatiquement avec votre nom ou votre logo. [https://www.pcastuces.com/pratique/multimedia/filigrane\\_photo/page1.htm](https://www.pcastuces.com/pratique/multimedia/filigrane_photo/page1.htm)

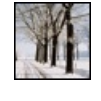

### 72 fonds d'écran spécial Hiver

Le froid, la neige, le gel: mettez votre bureau à l'heure de l'hiver avec cette série de 72 fonds d'écran à télécharger gratuitement. <https://goodies.pcastuces.com/fondecran.asp?serie=hiver>

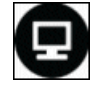

### La télévision de rattrapage facile

Grâce au logiciel gratuit Captyty, visionnez directement ou téléchargez sur votre ordinateur les émissions proposées en télévision de rattrapage par les principales chaînes de télévision : TF1, France 2, France 3, Canal+, France 5, M6, Arte, Direct 8, W9, …. [https://www.pcastuces.com/pratique/multimedia/television\\_rattrapage/page1.htm](https://www.pcastuces.com/pratique/multimedia/television_rattrapage/page1.htm)

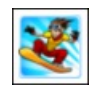

### Série d'applications : Ski

Que cela pour jouer, vous entraîner ou tout simplement avoir toutes les informations pour préparer vos descentes, voici notre sélection d'applications dédiée au ski et à la neige.

<https://www.pcastuces.com/apps/liste.asp?q=Ski>

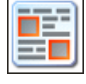

# Récupérer du texte et des images sur Internet Conservez sur votre ordinateur les articles, informations et images croisés sur Internet que vous trouvez intéressants.

[https://www.pcastuces.com/pratique/internet/copier\\_internet/page1.htm](https://www.pcastuces.com/pratique/internet/copier_internet/page1.htm)

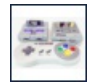

# Créer une console de jeu rétro avec Recalbox

Le nano-ordinateur Raspberry Pi 3 peutêtre utilisé dans tout plein de projets notamment deretrogaming. Recalbox est une distribution Linux optimisée pour le Raspberry Pi qui va vous permettre, via le logiciel Emulation Station, d'émuler des anciennes consoles (NES, SNES, MegaDrive, …)et des bornes d'arcade(MAME, NeoGeo, …)et dejouerà vos jeux rétro préférés sur votre TV. <https://www.pcastuces.com/pratique/materiel/recalbox/page1.htm>

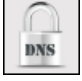

### Chiffrer ses requêtes DNS pour une navigation plus sécurisée

Vous avez beau passer par du HTTPS pour chiffrer vos communications entre votre machine et un siteInternet, les requêtes DNS, qui servent à faire la correspondance entre les noms de domaines et adresses IP des serveurs, sont toujours envoyées en clair. Pour les masquer et les rendre inexploitable par un tiers, vous pouvez les chiffrer. [https://www.pcastuces.com/pratique/securite/chiffrer\\_dns/page1.htm](https://www.pcastuces.com/pratique/securite/chiffrer_dns/page1.htm)

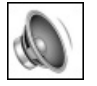

# Personnaliser ou supprimer les sons de Windows 10

Vous pouvez personnaliser les sons joués lors des différents évènements de Windows : lorsque le système démarre, lorsque vous ouvrez un dossier, lorsque vous branchez votre clé USB, lorsqu'un avertissement survient, etc. Apprenez à créer vos sons à partir de vos musiques, à changer les sons de Windows 10 par les vôtres ou bien à rendre Windows muet en désactivant complètement les sons. [https://www.pcastuces.com/pratique/windows/sons\\_windows\\_10/page1.htm](https://www.pcastuces.com/pratique/windows/sons_windows_10/page1.htm)

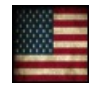

# 76 fonds d'écran spécial Etats-Unis

76 fonds d'écran pour parcourir les Etats-Unisetadmirer desplendides paysages, les parcs nationaux américains, les gratte-cielet autres constructions démesurées, etc.

<https://goodies.pcastuces.com/fondecran.asp?q=usa>

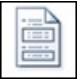

# Créer un document maître Word à partir de plusieurs documents

Il vous arrive de créer de longs documents Word ? Pour vous y retrouver plus facilement, il est souvent plus pratique de les couper en plusieurs documents Word, un par chapitre par exemple. Mais alors comment créer une table des matières de tout le document et être certains que les pages soient bien numérotées? Grâce à la fonction Document maître de Word, vous allez pouvoir combiner plusieurs fichier Word au sein d'un unique document.

[https://www.pcastuces.com/pratique/bureautique/document\\_maitre/page1.htm](https://www.pcastuces.com/pratique/bureautique/document_maitre/page1.htm)

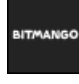

### Série d'applications : BitMango

BitMango est un célèbre éditeur de petits jeux pour les smartphones et tablettes. Particularité des jeux BitMango : ce sont des jeux de réflexion ! Découvrez notresélection d'applications pour passer de bons moments touten faisant travailler vos méninges. <https://www.pcastuces.com/apps/liste.asp?q=BitMango>

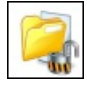

# **Protéger ses fichiers contre les ransomwares**

Depuis la dernière mise à jour de Windows 10, Windows Defender vous permet de protéger certains dossiers et fichiers contre les modifications non autorisées. En d'autres termes, ils'agit d'une protection contreles ransomwares qui peuvent bloquer des dossiersafin de vous soutirer une rançon pour les récupérer.

[https://www.pcastuces.com/pratique/windows/proteger\\_ransomware/page1.htm](https://www.pcastuces.com/pratique/windows/proteger_ransomware/page1.htm)

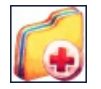

### Préparer une solution de secours

Parce qu'il mieux vaut prévenir que guérir, vous pouvez limiter la casse après une défaillance de votre disque dur, un plantage sévère de Windows ou un élément malveillant récalcitrant en anticipant. En créant une image système et un support de réparation, vous pourrez retrouver tout votre système en cas d'imprévu.

[https://www.pcastuces.com/pratique/windows/solution\\_secours/page1.htm](https://www.pcastuces.com/pratique/windows/solution_secours/page1.htm)

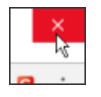

### Empêcher la fermeture de tous les onglets dans Chrome

Lorsque vous avez plusieurs onglets d'ouverts dans le navigateur Chrome, un clic accidentel sur la croix de la fenêtre du navigateur ferme tous les pages ouvertes. Alors que les autres navigateurs comme Firefox, Internet Explorer ou Edge peuvent vous demander une confirmation avant la fermeture, cela n'est pas le cas de Chrome. Il existe toutefois des moyens de contourner cette limitation. [https://www.pcastuces.com/pratique/internet/fermeture\\_onglets\\_chrome/page1.htm](https://www.pcastuces.com/pratique/internet/fermeture_onglets_chrome/page1.htm)

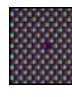

### Vérifier et corriger les pixels défectueux d'un écran

Les écrans LCD souffrent souvent d'un problème insidieux : le pixel mort. Il s'agit d'un ou plusieurs points de l'écran qui ne répondent plus et qui affichent en permanence une couleur unique. Apprenez à les détecter et à les réparer. [https://www.pcastuces.com/pratique/materiel/pixels\\_defectueux/page1.htm](https://www.pcastuces.com/pratique/materiel/pixels_defectueux/page1.htm)

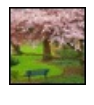

### 38 fonds d'écran spécial Parcs

Arbres, fleurs, pelouses, plans d'eau, statues : promenez-vous sur PC Astuces avec cette série de 38 fonds d'écran consacrés aux parcs.

<https://goodies.pcastuces.com/fondecran.asp?serie=parc>

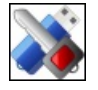

### Crypter sa clé USB

Vous transportez des documents sensibles ou des informations personnelles sur votreclé USBet vous nesouhaitez pas qu'ils tombent entre de mauvaises mainsen cas d'oubli, de vol ou de perte de votreclé USB? Lasolution :cryptez votreclé USB. Vous ne pourrez alors accéder à son contenu qu'avec un mot de passe sécurisé.

[https://www.pcastuces.com/pratique/securite/crypter\\_cle\\_usb/page1.htm](https://www.pcastuces.com/pratique/securite/crypter_cle_usb/page1.htm)

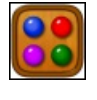

# Série d'applications : Mastermind

Vous aimez mettre au défi votre réflexion et votre sens de la déduction ? Découvrez notre sélection d'applications pour jouer au célèbre jeu de Mastermind sur votre smartphone et tablette. <https://www.pcastuces.com/apps/liste.asp?q=Mastermind>

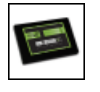

# Optimiser Windows pour son SSD

Pour exploiter pleinement le potentiel de votre SSD et optimiser ses performances, vous devez effectuer quelques réglages au niveau de Windows 7, Windows 8/8.1 et Windows 10. [https://www.pcastuces.com/pratique/windows/7/optimiser\\_ssd/page1.htm](https://www.pcastuces.com/pratique/windows/7/optimiser_ssd/page1.htm)

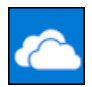

# Gérer l'espace utilisé par OneDrive

Le service OneDrive présent dans Windows 10 permet de synchroniser un espace de stockage sur votre disque dur avec un espace cloud en ligne. Cela peut vous permettre d'accéderà des documents depuis n'importe où et deconserver des fichiers importants dans un espace distant sécurisé. Pour limiter la quantité d'espace utilisé par OneDrive, vous pouvez activer et exploiter la fonctionnalité de fichiers à la demande où seuls les fichiers que vous utilisez sont téléchargés.

[https://www.pcastuces.com/pratique/windows/fichiers\\_demande\\_onedrive/page1.htm](https://www.pcastuces.com/pratique/windows/fichiers_demande_onedrive/page1.htm)

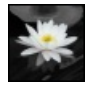

# Mêler noir et blanc et couleurs dans une photo

Pour faire ressortir un élément d'une image, vous pouvez le laisser en couleurs et mettre le reste de l'image en noir et blanc. Une opération rapide et sans prise de tête avec le logiciel gratuit Photo Black & Color. [https://www.pcastuces.com/pratique/multimedia/noir\\_blanc\\_couleurs/page1.htm](https://www.pcastuces.com/pratique/multimedia/noir_blanc_couleurs/page1.htm)

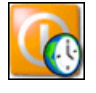

# Planifier le démarrage de son ordinateur

Programmez le démarrage automatique de votre ordinateur en même temps que votre réveil ou bien en pleine nuit afin d'effectuer des tâches assez lourdes.

[https://www.pcastuces.com/pratique/windows/planifier\\_demarrage/page1.htm](https://www.pcastuces.com/pratique/windows/planifier_demarrage/page1.htm)

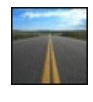

### 104 fonds d'écran spécial Routes

Partez sur la route avec ces 104 fonds d'écran de chemins, de pistes et de routes qui fuient vers l'horizon, serpentent, partent dans la forêt, ...

<https://goodies.pcastuces.com/fondecran.asp?serie=route>

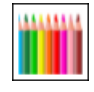

Pour les petits comme pour les grands, le coloriage permet de se détendre. Retrouvez sur smartphone et tablette tactile les joies et le plaisir decolorier grâceà notresélection d'applications... <https://www.pcastuces.com/apps/liste.asp?q=Coloriage>

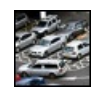

# Réaliser une photo avec un effet maquette

La technique Tilt-Shift ou effet de bascule recrée artificiellement une profondeur de champs très courte, et donne ainsi un effet maquette aux photos. Apprenez à l'appliquer simplement à vos photos. Amusement garanti! [https://www.pcastuces.com/pratique/multimedia/tilt\\_shift/page1.htm](https://www.pcastuces.com/pratique/multimedia/tilt_shift/page1.htm)

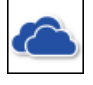

# Sauvegarder et accéder à ses fichiers de partout avec OneDrive

Vous travaillez sur plusieurs ordinateurs, chez vous, au bureau, chez des amis et vous avez besoin de garder sous le coude certains fichiers qui peuvent vous être utiles. Vous utilisez pour cela probablement une clé USB. Vous pouvez la mettre au placard : avec le service OneDrive intégré à Windows 10, vous pouvez facilement accéder à vos fichiers depuis n'importe où. <https://www.pcastuces.com/pratique/windows/onedrive/page1.htm>

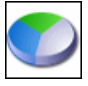

### Partitionner un disque dur avec Windows 10

Avecles outils intégrésà Windows 10, vous pouvez découper votre disque dur ou SSDen plusieurs partitions sans perdre vos données ! Vous pourrez ainsi mieux organiser vos dossiers et fichiers et les protéger contre d'éventuels dysfonctionnements de votre ordinateur. [https://www.pcastuces.com/pratique/windows/partition\\_10/page1.htm](https://www.pcastuces.com/pratique/windows/partition_10/page1.htm)

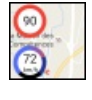

### Ajouter un compteur de vitesse à Google Maps

Sur Android, l'application Maps de Google est pratique pour vous guider jusqu'à la destination souhaitée grâce au GPS de votre appareil mobile. Une fonctionnalité est pourtant toujours absente : un compteur de vitesse affiché sur l'écran. Vous pouvez en afficher un avec le widget Velociraptor et vous pouvez même le configurer pour qu'il vous prévienne lorsque vous dépassez les limites de vitesse. [https://www.pcastuces.com/pratique/mobile/compteur\\_vitesse\\_maps\\_android/page1.htm](https://www.pcastuces.com/pratique/mobile/compteur_vitesse_maps_android/page1.htm)

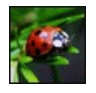

### 57 fonds d'écran spécial insectes

Coccinelles, papillons, mais aussi abeilles, araignées, mouches, fourmis, ..., voici 57 fonds d'écran consacrés aux insectes à télécharger gratuitement.

<https://goodies.pcastuces.com/fondecran.asp?serie=insecte>

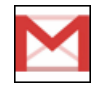

### 95 astuces pour Gmail

Découvrez 95 astuces pour mieux se servir de Gmail, la messagerie de Google. Triez correctement vos messages, personnalisez vos emails, optimisez votre messagerie, ...

<https://www.pcastuces.com/pratique/internet/gmail/default.htm>

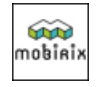

### Série d'applications : Mobirix

Mobirix est un éditeur qui propose des jeux de rapidité, de précision, de réflexion, etc. De quoi s'amuser de nombreuses heures sur son smartphone ou sa tablette tactile !

<https://www.pcastuces.com/apps/liste.asp?q=Mobirix>

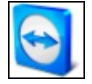

# Se faire aider à distance avec TeamViewer

Nous avons déjà vu dans un dossier comment contrôler ses ordinateurs à distance avec le logiciel gratuit TeamViewer. Voici le guide simplifié pour dépanner ou vous faire dépanner à distance sans rien installer sur votre ordinateur grâce à la version portable de TeamViewer.

[https://www.pcastuces.com/pratique/windows/aide\\_distance\\_teamviewer/page1.htm](https://www.pcastuces.com/pratique/windows/aide_distance_teamviewer/page1.htm)

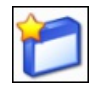

### Lancer rapidement des logiciels avec des alias

La boite de dialogue Exécuter ou lechamp derecherche dumenu démarrer vous permettent delancer les logiciels dont vousconnaissez lechemin et le nom. Pouraller plus vite, vous pouvezcréer desalias pour vos programmes favoris. En saisissant les quelques lettres du nom raccourci de vos logiciels, vous pourrez les exécuter rapidement. Pratique si vous avez l'habitude de laisser vos mains au-dessus du clavier.

[https://www.pcastuces.com/pratique/windows/alias\\_logiciels/page1.htm](https://www.pcastuces.com/pratique/windows/alias_logiciels/page1.htm)

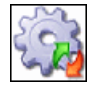

# Désactiver les services inutiles de Windows 7

Accélérez Windows 7 et le démarrage de votre ordinateur en désactivant les services inutiles de Windows 7. Découvrez le guide complet de tous les services de Windows 7 avec nos recommandations pour optimiser votre système. [https://www.pcastuces.com/pratique/windows/services\\_windows7/page1.htm](https://www.pcastuces.com/pratique/windows/services_windows7/page1.htm)

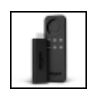

# Transformer son téléviseur en smart TV avec la Amazon Fire TV Stick

Amazon commercialise depuis peu son premier produit destiné à votre TV : la clé HDMI Fire TV Stick. Cette clé vous permettra de transformer facilement et à moindre frais votre téléviseur en Smart TV sous Android TV. [https://www.pcastuces.com/pratique/multimedia/amazon\\_fire\\_tv\\_stick/page1.htm](https://www.pcastuces.com/pratique/multimedia/amazon_fire_tv_stick/page1.htm)

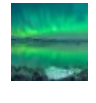

### 22 fonds d'écran spécial Aurore Boréale

Evadez-vous avec cette série de fonds d'écran consacrés aux aurores boréales, ces impressionnants voiles colorés qui se mouvent dans leciel nocturne.

<https://goodies.pcastuces.com/fondecran.asp?q=aurore>

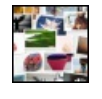

### Créer un pêle-mêle photo créatif

Avec le service gratuit Photovisi, vous allez pouvoir créer des collages photos à la manière d'un pêle-mêle créatif. Choisissez simplement un thème prédéfini, ajoutez vos photos, personnalisez les effets et vous n'avez plus qu'à admirer, télécharger, imprimer ou partager le résultat avec vos amis !

[https://www.pcastuces.com/pratique/multimedia/pele\\_mele\\_photo/page1.htm](https://www.pcastuces.com/pratique/multimedia/pele_mele_photo/page1.htm)

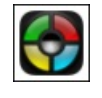

# Série d'applications : Jeux de mémoire

La mémoire, cela s'entretient et se développe. Découvrez notre sélection d'applications pour faire votre gymnastique du cerveau tout en jouant, et à tous les âges : Memory, Simon, etc.

[https://www.pcastuces.com/apps/liste.asp?q=Mémoire](https://www.pcastuces.com/apps/liste.asp?q=M�moire)

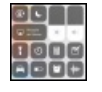

# Utiliser et personnaliser le centre de contrôle sous iOS

Lorsque vous faites glisser votre doigt du bas de l'écran vers le haut sur votre iPhone ou votre iPad, le centre de contrôle apparaît et vous permet d'accéder rapidement à certaines commandes. Avec iOS 11, vous pouvez personnaliser ce centre de contrôle en retirant les raccourcis que vous n'utilisez jamais, en ajoutant de nouveaux raccourcis et en réorganisant leurs emplacements. [https://www.pcastuces.com/pratique/mobile/personnaliser\\_centre\\_controle/page1.htm](https://www.pcastuces.com/pratique/mobile/personnaliser_centre_controle/page1.htm)

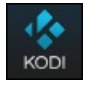

# Transformer son Raspberry Pi en media center

Le nano-ordinateur Raspberry Pi 3 peut être utilisé dans tout plein de projets notamment multimédias. OSMC est une distribution Linux optimisée pour le Raspberry Pi qui va vous permettre, vialelogicielKodi d'avoir unmediacenter pour gérer (avecjaquettes, résumés, bandes annonces) et lire (avec Full HD, reprise de la lecture, gestion des sous-titres et des pistes audio) vos films, séries mais également musiques et photos sur votre TV.

[https://www.pcastuces.com/pratique/multimedia/osmc\\_kodi/page1.htm](https://www.pcastuces.com/pratique/multimedia/osmc_kodi/page1.htm)

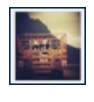

# Appliquer le style Polaroid à vos photos

Vousêtes nostalgique du temps où les photos Polaroid étaientàla modeetau top delatechnologie? Avecleservice gratuit Rollip, vous pouvez facilement appliquer l'apparence, et le style des clichés Polaroid à vos photos. <https://www.pcastuces.com/pratique/multimedia/polaroid/page1.htm>

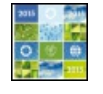

# Les meilleurs sites pour créer et envoyer gratuitement des cartes de voeux

Que cela soit pour souhaiter un joyeux Noël, une bonne année, un heureux anniversaire ou un bon rétablissement, les raisons pour envoyer une carte de voeux ne manquent pas et cela fait toujours plaisir à recevoir. Découvrez les meilleurs sites pour envoyer gratuitement unecarte virtuelle par Internet.

[https://www.pcastuces.com/pratique/internet/cartes\\_voeux/page1.htm](https://www.pcastuces.com/pratique/internet/cartes_voeux/page1.htm)

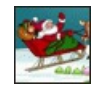

### 53 fonds d'écran spécial Noël

Mettez votre ordinateur aux couleurs des fêtes de fin d'année avec cette série de fonds d'écran chaleureux. <https://goodies.pcastuces.com/fondecran.asp?serie=noel>

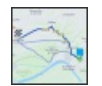

### Utiliser un GPS hors connexion gratuit

Vous partez à l'étranger avec votre smartphone et souhaitez pouvoir utiliser son GPS pour vos déplacements ? Les applications fournies par défaut comme Plans ou Maps nécessitent une connexion à Internet pour récupérer les cartes en temps réel. Pour ne pas consommer votre forfait de données (qui peut coûter cher à l'étranger), vous pouvez vous tourner vers l'application gratuite Here We Go qui permet de télécharger ses cartes, chez vous en WiFi, avant de partir. Sans aller jusqu'à partir à l'étranger, Here We Go pourra également aider ceux qui n'ont pas deforfait de données ou qui ont peur deseretrouver perdus lors d'uneabsence deréseaumobile. [https://www.pcastuces.com/pratique/mobile/gps\\_hors\\_connexion/page1.htm](https://www.pcastuces.com/pratique/mobile/gps_hors_connexion/page1.htm)

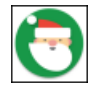

### Série d'applications : Noël

Retrouvez notre sélection d'applications dédiées à la féerie de noël: jeux, photomontage, etc. [https://www.pcastuces.com/apps/liste.asp?q=Noël](https://www.pcastuces.com/apps/liste.asp?q=No�l)

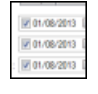

### Modifier la date et l'heure d'un fichier

Lorsqu'un fichier ou un dossier est créé, modifié ou ouvert, Windows enregistre la date et l'heure de l'opération dans les attributs de fichier ou du dossier. De mêmelorsque vous prenez une photo, sa date de prise de vueestenregistrée dans les informations EXIF du fichier. Pour mieux classer vos fichiers ou pour effacer une trace de votre passage, vous souhaitez modifier la date et l'heure de création, de modification ou de dernier accès à un fichier? Voici comment faire.

[https://www.pcastuces.com/pratique/windows/modifier\\_date\\_heure\\_fichier/page1.htm](https://www.pcastuces.com/pratique/windows/modifier_date_heure_fichier/page1.htm)

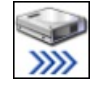

### Organiser et accélérer la copie de ses fichiers

Sous Windows, lacopie ou le déplacement defichiers volumineux ou bien en nombre n'est pas vraiment pratique. Avec TeraCopy, un petit utilitaire gratuit quis'intègreautomatiquement dans l'explorateur, vous pouvezaméliorerces opérationsen les mettant parexemple en pause pour les reprendre plus tard, en tenant une liste des fichiers à copier ou à déplacer, ... De plus, les copies s'avèrent être plus rapides qu'avec la fonction de copie classique de Windows !

[https://www.pcastuces.com/pratique/windows/teracopy\\_copier\\_fichiers/page1.htm](https://www.pcastuces.com/pratique/windows/teracopy_copier_fichiers/page1.htm)

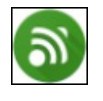

# Télécommander son ordinateur avec son smartphone

Avec l'application Unified Remote, transformez votre smartphone en télécommande pour commander votre ordinateur via le WiFi. Pratique pour contrôler la lecture de vos films avec VLC, de votre musique ou de vos séries Netflix depuis votre lit. [https://www.pcastuces.com/pratique/mobile/unified\\_remote/page1.htm](https://www.pcastuces.com/pratique/mobile/unified_remote/page1.htm)

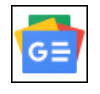

# Suivre les actualités avec Google

Avec le service Google Actualités, vous pouvez être au courant de tout ce qui se passe dans le monde, en sport, en économie, en santé et même autour de chez vous, le tout gratuitement. [https://www.pcastuces.com/pratique/internet/google\\_actualites/page1.htm](https://www.pcastuces.com/pratique/internet/google_actualites/page1.htm)

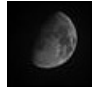

### 56 fonds d'écran spécial Lune

Satellite naturel de la Terre, la Lune a toujours fasciné l'homme. Découvrez-la dans cette série de fonds d'écran et personnalisez votre ordinateur.

<https://goodies.pcastuces.com/fondecran.asp?serie=lune>

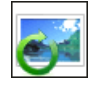

### ■ Redresser une image

Votre photo a mal été prise et n'est pas droite? L'horizon semble de travers et n'est pas parfaitement horizontal? Dans ce cas, toute l'image peutsembler pencher. Aveclelogiciel gratuit The Gimp, vous pouvezfacilement laredresser. [https://www.pcastuces.com/pratique/multimedia/redresser\\_image/page1.htm](https://www.pcastuces.com/pratique/multimedia/redresser_image/page1.htm)

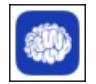

### Série d'applications : Culture générale

Une dose quotidienne de culture stimule votre cerveau et lui donne soif de connaissance. Retrouvez notre sélection des meilleures applications pour tester et développer votre culture générale. <https://www.pcastuces.com/apps/liste.asp?q=Culture>

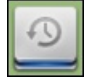

Il n'y arien de pire que de perdreses documents suiteà un problèmeavecson ordinateur. Celaest valable pour Windows, mais également pour Linux. Avec Déjà Dup, apprenez à sauvegarder vos documents, à automatiser vos sauvegardes, à les protéger et à les stocker en lieu sûr.

[https://www.pcastuces.com/pratique/linux/sauvegarde\\_linux/page1.htm](https://www.pcastuces.com/pratique/linux/sauvegarde_linux/page1.htm)

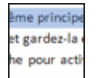

# Sélectionner du texte au clavier

A l'aide de raccourcis clavier, vous pouvez facilement sélectionner un mot, une phrase, un paragraphe, ou même un document en entier ! Pratique si vous avez du mal à sélectionner un texte à la souris ou pour gagner du temps dans certaines situations. [https://www.pcastuces.com/pratique/bureautique/selectionner\\_texte\\_clavier/page1.htm](https://www.pcastuces.com/pratique/bureautique/selectionner_texte_clavier/page1.htm)

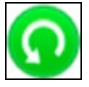

# Sauvegarder ses documents avec Windows 10

Avec la fonction Historique des fichiers de Windows 10, vous allez pouvoir sauvegarder automatiquement vos documents et les mettre en lieu sûr. Ainsi, si vous modifiez ou supprimez parerreur un fichier important, vous pourrezfacilement leretrouver. Vous pourrez mêmerevenirà une précédente version d'un document. [https://www.pcastuces.com/pratique/windows/sauvegarde\\_windows\\_10/page1.htm](https://www.pcastuces.com/pratique/windows/sauvegarde_windows_10/page1.htm)

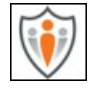

# Mettre facilement en place un contrôle parental avec OpenDNS

Tablette, smartphone, ordinateur, console de jeux, … Internet est partout à la maison ce qui n'est pas sans risque pour les enfants. Si rien n'est plus efficace que la pédagogie et la supervision d'un adulte, vous pouvez tout de même facilement bloquer les contenus pour adulte sur les appareils utilisés par vos enfants grâce au service gratuit OpenDNS Family Shield. [https://www.pcastuces.com/pratique/internet/controle\\_parental\\_opendns/page1.htm](https://www.pcastuces.com/pratique/internet/controle_parental_opendns/page1.htm)

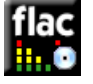

### Créer un CD Audio à partir de fichiers FLAC

Vous avez téléchargé ou converti des fichiers audio au format FLAC afin de vous constituer une bibliothèque musicale dans une qualité maximale. Pour lesécouter sur votrechaîne hifi ou votreautoradio classique, vous devezles graver sous laforme d'unCDAudio. [https://www.pcastuces.com/pratique/windows/flac\\_cdaudio/page1.htm](https://www.pcastuces.com/pratique/windows/flac_cdaudio/page1.htm)

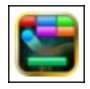

# Série d'applications : Jeux Rétro

Retrouvez, dans notre sélection d'applications pour smartphone/tablette, les joies de votre enfance avec des jeux possédant un graphisme digne des années 70/80/90. On adore! [https://www.pcastuces.com/apps/liste.asp?q=Rétro](https://www.pcastuces.com/apps/liste.asp?q=R�tro)

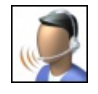

### Bien régler son microphone avec Windows 10

Que cela soit pour dicter du texte avec un outil de reconnaissance vocal, discuter avec un ami via un service de messagerie ou bien donner vos instructions dans des jeux à plusieurs en ligne, l'utilisation de la voix peut être plus rapide que la saisie de texte de clavier. Avec Windows, l'utilisation d'un microphone et l'ajustement de ses réglages pour un son net et précis sont plutôt simples. [https://www.pcastuces.com/pratique/windows/microphone\\_windows\\_10/page1.htm](https://www.pcastuces.com/pratique/windows/microphone_windows_10/page1.htm)

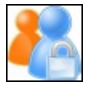

# Se connecter à plusieurs comptes en même temps sur un même site

Vous disposez de plusieurs comptes sur un même site, disons un compte de message Gmail pour le travail et un autre personnel? Or impossible de vous identifier en même temps aux deux comptes : seul le dernier compte actif reste accessible. Voici les différentes parades qui vont vous permettre tout de même d'utiliser plusieurs comptes en même temps. [https://www.pcastuces.com/pratique/internet/plusieurs\\_comptes/page1.htm](https://www.pcastuces.com/pratique/internet/plusieurs_comptes/page1.htm)

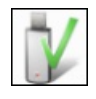

# Tester la fiabilité et la capacité d'une carte mémoire ou d'une clé USB

Vous soupçonnez votre clé USB ou votre carte mémoire d'avoir des difficultés? Vous souhaitez éviter les problèmes? Vérifiez sa fiabilité en lançant des tests complets de lecture et d'écriture. Vous pourrez par la même occasion vérifier que la capacité spécifiée lors de l'achat de votre clé USB ou de votre carte mémoire est bien exacte et que vous n'avez pas affaire à un vendeur qui a maquillé ses cartes.

[https://www.pcastuces.com/pratique/materiel/fiabilite\\_capacite\\_memoire\\_usb/page1.htm](https://www.pcastuces.com/pratique/materiel/fiabilite_capacite_memoire_usb/page1.htm)

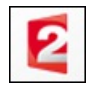

### Regarder et enregistrer la TV en direct

Visionnez en direct et gratuitement les principales chaînes de TV (TF1, France 2, France 3, Canal+, France 5, M6, Arte, Direct 8, W9, TMC, France 4, Gulli, …) directementsur votre ordinateur, grâceà votreconnexion Internet. Vous pourrezmêmelancer

l'enregistrement sur votre disque dur de ce qui passe à l'antenne. [https://www.pcastuces.com/pratique/multimedia/tv\\_direct\\_captvty/page1.htm](https://www.pcastuces.com/pratique/multimedia/tv_direct_captvty/page1.htm)

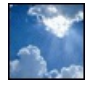

### 107 fonds d'écran spécial Nuages

Mettez la tête dans les nuages avec cette série de fonds d'écran consacrée au ciel et aux manifestations nuageuses. <https://goodies.pcastuces.com/fondecran.asp?serie=nuage>

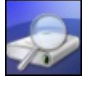

### Vérifier l'état de santé de son disque dur ou de son SSD

Activez la collecte d'informations S.M.A.R.T. de votre disque dur ou de votre SSD et vérifiez l'état de santé de votre matériel. Indispensable pour prévenir l'imminence d'une défaillance matérielle et sauvegarder tous vos documents à temps. [https://www.pcastuces.com/pratique/materiel/sante\\_disque\\_dur/page1.htm](https://www.pcastuces.com/pratique/materiel/sante_disque_dur/page1.htm)

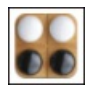

### Série d'applications : Jeux sur tablier

Échecs, Dames, Othello, Backgammon, Petits Chevaux,etc, découvrez notresélection d'applications dejeux sur tablier. <https://www.pcastuces.com/apps/liste.asp?q=Tablier>

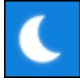

### Adapter l'éclairage de l'écran au coucher et au lever du soleil

La fonction Eclairage nocturne de Windows 10 peut changer automatiquement la température des couleurs affichées à l'écran suivant votre emplacement sur le globe et l'heure du coucher et du lever du soleil. Pratique pour adapter les couleurs à une lumière artificielle la nuitetsoulager vos yeux delalumière bleueémise par vosécranset qui peut nuireà un bon sommeil. [https://www.pcastuces.com/pratique/windows/eclairage\\_nocturne/page1.htm](https://www.pcastuces.com/pratique/windows/eclairage_nocturne/page1.htm)

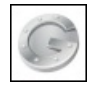

### Sécuriser son compte Google avec Google Authenticator

Pour protéger vos comptes Google (gmail, agenda, Google+, documents, etc) contre les keyloggers et les personnes qui tenteraient de voler votre mot de passe, vous pouvez activer la validation en 2 étapes. En plus de votre mot de passe habituel, une invite envoyée sur votre téléphone, un code à usage unique envoyé par SMS ou généré sur votre téléphone par l'application Google Authenticator vous sera demandé. Sans ce code, impossible d'accéder à votre compte.

[https://www.pcastuces.com/pratique/internet/securiser\\_google\\_authentificator/](https://www.pcastuces.com/pratique/internet/securiser_google_authentificator/)

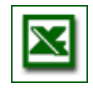

# Les principaux raccourcis clavier pour Excel

Dans le tableau Excel présent dans la suite Microsoft Office, vous pouvez utiliser les raccourcis clavier pour gagner du temps et travailler plus efficacement. Découvrez ou redécouvrez plus de 50 raccourcisclavier pour Excel. [https://www.pcastuces.com/pratique/bureautique/excel/raccourcis\\_excel.htm](https://www.pcastuces.com/pratique/bureautique/excel/raccourcis_excel.htm)

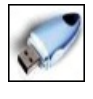

### Sauvegarder automatiquement sa clé USB

Pensez-vous à sauvegarder régulièrement le contenu de votre clé USB sur votre disque dur? Apprenez à automatiser cette opération dès le branchement de votre USB.

[https://www.pcastuces.com/pratique/windows/sauvegarder\\_cle\\_usb/page1.htm](https://www.pcastuces.com/pratique/windows/sauvegarder_cle_usb/page1.htm)

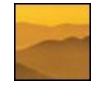

# 53 fonds d'écran spécial Brume

Ajoutez un peu de mystère à votre Bureau avec cette cinquantaine de fonds d'écran consacrés à la brume. <https://goodies.pcastuces.com/fondecran.asp?serie=brume>

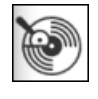

### ■ Couper ses fichiers MP3

Que cela soit pour créer une sonnerie pour son téléphone portable, un jingle, pour récupérer un extrait ou bien pour retirer un passage d'une musique au format MP3, vous pouvez utiliser le service en ligne gratuit Découpeur Audio (anciennement MP3Cut). [https://www.pcastuces.com/pratique/multimedia/couper\\_mp3/page1.htm](https://www.pcastuces.com/pratique/multimedia/couper_mp3/page1.htm)

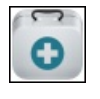

### Série d'applications : Santé

Vous ne vous sentez pas bien, ou vousêtes malade? Avec notresélection d'applications, mettez un nomsur vos symptômes, suivez votre traitement, accédez aux fiches de plus de 12 000 médicaments et découvrez les principaux médicaments homéopathiques et les différentes maladies ou petits maux susceptibles d'être traités par cette médecine douce...

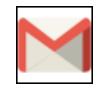

### Grouper ses messages Gmail par date

Le service Google Inbox, qui est désormais abandonné par Google, permettait de vous simplifier la vie en ajoutant quelques améliorations à la messagerie Gmail, notamment la possibilité de grouper vos messages par date. Voici comment recréer cette fonctionnalité dans Gmail grâce à la fonctionnalité avancée de boîtes aux lettres multiples. [https://www.pcastuces.com/pratique/internet/grouper\\_date\\_gmail/page1.htm](https://www.pcastuces.com/pratique/internet/grouper_date_gmail/page1.htm)

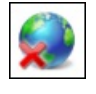

### Accéder à une page introuvable

Vous souhaitez consulter un article ou un page Web mais cette dernière ne s'affiche pas? Elle a été supprimée ou bien le site qui l'héberge est indisponible ? Il existe différents moyens pour retrouver une page introuvable. [https://www.pcastuces.com/pratique/internet/page\\_introuvable/page1.htm](https://www.pcastuces.com/pratique/internet/page_introuvable/page1.htm)

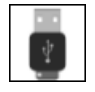

### Utiliser une clé USB pour arrêter son ordinateur

Lorsque vous avez fini d'utiliser votre ordinateur, vous l'arrêtez via la commande qui se trouve dans le menu Démarrer. Grâce à l'application USB Shutdown, vous allez pouvoir lier l'extinction de votre ordinateur au retrait d'une clé USB branchée sur ces ports. Ainsi, quand vous débrancherez votre clé USB d'un port USB de votre ordinateur, celui-ci sera arrêté après 20 secondes, le temps que les autres applications et services s'arrêtent proprement. Si vous changez d'avis entre deux, USB Shutdown vous permet d'annuler l'arrêt.

[https://www.pcastuces.com/pratique/windows/usb\\_shutdown/page1.htm](https://www.pcastuces.com/pratique/windows/usb_shutdown/page1.htm)

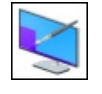

### **198 astuces pour personnaliser Windows 10**

Découvrez ou redécouvrez 198 astuces pratiques pour personnaliser Windows 10 et le mettre à votre goût et à vos couleurs ! <https://www.pcastuces.com/pratique/windows/10/personnaliser.htm>

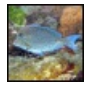

### 34 fonds d'écran spécial Poissons

Le poisson, ce n'est pas seulement bon, c'est aussi beau ! Décorez votre ordinateur avec ces fonds d'écran de poissons hauts en couleurs.

<https://goodies.pcastuces.com/fondecran.asp?serie=poisson>

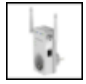

### Augmenter la portée de votre WiFi avec un répéteur

Dans un précédent dossier, nous avons vu comment transformer un routeur sans fil en répéteur WiFi grâce à l'utilisation du firmware DD-WRT. Cette opération technique n'est pas forcément à la portée de tous et depuis, de nombreux répéteurs sans fil autonomes ont envahi le marché. Voici comment mettre en place un tel répéteur afin d'améliorer votre couverture WiFi. [https://www.pcastuces.com/pratique/internet/wifi\\_repeteur/page1.htm](https://www.pcastuces.com/pratique/internet/wifi_repeteur/page1.htm)

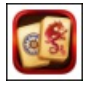

### Série d'applications : Jeux de Mahjong

Retrouvez notre sélection d'applications pour jouer au Mahjong sur votre smartphone et/ou tablette tactile. Pour les petits et grands, le Mahjong est un excellent jeu d'observation pour se détendre. <https://www.pcastuces.com/apps/liste.asp?q=Mahjong>

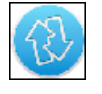

### Convertir facilement des fichiers audio

Vous avez téléchargé ou récupéré des fichiers audios dans un format de fichier qui n'est pas supporté par votre baladeur MP3 ou votre téléphone portable? Avec le logiciel gratuit Audio Converter de MediaHuman, vous pouvez facilement convertir un fichier audio d'un formatà un autre.

[https://www.pcastuces.com/pratique/multimedia/audio\\_converter/page1.htm](https://www.pcastuces.com/pratique/multimedia/audio_converter/page1.htm)

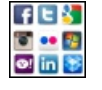

# **FIEM** Vérifiez les applications qui ont accès à vos comptes

Gmail, Facebook, Twitter, Dropbox, ... : ces services peuvent être utilisés par différentes applications tierces que vous utilisez sur votre téléphone ou sur votre ordinateur et qui ont alors accès à vos informations personnelles. Faites la liste de ces applications et faites le ménage en retirant les droits d'accès aux applications qui vous ne sont plus utiles. [https://www.pcastuces.com/pratique/internet/nettoyer\\_applications\\_comptes/page1.htm](https://www.pcastuces.com/pratique/internet/nettoyer_applications_comptes/page1.htm)

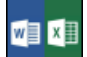

### Récupérer un document Word ou Excel perdu

Vous avez oublié de sauvegarder récemment votre travail avec Word et Excel et suite à un plantage, à une coupure de courant ou un clic un peu trop rapidement sur le bouton Non de la fenêtre qui vous invite à enregistrer le fichier, vous vous retrouvez avec du travail perdu, Office ne vous proposant que le contenu d'une ancienne sauvegarde. Pas de panique, Word enregistre régulièrement votre travail dans des fichiers temporaires que vous allez devoir exhumer pour tout retrouver. [https://www.pcastuces.com/pratique/bureautique/word\\_excel\\_perdu/page1.htm](https://www.pcastuces.com/pratique/bureautique/word_excel_perdu/page1.htm)

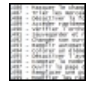

### Faire une liste de ses documents

Vous avez tant de documents, d'images, de musiques et de vidéos que vous n'arrivez pas à les retrouver? Avec le logiciel gratuit Directory List & Print, vous allez pouvoir établir une liste de tous les fichiers stockés sur votre ordinateur, vos périphériques et vos disques.

[https://www.pcastuces.com/pratique/windows/lister\\_documents/page1.htm](https://www.pcastuces.com/pratique/windows/lister_documents/page1.htm)

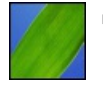

### 76 fonds d'écran spécial Feuilles

Virevoltantes, en tapis, sous les gouttes, en bourgeon, sur les arbres : découvrez 76 fonds d'écran consacrés aux feuilles à télécharger gratuitement pour personnaliser votre ordinateur.

<https://goodies.pcastuces.com/fondecran.asp?serie=feuille>

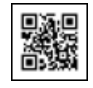

### Utiliser et créer des codes QR

Vous avez certainement remarqué fleurir depuis quelques temps dans les musées, dans les magazines, sur les affiches dans la rue ou dans les prospectus que vous recevez, des petits carrés noirs disposés dans un carré à fond blanc : vous avez eu sous les yeux un code QR. Ces codes peuvent contenir une adresse Web, du texte, une carte de visite ou encore un évènement. En utilisant le capteur photo de votre téléphone portable et une application dédiée, apprenez à scanner les codes QR et à lire les informations qu'ils contiennent. Vous verrez également dans ce dossier comment créer vos propres codes QR. [https://www.pcastuces.com/pratique/mobile/codes\\_qr/page1.htm](https://www.pcastuces.com/pratique/mobile/codes_qr/page1.htm)

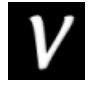

### Série d'applications : Voodoo

Voodoo est un célèbre éditeur de petits jeux pour les smartphones et tablettes. Particularité de cet éditeur : il est français, basé à Paris ! N'hésitez pasà découvrir notresélection d'applications pour vousamuseren privilégiant le madein France. <https://www.pcastuces.com/apps/liste.asp?q=Voodoo>

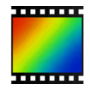

### ■ 30 astuces pour PhotoFiltre

Découvrez ou redécouvrez de nombreux conseils et astuces pour mieux utiliser PhotoFiltre et retoucher efficacement vos photos. <https://www.pcastuces.com/pratique/multimedia/photofiltre/default.htm>

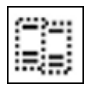

### Activer l'isolation du noyau et la protection de l'intégrité de la mémoire

L'isolation du noyau de Windows 10 est une nouvelle fonctionnalité de Windows Defender qui utilise la virtualisation matérielle pour créer une zone sécurisée pour isoler les processus système et les protéger contre les malwares. L'intégrité de la mémoire fait partie de l'isolation du noyau et permet de surveiller les pilotes et les codes exécutés dans le noyau de Windows afin de garantir qu'ils n'ont pas été modifiés par un programme malveillant. Voici comment les activer.

[https://www.pcastuces.com/pratique/securite/isolation\\_noyau\\_windows\\_10/page1.htm](https://www.pcastuces.com/pratique/securite/isolation_noyau_windows_10/page1.htm)

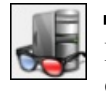

### Lister les composants de son ordinateur

Par simple curiosité, pour vérifier le matériel acheté dans votre ordinateur, ou tout simplement pour chercher les références d'un composant avant de le changer, il est intéressant de lister les composants présents dans votre ordinateur ainsi que leurs caractéristiques. [https://www.pcastuces.com/pratique/materiel/lister\\_composants/page1.htm](https://www.pcastuces.com/pratique/materiel/lister_composants/page1.htm)

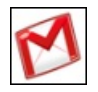

### Activer les notifications bureau de Google

Avec le navigateur Web Chrome, vous pouvez être prévenu directement sur le Bureau de Windows lorsque vous recevez un nouveau message via Gmail ou lorsqu'un rendez-vous planifié dans Google Agenda va bientôtarriver. [https://www.pcastuces.com/pratique/internet/notifications\\_chrome/page1.htm](https://www.pcastuces.com/pratique/internet/notifications_chrome/page1.htm)

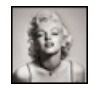

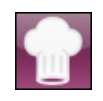

# Série d'applications : Recettes de cuisine

On mange quoi ce soir ? Face à cette éternelle question quotidienne, découvrez notre sélection d'applications pour trouver des recettes, des idées de menu, mais aussi des spécialités : desserts au Nutella, au chocolat, des savoureux plats de pâtes à l'italienne, etc. <https://www.pcastuces.com/apps/liste.asp?q=Recettes>

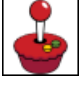

### Transformer son Raspberry Pi en console de jeux rétro

Le nano-ordinateur Raspberry Pi 3 peut être utilisé dans tout plein de projets notamment de retrogaming. RetroPie est une distribution Linux optimisée pour le Raspberry Pi qui va vous permettre, via le logiciel Emulation Station, d'émuler des anciennes consoles et de jouerà vos jeux rétro préférés sur votre TV.

<https://www.pcastuces.com/pratique/multimedia/retropie/page1.htm>

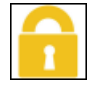

### Empêcher l'achat d'applications par des enfants

Plus de 2000 € : c'est la somme dépensée par un enfant de 5 ans en mars dernier en achats in-app sur l'iPad de ses parents. De nombreux jeux gratuits proposent en effet des améliorations payantes qui peuvent être achetées en un clic sans sortir de l'application. Que cela soit sous iOS ou Android, vous pouvez mettre en place des restrictions et protéger les achats avec un mot de passe. Sans ce dernier, vos enfants ne pourront plus dépenser votre argent ! [https://www.pcastuces.com/pratique/mobile/empecher\\_achat\\_applications/page1.htm](https://www.pcastuces.com/pratique/mobile/empecher_achat_applications/page1.htm)

### Essayer Chrome OS

Chrome OS est un système d'exploitation développé par Google que l'on trouve sur des ordinateurs portables appelés Chromebooks. Vous en avez probablement vu au catalogue des différents commerçant high tech à des tarifs aguicheurs. Sur Chrome OS, tout se fait à partir du navigateur Internet Google Chrome et d'applications Web à télécharger. S'ils permettent de faire la quasi-totalité de ce que les gens font aujourd'hui avec un ordinateur, nous vous conseillons d'essayer Chrome OS en toute sécurité sur votre ordinateur grâce à la virtualisation.

[https://www.pcastuces.com/pratique/materiel/essayer\\_chrome\\_OS/page1.htm](https://www.pcastuces.com/pratique/materiel/essayer_chrome_OS/page1.htm)

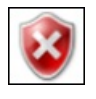

# Corriger les problèmes de mises à jour de Windows 7 après une réinstallation

Vous venez de réinstaller Windows 7 et vous lancez Windows Update afin de rechercher et d'installer les dernières mises à jour pour votre système et les derniers pilotes pour votre matériel. Mais rien ne se passe, le système ne trouve pas de mises à jour. Voici comment corriger ce problème et forcer Windows 7 à trouver des mises à jour et à les installer. [https://www.pcastuces.com/pratique/windows/windows\\_update\\_reinstallation/page1.htm](https://www.pcastuces.com/pratique/windows/windows_update_reinstallation/page1.htm)

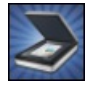

# Numériser un document avec son smartphone

Factures, tickets de caisse, reçus, courriers officiels : vous numérisez certainement la plupart des documents que vous manipulez afin d'en conserver une version numérique qui ne prend pas de place et qui est à l'épreuve du temps. Cette opération peut vite devenir chronophage avec un scanner classique ou avec une imprimante multifonction. De plus, vous n'avez pas forcément un tel matériel sous la main. Simplifiez-vous la tâche avec votre smartphone !

[https://www.pcastuces.com/pratique/mobile/numeriser\\_document\\_smartphone/page1.htm](https://www.pcastuces.com/pratique/mobile/numeriser_document_smartphone/page1.htm)

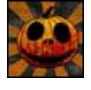

# 30 fonds d'écran spécial Halloween Mettez votre ordinateur aux couleurs de l'épouvante avec cette série de fonds d'écran consacrée à Halloween. Citrouilles, fantômes, sorcières et chauves-souris sont de la partie ! <https://goodies.pcastuces.com/fondecran.asp?q=halloween>

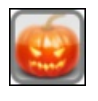

# Série d'applications : Halloween

Fêtez Halloween avec cette série d'applications et de jeux lugubres. <https://www.pcastuces.com/apps/liste.asp?q=halloween>

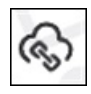

# Envoyer un fichier volumineux de manière sécurisée avec Firefox Send Vous souhaitezenvoyer facilement un fichier volumineux à un ami? Le nouveau service Firefox Send de Mozilla, vous permet d'envoyer

des fichiers (jusqu'à 2 Go par fichier) de manière sécurisée à une personne. Et cela fonctionne avec tous les navigateurs web récents. [https://www.pcastuces.com/pratique/internet/firefox\\_send/page1.htm](https://www.pcastuces.com/pratique/internet/firefox_send/page1.htm)

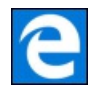

## ■ 41 astuces pour Edge

Découvrez 41 astuces pour mieux vous servir du navigateur internet Microsoft Edge présent dans Windows 10. <https://www.pcastuces.com/pratique/internet/edge/edge.htm>

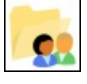

### Partager des fichiers avec Windows 10

Depuis la mise à jour d'Avril 2018, le Groupe Résidentiel a été retiré de Windows 10. Cette fonctionnalité était pratique pour partager facilement vos images, musiques, vidéos, documents et imprimantes entre vos ordinateurs du même réseau local, c'est-à-dire, pour simplifier, connectés au même routeur ou box Internet. Il est toujours facile de partager des fichiers sans ce Groupe résidentiel même si la mise en place nécessite quelques réglages. Voici comment faire.

[https://www.pcastuces.com/pratique/windows/partager\\_fichiers\\_windows\\_10/page1.htm](https://www.pcastuces.com/pratique/windows/partager_fichiers_windows_10/page1.htm)

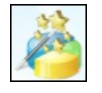

### Accélérer un SSD en réalignant ses partitions

Si vous migré votre système d'un disque dur vers un SSD, vos partitions peuvent ne pas être correctement alignées. Ce décalage peut entrainer une perte de performances de 5 à 10%, le système devant à chaque fois adapter l'adresse des secteurs lorsqu'un fichier est appelé. Vous pouvez corriger cela en réalignant vos partitions. [https://www.pcastuces.com/pratique/materiel/ssd\\_aligner\\_partitions/page1.htm](https://www.pcastuces.com/pratique/materiel/ssd_aligner_partitions/page1.htm)

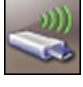

# Epingler un lecteur à la barre des tâches

Ajoutez un raccourciavecsa propreicône vers un lecteur ou un dossier directement dans la barre des tâches de Windows 7, Windows 8 ouWindows 10.

[https://www.pcastuces.com/pratique/windows/7/epingler\\_lecteur/page1.htm](https://www.pcastuces.com/pratique/windows/7/epingler_lecteur/page1.htm)

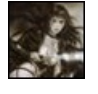

### 100 fonds d'écran spécial Fantasy

Mettez de la magie sur votre Bureau avec ces 100 fonds d'écran consacrés à la Fantasy : mondes parallèles, créatures imaginaires, magie, ...

<https://goodies.pcastuces.com/fondecran.asp?serie=fantasy>

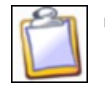

### Améliorer le presse-papiers de Windows

Ajoutez le copier / coller multiple, l'aperçu des images, la suppression de la mise en forme des textes et tout plein d'autres fonctionnalités pratiques au presse-papiers de Windows en le remplaçant par le logiciel gratuit PasteCopy. [https://www.pcastuces.com/pratique/windows/ameliorer\\_presse\\_papiers/page1.htm](https://www.pcastuces.com/pratique/windows/ameliorer_presse_papiers/page1.htm)

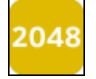

### Série d'applications : 2048

Découvrez 2048, un jeu totalement addictif, dans sa version originale ou dans de nombreuses variantes, plus faciles ou plus complexes. <https://www.pcastuces.com/apps/liste.asp?q=2048>

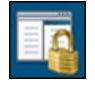

### Restreindre l'accès à certains jeux ou logiciels

Vous partagez un ordinateur avec plusieurs utilisateurs? Pour chacun d'entre eux, Windows et sa fonctionnalité AppLocker vous permettent d'interdire l'accès aux jeux et logiciels sensibles ou inadaptés. <https://www.pcastuces.com/pratique/windows/7/applocker/page1.htm>

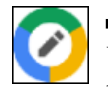

# Ouvrir les fichiers Microsoft Office avec la suite Google

Word, Excel, PowerPoint : ces applications font partie de la suite bureautique la plus populaire, à savoir Microsoft Office. Vous l'utilisez probablementau bureau,àl'école, mais peutêtre pasàla maison. Pour travailleravec des fichiers DOC, DOCX, XLS, XLSX, PPT, PPTX, vous pouvez passer par le service en ligne Google Suite. Ce dernier permet de bénéficier d'outils bureautique complets : Google Docs, Google Sheets, Google Slide et d'un espace de stockage dans votre navigateur Web et accessibles depuis n'importe où. Voici comment ouvrir directement les fichiers Microsoft Office dans Google Suite.

[https://www.pcastuces.com/pratique/bureautique/office\\_google/page1.htm](https://www.pcastuces.com/pratique/bureautique/office_google/page1.htm)

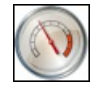

# ■ 30 astuces pour optimiser Windows 7

Améliorez les performances de Windows 7 en suivant les explications détaillées pas à pas de ces 30 astuces pratiques. <https://www.pcastuces.com/pratique/windows/7/optimiser.htm>

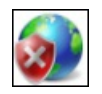

### Empêcher un logiciel d'accéder à Internet

Une fois installé, un logiciel, une application ou un jeu peut utiliser votre connexion à Internet et récupérer ou transmettre des informations n'importe où sur la planète. Pour bloquer l'accès à Internet pour un logiciel ou un jeu spécifique, pour protéger vos enfants parexemple, vous pouvez utiliser le pare-feu intégrerà Windows. [https://www.pcastuces.com/pratique/securite/bloquer\\_logiciel\\_internet/page1.htm](https://www.pcastuces.com/pratique/securite/bloquer_logiciel_internet/page1.htm)

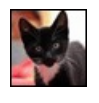

### 122 fonds d'écran spécial Chats

Craquez pour ces 122 fonds d'écran de chats et de chatons plus mignons les uns que les autres ! <https://goodies.pcastuces.com/fondecran.asp?q=chat>

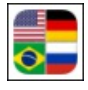

# Série d'applications : Drapeaux Grâce à notre sélection d'applications, testez et améliorez vos connaissances sur les drapeaux du monde entier... <https://www.pcastuces.com/apps/liste.asp?q=Drapeaux>

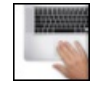

# Contrôler Windows 10 avec les doigts

Que cela soit pour lancer un logiciel, fermer une fenêtre, faire défiler une fenêtre, basculer entre deux logiciels, vous utilisez le pavé tactile de votre ordinateur portable pour déplacer le pointeur à l'écran et vous activez une fonction à l'aide des boutons qui se trouvent dessus ou bien à l'aide de raccourcis avec votre clavier. Pour gagner du temps et vous faciliter la tâche, vous pouvez effectuer toutes ces manipulationsavecles mouvements de vos doigts sur le pavétactile de votre ordinateur portable. [https://www.pcastuces.com/pratique/windows/mouvements\\_pave\\_tactile/page1.htm](https://www.pcastuces.com/pratique/windows/mouvements_pave_tactile/page1.htm)

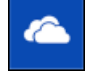

# Synchroniser ses fichiers avec OneDrive depuis Linux

Vous souhaitez accéder à votre espace de stockage OneDrive sous Linux ? Si vous attendez que Microsoft crée un client pour Linux, vousallez pouvoirattendrelongtemps. Lasolution passe par le programmetiers opensource onedrived qui utilisel'API officielle de OneDrive pouraccéderà vos fichiers OneDrivesous Linux. Onedrived gèrelasynchronisation defichiers,commeleclient de Microsoft sous Windows. Pratique pour travailler et échanger des fichiers entre Windows et Linux. [https://www.pcastuces.com/pratique/linux/onedrive\\_linux/page1.htm](https://www.pcastuces.com/pratique/linux/onedrive_linux/page1.htm)

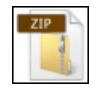

# Décompresser automatiquement les fichiers ZIP

Sous MacOS, il y a une fonction pratique qui permet de décompresser automatiquement les archives compressées au format ZIP que vous téléchargez. Pour profiter dela mêmefonctionnalitésous Windows, vousallez devoir ruser. [https://www.pcastuces.com/pratique/windows/decompresser\\_automatiquement\\_zip/page1.htm](https://www.pcastuces.com/pratique/windows/decompresser_automatiquement_zip/page1.htm)

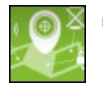

# Localiser et bloquer son appareil mobile à distance

Vous souhaitez pouvoir savoir où se trouve votre smartphone ou votre tablette ? Grâce au gestionnaire d'appareils d'Android, vous pouvezlocaliserà distance vosappareils mobiles voire mêmeeffacer leurscontenus s'ils ontété volés. [https://www.pcastuces.com/pratique/mobile/gestionnaire\\_appareils/page1.htm](https://www.pcastuces.com/pratique/mobile/gestionnaire_appareils/page1.htm)

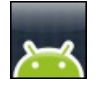

# Lancer des applications Android sur PC ou Mac

Vous souhaitez tester ou utiliser une application Android sur votre ordinateur? Grâce au logiciel BlueStacks, c'est facile. Son émulation du système et des différents capteurs vous permettra de jouer à vos jeux ou applications Android préférés sur PC ou Mac. [https://www.pcastuces.com/pratique/mobile/android\\_pc\\_mac/page1.htm](https://www.pcastuces.com/pratique/mobile/android_pc_mac/page1.htm)

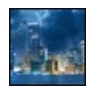

# 90 fonds d'écran spécial Villes

Personnalisez votre bureau avec cette sélection de fonds d'écran consacrés à la ville. Mégalopoles, vues de nuit, grattes-ciel, monuments, villages, villes du futur :il y en a pour tous les goûts. Commetoujours, à télécharger gratuitement. <https://goodies.pcastuces.com/fondecran.asp?serie=ville>

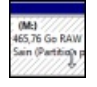

# Réparer un disque dur passé en RAW

Vous branchez votre disque dur externe à votre ordinateur quand Windows vous propose de le formater? Le système de fichiers de Votre disque dur rencontre de sérieux problèmes ! Apprenez à récupérer vos fichiers et à réparer votre disque dur passé en RAW. [https://www.pcastuces.com/pratique/materiel/reparer\\_raw/page1.htm](https://www.pcastuces.com/pratique/materiel/reparer_raw/page1.htm)

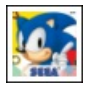

### Série d'applications : SEGA Forever

Avec le projet SEGA Forever, SEGA entend permettre aux nostalgiques de la marque ainsi qu'aux plus jeunes, de rejouer gratuitement à ses classiques. https://www.pcastuces.com/apps/liste.asp?q=SEGA Forever

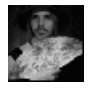

### Créer un avatar amusant

Avec le service PhotoFunia, insérez votre visage dans des costumes et des scènes animées afin de créer un avatar personnalisé et vivant àinsérer dans vos profils Messenger, Facebook, Blogger, MySpace. [https://www.pcastuces.com/pratique/multimedia/avatar\\_anime/page1.htm](https://www.pcastuces.com/pratique/multimedia/avatar_anime/page1.htm)

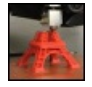

### **Premiers pas avec une imprimante 3D**

L'impression 3D est aujourd'hui accessible financièrement et techniquement au plus grand nombre. Elle permet de réaliser en 3 dimensions tous les objets que vous souhaitez : cela peut être une pièce cassée à remplacer, des figurines ou des jouets à créer pour vos enfants, un objet de décoration à réaliser, ... Suivez le guide. [https://www.pcastuces.com/pratique/materiel/imprimante\\_3D/page1.htm](https://www.pcastuces.com/pratique/materiel/imprimante_3D/page1.htm)

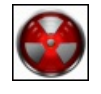

# Supprimer définitivement un fichier

Ecrivez plusieurs fois par-dessus les fichiers effacés afin de les supprimer définitivement et éviter de pouvoir les récupérer par la suite. Une pratique indispensable pour supprimer de manière sécurisée vos fichiers sensibles. [https://www.pcastuces.com/pratique/securite/supprimer\\_definitivement/page1.htm](https://www.pcastuces.com/pratique/securite/supprimer_definitivement/page1.htm)

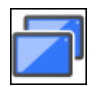

# Contrôler un ordinateur à distance avec Chrome

Les solutions pour contrôler un ordinateur à distance ne sont pas toujours simples à mettre en place et impliquent souvent de connaître l'adresse IP de l'ordinateur sur lequel vous souhaitez vous connecter, de devoir configurer votre routeur pour accepter une connexion distante, etc. Avec le navigateur Google Chrome, vous pouvez utiliser une extension gratuite pour contrôler un de vos ordinateurs à distance ou bien pour aider un ami qui rencontre des problèmes.

[https://www.pcastuces.com/pratique/internet/controler\\_distance\\_chrome/page1.htm](https://www.pcastuces.com/pratique/internet/controler_distance_chrome/page1.htm)

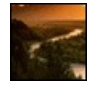

### 100 fonds d'écran spécial Rivières

Personnalisez votre ordinateur avec ces 100 fonds d'écran de rivières et de cours d'eau. <https://goodies.pcastuces.com/fondecran.asp?serie=riviere>

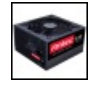

# Choisir son alimentation

Trop souvent négligée, l'alimentation d'un ordinateur doit être choisie avec attention. Elle assure le bon fonctionnement de tous les composants de votre ordinateur et a un impact important sur votre consommation électrique. Puissance, fiabilité, rendement, modularité, silence: apprenez à faire le bon choix.

[https://www.pcastuces.com/pratique/materiel/choisir\\_alimentation/page1.htm](https://www.pcastuces.com/pratique/materiel/choisir_alimentation/page1.htm)

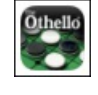

### Série d'applications : Othello

Retrouvez notre sélection d'applications pour jouer à Othello sur votre smartphone et/ou tablette tactile. Pour les petits et grands, Othello est un excellent jeu de réflexion où vous devez reprendre un maximum de pions à votre adversaire. <https://www.pcastuces.com/apps/liste.asp?q=Othello>

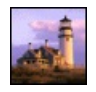

### Redimensionner intelligemment ses images

Grâce à l'astucieuse technique Seam Carving, modifiez les dimensions d'une image en ajoutant ou retirant des pixels dans les zones sans importance, tout en conservant les proportions originales des sujets intéressants. [https://www.pcastuces.com/pratique/multimedia/redimensionner\\_seam\\_carving/page1.htm](https://www.pcastuces.com/pratique/multimedia/redimensionner_seam_carving/page1.htm)

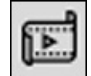

# Utiliser le logiciel de montage vidéo de Windows 10

Al'intérieur del'application Photos intégréeà Windows 10, Microsoftacaché un logiciel de montage vidéo quifonctionne un peu comme l'ancien Windows Movie Maker. Vous pouvez l'utiliser pour couper des vidéos ou votre créer vos propres films ainsi que des présentations sonorisées et animées sympathiques pour mettre en valeur des photos. [https://www.pcastuces.com/pratique/multimedia/montage\\_video\\_photos/page1.htm](https://www.pcastuces.com/pratique/multimedia/montage_video_photos/page1.htm)

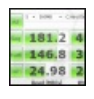

### Tester les performances de son disque dur, de son SSD ou de sa clé USB

Besoin de donner un coup de fouet à votre ordinateur? Testez simplement les débits en lecture et en écriture de votre disque dur, de votre clé USB ou de votre carte mémoire et vérifiez s'ils ont besoin d'être remplacés par des modèles plus performants ou si vous devez utiliser un branchement ou un réglage différent.

[https://www.pcastuces.com/pratique/materiel/performances\\_dd\\_usb/page1.htm](https://www.pcastuces.com/pratique/materiel/performances_dd_usb/page1.htm)

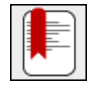

### Sauvegarder et migrer ses favoris

De toutes les données présentes dans votre navigateur Web, vos favoris ou marque-pages sont certainement ce qu'il y a de plus important. La liste de tous les sites que vous avez jugés intéressants et que vous pouvez retrouver facilement peut être sauvegardée. En cas de problème ou de changement de navigateur, vous pourrez retrouver toutes vos adresses préférées. [https://www.pcastuces.com/pratique/internet/sauvegarder\\_favoris/page1.htm](https://www.pcastuces.com/pratique/internet/sauvegarder_favoris/page1.htm)

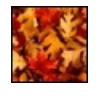

### 100 fonds d'écran spécial Automne

Les feuilles commencent à tomber, de magnifiques couleurs apparaissent en forêt : voilà l'automne sur PC Astuces. Fêtez l'arrivée de cette nouvelle saison en décorant votre ordinateur avec cette série de fonds d'écran. <https://goodies.pcastuces.com/fondecran.asp?q=automne>

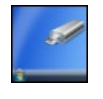

### Ajouter automatiquement des raccourcis vers les lecteurs amovibles

Avec Ubuntu ou Mac OS X, lorsque vous branchez une clé USB, un disque dur externe ou une carte mémoire à votre ordinateur, un raccourci vers votre périphérique et vos fichiers est automatiquement ajouté au Bureau. En retirant le lecteur, l'icône disparaît. Si Windows n'offre pas une telle fonctionnalité par défaut, il est possible de l'ajouter. [https://www.pcastuces.com/pratique/windows/raccourcis\\_amovibles\\_bureau/page1.htm](https://www.pcastuces.com/pratique/windows/raccourcis_amovibles_bureau/page1.htm)

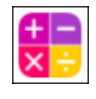

# Série d'applications : Mathématiques

Découvrez notre sélection d'applications de quiz sur les mathématiques permettant de travailler votre rapidité de calcul tout en vous amusant, mais aussi des applications pour retrouver les principales formules de calcul, d'algèbre, d'analyse, de géométrie, de trigonométrie, de géométrie analytique et de logique. [https://www.pcastuces.com/apps/liste.asp?q=Mathématiques](https://www.pcastuces.com/apps/liste.asp?q=Math�matiques)

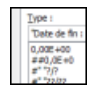

### Bien utiliser les formats personnalisés

Dans Excel, les cellules de vos feuilles de calculs comportent vos données telles que vous les avez saisies ou telles quelles résultent de vos formules. Grâceaux formats decellules, vous pouvezrendre voscellules plus facilesàlireen les mettanten formeavec des gabarits prédéfinis ou personnalisés.

[https://www.pcastuces.com/pratique/bureautique/formats\\_personnalises\\_excel/page1.htm](https://www.pcastuces.com/pratique/bureautique/formats_personnalises_excel/page1.htm)

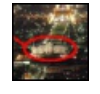

### Montrer un élément d'une photo

Vous souhaitez attirer l'attention sur un détail dans une photo, pour signaler par exemple votre maison ou une personne? Avec le logiciel gratuit PhotoFiltre, voici comment mettre simplement en valeur un élément. [https://www.pcastuces.com/pratique/multimedia/montrer\\_element\\_photo/page1.htm](https://www.pcastuces.com/pratique/multimedia/montrer_element_photo/page1.htm)

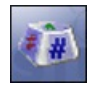

### Remplacer une touche par une autre

Si vous n'aimez pas la façon dont sont disposées les touches sur votre clavier ou si certaines touches classiques ou spéciales vous sont inutiles, vous pouvez leur attribuer les fonctions d'une autre touche de votre choix. Il est ainsi possible de remplacer n'importe quelle touche (Caps Lock par exemple) pour qu'elle se comporte comme une autre (Entrée par exemple). [https://www.pcastuces.com/pratique/windows/changer\\_touches/page1.htm](https://www.pcastuces.com/pratique/windows/changer_touches/page1.htm)

### **Installer sans risque un logiciel douteux**

Si vous lancez souvent les mêmes programmes dans une sandbox, il peut être intéressant de créer des raccourcis sur votre Bureau qui

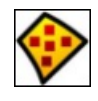

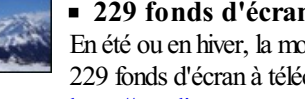

229 fonds d'écran spécial Montagnes En été ou en hiver, la montagne révèle des paysages et des ambiances magnifiques. Affichez-les sur votre bureau avec cette série de 229 fonds d'écran à télécharger gratuitement. <https://goodies.pcastuces.com/fondecran.asp?serie=montagne>

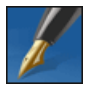

# Créer ses documents PAO

Inutile d'investir dans un logiciel de PAO professionnel pour concevoir un journal d'association ou une brochure: le logiciel libre Scribus offre des outils de qualité pour réaliser des mises en pages attrayantes. [https://www.pcastuces.com/pratique/bureautique/documents\\_pao/page1.htm](https://www.pcastuces.com/pratique/bureautique/documents_pao/page1.htm)

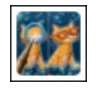

### Série d'applications : Jeux des différences

Retrouvez notre sélection d'applications pour jouer au célèbre jeu des erreurs/différences sur votre smartphone/tablette tactile... [https://www.pcastuces.com/apps/liste.asp?q=Différences](https://www.pcastuces.com/apps/liste.asp?q=Diff�rences)

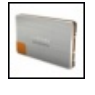

# Connaître la durée de vie d'un SSD

Un SSD stocke les données (documents, musique, film...) sur de la mémoire flash, de la même manière qu'une simple clé usb. Or la mémoire flash est limitée en cycles d'écriture et d'effacement plus ou moins important suivant le type de mémoire utilisée. Les SSD possèdent donc une durée de vie que vous pouvezcalculer. [https://www.pcastuces.com/pratique/materiel/duree\\_vie\\_ssd/page1.htm](https://www.pcastuces.com/pratique/materiel/duree_vie_ssd/page1.htm)

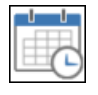

### ■ Trier automatiquement ses fichiers

Copier, transférer, archiver et faire le ménage dans vos fichiers vous prends un temps fou ? Plutôt que de passer par l'explorateur de fichiers de Windows, faitesappelaux options d'automatisation du logiciel de planification detâches Z-Cron. [https://www.pcastuces.com/pratique/windows/trier\\_fichiers\\_zcron/page1.htm](https://www.pcastuces.com/pratique/windows/trier_fichiers_zcron/page1.htm)

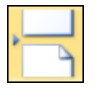

# Bien utiliser les sauts dans Word

Apprenez à mieux mettre en page vos documents et à les rendre plus lisibles en utilisant les différents types de sauts proposés par Word.

[https://www.pcastuces.com/pratique/bureautique/word/sauts\\_word/page1.htm](https://www.pcastuces.com/pratique/bureautique/word/sauts_word/page1.htm)

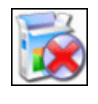

### Désinstaller totalement un logiciel

Supprimez totalement un logiciel ainsi que toutes ses traces laissées sur votre ordinateur et dans le Registre de Windows. [https://www.pcastuces.com/pratique/windows/supprimer\\_logiciel/page1.htm](https://www.pcastuces.com/pratique/windows/supprimer_logiciel/page1.htm)

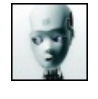

# 32 fonds d'écran spécial Robots

Les machines débarquent sur PC Astuces dans cette série de fonds d'écran consacrée aux robots. <https://goodies.pcastuces.com/fondecran.asp?q=robot>

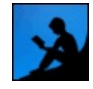

Lire des livres sur son ordinateur et sur ses périphériques mobiles Amazon propose le Kindle, une liseuse de livres électroniques (appelés aussi ebooks) qu'il commercialise sous la forme d'une petite tablette et qui permet d'accéder à un catalogue de plus de 1 million de livres, journaux et magazines. Des milliers de livres classiques de la littérature française sont proposés gratuitement.

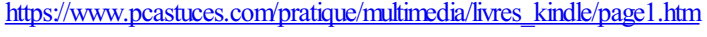

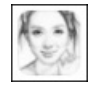

### Série d'applications : Transformez vos photos en dessins

Sublimez vos photos en les transformant en magnifiques dessins/croquis avec notre sélection d'applications pour smartphone et tablette tactile...

<https://www.pcastuces.com/apps/liste.asp?q=Croquis>

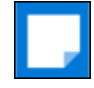

# Bien utiliser le pense-bête de Windows 10

Pour ne rien oublier, rien de tel que des pense-bêtes collés devant vous sur votre Bureau. Pour ne pas transformer votre bureau en forêt de papier, Windows 10 comporte une application permettant d'afficher des petites notes à l'écran. S'il semble avoir disparu par rapport à Windows 7 ou 8.1, il est pourtant bien présent sous la dénomination Sticky Notes. [https://www.pcastuces.com/pratique/windows/sticky\\_notes/page1.htm](https://www.pcastuces.com/pratique/windows/sticky_notes/page1.htm)

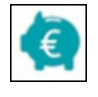

### Bloquer les numéros surtaxés

Evitez les mauvaises surprises sur votre facture en bloquant les appels et les SMS surtaxés. [https://www.pcastuces.com/pratique/mobile/arnaques\\_telephone\\_sms/page1.htm](https://www.pcastuces.com/pratique/mobile/arnaques_telephone_sms/page1.htm)

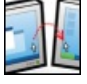

### Contrôler plusieurs ordinateurs avec un clavier et une souris

Vous travaillez sur plusieurs ordinateurs en même temps? Gagnez du temps en contrôlant ce qui se passe sur vos ordinateurs avec un seul clavier et une seule souris. Plus besoin de jongler avec plusieurs claviers et souris ! [https://www.pcastuces.com/pratique/windows/controler\\_input/page1.htm](https://www.pcastuces.com/pratique/windows/controler_input/page1.htm)

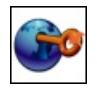

### Intégrer KeePass à son navigateur Web

Le gestionnaire de mots de passe KeePass vous permet de gérer tous vos mots de passe en toute sécurité. Vous enregistrez probablement les mots de passeet les identifiants des nombreux services que vous utilisezsur Internet. Pour les récupérer dans votre navigateur, vous devez passer par descopier/collerentre KeePasset votre navigateur Web. Pour vous simplifier latâche, vous pouvez récupérer vos informations et compléter automatiquement les champs d'identification dans Chrome et dans Firefox. [https://www.pcastuces.com/pratique/internet/keepass\\_chrome\\_firefox/page1.htm](https://www.pcastuces.com/pratique/internet/keepass_chrome_firefox/page1.htm)

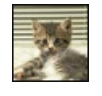

### 18 fonds d'écran spécial Chatons

Comme nous, craquez pour ces petites boules de poils toutes plus mignionnes les unes que les autres au travers de ces 18 fonds d'écran consacrés aux chatons.

<https://goodies.pcastuces.com/fondecran.asp?serie=chaton>

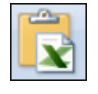

# Insérer des données Excel dans Word

Vous pouvez facilement insérer un tableau ou un graphique Excel dans Word. Grâce au collage spécial, vos données seront toujours à jour : toutes les modifications effectuées dans le document Excel source seront automatiquement répercutée dans le document Word.

[https://www.pcastuces.com/pratique/bureautique/donnees\\_excel\\_word/page1.htm](https://www.pcastuces.com/pratique/bureautique/donnees_excel_word/page1.htm)

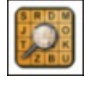

# Série d'applications : Jeux de mots et de lettres Vous aimez les jeux de mots et de lettres? Découvrez notre sélection d'applications pour vous amuser de manière ludique sur votre smartphone et tablette tactile: scrabble, motus, mots mêlés, pendu, etc.

<https://www.pcastuces.com/apps/liste.asp?q=lettres>

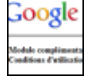

### Empêcher Google de vous suivre à la trace

Apprenez à limiter les informations enregistrées sur vous par Google lorsque vous surfez sur n'importe quel site Internet et à protéger ainsi un peumieux votre vie privée.

[https://www.pcastuces.com/pratique/internet/google\\_vie\\_privee/page1.htm](https://www.pcastuces.com/pratique/internet/google_vie_privee/page1.htm)

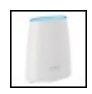

### Créer une couverture réseau WiFi rapide parfaite chez soi avec Orbi

Malgré la démocratisation du WiFi et de ses nombreuses normes et appareils en promettant toujours plus, il est encore très courant de subir des problèmes de couverture dès qu'on sort d'un petit appartement. Avec son kit Orbi RBK20 permettant de mettre en place un réseau maillé, Netgear entend couvrir jusqu'à 250 m<sup>2</sup> tout en vous offrant une connexion sans fil à 866 Mbit/s. [https://www.pcastuces.com/pratique/materiel/wifi\\_orbi/page1.htm](https://www.pcastuces.com/pratique/materiel/wifi_orbi/page1.htm)

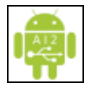

# Utiliser une clé USB avec son smartphone ou sa tablette sous Android

Vous souhaitez sauvegarder sur un support externe des fichiers de votre tablette ou de votre smartphone? Vous souhaitez consulter un fichier qu'un ami vousa donné? Grâceau protocole USBOnThe Go (OTG), la plupart des smartphoneset des tablettes sous Android supportent les périphériques de stockage au format USB. Vous aurez juste besoin d'un câble ou d'une clé USB spécifique.

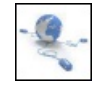

### Accélérer la navigation sur le Web

En changeant les adresses des serveurs DNS utilisés par votre connexion à Internet par celles de serveurs plus rapides comme ceux d'OpenDNS ou de Google Public DNS, vous pouvezaccélérer lechargement des pages que vous visitez. [https://www.pcastuces.com/pratique/internet/google\\_dns\\_opendns/page1.htm](https://www.pcastuces.com/pratique/internet/google_dns_opendns/page1.htm)

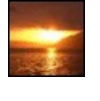

### 200 fonds d'écran spécial Couchers de soleil

Magnifiques, romantiques, pleins de couleurs et remplis de quiétude : les couchers de soleil sont des moments magiques. Illuminez votre bureau avec cette sélection de fonds d'écran.

<https://goodies.pcastuces.com/fondecran.asp?serie=coucher>

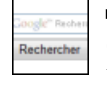

### Créer son moteur de recherche

Créez votre propre moteur de recherche et ciblez les résultats de vos requêtes sur vos sites préférés pour qu'ils correspondent à vos habitudes et à vos besoins.

[https://www.pcastuces.com/pratique/internet/creer\\_moteur\\_recherche/page1.htm](https://www.pcastuces.com/pratique/internet/creer_moteur_recherche/page1.htm)

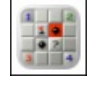

### Série d'applications : Jeux Windows

Retrouvez sur votre smartphone/tablette tactile les joies des jeux livrés avec Windows depuis 20 ans : Solitaire, Démineur, Freecell, Spider Solitaire, etc.

https://www.pcastuces.com/apps/liste.asp?q=Jeux Windows

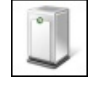

### Partager des fichiers avec un NAS

Apprenez à monter un NAS (lui installer disque dur, le raccorder à votre réseau) et comment le configurer (création des utilisateurs, création de dossiers partagés) pour partager vos fichiers sur plusieurs ordinateurs, TVou appareils mobiles. [https://www.pcastuces.com/pratique/materiel/nas\\_synology/page1.htm](https://www.pcastuces.com/pratique/materiel/nas_synology/page1.htm)

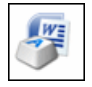

# Les principaux raccourcis clavier pour Word

Plus de 100 raccourcis clavier pour travailler plus efficacement, que cela soit pour mettre en forme vos documents, naviguer dedans, saisir du texte, exploiter les outils de Word, etc. Un dossier à garder sous le coude ! [https://www.pcastuces.com/pratique/bureautique/word/raccourcis\\_word/page1.htm](https://www.pcastuces.com/pratique/bureautique/word/raccourcis_word/page1.htm)

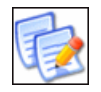

### Renommer plusieurs fichiers à la fois

Quand vous devez renommer une dizaine de fichiers manuellement, cela n'est pas contraignant. Cela se complique lorsqu'il faut en traiter des centaines voire des milliers. Apprenez à automatiseret optimiserces opérations avec des outils spéciaux. [https://www.pcastuces.com/pratique/windows/renommer\\_fichiers/page1.htm](https://www.pcastuces.com/pratique/windows/renommer_fichiers/page1.htm)

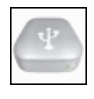

Débrancher correctement un périphérique USB avec un raccourci clavier Avant de débrancher votre périphérique USB, vous devez en effet être certains que l'écriture de toutes les données [https://www.pcastuces.com/pratique/windows/usb\\_disk\\_ejector/page1.htm](https://www.pcastuces.com/pratique/windows/usb_disk_ejector/page1.htm)

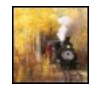

# ■ 27 fonds d'écran spécial Trains

27 photos autour du monde du rail pour personnaliser votre Bureau. <https://goodies.pcastuces.com/fondecran.asp?serie=train>

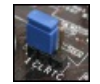

### Remettre les paramètres du BIOS à zéro

Votre ordinateur stockeles paramètres de votre matérielet les réglages de bas niveau commel'heure du système, le mot de passe de démarrage, la vitesse de vos ventilateurs, la latence de la mémoire, l'ordre de boot des périphériques et plus généralement, tous les réglages du BIOS de votre carte mère, dans un circuit mémoire CMOS. Si votre ordinateur plante à la suite d'une modification dans le BIOS ou d'un changement matériel, vous pouvez essayer de remettre les paramètres du BIOS à zéro en vidant la mémoire CMOS.

[https://www.pcastuces.com/pratique/materiel/bios\\_zero/page1.htm](https://www.pcastuces.com/pratique/materiel/bios_zero/page1.htm)

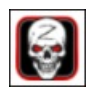

# Série d'applications : Zombies

Pour vous déstresser de votre journée, quoi de mieux que de dégommer des zombies, ou encore faire un photomontage de vous en mort-vivant? Découvrez notresélection d'applications dédiéeaux zombies sur votresmartphone/tablette numérique! <https://www.pcastuces.com/apps/liste.asp?q=Zombies>

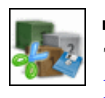

### Découper un fichier en plusieurs parties

Transférez plus facilement vos fichiers volumineux en les scindanten toutesécuritéen plusieurs morceaux. [https://www.pcastuces.com/pratique/windows/decouper\\_fichier/page1.htm](https://www.pcastuces.com/pratique/windows/decouper_fichier/page1.htm)

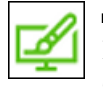

### Installer des thèmes de bureau dans Windows 10

Les dernières mises à jour de Windows 10 se sont accompagnées de la publication de thèmes de bureau sur le Windows Store. Il est désormais facile de personnaliser son Bureau avec de nouveaux fonds d'écrans, de nouveaux sons et de nouvelles couleurs. [https://www.pcastuces.com/pratique/windows/themes\\_bureau\\_windows\\_10/page1.htm](https://www.pcastuces.com/pratique/windows/themes_bureau_windows_10/page1.htm)

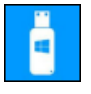

# Créer un disque ou une clé USB d'installation de Windows 10

Pour procéder à l'installation de Windows 10 ou bien pour restaurer un système qui ne démarrerait plus, vous devez posséder un support d'installation. Si vous ne l'avez pas déjà fait, créez ce DVD ou cette clé USB qui vous aidera à réparer Windows 10 et retrouver vos fichiers.

[https://www.pcastuces.com/pratique/windows/disque\\_cle\\_usb\\_installation\\_windows\\_10/page1.htm](https://www.pcastuces.com/pratique/windows/disque_cle_usb_installation_windows_10/page1.htm)

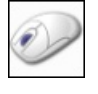

# Exploiter tous les boutons de sa souris

En plus de la roulette et des boutons gauche et droit, votre souris dispose d'autres boutons? Exploitez-les en leur assignant des tâches courantes et gagnez du temps !

[https://www.pcastuces.com/pratique/windows/boutons\\_souris/page1.htm](https://www.pcastuces.com/pratique/windows/boutons_souris/page1.htm)

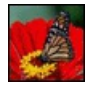

# 46 fonds d'écran spécial Papillons

Mettez de la légèreté sur votre bureau avec cette série de 46 fonds d'écran consacrés aux papillons. A téléchargement gratuitement ! <https://goodies.pcastuces.com/fondecran.asp?q=papillon>

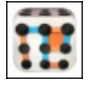

# Série d'applications : Jeu des petits carrés

Retrouvez sur votre smartphone/tablette tactile le jeu avec lequel vous avez sans doute passés des heures en cours à l'école : la Pipopipette, également connu sous le nom de jeu des petits carrés... <https://www.pcastuces.com/apps/liste.asp?q=Pipopipette>

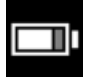

# Vérifier l'état de santé de la batterie de son ordinateur portable

La plupart des ordinateurs portables récents disposent de composants optimisés et offrent une bonne autonomie. Mais après quelques temps, vous avez sans doute remarqué une baisse de l'autonomie de votre ordinateur. Windows 10 peut collecter des informations sur votre batterie et vous fournir un rapport détaillé sur sa santé.

[https://www.pcastuces.com/pratique/windows/rapport\\_batterie/page1.htm](https://www.pcastuces.com/pratique/windows/rapport_batterie/page1.htm)

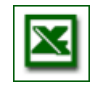

# ■ 139 astuces pour Microsoft Excel

139 astuces vous attendent pour améliorer la mise en page sous Excel, optimiser votre travail dans vos feuilles de calcul ainsi que vos impressions dans le tableur de la suite Office. <https://www.pcastuces.com/pratique/bureautique/excel/default.htm>

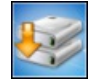

# Cloner un disque dur sur un SSD

AOMEI Backupper Standard est un logiciel de clonage et de sauvegarde gratuit. Il permet de cloner un disque dur sur un SSD, même si le SSD de destination est plus petit. Et il permet d'ajuster les partitions du disque cible afin de s'adapter au SSD. Pratique pour remplacer un disque dur par un SSD et retrouver son système tel qu'il était. [https://www.pcastuces.com/pratique/materiel/cloner\\_ssd/page1.htm](https://www.pcastuces.com/pratique/materiel/cloner_ssd/page1.htm)

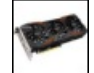

# Réinstaller proprement les pilotes de sa carte graphique

Avant de changer de carte graphique, il conseillé de supprimer toutes les traces (dossiers, fichiers, clés dans le Registre) des anciens pilotes afin de repartir sur des bases saines. Le mélange de plusieurs pilotes plus ou moins vieux, provenant de diverses sources (Windows Update, NVIDIA, Intel, AMD) peut vitetournerau cauchemarentrel'affichage quisaute, les plantages dans les jeux, le redémarrage intempestif de son ordinateur, ... De même, si vous constatez de tels problèmes sur votre ordinateur, vous avez également tout intérêt à suivre les étapes de ce dossier pour réinstaller proprement les pilotes de votre carte graphique. [https://www.pcastuces.com/pratique/windows/reinstaller\\_pilotes\\_gpu/page1.htm](https://www.pcastuces.com/pratique/windows/reinstaller_pilotes_gpu/page1.htm)

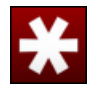

# Gérer ses mots de passe en toute sécurité

Protégezefficacement vos servicesen ligneen utilisant le gestionnaire de mot de passe LastPass. Générez des mots de passe complexes, enregistrez vos mots de passe et réutilisez-les facilement en toute sécurité pour vous identifier en ligne, à partir de votre ordinateur ou de votre téléphone.

[https://www.pcastuces.com/pratique/securite/gerer\\_mot\\_passe/page1.htm](https://www.pcastuces.com/pratique/securite/gerer_mot_passe/page1.htm)

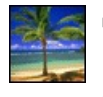

### 60 fonds d'écran spécial Palmiers

Personnalisez votre ordinateur avec 60 fonds d'écran qui sentent bon les vacances : du sable, la mer, ... et des palmiers ! <https://goodies.pcastuces.com/fondecran.asp?q=palmier>

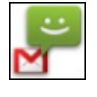

### Sauvegarder ses SMS sur Android

Sauvegardez automatiquement les SMS et les MMS que vous avez échangés sur votre téléphone directement dans votre messagerie Gmail. Vous pourrez ainsi les consulter sur un ordinateur et les restaurer en cas de remise à zéro ou de changement de téléphone. [https://www.pcastuces.com/pratique/mobile/sauvegarder\\_sms/page1.htm](https://www.pcastuces.com/pratique/mobile/sauvegarder_sms/page1.htm)

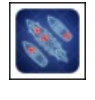

### Série d'applications : Bataille navale

Replongez dans votre enfance et retrouvez les joies du célèbre jeu de société Touché-Coulé sur votre smartphone et tablette tactile grâceà notresélection d'applications... [https://www.pcastuces.com/apps/liste.asp?q=Bataille](https://www.pcastuces.com/apps/liste.asp?q=Bataille navale) navale

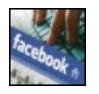

### Les principaux raccourcis clavier pour Facebook

Naviguez plus efficacement sur Facebook en utilisant les raccourcis clavier. Découvrez les principales combinaisons qui vous feront gagner du temps avec Internet Explorer, Firefox ou Chrome. [https://www.pcastuces.com/pratique/internet/raccourcis\\_facebook/page1.htm](https://www.pcastuces.com/pratique/internet/raccourcis_facebook/page1.htm)

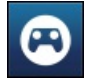

# Jouer à ses jeux Steam sur Android Steam Link est l'application officielle de Valve qui va vous permettre de jouer sur votre appareil mobile ou votre TV sous Android aux jeux qui se trouvent sur votre PC et que vous avez achetés sur Steam. Les jeux seront traités par l'ordinateur, plus puissant, et envoyés en streaming à votre appareil mobile.

[https://www.pcastuces.com/pratique/mobile/steam\\_link/page1.htm](https://www.pcastuces.com/pratique/mobile/steam_link/page1.htm)

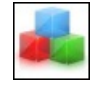

# Surveiller l'installation d'un logiciel

Lorsque vous installez un logiciel, des dossiers sont créés et des fichiers sont copiés à différents endroits sur votre disque dur, des informations sont inscrites dans différentes clés du Registre de Windows, etc. Voici comment garder un oeil sur ce qu'il se passe sur votre ordinateur à l'installation d'un logiciel et traquer les modifications apportées. [https://www.pcastuces.com/pratique/windows/surveiller\\_installation/page1.htm](https://www.pcastuces.com/pratique/windows/surveiller_installation/page1.htm)

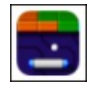

# Série d'applications : Casse-briques

Populaire dans les années 80, le casse-briques est un type de jeu vidéo où vous devez détruire, au moyen d'une ou plusieurs balles, un ensemble de briques se trouvant dans un niveau pour accéder au niveau suivant. Avec notre sélection d'applications, retrouvez les joies du casse-briques sur votre smartphone/tablette tactile. <https://www.pcastuces.com/apps/liste.asp?q=casse-briques>

### 54 astuces Sécurité pour Windows 7

Découvrez 54 astuces pour améliorer la sécurité de Windows 7 contre les virus et les intrusions et adaptez les protections intégrés au systèmeà vos besoins.

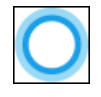

# Utiliser Chrome et Google pour les recherches Cortana

Par défaut, l'assistant Cortana de Windows 10 lance vos recherches Internet sur Bing à travers le navigateur Edge. Moyennant 2 applications et quelques réglages, vous pouvez forcer le lancement de la recherche sur Google avec le navigateur Chrome. [https://www.pcastuces.com/pratique/windows/chrome\\_google\\_cortana/page1.htm](https://www.pcastuces.com/pratique/windows/chrome_google_cortana/page1.htm)

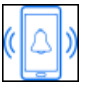

### Créer une sonnerie personnalisée pour son iPhone

Si vous ne souhaitez pas acheter de nouvelles sonneries pour personnaliser les appels et messages que vous recevez ni utiliser celles qui sont présentes par défaut dans votre iPhone, vous pouvez créer vos propres sonneries à partir de n'importe quel fichier audio : un extrait d'une musique récupérée sur YouTube par exemple.

[https://www.pcastuces.com/pratique/mobile/sonnerie\\_iphone/page1.htm](https://www.pcastuces.com/pratique/mobile/sonnerie_iphone/page1.htm)

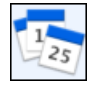

### Planifier un événement à plusieurs

Vous souhaitez organiser une réunion, une fête, un repas au restaurant ou n'importe quelle activité? A partir du moment où il y a plusieurs participant, cela peut vite devenir un casse-tête pour trouver une date qui convienne à tout le monde. Pour vous simplifier la tâche, vous pouvez utiliser leservice gratuit Doodle.

[https://www.pcastuces.com/pratique/internet/planifier\\_evenement\\_doodle/page1.htm](https://www.pcastuces.com/pratique/internet/planifier_evenement_doodle/page1.htm)

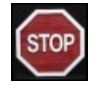

# Eteindre automatiquement son PC la nuit en cas d'inactivité Arrêtez automatiquement votre ordinateur passé une certaine heure et uniquement en cas d'inactivité.

[https://www.pcastuces.com/pratique/windows/eteindre\\_nuit/page1.htm](https://www.pcastuces.com/pratique/windows/eteindre_nuit/page1.htm)

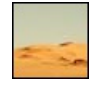

# 44 fonds d'écran spécial Désert

Le sable, la quiétude, la chaleur : découvrez 44 fonds d'écran consacrés aux déserts et à ces magnifiques paysages façonnés par le vent. <https://goodies.pcastuces.com/fondecran.asp?q=desert>

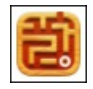

# Série d'applications : Labyrinthes

Ne vous perdez pas et retrouvez la sortie des labyrinthes dans notre sélection d'applications. <https://www.pcastuces.com/apps/liste.asp?q=Labyrinthe>

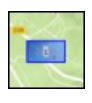

### Afficher ses photos sur une carte

Votre appareil photo ou votre smartphone intègre une puce GPS ? Vous pouvez enregistrer la localisation de vos prises de vues. De quoi vous constituer un carnet de voyage en affichant des photos sur une carte grâce au logiciel gratuit DigiKam. [https://www.pcastuces.com/pratique/multimedia/localisation\\_photos\\_carte/page1.htm](https://www.pcastuces.com/pratique/multimedia/localisation_photos_carte/page1.htm)

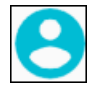

# Partager une tablette Android entre plusieurs utilisateurs

Si vous avez une tablette Android à la maison et qu'elle est utilisée par plusieurs personnes, il peut être intéressant de définir un compte par utilisateur. Chaque utilisateur aura sa propre identification sur la tablette, ses propres applications, son espace, sont fond d'écran, ses réglages et son mot de passe pour tout protéger.

[https://www.pcastuces.com/pratique/mobile/partage\\_tablette\\_android/page1.htm](https://www.pcastuces.com/pratique/mobile/partage_tablette_android/page1.htm)

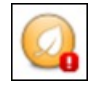

### Effacer le contenu d'un disque dur de manière sécurisée

Avant de vendre ou de vous débarrasser d'un disque dur interne ou externe, vous devez effacer son contenu de manière sécurisée. En effet, avec les outils adéquats, il est facile de récupérer les fichiers, même effacés, d'un disque dur.Avec l'outil gratuit Eraser, vous pouvez effacer tout le contenu d'un disque dur de manière sécurisée, sans qu'aucune récupération ultérieure ne soit possible, directement depuis Windows. Notez que cette méthode fonctionne également avec un disque dur externe, une clé USB ou une carte mémoire. [https://www.pcastuces.com/pratique/materiel/effacer\\_disque\\_dur\\_securise/page1.htm](https://www.pcastuces.com/pratique/materiel/effacer_disque_dur_securise/page1.htm)

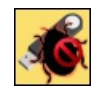

### Vacciner ses clés USB contre les virus

Vaccinez vos clés USB et désactivez l'autorun de Windows pour éviter la propagation à votre ordinateur des éventuels virus présents sur les clés USB que vous branchez.

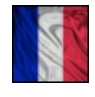

# 38 fonds d'écran Spécial France

Faites le tour de France avec cette série de fonds d'écran consacrée à notre beau pays. <https://goodies.pcastuces.com/fondecran.asp?serie=france>

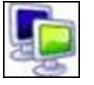

# Bien travailler sur plusieurs écrans

Pour améliorer votre confort sur votre ordinateur et travailler plus efficacement, vous pouvez lui ajouter un second voire un troisième écran. En étendant la surface de votre Bureau, vous pourrez ainsi afficher plus de fenêtres en même temps à l'écran, passer plus rapidement d'un programme à un autre, retrouver plus facilement une information, etc... [https://www.pcastuces.com/pratique/materiel/multi\\_ecran/page1.htm](https://www.pcastuces.com/pratique/materiel/multi_ecran/page1.htm)

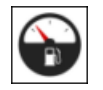

### Série d'applications : Essence

Les prix des carburants changent presque tous les jours, la station la moins chère également. Pour vous faciliter la tâche, découvrez notre sélection d'applications qui vous permettront de trouver les carburants les moins chers autour de vous (grâce au service de géolocalisation). Découvrezégalement notresélection d'applications pour suivrelaconsommation de vos véhicules. <https://www.pcastuces.com/apps/liste.asp?q=Essence>

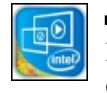

### Améliorer les performances des puces Intel HD Graphics

Les puces Intel HD Graphics intégrées aux processeurs Intel et qui sont chargées de la partie graphique d'une grande majorité d'ordinateurs, notamment les portables, ne sont pas aussi performantes dans les jeux qu'une solution dédiée d'AMD (avec ses Radeon) ou de NVIDIAavecses GeForce). Néanmoins, la plupart des jeux récents sont jouables moyennant quelques réglageset optimisations. [https://www.pcastuces.com/pratique/materiel/optimiser\\_intel\\_hd\\_graphics/page1.htm](https://www.pcastuces.com/pratique/materiel/optimiser_intel_hd_graphics/page1.htm)

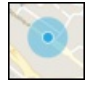

### Retrouver son ordinateur portable

Que se passe t'il si on vous vole votre ordinateur portable ou que vous l'avez égaré? Pour vous aider à le retrouver, Windows dispose d'une fonction de localisation qui enregistre régulièrement l'emplacement de votre ordinateur. Voici comment l'activer et comment verrouiller l'ordinateurà distance.

[https://www.pcastuces.com/pratique/windows/localisation\\_ordinateur/page1.htm](https://www.pcastuces.com/pratique/windows/localisation_ordinateur/page1.htm)

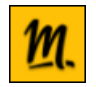

### Regarder la télévision avec Molotov

Molotov est un service légal qui permet de regarder la télévision sur votre ordinateur ou sur votre appareil mobile en direct ou en replay via Internet. Toutes les chaînes de la TNT sont disponibles gratuitement : TF1, France 2, France 3, M6, BFM TV, Gulli, ... Et vous pouvez même enregistrer un film ou une émission pour la regarder plus tard ! <https://www.pcastuces.com/pratique/multimedia/molotov/page1.htm>

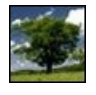

### 135 fonds d'écran spécial Arbres

Mettez votre ordinateur au vert avec cette série de fonds d'écran consacrés aux arbres. <https://goodies.pcastuces.com/fondecran.asp?serie=arbre>

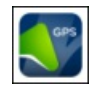

#### Série d'applications : GPS

Découvrez notre sélection d'applications qui transforment votre smartphone ou tablette en véritable GPS, pour ne plus vous perdre. <https://www.pcastuces.com/apps/liste.asp?q=GPS>

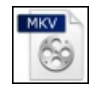

# Convertir un DVD en MKV

Vous souhaitez convertir vos DVD au format MKV afin de regrouper dans un unique fichier facilement manipulable, la vidéo, les pistes sonores et de sous-titres en différentes langues du disque original, tout en conservant la qualité de votre DVD? Suivez le guide. [https://www.pcastuces.com/pratique/multimedia/convertir\\_dvd\\_mkv/page1.htm](https://www.pcastuces.com/pratique/multimedia/convertir_dvd_mkv/page1.htm)

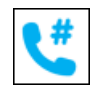

### Faire des économies sur vos appels de ou vers l'étranger

Skype est une messagerie qui permet de téléphoner ou de passer des appels visio gratuitement à vos amis qui utilisent également Skype sur leurs ordinateurs, tablettes ou smartphones. Mais Skype permet également d'utiliser la connexion Internet pour passer des appels

sur des lignes fixes ou portables. Si vous êtes à l'étranger et pouvez avoir une connexion WiFi (à l'aéroport ou à l'hôtel par exemple), cela vous permettra parexemple d'appeler un fixeen France pour moins de 3 centimes d'euros /minuteset d'envoyer des SMS pour 10 centimes d'euros. Etsi vous souhaitez pouvoir recevoir desappels, vous pourrezmême vous voirattribuer un numéro. [https://www.pcastuces.com/pratique/mobile/skype\\_etranger/page1.htm](https://www.pcastuces.com/pratique/mobile/skype_etranger/page1.htm)

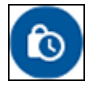

### Utiliser le mode confidentiel de Gmail

Après avoir envoyé un email, vous n'avez plus de contrôle sur votre message. Le nouveau Mode confidentiel de Gmail vous donne quelques outils pour améliorer cela en vous offrant la possibilité de définir une date d'expiration pour vos messages et en les protégeant par un mot de passe.

[https://www.pcastuces.com/pratique/internet/confidentiel\\_gmail/page1.htm](https://www.pcastuces.com/pratique/internet/confidentiel_gmail/page1.htm)

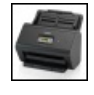

### Scanner Brother ADS-2800W

Prise en main du scanner Brother ADS-2800W qui permet de numériser, d'archiver et de partager en toute simplicité des documents avec une rapidité surprenante.

<https://www.pcastuces.com/pratique/materiel/ads-2800w/page1.htm>

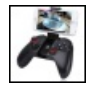

### Jouer à la manette sur son smartphone ou sa tablette Android

Si la plupart des jeux disponibles sur Google Play sont adaptés à l'écran tactile des smartphones et des tablettes, certains jeux peuvent offrir une meilleureexpérienceàl'aide d'une manette, notamment les jeux surémulateurs. Cetaccessoire devient indispensableavec une box Android. Avec ou sans fil: vous aurez le choix.

[https://www.pcastuces.com/pratique/mobile/manette\\_android/page1.htm](https://www.pcastuces.com/pratique/mobile/manette_android/page1.htm)

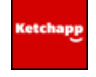

# Série d'applications : Ketchapp

Ketchapp est un célèbre éditeur de petits jeux pour les smartphones et tablettes. Particularité des jeux Ketchapp : ce sont des jeux rapides (idéal pour se détendre en quelques secondes) où vous devez faire le meilleur score. Défiez vos amis avec cette sélection de plus de 70 applications.

<https://www.pcastuces.com/apps/liste.asp?q=Ketchapp>

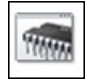

### Tester sa mémoire RAM avec Windows 10

Une barrette de mémoire défectueuse peut entraîner l'instabilité de votre système avec des plantages et des erreurs de Windows. Windows 10 intègre des outils de diagnostics de la mémoire qui vont vous permettre de tester votre mémoire afin de vérifier si elle est à l'origine de vos problèmes.

[https://www.pcastuces.com/pratique/windows/memoire\\_windows10/page1.htm](https://www.pcastuces.com/pratique/windows/memoire_windows10/page1.htm)

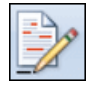

### Suivre les modifications de ses documents

Travailler à plusieurs sur vos documents et suivre les modifications apportées par chaque contributeur? Cela est possible avec le mode Révision de Word. Apprenez à vous en servir efficacement. [https://www.pcastuces.com/pratique/bureautique/word\\_revision/page1.htm](https://www.pcastuces.com/pratique/bureautique/word_revision/page1.htm)

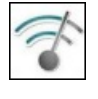

### Analyser et optimiser sa connexion WiFi

Grâce à un simple téléphone portable sous Android, détectez les interférences entre les différents réseaux WiFi autour de vous et trouvezles meilleurs réglages pour votre box afin d'optimiser votreconnexion sans fil. [https://www.pcastuces.com/pratique/internet/analyser\\_optimiser\\_wifi/page1.htm](https://www.pcastuces.com/pratique/internet/analyser_optimiser_wifi/page1.htm)

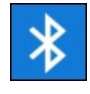

### Utiliser un casque ou une enceinte sans fil bluetooth avec son ordinateur

Votre ordinateur dispose d'une connexion sans fil bluetooth ? Vous pouvez l'exploiter avec un casque ou une enceinte sans fil. Vous pourrez ainsi écouter de la musique, regarder des films ou jouer sans gêner votre entourage avec un casque sans fil bluetooth, ou au contraire, avec une meilleure qualité que les enceintes intégrées à votre portable grâce à une enceinte sans fil bluetooth. [https://www.pcastuces.com/pratique/multimedia/casque\\_enceinte\\_bluetooth/page1.htm](https://www.pcastuces.com/pratique/multimedia/casque_enceinte_bluetooth/page1.htm)

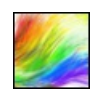

### 44 fonds d'écran colorés Mettez de la couleur sur votre Bureau avec cette sélection de 44 fonds d'écran avec de multiples couleurs. <https://goodies.pcastuces.com/fondecran.asp?q=couleur>

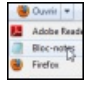

### Retirer des logiciels du menu Ouvrir avec

Le menu "Ouvrir avec" de vos fichiers est envahi de logiciels inadaptés? Faites le ménage en n'affichant que les logiciels que vous utilisez.

[https://www.pcastuces.com/pratique/windows/ouvrir\\_avec/page1.htm](https://www.pcastuces.com/pratique/windows/ouvrir_avec/page1.htm)

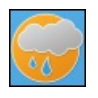

### Série d'applications : Météo

Quel temps va-t-il faire aujourd'hui, demain, et les autres jours? Ne sortez plus sans cette sélection d'applications, pour votre smartphone et tablette, qui vous donneront tous les éléments pour mieux appréhender la météo. [https://www.pcastuces.com/apps/liste.asp?q=météo](https://www.pcastuces.com/apps/liste.asp?q=m�t�o)

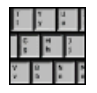

### Se protéger des keyloggers

Cryptez les touches de votre clavier et protégez-vous contre les keyloggers, ces logiciels malicieux qui enregistrent tout ce que vous tapez sur votre clavier.

[https://www.pcastuces.com/pratique/securite/proteger\\_keylogger/page1.htm](https://www.pcastuces.com/pratique/securite/proteger_keylogger/page1.htm)

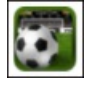

### Série d'applications : Football

Que cela soit pour accéder aux résultats, aux classements ou tout simplement pour jouer, découvrez notre sélection d'applications dédiées au football.

<https://www.pcastuces.com/apps/liste.asp?q=football>

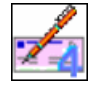

### Imprimer ses chèques

Vous avez du mal à rédiger vos chèques : il existe une solution. Vous pouvez en effet facilement laisser votre ordinateur les remplir à votre place et les imprimer, le tout étant parfaitement légal et autorisé par les établissements bancaires. [https://www.pcastuces.com/pratique/bureautique/imprimer\\_cheques/page1.htm](https://www.pcastuces.com/pratique/bureautique/imprimer_cheques/page1.htm)

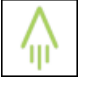

# Noter, scanner et partager ses notes sans gaspiller de papier avec Rocketbook

Rocketbook est un cahier écologique, réutilisable et connecté pour sauvegarder ou partager vos notes où et quand vous souhaitez. <https://www.pcastuces.com/pratique/materiel/rocketbook/page1.htm>

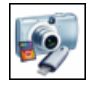

### Récupérer une photo effacée

Vous avez effacé par mégarde une ou plusieurs photos sur la carte mémoire de votre appareil photo numérique ou de votre téléphone portable et vous avez vidé la corbeille? Pas de panique, avec le logiciel gratuit Recuva, vous pouvez récupérer efficacement les fichiers récemment supprimés.

[https://www.pcastuces.com/pratique/windows/recuperer\\_photos/page1.htm](https://www.pcastuces.com/pratique/windows/recuperer_photos/page1.htm)

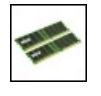

### Ajouter de la mémoire à son ordinateur

Votre ordinateur de Bureau, votre portable ou votre netbook setraineet vousavezenvie delui donner un coup defouet? Ajoutez-lui dela mémoire! Le guide détaillé pasà pas.

[https://www.pcastuces.com/pratique/materiel/memoire\\_pc/page1.htm](https://www.pcastuces.com/pratique/materiel/memoire_pc/page1.htm)

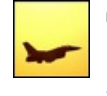

### 58 fonds d'écran spécial Avions

Civils oumilitaires, lesavions font rêver. Découvrez 58 photosàtélécharger gratuitement pour décorer votre ordinateur. <https://goodies.pcastuces.com/fondecran.asp?serie=avion>

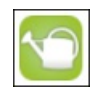

### Série d'applications : Jardinage

Retrouvez toutes les informations utiles pour bien jardiner avec notre sélection d'applications. <https://www.pcastuces.com/apps/liste.asp?q=Jardinage>

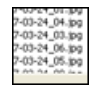

#### Renommer ses photos

Pour renommer et classer vos photos, vous pouvez utiliser un logiciel de nommage de photos par lots qui utilise les données EXIF des photos pour récupérer et utiliser les dates de prise de vue des clichés. [https://www.pcastuces.com/pratique/windows/renommer\\_photos/page1.htm](https://www.pcastuces.com/pratique/windows/renommer_photos/page1.htm)

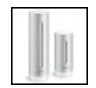

## Station météo NETATMO

Découvrez en pratique la station météo connectée NETATMO. Cette station météo intérieur / extérieur propose un historique de vos mesures, un sonomètre, la mesure du CO2 à l'intérieur de votre habitat, la météo en temps réel des autres utilisateurs (près des chez vous, dans votre région, dans votre pays ou partout dans le monde). Vous pourrez la compléter avec accessoires pour mesurer la vitesse du vent, la quantité de pluie tombée.

<https://www.pcastuces.com/pratique/materiel/netatmo/page1.htm>

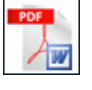

### Convertir un PDF en document Word ou OpenOffice

A l'aide de services gratuits sur Internet, apprenez à convertir des documents PDF en documents Word ou OpenOffice que vous pourrez ensuite modifier dans votre traitement de texte. [https://www.pcastuces.com/pratique/bureautique/convertir\\_pdf\\_word/page1.htm](https://www.pcastuces.com/pratique/bureautique/convertir_pdf_word/page1.htm)

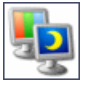

### Utiliser un fond d'écran différent sur deux écrans

Si vous utilisez deux écrans en même temps avec Windows XP ou Vista, vous disposez de deux bureaux qui affichent la même image en arrière-plan. Découvrez comment afficher un fond d'écran différent sur chaque écran. [https://www.pcastuces.com/pratique/windows/wallpaper\\_deux\\_ecrans/page1.htm](https://www.pcastuces.com/pratique/windows/wallpaper_deux_ecrans/page1.htm)

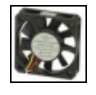

# Bien refroidir son Raspberry Pi 3

Le nano-ordinateur Raspberry Pi 3 peut rapidement se mettre à chauffer lorsqu'il est fortement sollicité ou que son processeur est overclocké afin de fonctionner à une fréquence supérieure à la fréquence d'origine. Cela est notamment le cas si vous utilisez le Raspberry Pi en tant que console de jeux avec RetroPie ou Recalbox par exemple. Voici comment bien le refroidir. [https://www.pcastuces.com/pratique/materiel/refroidir\\_raspberry\\_pi\\_3/page1.htm](https://www.pcastuces.com/pratique/materiel/refroidir_raspberry_pi_3/page1.htm)

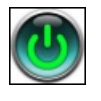

### Démarrer un ordinateur éteint à partir du réseau

Grâce à la technique Wake On Lan (WOL), démarrez votre ordinateur complétement éteint à partir un autre ordinateur ou d'un téléphone sur le même réseau local.

[https://www.pcastuces.com/pratique/internet/wake\\_on\\_lan/page1.htm](https://www.pcastuces.com/pratique/internet/wake_on_lan/page1.htm)

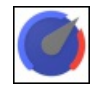

# Limiter la bande passante d'une application

Limitez la bande passante de certaines applications gourmandes afin d'accélérer l'accès à Internet pour les logiciels ou jeux prioritaires. [https://www.pcastuces.com/pratique/windows/limiter\\_bande\\_passante/page1.htm](https://www.pcastuces.com/pratique/windows/limiter_bande_passante/page1.htm)

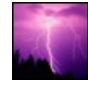

# 20 fonds d'écran spécial Orages

Les éléments se déchaînent dans cette série d'une vingtaine de fonds d'écran consacrés aux orages. <https://goodies.pcastuces.com/fondecran.asp?serie=orage>

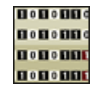

# Cacher des fichiers dans une image

Vous avez un texte ou un fichier secret à faire parvenir à un ami? Vos emails sont surveillés? Exploitez la stéganographie et diluez votre message en toute sécurité dans une image anodine.

<https://www.pcastuces.com/pratique/securite/steganographie/page1.htm>

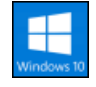

# Les nouveautés de la mise à jour Windows 10 April Update

April Update, la nouvelle mise à jour majeure de Windows 10 est disponible depuis le 30 Avril. Avec elle, Windows 10 passe en version 1803. Comme pour l'AnniversaryUpdateet la Creators Update, son déploiement via Windows Update vasefaireen plusieurs mois. Nous vous invitonsà découvrir les nouveautés decette grosse miseàjour gratuite. [https://www.pcastuces.com/pratique/windows/windows\\_10\\_april\\_update/page1.htm](https://www.pcastuces.com/pratique/windows/windows_10_april_update/page1.htm)

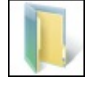

### Supprimer automatiquement les dossiers vides

Après avoir désinstallé des logiciels ou déplacé des fichiers, il vous reste certainement sur votre disque dur des dossiers vides inutiles. Plutôt que de perdre du temps à les rechercher et à les supprimer manuellement, vous pouvez effectuer automatiquement cette opération.

[https://www.pcastuces.com/pratique/windows/supprimer\\_dossiers\\_vides/page1.htm](https://www.pcastuces.com/pratique/windows/supprimer_dossiers_vides/page1.htm)

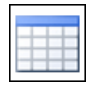

### Créer et présenter un tableau

Avec Word, vous pouvez facilement insérer des tableaux et les mettre en forme pour présenter clairement des données. Avec ce dossier, apprenez à bien exploiter les tableaux dans Word.

[https://www.pcastuces.com/pratique/bureautique/word/tableau\\_word/page1.htm](https://www.pcastuces.com/pratique/bureautique/word/tableau_word/page1.htm)

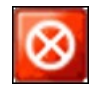

# Garder son ordinateur en route

Empêcher temporairement la mise en veille et l'arrêt de votre ordinateur afin de laisser une activité se terminer correctement. [https://www.pcastuces.com/pratique/windows/ordinateur\\_allume/page1.htm](https://www.pcastuces.com/pratique/windows/ordinateur_allume/page1.htm)

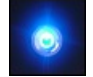

### Protéger son ordinateur contre les enfants

Les enfants, on les adore. Mais dès qu'ils tournent autour de l'ordinateur, il y a de quoi avoir des sueurs froides. Il faut dire que votre boitier a de quoi les attirer avec tout plein de boutons avec lesquels jouer ! Une simple pression sur le bouton Reset ou d'extinction de l'ordinateur et c'est tout son travail en cours qui est perdu. Pour éviter cela, vous pouvez protéger votre ordinateur de vos chères têtes blondes en désactivant les boutons du boitier et du lecteur CD.

[https://www.pcastuces.com/pratique/windows/proteger\\_enfants/page1.htm](https://www.pcastuces.com/pratique/windows/proteger_enfants/page1.htm)

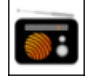

### Série d'applications : Radio

Avec notre sélection d'applications, transformez votre smartphone ou votre tablette tactile en véritable poste de radio pour écouter vos stations préférées ou les rediffusions.

<https://www.pcastuces.com/apps/liste.asp?q=Radio>

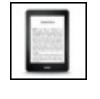

### Améliorer l'autonomie de son Kindle

La liseuse Kindle d'Amazon peut offrir jusqu'à 1 mois d'autonomie grâce à son écran à encre électronique. Vous pouvez améliorer cette autonomie en désactivant certaines fonctionnalités gourmandes en énergie. [https://www.pcastuces.com/pratique/mobile/ameliorer\\_autonomie\\_kindle/page1.htm](https://www.pcastuces.com/pratique/mobile/ameliorer_autonomie_kindle/page1.htm)

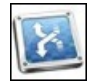

# Rediriger un port depuis le Bureau

Pour qu'un programme installé soit accessible depuis Internet, vous devez configurer votre routeur ou votre box Internet pour rediriger le ou les ports qu'il utilise pour qu'ils pointent sur votre ordinateur. Pas besoin de vous identifier et d'ajouter manuellement le port à rediriger dans l'interface de votre routeur, vous pouvez le faire directement et rapidement depuis votre bureau grâce au protocole UPnP. [https://www.pcastuces.com/pratique/internet/rediriger\\_port\\_upnp/page1.htm](https://www.pcastuces.com/pratique/internet/rediriger_port_upnp/page1.htm)

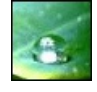

### 51 fonds d'écran spécial Gouttes d'eau

Sur une feuille, une vitre, une fleur : découvrez 51 fonds d'écran consacrés aux gouttes d'eau à télécharger gratuitement. <https://goodies.pcastuces.com/fondecran.asp?serie=goutte>

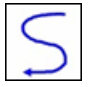

### Contrôler Windows avec les mouvements de la souris

Gagnez du temps en contrôlant Windows et vos logiciels grâce aux mouvements que vous faites avec votre souris et que vous dessinez à l'écran. Une méthode intuitive à tester absolument ! [https://www.pcastuces.com/pratique/windows/mouvements\\_souris/page1.htm](https://www.pcastuces.com/pratique/windows/mouvements_souris/page1.htm)

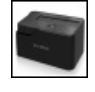

### Utiliser une station d'accueil pour disques durs

Ouvrir son ordinateur, trouver leconnecteur SATAou IDE aumilieu des fils, brancher le disque duret l'alimenter, fermer son ordinateur puis lerallumer ... :sicette gymnastique vous sembletrop compliquée ou lourde pour brancher un disque dur ou un SSDà votre ordinateur, ilexiste unesolution :lastation d'accueil pour disques dursappeléeaussi dock. [https://www.pcastuces.com/pratique/materiel/dock\\_disque\\_dur/page1.htm](https://www.pcastuces.com/pratique/materiel/dock_disque_dur/page1.htm)

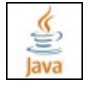

### Se protéger des problèmes de sécurité de Java

Java est régulièrement à l'origine de failles de sécurité dans les navigateurs Web et sur les ordinateurs sur lesquels il est installé. Voici comment vous en prémunir.

[https://www.pcastuces.com/pratique/securite/probleme\\_securite\\_java/page1.htm](https://www.pcastuces.com/pratique/securite/probleme_securite_java/page1.htm)

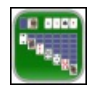

# Série d'applications : Le Solitaire

Qui n'a jamais joué au célèbre jeu de cartes du Solitaire sur un ordinateur? Retrouvez les joies du Solitaire sur votre smartphone et tablette avec notre sélection d'applications.

<https://www.pcastuces.com/apps/liste.asp?q=Solitaire>

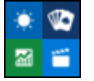

# Retirer les applications installées par défaut par Windows 10

Candy Crush, Solitaire, Sport, Météo : de nombreuses applications sont installées par défaut dans Windows 10. Vous ne vous en servez probablement pas de toutes et vous souhaitez certainement les retirer de votre ordinateur. [https://www.pcastuces.com/pratique/windows/supprimer\\_applications\\_powershell/page1.htm](https://www.pcastuces.com/pratique/windows/supprimer_applications_powershell/page1.htm)

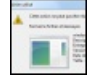

### Supprimer un fichier récalcitrant

Vous souhaitez supprimer un fichier et Windows vous informe que le fichier est déjà utilisé et qu'il ne peut pas être supprimé? Vous avez beau avoir fermé les logiciels susceptible d'utiliser le fichier, ce dernier fait de la résistance? Vous allez devoir opter pour la manière forte.

[https://www.pcastuces.com/pratique/windows/supprimer\\_fichier\\_recalcitrant/page1.htm](https://www.pcastuces.com/pratique/windows/supprimer_fichier_recalcitrant/page1.htm)

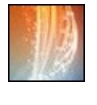

### 119 fonds d'écran spécial Art Abstrait

Découvrez cette série de fonds d'écran à télécharger gratuitement pour personnaliser votre ordinateur et consacrée à l'art abstrait. <https://goodies.pcastuces.com/fondecran.asp?serie=abstrait>

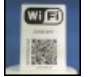

### Partager son réseau WiFi avec un code QR

Pour protéger votre réseau WiFi, vous avez défini une longue clé complexe qui n'est pas forcément facile à saisir. Pour faciliter la connexion de vos amis sur votre réseau, créez un code QR qu'ils n'auront juste qu'à scanner pour accéder automatiquement à Internet, sans avoir à saisir quelque chose.

[https://www.pcastuces.com/pratique/internet/wifi\\_qrcode/page1.htm](https://www.pcastuces.com/pratique/internet/wifi_qrcode/page1.htm)

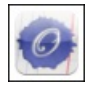

# Série d'applications : Orthographe

Dites adieu aux fautes d'orthographe et de grammaire (conjugaison, accords...) avec notre sélection d'applications qui vous propose des outils de correction, des méthodes d'entraînement et de remise à niveau... <https://www.pcastuces.com/apps/liste.asp?q=Orthographe>

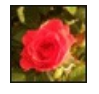

# 45 fonds d'écran spécial Roses

Blanches, roses, rouges, jaunes : il existe des roses de toutes les couleurs. Offrez-en à votre ordinateur en piochant dans ces 45 fonds d'écran consacrés à cette fleur.

<https://goodies.pcastuces.com/fondecran.asp?cat=13&serie=rose>

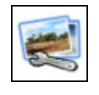

# Traiter plusieurs photos en même temps

Vous souhaitez redimensionner, renommer, convertir, ajouter un filigrane, supprimer les informations EXIF ou faire pivoter plusieurs images en même temps? Le logiciel gratuit Easy Image Modifier va vous permettre de traiter facilement vos photos par lots. [https://www.pcastuces.com/pratique/multimedia/traiter\\_plusieurs\\_photos/page1.htm](https://www.pcastuces.com/pratique/multimedia/traiter_plusieurs_photos/page1.htm)

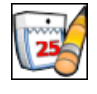

### ■ Tenir son agenda

Affichez un calendrier sur votre bureau et gérez vos rendez-vous, les tâches que vous avez à faire, mettez en place des rappels, etc. [https://www.pcastuces.com/pratique/windows/tenir\\_agenda/page1.htm](https://www.pcastuces.com/pratique/windows/tenir_agenda/page1.htm)

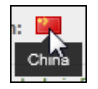

# Vérifier rapidement une URL raccourcie

Affichez rapidement l'adresse véritable qui se cache derrière une adresse réduite comme goo.gl, byt.y, ... et vérifiez sa fiabilité et le pays où ilsetrouve. Cela vousévitera de vous retrouver sur des sites dangereux après un clicsur un lien réduit. [https://www.pcastuces.com/pratique/internet/verifier\\_url\\_reduite/page1.htm](https://www.pcastuces.com/pratique/internet/verifier_url_reduite/page1.htm)
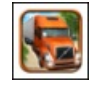

# Série d'applications : Conduite

Vous vous sentezl'âme d'un conducteur decamion, de bus, de voiture, d'engin dechantier, de piloter un avion, un hélicoptère, un bateau ? Découvrez notre sélection de plus de 30 applications où vous pourrez prendre le volant/le manche/la barre de l'engin de votre choix et de menerà bien votre mission !

<https://www.pcastuces.com/apps/liste.asp?q=Conduite>

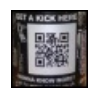

### Scanner les codes QR avec son ordinateur

Affichez sur votre ordinateur les informations contenues dans les codes-barres affichés à l'écran ou qui se trouvent dans une image ou dans une photo.

<https://www.pcastuces.com/pratique/windows/codeqr/page1.htm>

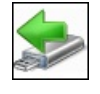

### Débrancher rapidement un périphérique USB en toute sécurité

Avant de débrancher votre périphérique USB, vous devez être certains que l'écriture de toutes les données que vous avez copiées dessus est bien terminée. Cette fonction n'étant pas vraiment accessible, voici comment l'activer avec une icône sur votre Bureau ou bien avec un raccourci clavier.

[https://www.pcastuces.com/pratique/windows/7/debrancher\\_usb/page1.htm](https://www.pcastuces.com/pratique/windows/7/debrancher_usb/page1.htm)

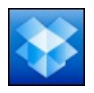

## Accéder à ses fichiers de partout

Vous travaillez sur plusieurs ordinateurs, chez vous, au bureau, chez des amis et vous avez besoin de garder sous le coude certains fichiers qui peuvent vous être utiles. Vous utilisez pour cela probablement une clé USB. Vous pouvez la mettre au placard : avec le service Dropbox vous pouvez facilement accéder à vos fichiers depuis n'importe où. <https://www.pcastuces.com/pratique/windows/dropbox/page1.htm>

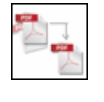

### Fusionner plusieurs fichiers PDF en un seul

Vous disposez de plusieurs documents au format PDF, pour vos factures par exemple? Simplifiez-vous leurs archivages ou leurs diffusions en les regroupant dans un seul fichier plus facile à manipuler. [https://www.pcastuces.com/pratique/bureautique/fusionner\\_pdf/page1.htm](https://www.pcastuces.com/pratique/bureautique/fusionner_pdf/page1.htm)

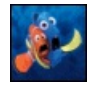

# 30 fonds d'écran spécial Disney

Mickey, Némo, Rémy, Scrat, Winnie, Cendrillon: retrouvez vos héros préférés dans cette série de fonds d'écran consacrés à Disney. <https://goodies.pcastuces.com/fondecran.asp?q=disney>

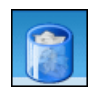

### Faire le ménage sur son nouveau PC

Vous venez d'acheter un nouveau PC et vous pensiez avoir un système tout propre? Vous avez tout faux ! De nombreux logiciels en versions complètes ou d'évaluation sont déjà préinstallés sur votre ordinateur. Certains peuvent vous être utiles, d'autres ne servent à rien et encombrent et ralentissent votre ordinateur. Faites le ménage et retirez rapidement tous ces logiciels polluant de votre nouvel ordinateur.

[https://www.pcastuces.com/pratique/windows/menage\\_nouveau\\_pc/page1.htm](https://www.pcastuces.com/pratique/windows/menage_nouveau_pc/page1.htm)

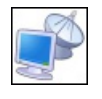

### Eteindre ou redémarrer un ordinateur à distance

Windows comporte shutdown.exe, un petit utilitaire permettant d'éteindre ou de redémarrer à distance un ordinateur sous Windows qui se trouve sur votre réseau local. Apprenez à vous en servir ! [https://www.pcastuces.com/pratique/windows/distance\\_shutdown/page1.htm](https://www.pcastuces.com/pratique/windows/distance_shutdown/page1.htm)

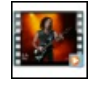

# Extraire la piste sonore d'une vidéo

Vous avez récupéré une vidéo et vous souhaitez extraire un morceau ou la totalité de sa bande sonore ? Suivez le guide avec le logiciel gratuit Pazera Free Audio Extractor.

[https://www.pcastuces.com/pratique/multimedia/extraire\\_son\\_video/page1.htm](https://www.pcastuces.com/pratique/multimedia/extraire_son_video/page1.htm)

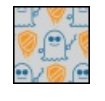

### Se protéger contre Meltdown et Spectre

Les failles de sécurité Meltdown et Spectre secouent le monde de l'informatique depuis quelques semaines. Vérifiez si vous êtes concerné par ces failles qui touchent les processeurs et apprenez à vous en protéger. [https://www.pcastuces.com/pratique/securite/meltdown\\_spectre/page1.htm](https://www.pcastuces.com/pratique/securite/meltdown_spectre/page1.htm)

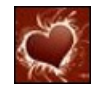

# 24 fonds d'écran spécial Saint Valentin Mettez votre ordinateur aux couleurs de la fête des amoureux : fleurs, coeurs, baisers, ...

<https://goodies.pcastuces.com/fondecran.asp?serie=valentin>

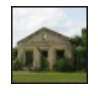

# Corriger la perspective d'une photo

Il arrive souvent que sur les photographies représentant des bâtiments, les perspectives soient déformées. Vous pouvez facilement rétablir une géométrie correcte avec The Gimp. [https://www.pcastuces.com/pratique/multimedia/corriger\\_perspective/page1.htm](https://www.pcastuces.com/pratique/multimedia/corriger_perspective/page1.htm)

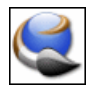

# ■ Créer ses icônes

Créez vos propres icônes pour personnaliser vos raccourcis sous Windows. Vous pouvez utiliser pourcela des photos personnelles, des cliparts ou même dessiner vos icônes. Suivez le guide ! [https://www.pcastuces.com/pratique/windows/creer\\_icones/page1.htm](https://www.pcastuces.com/pratique/windows/creer_icones/page1.htm)

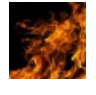

# 36 fonds d'écran spécial Feu

Réchauffez votre ordinateur avec ces fonds d'écran enflammés. <https://goodies.pcastuces.com/fondecran.asp?q=feu>

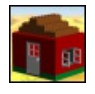

# Créer ses maquettes en Lego

Les Lego, ces petites briques colorées, ont fait partie de votre enfance? Vous adorez faire des maquettes? Donnez libre cours à votre imagination et réalisez voscréationsenLego directementsur votre ordinateur. Vous pourrezmêmeréaliser une notice de montage pour assembler votre maquette avec des vraies briques Lego.

[https://www.pcastuces.com/pratique/multimedia/creer\\_lego/page1.htm](https://www.pcastuces.com/pratique/multimedia/creer_lego/page1.htm)

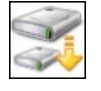

# Modifier la taille d'un disque virtuel VHD

Vous avez créé un disque virtuel avec une taille fixe limitée. Si vous utilisez beaucoup ce disque virtuel, il ne vous reste certainement presque plus d'espace disque delibre dessus : vous souhaitez doncl'agrandir. Al'inverse, vousavez besoin derécupérer del'espace disque sur votre disque dur et vous souhaitez réduire la taille d'un disque virtuel qui dispose de beaucoup d'espace libre. [https://www.pcastuces.com/pratique/windows/modifier\\_taille\\_vhd/page1.htm](https://www.pcastuces.com/pratique/windows/modifier_taille_vhd/page1.htm)

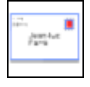

# Imprimer ses enveloppes

Vous envoyez régulièrement du courrier aux mêmes adresses? Pour vous simplifier la tâche et obtenir un résultat propre, vous pouvez imprimer vos enveloppes.

[https://www.pcastuces.com/pratique/bureautique/imprimer\\_enveloppes/page1.htm](https://www.pcastuces.com/pratique/bureautique/imprimer_enveloppes/page1.htm)

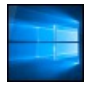

# Obtenir gratuitement Windows 10

Si l'offre de mise à jour vers Windows 10 a pris fin le 29 Juillet 2016, il reste des moyens d'obtenir Windows 10 gratuitement et de manièrelégale. Si vous possédez unWindows 7, unWindows 8 ou unWindows 8.1 original, vous pouvez quand même passer gratuitement à Windows 10, sans avoir à recourir à une licence piratée. Et si vous souhaitez installer Windows 10 sur un nouvel ordinateur, ilexiste des moyens del'obtenirà moindrecoût.

[https://www.pcastuces.com/pratique/windows/windows10\\_gratuit/page1.htm](https://www.pcastuces.com/pratique/windows/windows10_gratuit/page1.htm)

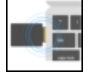

# Sécuriser ses comptes Google et Dropbox avec une clé U2F

Avec une clé USB de sécurité U2F, utilisez une double authentification reposant sur un composant indépendant de votre smartphone afin de protéger voscomptes utilisateursen lignecontreles keyloggerset les personnes quitenteraient de voler votre mot de passe. Il vous suffira de brancher cette clé USB de sécurité à votre ordinateur et de presser un bouton pour générer un code d'authentification sécurisé. Sans ce code, l'accès sera refusé.

[https://www.pcastuces.com/pratique/securite/u2f\\_fido/page1.htm](https://www.pcastuces.com/pratique/securite/u2f_fido/page1.htm)

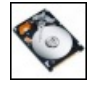

# Améliorer les performances de ses disques durs SATA En activant le mode AHCI des disques SATA, vous pouvezaméliorer les performances de votre disque dur ou de votre SSDSATA. [https://www.pcastuces.com/pratique/materiel/sata\\_ahci/page1.htm](https://www.pcastuces.com/pratique/materiel/sata_ahci/page1.htm)

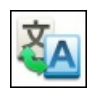

## Traduire du texte en ligne

Vous êtes amené à travailler sur du texte dans une langue étrangère que vous ne maitrisez pas. Pour comprendre le sens d'un article dans une langue étrangère ou bien pour écrire du texte dans une autre langue, vous pouvez utiliser les nombreux outils de traduction gratuits que l'on trouve sur Internet.

[https://www.pcastuces.com/pratique/internet/traduire\\_internet/page1.htm](https://www.pcastuces.com/pratique/internet/traduire_internet/page1.htm)

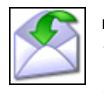

### Télécharger une copie de tous ses messages

Vous utilisez un webmail comme Gmail pour gérer vos emails ? Emportez votre messagerie partout avec vous et conservez une copie de sauvegarde en téléchargeant vos messages sur votre clé USB. [https://www.pcastuces.com/pratique/internet/telecharger\\_webmail/page1.htm](https://www.pcastuces.com/pratique/internet/telecharger_webmail/page1.htm)

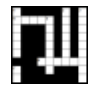

### Créer ses grilles de mots croisés

Vous êtes cruciverbiste dans l'âme? Apprenez à créer simplement vos propres grilles de mots-croisés et soumettez-les à vos amis ! [https://www.pcastuces.com/pratique/multimedia/grilles\\_mots\\_croises/page1.htm](https://www.pcastuces.com/pratique/multimedia/grilles_mots_croises/page1.htm)

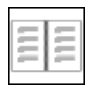

## Créer un livret à imprimer

Que cela soit pour la plaquette d'une société, pour un menu d'un repas de fête copieux, pour une documentation ou pour un recueil de textes ou de chants, vous souhaitez réaliser et imprimer un petit livret. Avec Word 2007 et Word 2010, l'opération est facile. [https://www.pcastuces.com/pratique/bureautique/livret\\_word/page1.htm](https://www.pcastuces.com/pratique/bureautique/livret_word/page1.htm)

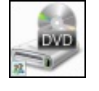

## Partager son lecteur optique

Votre ordinateur portable n'a pas delecteur CDouDVD? Utilisezcelui de votre ordinateur de Bureau àtravers votreréseau local. Vous pourrezainsiinstaller vos logiciels ou récupérez des fichiersà partir de vos CDouDVD. [https://www.pcastuces.com/pratique/windows/partager\\_lecteur\\_optique/page1.htm](https://www.pcastuces.com/pratique/windows/partager_lecteur_optique/page1.htm)

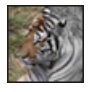

# Réduire le poids d'une image

Découvrez 4 méthodes détaillées pour alléger et réduire le poids d'une image en vue de la publier sur Internet ou l'envoyer par email à un ami.

[https://www.pcastuces.com/pratique/multimedia/poids\\_image/page1.htm](https://www.pcastuces.com/pratique/multimedia/poids_image/page1.htm)

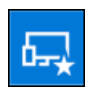

### Tester les prochaines nouveautés de Windows 10

Les évolutions majeures de Windows 10 sont disponibles en avant-première au sein du programme Windows Insider. Il vous suffit de vous y inscrireafin de pouvoir tester sur votre ordinateur les futures nouveautés du système. [https://www.pcastuces.com/pratique/windows/windows\\_insider/page1.htm](https://www.pcastuces.com/pratique/windows/windows_insider/page1.htm)

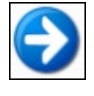

### Déplacer un logiciel sur un autre disque dur

Vous manquez de place et souhaitez transférer certains logiciels et jeux vers un disque dur de plus grande capacité? Avec le logiciel gratuit Steam Mover, c'est possible, sans savoir à réinstaller vos programmes. [https://www.pcastuces.com/pratique/windows/deplacer\\_logiciels/page1.htm](https://www.pcastuces.com/pratique/windows/deplacer_logiciels/page1.htm)

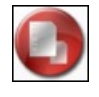

# Rechercher et supprimer les doublons

Les fichiers en double occupent inutilement de la place sur votre disque dur. Hormis des redondances pour vos sauvegardes, la plupart des doublons peuvent être supprimés. Voici comment les détecter et supprimer en toute sécurité les fichiers en double dont vous n'avez pas besoin.

[https://www.pcastuces.com/pratique/windows/rechercher\\_supprimer\\_doublons/page1.htm](https://www.pcastuces.com/pratique/windows/rechercher_supprimer_doublons/page1.htm)

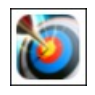

### Série d'applications : Tir à l'arc

Devenez un véritable archer avec cette série d'applications de jeux de tir à l'arc sur smartphone et tablette tactile. Seul ou en duel, obtenez le meilleur score en visant le centre de la cible. Attention à ne pas oublier de prendre en compte la direction et la force du vent ! <https://www.pcastuces.com/apps/liste.asp?q=Tir>

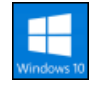

# Installer la mise à jour Fall Creators Update de Windows 10

Microsoft a commencé à déployer via Windows Update la mise à jour Fall Creators Update de Windows 10. Découvrez toutes ses nouveautés. Etsi vous souhaitezen profiter dès maintenant, voicicomment forcer la miseàjour de votresystème. [https://www.pcastuces.com/pratique/windows/fall\\_creators\\_update/page1.htm](https://www.pcastuces.com/pratique/windows/fall_creators_update/page1.htm)

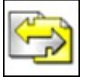

# Regrouper plusieurs documents dans un seul fichier

Pages Web, images, documents texte, tableaux, diapositives : fusionnez tous vos documents, quelques soient leurs origines et les logiciels utilisés, au sein d'un unique fichier PDF que vous pourrez facilement archiver et diffuser. [https://www.pcastuces.com/pratique/bureautique/regrouper\\_pdf/page1.htm](https://www.pcastuces.com/pratique/bureautique/regrouper_pdf/page1.htm)

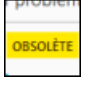

## Vérifier la compatibilité de ses extensions avec Firefox 57

Avec Firefox 57, dont la sortie est prévue en Novembre 2017, Mozilla ne supportera plus les extensions traditionnelles et ne supportera plus queles nouvelles WebExtensions. Voicicomment vérifier si vosextensions préférées nefonctionneront plusavec Firefox 57 et les moyens deles utiliser quand mêmeaprès Novembresi vousen avez besoin. [https://www.pcastuces.com/pratique/internet/webextensions\\_firefox/page1.htm](https://www.pcastuces.com/pratique/internet/webextensions_firefox/page1.htm)

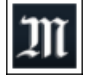

# Série d'applications : Actualité

Avec notre sélection d'applications, suivez toute l'actualité sur votre smartphone et tablette tactile : actualité française et internationale, sport, finance, etc.

[https://www.pcastuces.com/apps/liste.asp?q=Actualité](https://www.pcastuces.com/apps/liste.asp?q=Actualit�)

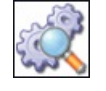

# Vérifier l'intégrité d'un fichier téléchargé

Calculez la signature MD5 des fichiers que vous téléchargez et comparez la à celle fournie par leurs éditeurs. Si elles sont identiques, c'est que les fichiers sont complets et intègres. Sinon, c'est qu'ils sont corrompus et qu'il ne faut pas les utiliser. [https://www.pcastuces.com/pratique/windows/integrite\\_md5/page1.htm](https://www.pcastuces.com/pratique/windows/integrite_md5/page1.htm)

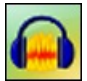

# Enregistrer gratuitement la musique jouée en streaming

Exploitez la fonction Mixage Stéréo de Windows 7, Windows 8.1 et Windows 10 pour enregistrer gratuitement la musique jouée en streaming sur Internet, comme vous pouviez le faire avec des cassettes pour la radio. Notez que cela fonctionne également pour la musique des jeux, des logicielset des films que vous jouezà votre ordinateur. [https://www.pcastuces.com/pratique/multimedia/enregistrer\\_streaming\\_gratuit/page1.htm](https://www.pcastuces.com/pratique/multimedia/enregistrer_streaming_gratuit/page1.htm)

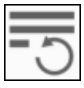

# Retrouver ses formulaires perdus avec Firefox

Vousêtesen train desaisir un formulairesur Internetetaumoment dele valider, vous tombezsur uneerreurce quientrainela perte de tout votre texte. A qui cela n'est-il jamais arrivé? Avec l'extension FormSave, cela va devenir de l'histoire ancienne. [https://www.pcastuces.com/pratique/internet/form\\_save\\_firefox/page1.htm](https://www.pcastuces.com/pratique/internet/form_save_firefox/page1.htm)

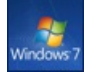

# Intégrer toutes les mises à jour à l'installation de Windows 7

Il n'y arien de plus fastidieux,en cas de plantage ou d'un changement de machine, de devoir réinstaller Windows 7 à partir desonDVD original. Si vous pouvez directement téléchargeret installer Windows 7 SP1, il vous resteraensuiteàenchaîneravecl'installation detous les derniers correctifs et mises à jour du système, c'est à dire des centaines de Mo à télécharger et à installer. Pour gagner du temps lors de vos réinstallations, vous pouvez créer votre propre image disque au format ISO (à mettre sur DVD ou sur une clé USB) de Windows 7 SP1 avec tous les derniers correctifs publiés entre temps : votre propre Windows 7 Service Pack 2 en quelque sorte !

[https://www.pcastuces.com/pratique/windows/7/slipstream\\_windows7\\_SP2/page1.htm](https://www.pcastuces.com/pratique/windows/7/slipstream_windows7_SP2/page1.htm)

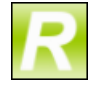

### Renommer facilement ses films et séries

Vous téléchargez ou enregistrez des séries ou des films que vous stockezensuitesur votre disque dur pour pouvoir les revoir sur votre ordinateur ou sur votre TV. Pour vous y retrouver parmitous vos fichiers, renommez-lesautomatiquentavec un nomclair, sans fioritures et comportant même le titre de l'épisode dans le cas d'une série. [https://www.pcastuces.com/pratique/windows/renommer\\_films\\_series/page1.htm](https://www.pcastuces.com/pratique/windows/renommer_films_series/page1.htm)

Gérer des plages de cellules

Dans Excel, le système de coordonnées des cellules n'est pas pratique pour désigner les informations de vos tableaux. Pour y voir plus

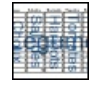

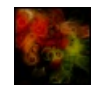

### Générer aléatoirement des images abstraites

Vous souhaitez créer des fonds d'écran abstraits personnalisés, même sans avoir de notions de dessin ou de retouche d'images ? Avec le service gratuit Ablaze, c'est facile.

[https://www.pcastuces.com/pratique/multimedia/generer\\_abstrait/page1.htm](https://www.pcastuces.com/pratique/multimedia/generer_abstrait/page1.htm)

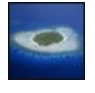

# 32 fonds d'écran dans les îles

Partez loin et décompressez au travers de ces 32 fonds d'écran consacrés aux îles. Plage, mer bleue, palmiers : ça sent les vacances ! <https://goodies.pcastuces.com/fondecran.asp?serie=ile>

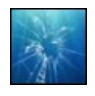

### Remplacer l'écran cassé de son ordinateur portable

Vous avez malencontreusement fait tomber ou heurté violemment votre ordinateur portable et le verdict est sans appel : l'écran est fissuré ou cassé? Vous pouvezremplacer la dalle de votre portableet retrouverainsi un appareilcomme neuf. [https://www.pcastuces.com/pratique/materiel/remplacer\\_ecran\\_casse/page1.htm](https://www.pcastuces.com/pratique/materiel/remplacer_ecran_casse/page1.htm)

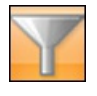

# Filtrer une liste de données

Vous vous servez d'Excel pour tenir une liste de personnes, de produits, de musiques ou de films. Avec les fonctions de base de données du tableau, vous pouvez facilement extraire les éléments qui répondent à un ou plusieurs critères. [https://www.pcastuces.com/pratique/bureautique/filtrer\\_donnees/page1.htm](https://www.pcastuces.com/pratique/bureautique/filtrer_donnees/page1.htm)

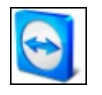

## Contrôler des ordinateurs à distance avec TeamViewer

Vous souhaitez pouvoir accéder à votre ordinateur à distance pour y effectuer des manipulations ou récupérer des fichiers par exemple? Avec le logiciel gratuit TeamViewer vous disposez d'un outil efficace pour contrôler un ordinateur à distance. Cette solution est simple etavezcelle, vous n'avez pas besoin deconnaîtrel'adresseIP de votre ordinateur (qui peut desurcroitchanger régulièrement) ou de configurer votre matériel réseau (un routeur ou une box par exemple).

[https://www.pcastuces.com/pratique/windows/controle\\_distance\\_teamviewer/page1.htm](https://www.pcastuces.com/pratique/windows/controle_distance_teamviewer/page1.htm)

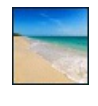

# 167 fonds d'écran spécial Plage et Mer

Prolongez les vacances grâce à cette sélection de fonds d'écran consacrée à la plage et à la mer. Dépaysement garanti! <https://goodies.pcastuces.com/fondecran.asp?serie=plage>

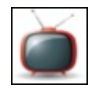

### Série d'applications : Dessins animés

Comment occuper vos enfants? Découvrez notre sélection d'applications avec lesquelles ils pourront retrouver leurs dessins animés préférés, mais aussi des jeux : puzzles, différences, memory, coloriages, etc. https://www.pcastuces.com/apps/liste.asp?q=Dessins animés

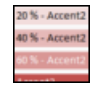

### Mettre ses tableaux en couleurs

Grâce aux styles de tableaux et de cellules, Excel vous permet de créer des tableaux colorées agréables à consulter. [https://www.pcastuces.com/pratique/bureautique/tableaux\\_couleurs/page1.htm](https://www.pcastuces.com/pratique/bureautique/tableaux_couleurs/page1.htm)

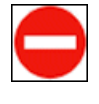

# Désinstaller rapidement ses logiciels

Vousaimeriez bien pouvoir supprimer rapidement les logiciels inutiles? Avec Windows Uninstaller,ajoutez un raccourci pour désinstaller un logiciel directement en cliquant dessus avec le bouton droit de la souris? [https://www.pcastuces.com/pratique/windows/raccourci\\_desinstaller\\_logiciels/page1.htm](https://www.pcastuces.com/pratique/windows/raccourci_desinstaller_logiciels/page1.htm)

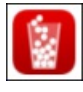

# Série d'applications : Jeux des gobelets

Découvrez notre sélection d'applications où vous devez faire tomber un maximum de balles dans des gobelets, en évitant d'en mettre à côté et les perdre définitivement ! Des jeux simples, mais qui deviennent rapidement addictifs ! <https://www.pcastuces.com/apps/liste.asp?q=Gobelets>

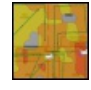

# Faire une carte de son signal WiFi

Avec un ordinateur portable et le logiciel gratuit HeatMapper, créez une cartographie complète de votre réseau WiFi. Pratique pour connaître la qualité du signal WiFi en différents points de votre habitation et améliorer sa portée. [https://www.pcastuces.com/pratique/materiel/carte\\_wifi/page1.htm](https://www.pcastuces.com/pratique/materiel/carte_wifi/page1.htm)

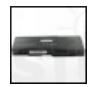

## Changer la batterie de son ordinateur portable

Votre ordinateur ne tient plus que quelques minutes sur la batterie alors qu'à ses débuts, il pouvait fonctionner plusieurs heures? Votre batterie arrive probablement en fin de vie. Voici comment trouver et installer une batterie compatible avec votre ordinateur afin de retrouver une autonomie digne de ce nom.

[https://www.pcastuces.com/pratique/materiel/changer\\_batterie/page1.htm](https://www.pcastuces.com/pratique/materiel/changer_batterie/page1.htm)

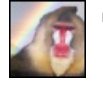

# Fusionner facilement plusieurs photos

Vous souhaitez insérer une personne ou un objet sur une photo existante? Avec le logiciel gratuit FotoMix, l'opération est simple et accessible à tous. Apprenez à réaliser des montages surprenants ! [https://www.pcastuces.com/pratique/multimedia/fusionner\\_photos/page1.htm](https://www.pcastuces.com/pratique/multimedia/fusionner_photos/page1.htm)

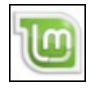

## Passer à Linux Mint

Vous avez récupéré un ancien ordinateur sous Windows XP ? Vous souhaitez pouvoir aller sur Internet en toute sécurité, faire de la bureautique et des travaux multimédia? Linux Mint est une distribution Linux gratuite et facile à prendre en main lorsque l'on vient de Windows.

[https://www.pcastuces.com/pratique/linux/linux\\_mint/page1.htm](https://www.pcastuces.com/pratique/linux/linux_mint/page1.htm)

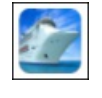

## Série d'applications : Bateaux

Larguez les amarres et pilotez de magnifiques paquebots, voiliers, yachts dans cette sélection d'applications dédiée aux bateaux. Évitez les obstacles et menez votre bateau à bon port. <https://www.pcastuces.com/apps/liste.asp?q=Bateaux>

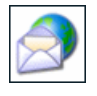

### Consulter ses emails en vacances

Que cela soit pour partager votre quotidien avec vos amis ou bien suivre un dossier professionnel, vous pouvez consulter et envoyer des emails où que vous soyez sur la planète. [https://www.pcastuces.com/pratique/internet/emails\\_vacances/page1.htm](https://www.pcastuces.com/pratique/internet/emails_vacances/page1.htm)

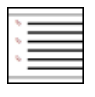

### Bien utiliser les listes à puces

Découvrez comment bien structurer vos listes d'informations en exploitant les styles prédéfinis de Word, en utilisant les caractères de votre choix comme puces et à créer vos propres puces à partir d'une simple image. [https://www.pcastuces.com/pratique/bureautique/listes\\_puces/page1.htm](https://www.pcastuces.com/pratique/bureautique/listes_puces/page1.htm)

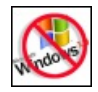

# Abandonner Windows XP

Windows XP n'est plus supporté par Microsoft depuis avril 2014. Les failles n'étant plus corrigées, il présente de gros risques de sécurité. Cela peut se traduire par la perte de données, le vol d'informations sensibles, de demandes de rançons, d'utilisation à votre insu de votre ordinateur pour des activités illégales. Le ransomware WannaCrypt qui a fait parler de lui mi-avril 2017 et qui a paralysé de nombreuses entreprises en bloquant l'accès à vos fichiers et exigeant une rançon a remis en avant la vulnérabilité de Windows XP qui n'était pas protégé. Pour leremplacer, il n'y a pas 50 solutions : vous devez passerà Windows 7 ou bienmigrer vers Linux. [https://www.pcastuces.com/pratique/windows/abandonner\\_xp/page1.htm](https://www.pcastuces.com/pratique/windows/abandonner_xp/page1.htm)

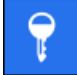

### Améliorer la sécurité de vos comptes Windows Live avec la vérification en 2 étapes

Pour protéger vos comptes Windows Live (Outlook, SkyDrive, Windows 8, Skype, etc) contre les keyloggers et les personnes qui tenteraient de voler votre mot de passe, vous pouvez activer la vérification en 2 étapes. En plus de votre mot de passe habituel vous devrez entrer un code de sécurité supplémentaire unique qui vous sera attribué exclusivement. [https://www.pcastuces.com/pratique/internet/securite\\_live\\_2\\_etapes/page1.htm](https://www.pcastuces.com/pratique/internet/securite_live_2_etapes/page1.htm)

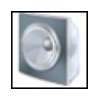

### Régler les problèmes de son Votre ordinateur est devenu muet ou émet des grésillements ? Avec Windows 7 et Windows 8, vous pouvez facilement résoudre les

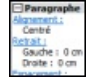

## Connaître la mise en forme appliquée au texte

Si vous avez déjà utilisé WordPerfect, vous devez probablement connaître la fonction Révéler les codes qui permet d'afficher les marques de formatage directement dans le texte, à la manière de balises HTML. Si Word ne dispose d'une telle fonction, il existe toutefois un moyen de savoir quelle mise en forme est appliquée au texte sélectionné dans Word et de la comparer avec celle d'un autre texte.

[https://www.pcastuces.com/pratique/bureautique/mise\\_forme\\_texte/page1.htm](https://www.pcastuces.com/pratique/bureautique/mise_forme_texte/page1.htm)

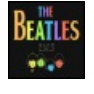

# 34 fonds d'écran spécial Musique

Ajoutez une touche musicale à votre Bureau avec cette série de fonds d'écran consacrés à la musique. <https://goodies.pcastuces.com/fondecran.asp?serie=musique>

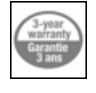

### Renvoyer un produit en panne

Les aléas de l'informatique viennent de frapper et vous êtes confronté à une panne de votre ordinateur, d'un de ses composants ou d'un de vos périphériques. Pas de panique, vous avez des droits. Suivez le guide pour renvoyer le matériel en panne au SAV du magasin ou du constructeur.

[https://www.pcastuces.com/pratique/materiel/panne\\_sav/page1.htm](https://www.pcastuces.com/pratique/materiel/panne_sav/page1.htm)

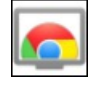

### Chromecast : Bien diffuser des photos et des vidéos Internet sur votre TV Avec la clé HDMI Google Chromecast, diffusez sur votre TV de la musique, des photos et des vidéos (en local ou sur Internet) depuis votre smartphone, votre tablette ou votre ordinateur. <https://www.pcastuces.com/pratique/multimedia/chromecast/page1.htm>

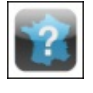

## Série d'applications : Géographie

Vous avez soif de connaissance en géographie? Retrouvez notre sélection d'applications pour découvrir ou tester vos connaissances sur les pays, capitales, drapeaux, régions, départements, forêts, etc. [https://www.pcastuces.com/apps/liste.asp?q=Géographie](https://www.pcastuces.com/apps/liste.asp?q=G�ographie)

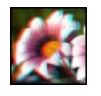

# Donner du relief à une photo

Vous souhaitez ajouter un effet de relief à une simple photo ? Avec le logiciel gratuit StereoPhoto Maker c'est facile ! Il vous suffira ensuite de regarder votre image avec des lunettes rouge-cyan pour la voir en 3D. [https://www.pcastuces.com/pratique/multimedia/relief\\_photo/page1.htm](https://www.pcastuces.com/pratique/multimedia/relief_photo/page1.htm)

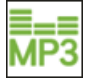

# Télécharger légalement de la musique La plateforme MP3 d'Amazon vous permet d'acheter et de télécharger légalement de la musique sans protectionDRM, à petit prix et en haute qualité. Qu'attentez-vous pour essayer?

[https://www.pcastuces.com/pratique/multimedia/amazon\\_mp3/page1.htm](https://www.pcastuces.com/pratique/multimedia/amazon_mp3/page1.htm)

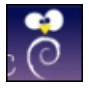

# Transformer un ordinateur en station éducative pour les enfants

Vous avez un enfant de 3 à 11 ans ou bien vous encadrez des enfants à l'école primaire? La distribution PrimTux peut transformer un ordinateur (même très ancien) en environnement adapté aux enfants avec des outils et des ressources pédagogiques adaptés àleurâge.

<https://www.pcastuces.com/pratique/linux/primtux/page1.htm>

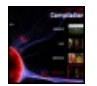

### Créer un DVD avec vos fichiers vidéo

Vous avez fait des films avec votre caméscope ou votre appareil photo ou bien vous avez téléchargé des vidéos sur Internet et vous souhaitez les mettre sur un DVD pour en faire profiter vos proches et les visionner sur un téléviseur avec un lecteur DVD standard ? Suivez le guide !

[https://www.pcastuces.com/pratique/multimedia/DVD\\_fichiers\\_video/page1.htm](https://www.pcastuces.com/pratique/multimedia/DVD_fichiers_video/page1.htm)

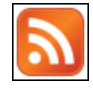

# Suivre ses flux RSS depuis le Bureau

Affichez des notifications sur votre bureau à chaque nouvelle information publiée par vos sites préférés. [https://www.pcastuces.com/pratique/internet/rss\\_notification/page1.htm](https://www.pcastuces.com/pratique/internet/rss_notification/page1.htm)

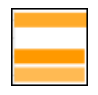

### Créer un sondage en ligne

Avec l'outil Google Forms de la suite bureautique en ligne Google Documents, vous pouvez facilement créer et diffuser un formulaire auprès de plusieurs personnes. Vous pourrez ensuite collecter et analyser très simplement leurs réponses. [https://www.pcastuces.com/pratique/bureautique/formulaire\\_ligne/page1.htm](https://www.pcastuces.com/pratique/bureautique/formulaire_ligne/page1.htm)

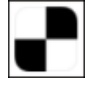

# Série d'applications : Jeux de rapidité

Découvrez notre sélection d'applications pour travailler votre rapidité et vos réflexes... [https://www.pcastuces.com/apps/liste.asp?q=Rapidité](https://www.pcastuces.com/apps/liste.asp?q=Rapidit�)

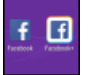

### Utiliser plusieurs comptes Facebook simultanément sous Android

Que cela soit pour gérer un compte entreprise et un compte personnel ou bien pour utiliser plusieurs comptes personnels, quelles que soient vos raisons, il n'est pas facile de jongler entre plusieurs comptes utilisateurs dans l'application Facebook sous Android. Une limitation que vous pouvez dépasseren clonant l'application Facebook afin de pouvoir l'utiliseravec 2 identités simultanément. Une opération que vous pouvez étendre également aux autres applications ou jeux pour lesquels vous avez plusieurs comptes. [https://www.pcastuces.com/pratique/mobile/multi\\_comptes\\_android/page1.htm](https://www.pcastuces.com/pratique/mobile/multi_comptes_android/page1.htm)

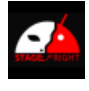

# Se protéger contre la faille Android Stagefright

La vulnérabilité Stagefright peut permettre à un attaquant de prendre le contrôle de votre smartphone ou de votre tablette sous Android via un simple MMS ou une vidéo malveillante sur un site Internet. Cette faille touche les appareils équipés de Android 2.2 à Android 5.1.1. Vérifiez si votre appareil mobile est concerné et les moyens de vous protéger s'il est vulnérable. <https://www.pcastuces.com/pratique/mobile/stagefright/page1.htm>

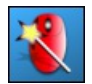

# Améliorer la gestion de la roulette de la souris

Economiser des clics de souris en faisant défiler les fenêtres affichées à l'écran, en passant simplement le pointeur de la souris dessus et en bougeant votre roulette: plus besoin de cliquer dedans pour la rendre active! [https://www.pcastuces.com/pratique/windows/roulette\\_souris/page1.htm](https://www.pcastuces.com/pratique/windows/roulette_souris/page1.htm)

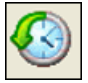

### Récupérer la main plus rapidement sous Windows

Par défaut, les logiciels exécutés au démarrage de Windows sont tous lancés en même temps. En planifiant l'ordre d'exécution de ces logiciels, vous allègerez la charge de votre ordinateur et accélérerez son démarrage. [https://www.pcastuces.com/pratique/windows/demarrage\\_rapide/page1.htm](https://www.pcastuces.com/pratique/windows/demarrage_rapide/page1.htm)

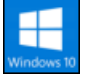

### Les nouveautés de la mise à jour Windows 10 Creators Update

La dernière grosse mise à jour de Windows 10 apporte de nombreuses nouveautés comme le support de la 3D dans Paint et Edge, une navigation pour les casques de réalité virtuelle, un mode nuit pour lutter contre la fatigue visuelle, un panneau de configuration unifié, une option pour transformer son appareilen point d'accès sans fil, unGame Mode pour optimiser les performancesen jeu, unerefonte de l'antivirus Defender, desaméliorations pour Cortanaet les misesàjour via Windows Update,etc. Découvrez-les. [https://www.pcastuces.com/pratique/windows/windows\\_10\\_creators\\_update/page1.htm](https://www.pcastuces.com/pratique/windows/windows_10_creators_update/page1.htm)

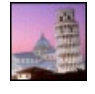

# 25 fonds d'écran spécial Italie

Mettez une touche d'Italie dans votre ordinateur avec cette série de fonds d'écran consacrés à ce pays chargé d'Histoire. <https://goodies.pcastuces.com/fondecran.asp?serie=italie>

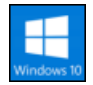

# **Installer la mise à jour Windows 10 Creators Update**

Windows 10 Creators Update, la nouvelle miseàjour majeure de Windows 10 est disponible depuis le 11 Avril. Comme pour l'AnniversaryUpdate, son déploiement via Windows Update va prendre plusieurs moisavant quetous les utilisateurs de Windows l'aient. Si la mise à jour vers la dernière version de Windows 10 ne vous est pas encore proposée, vous pouvez forcer son installation avec l'outil de mise à jour officiel de Microsoft.

[https://www.pcastuces.com/pratique/windows/installer\\_windows\\_10\\_creators\\_update/page1.htm](https://www.pcastuces.com/pratique/windows/installer_windows_10_creators_update/page1.htm)

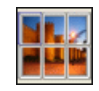

### Créer un poster

Vous avez une imprimante A4 et souhaitez imprimer un poster ? La solution : découpez votre image en plusieurs pages A4 qu'il vous suffira ensuite d'assembler avec un ruban adhésif collé au verso. Les explications pas à pas avec le logiciel gratuit Posteriza. [https://www.pcastuces.com/pratique/multimedia/creer\\_poster/page1.htm](https://www.pcastuces.com/pratique/multimedia/creer_poster/page1.htm)

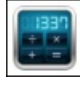

Série d'applications : Calculatrice

Découvrez notre sélection de calculatrices pour disposer sur votre smartphone/tablette, d'une calculatrice performante avec de nombreuses fonctionnalités. <https://www.pcastuces.com/apps/liste.asp?q=Calculatrice>

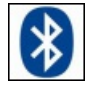

### Echanger des fichiers entre un téléphone portable et un ordinateur

Vous souhaitez récupérer les photos prises avec votre téléphone portable sur votre ordinateur ou bien ajouter de la musique sur votre téléphone à partir de MP3 de votre ordinateur? Si votre téléphone est équipé d'une connexion Bluetooth, un simple adaptateur vous permettra deleconnecterà votre ordinateur sansaucun fil.

[https://www.pcastuces.com/pratique/materiel/portable\\_bluetooth/page1.htm](https://www.pcastuces.com/pratique/materiel/portable_bluetooth/page1.htm)

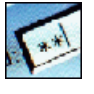

# Mettre ses mots de passe en lieu sûr Difficile de se rappeler de tous les mots de passe des services que vous avez souscrits. La solution ? Les conserver à l'abri des regards indiscrets avec le coffre-fort KeePass.

[https://www.pcastuces.com/pratique/windows/stocker\\_mots\\_passe/page1.htm](https://www.pcastuces.com/pratique/windows/stocker_mots_passe/page1.htm)

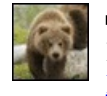

# 59 fonds d'écran spécial Ours

Blancs, bruns, en famille ou seuls, découvrez 55 fonds d'écran consacrés aux ours pour personnaliser votre ordinateur. <https://goodies.pcastuces.com/fondecran.asp?q=ours>

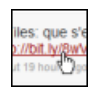

# Voir où pointent les adresses réduites

Découvrez ce qui se cache derrière les adresses URL réduites utilisées dans les forums, les messageries, sur Twitter ou sur Facebook et évitez de vous retrouver sur une page marveillante ou sans rapport avec le sujet. [https://www.pcastuces.com/pratique/internet/voir\\_url\\_reduites/page1.htm](https://www.pcastuces.com/pratique/internet/voir_url_reduites/page1.htm)

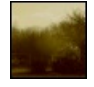

# Vieillir rapidement une photo

Vous souhaitez donner un aspect ancien et jauni à une photo afin de faire comme si elle avait vécue de nombreuses années et avait été prise au début du siècle dernier ? Avec le service gratuit YourOldPic, c'est simple et rapide. [https://www.pcastuces.com/pratique/multimedia/vieillir\\_rapidement\\_photo/page1.htm](https://www.pcastuces.com/pratique/multimedia/vieillir_rapidement_photo/page1.htm)

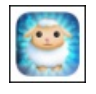

### Série d'applications : Veilleuses & Berceuses

Découvrez notre sélection d'applications consacrée aux veilleuses et berceuses pour accompagner votre bébé dans son sommeil et l'aiderà passer des nuits paisibles...

<https://www.pcastuces.com/apps/liste.asp?q=Veilleuses>

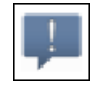

# Recevoir ses alertes Android sur son ordinateur

Vous laissez souvent votre téléphone dans la poche de votre manteau ou dans votre sac ? Vous avez laissé le mode silencieux et il vous arrive de rater des appels ou des messages importants? Voici comment afficher les notifications de votre téléphone portable sous Android directement sur votre ordinateur.

[https://www.pcastuces.com/pratique/mobile/alertes\\_android\\_bureau/page1.htm](https://www.pcastuces.com/pratique/mobile/alertes_android_bureau/page1.htm)

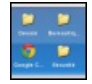

### **Lancer rapidement ses applications portables**

Vous avez copié sur votre clé USB des logiciels portables, ces logiciels que vous pouvez emporter partout avec vous et que vous pouvez lancer sans avoir à installer quelque chose sur l'ordinateur sur lequel est branchée votre clé? Apprenez à créer un petit menu pour classer, accéder et lancer plus facilement vos logiciels et vos documents. [https://www.pcastuces.com/pratique/windows/menu\\_usb\\_portable/page1.htm](https://www.pcastuces.com/pratique/windows/menu_usb_portable/page1.htm)

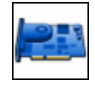

# Mettre à jour les pilotes de sa carte graphique

Améliorez les performances de votre ordinateur dans les jeux en mettant à jour les pilotes ou drivers de votre carte graphique. [https://www.pcastuces.com/pratique/windows/pilotes\\_carte\\_video/page1.htm](https://www.pcastuces.com/pratique/windows/pilotes_carte_video/page1.htm)

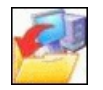

# Sauvegarder automatiquement ses documents

Evitezle drameen sauvegardantautomatiquement toutes les semaines vos documents importants : photos, musiques, vidéos,etc. Une pratique indispensable !

[https://www.pcastuces.com/pratique/windows/sauvegarde\\_automatique/page1.htm](https://www.pcastuces.com/pratique/windows/sauvegarde_automatique/page1.htm)

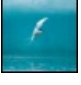

# Recadrer automatiquement ses images avec Cropp.me

Avec le service gratuit Cropp.me, recadrez facilement vos images dans des tailles prédéfinies ou bien personnalisées. Le service détecte automatiquement les sujets principaux de vos photos pour les recadrer. [https://www.pcastuces.com/pratique/multimedia/recadrer\\_cropp/page1.htm](https://www.pcastuces.com/pratique/multimedia/recadrer_cropp/page1.htm)

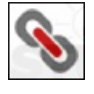

# Raccourcir les adresses URL

Réduisez la longueur des adresses URL des liens que vous publiez dans vos messages sur Internet pour les rendre plus lisibles et pour les faire tenir dans un espace limité, comme les 140 caractères de Twitter. [https://www.pcastuces.com/pratique/internet/raccourcir\\_url/page1.htm](https://www.pcastuces.com/pratique/internet/raccourcir_url/page1.htm)

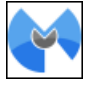

# Faire cohabiter Malwarebytes Anti-Malware avec un autre antivirus

Malwarebytes Anti-Malware est un excellent outil pour détecter et supprimer les programmes indésirables et autres cochonneries que les antivirus ne gèrent pas. Toutefois, Malwarebytes Anti-Malware n'a pas vocation à remplacer un antivirus : il le complète. Pour éviter les conflits et améliorer les performances, vous devez définir des exclusions, à la fois dans Malwarebytes Anti-Malware et dans votre logiciel antivirus. Malwarebytes Anti-Malware n'ira alors pas interférer avec ce que fait votre antivirus et vice versa. [https://www.pcastuces.com/pratique/securite/cohabitation\\_malwarebytes\\_antivirus/page1.htm](https://www.pcastuces.com/pratique/securite/cohabitation_malwarebytes_antivirus/page1.htm)

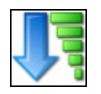

# Suivre le prix d'un produit sur Amazon

Vous avez sans doute remarqué que le prix d'un produit sur Amazon pouvait régulièrement changer. Le marchand dispose en effet d'algorithmes qui adaptent les prix suivant les concurrents, les stocks, ... Avec notre outil de suivi Amazon, vous allez pouvoir être prévenu des baisses de prix sur vos articles préférés.

[https://www.pcastuces.com/pratique/internet/tracker\\_amazon/page1.htm](https://www.pcastuces.com/pratique/internet/tracker_amazon/page1.htm)

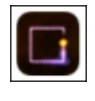

# Série d'applications : Jeux du serpent Retrouvez les joies du célébrissime jeu du Serpent sur votre smartphone et tablette tactile grâce à notre sélection d'applications. <https://www.pcastuces.com/apps/liste.asp?q=Serpent>

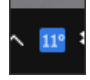

## Afficher la météo dans la barre des tâches de Windows Affichez la météo de votre ville dans la barre des tâches de Windows : plus besoin donc de basculer sur le Bureau pour voir les prévisions météo : vous les avez en permanence sous les yeux. [https://www.pcastuces.com/pratique/windows/meteo\\_windows/page1.htm](https://www.pcastuces.com/pratique/windows/meteo_windows/page1.htm)

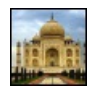

# 16 fonds d'écran spécial Inde Partez en voyage en Inde et succombez à la magie de ce pays avec ces fonds d'écran colorés. <https://goodies.pcastuces.com/fondecran.asp?q=Inde>

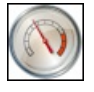

Accélérer le démarrage de Windows 7 Gagnez quelques précieuses secondes au démarrage de Windows 7 en suivant ces astuces. A appliquer également avec Windows Vista !

[https://www.pcastuces.com/pratique/windows/7/accelerer\\_demarrage/page1.htm](https://www.pcastuces.com/pratique/windows/7/accelerer_demarrage/page1.htm)

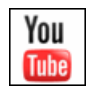

# Télécharger gratuitement des vidéos ou de la musique sur YouTube Découvrez deux solutions en ligne gratuites pour télécharger une vidéo sur YouTube au format MP4 ou bien pour récupérer uniquement

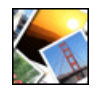

# **Encadrer ses photos**

Mettez vos photos en valeur en dessinant de jolis cadres autour de l'image et en les personnalisant avec le texte de votre choix. [https://www.pcastuces.com/pratique/multimedia/encadrer\\_photo/page1.htm](https://www.pcastuces.com/pratique/multimedia/encadrer_photo/page1.htm)

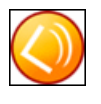

# **Ecouter et enregistrer la radio avec son PC**

Avec le logiciel gratuit Screamer Radio, vous pouvez écouter et enregistrer en MP3 les radios du monde entier, y compris la plupart des radios traditionnelles francophones : RTL, RTL2, Europe 1, Virgin Radio, NRJ, Fun Radio, ... Suivez le guide. [https://www.pcastuces.com/pratique/multimedia/ecouter\\_enregistrer\\_radio/page1.htm](https://www.pcastuces.com/pratique/multimedia/ecouter_enregistrer_radio/page1.htm)

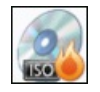

## Manipuler des images disque

Une image disque ou image ISO est la copie exacte d'un CD ou DVD qui se trouve sous la forme d'un fichier. Apprenez à créer une image disque, à la monter sous la forme d'un lecteur virtuel ou bien à la graver. [https://www.pcastuces.com/pratique/windows/images\\_disque/page1.htm](https://www.pcastuces.com/pratique/windows/images_disque/page1.htm)

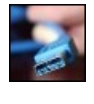

# Ajouter des ports USB 3.0 à son ordinateur de bureau

Si les disques durs et clés USB 3.0 sont compatibles avec le format USB 2.0, vous ne pourrez exploiter pleinement leur vitesse qu'en les branchant sur des ports USB 3.0. Découvrez comment ajouter des ports USB 3.0 à votre ordinateur de Bureau. [https://www.pcastuces.com/pratique/materiel/ajouter\\_usb\\_3\\_bureau/page1.htm](https://www.pcastuces.com/pratique/materiel/ajouter_usb_3_bureau/page1.htm)

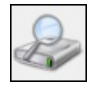

## Optimiser l'indexation des fichiers

Accélérez et facilitez vos recherches sur votre disque dur en optimisant l'indexation des dossiers et des fichiers. [https://www.pcastuces.com/pratique/windows/optimiser\\_indexation/page1.htm](https://www.pcastuces.com/pratique/windows/optimiser_indexation/page1.htm)

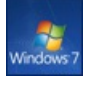

# Télécharger les fichiers ISO de Windows 7 avec le SP1 intégré

Vous souhaitez réinstaller Windows 7 et vous n'arrivez pas à mettre la main sur votre disque d'installation ? Ce dernier n'était pas fourni avec votre ordinateur? Voicicomment télécharger légalement les images disquesau format ISO de Windows 7 avecle SP1 intégré. [https://www.pcastuces.com/pratique/windows/7/telecharger\\_iso\\_windows7sp1/page1.htm](https://www.pcastuces.com/pratique/windows/7/telecharger_iso_windows7sp1/page1.htm)

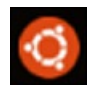

# **Example 1** Installer le Bash Ubuntu sous Windows 10

Depuis la dernière mise à jour majeure de Windows 10, il est possible de disposer d'un Bash Ubuntu intégré au système de Microsoft. Vous pourrez ainsi profiter de certains avantages de Linux sans passer par la virtualisation ou le multiboot. [https://www.pcastuces.com/pratique/windows/bash\\_ubuntu\\_windows\\_10/page1.htm](https://www.pcastuces.com/pratique/windows/bash_ubuntu_windows_10/page1.htm)

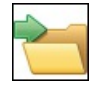

# Personnaliser le menu Envoyer vers

Lorsque vous cliquez avec le bouton droit de la souris sur un fichier dans l'Explorateur, la commande Envoyer vers vous permet de le copier vers plusieurs destinations. Pour travailler plus efficacement, vous pouvez personnaliser cette commande afin qu'elle colle à vos besoins. Vous pouvez ajouter par exemple des raccourcis vers les emplacements que vous utilisez souvent, afficher plus de raccourcis système que ceux par défaut ou encore retrouver un raccourci système absent ou défectueux. [https://www.pcastuces.com/pratique/windows/personnaliser\\_envoyer\\_vers/page1.htm](https://www.pcastuces.com/pratique/windows/personnaliser_envoyer_vers/page1.htm)

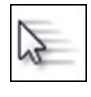

# Améliorer la précision de la souris

Que cela soit pour faire de la retouche d'images, de la création de sites web ou bien simplement des captures d'écran, il n'est pas toujours facile de déplacer précisément le curseur de la souris afin de sélectionner les pixels souhaités. De nombreux réglages dans Windows vont vous permettre d'améliorer la précision du pointeur de la souris. [https://www.pcastuces.com/pratique/windows/ameliorer\\_precision\\_souris/page1.htm](https://www.pcastuces.com/pratique/windows/ameliorer_precision_souris/page1.htm)

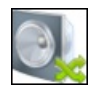

# Basculer le son entre un casque USB et des haut-parleurs

Laissez votre casque audio USB branché en permanence sur votre ordinateur et basculez facilement le son entre votre casque et vos haut-parleurs depuis Windows 7, sans rien débrancher.

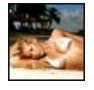

# 70 fonds d'écran spécial Bikini

L'été, la mer, la plage et les jolies filles en maillot de bain ! 70 fonds d'écran à télécharger gratuitement : votre ordinateur va avoir chaud !

<https://goodies.pcastuces.com/fondecran.asp?serie=bikini>

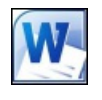

# Accélérer Word

Vous trouvez Word un peu lent et moins réactif qu'avant ? Suivez les astuces de ce dossier pour donner une seconde jeunesse à Word 2007 et Word 2010.

[https://www.pcastuces.com/pratique/bureautique/accelerer\\_word/page1.htm](https://www.pcastuces.com/pratique/bureautique/accelerer_word/page1.htm)

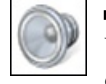

### Personnaliser ou supprimer les sons de Windows

Vous pouvez personnaliser les sons joués lors des différents évènements de Windows : lorsque le système démarre, lorsque vous ouvrez un dossier, lorsque vous branchez votre clé USB, lorsqu'un avertissement survient, etc. Apprenez à créer vos sons à partir de vos musiques, à changer les sons de Windows Vista et de Windows 7 par les vôtres ou bien à rendre Windows muet en désactivant complètement les sons.

[https://www.pcastuces.com/pratique/windows/personnaliser\\_supprimer\\_sons/page1.htm](https://www.pcastuces.com/pratique/windows/personnaliser_supprimer_sons/page1.htm)

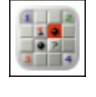

# Série d'applications : Le démineur

Le démineur est un jeu de réflexion dont le but est de localiser des mines cachées avec pour seule indication le nombre de mines dans les zones adjacentes. Dans cette sélection d'applications, retrouvez le jeu du Démineur sur votre smartphone et/ou votre tablette tactile. [https://www.pcastuces.com/apps/liste.asp?q=Démineur](https://www.pcastuces.com/apps/liste.asp?q=D�mineur)

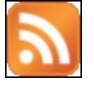

## Garder un oeil sur ses flux RSS favoris

Les flux RSS sont des fils d'informations qui vous permettent de suivre les informations de la plupart des sites sur Internet. Avec le logiciel gratuit Desktop Ticker, vous allez pouvoir faire défiler les dernières nouveautés de vos sites préférés directement sur votre Bureau.

[https://www.pcastuces.com/pratique/windows/rss\\_desktop\\_ticker/page1.htm](https://www.pcastuces.com/pratique/windows/rss_desktop_ticker/page1.htm)

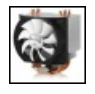

### Remplacer le ventilateur de son processeur

Le ventilateur qui surplombe votre processeur est trop bruyant? Il ne refroidi pas assez votre matériel? Vous pouvez le remplacer par un modèle plus performant et silencieux.

[https://www.pcastuces.com/pratique/materiel/remplacer\\_ventilateur\\_cpu/page1.htm](https://www.pcastuces.com/pratique/materiel/remplacer_ventilateur_cpu/page1.htm)

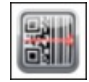

### Série d'applications : Codes QR

Les codes QR, ces petits carrés noirs disposés dans un carré à fond blanc, fleurissent depuis quelques temps dans les musées, dans les magazines, sur lesaffiches dans larue ou dans les prospectus que vous recevez. Découvrez notresélection d'applications qui permettent de lire ces fameux codes QR sur votre smartphone et tablette tactile. [https://www.pcastuces.com/apps/liste.asp?q=Codes](https://www.pcastuces.com/apps/liste.asp?q=Codes QR) QR

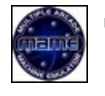

### Transformer son PC en salle d'arcade

Vous regrettez les jeux vidéo des années 1980 : Spave Invaders, Donkey Kong, Out Run, Pacman, Arkanoïd, Kick-off, … ? Bonne nouvelle, vous pouvez vous consoler sur votre ordinateur avec un émulateur gratuit capable de les faire fonctionner à l'identique. [https://www.pcastuces.com/pratique/multimedia/salle\\_arcade/page1.htm](https://www.pcastuces.com/pratique/multimedia/salle_arcade/page1.htm)

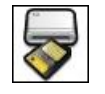

### Installer un lecteur de cartes mémoire

Pour récupérer les photos et vidéos que vous avez prises avec votre appareil photo, avec votre caméscope ou avec votre téléphone, vous pouvez brancher votre appareil à votre ordinateur qui est alors considéré comme un lecteur amovible. Pour transférer plus rapidement vos fichiers, ilest plus intéressant de passer par un lecteur decartes mémoire. [https://www.pcastuces.com/pratique/materiel/lecteur\\_cartes\\_memoire/page1.htm](https://www.pcastuces.com/pratique/materiel/lecteur_cartes_memoire/page1.htm)

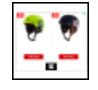

# Désactiver les publicités affichant les produits que vous avez précédemment consultés

Si vous souhaitez acheter un cadeau, vous ne souhaitez probablement pas que le destinataire voit ce qu'il va recevoir. Or certaines bannières publicitaires affichent les produits que vous avez précédemment consultés, mais sur d'autres sites Web que le site marchant où vous avez effectué vos achats. Ce service proposé par Criteo peut être désactivé. [https://www.pcastuces.com/pratique/internet/desactiver\\_criteo/page1.htm](https://www.pcastuces.com/pratique/internet/desactiver_criteo/page1.htm)

### Appliquer l'effet Orton à ses photos

En photographie, l'effet Orton consiste à réaliser une fusion entre deux images identiques : l'une avec une mise au point nette et l'autre, avec une mise au point floue. Avec le logiciel gratuit The Gimp, apprenez à appliquer cet effet suprenant à vos photos qui sembleront alors sorties d'un rêve.

[https://www.pcastuces.com/pratique/multimedia/effet\\_orton/page1.htm](https://www.pcastuces.com/pratique/multimedia/effet_orton/page1.htm)

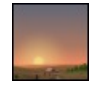

## Afficher la météo pendant la veille

Lorsque vous n'utilisez pas votre ordinateur pendant quelques minutes, l'économiseur d'écran (ou écran de veille) se déclenche. Pourquoi ne pas joindre l'utile à l'agréable en affichant les prévisions météo ? [https://www.pcastuces.com/pratique/windows/meteo\\_veille/page1.htm](https://www.pcastuces.com/pratique/windows/meteo_veille/page1.htm)

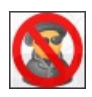

## Nettoyer un ordinateur infecté

Si vous constatez un ralentissement important de votre ordinateur ou de votre navigation Internet, un comportement étrange de votre machine ou de vos logiciels, bref, que quelque chose ne tourne pas rond, c'est que vous être probablement infecté. Apprenezà nettoyer en profondeur votre ordinateur et à supprimer les programmes malveillants. [https://www.pcastuces.com/pratique/securite/nettoyage\\_infecte/page1.htm](https://www.pcastuces.com/pratique/securite/nettoyage_infecte/page1.htm)

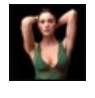

### 558 fonds d'écran spécial Jolies femmes

Découvrez une série de fonds d'écran publiés sur PC Astuces et consacrés aux jolies femmes. <https://goodies.pcastuces.com/fondecran.asp?serie=femme>

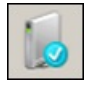

# Réparer le démarrage de Windows

Votre ordinateur ne démarre plus, même en mode sans échec? Avec votre DVD d'installation de Windows Vista, de Windows 7, vous pouvezréparer les fichiers de démarrage du systèmeet retrouver un ordinateur de nouveau opérationnel. [https://www.pcastuces.com/pratique/windows/reparer\\_demarrage/page1.htm](https://www.pcastuces.com/pratique/windows/reparer_demarrage/page1.htm)

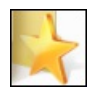

### Partager ses favoris entre plusieurs ordinateurs

A la maison, au Bureau, en déplacement : vous utilisez plusieurs ordinateurs pour accéder à Internet. Vous avez vos habitudes avec votre navigateur préféré et une grosse liste de favoris que vous souhaitez retrouver sur tous vos ordinateurs. Apprenez à synchroniser vos favorisentretous vos ordinateursafin d'y accéder depuis n'importe où et d'avoirconstamment unelisteàjour. [https://www.pcastuces.com/pratique/internet/partager\\_favoris/page1.htm](https://www.pcastuces.com/pratique/internet/partager_favoris/page1.htm)

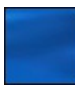

## 90 fonds d'écran spécial Bleu

Découvrez et téléchargez gratuitement 90 fonds d'écran consacrés à la couleur bleue, la couleur du ciel, de la mer, etc. <https://goodies.pcastuces.com/fondecran.asp?serie=bleu>

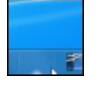

### Organiser ses programmes dans la barre des tâches

Organisez et accédez plus facilement à votre vos programmes dans la barre des tâches en les regroupant dans des catégories séparées par des espaces.

[https://www.pcastuces.com/pratique/windows/7/organiser\\_barre/page1.htm](https://www.pcastuces.com/pratique/windows/7/organiser_barre/page1.htm)

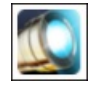

### Série d'applications : Lampes de poche

Que ce soit pour rechercher vos clés et ouvrir une serrure la nuit, vous orienter dans un chemin, une rue, découvrez notre sélection d'applications pour transformer votre smartphone en véritable lampe de poche. [https://www.pcastuces.com/apps/liste.asp?q=Lampes](https://www.pcastuces.com/apps/liste.asp?q=Lampes de poche) de poche

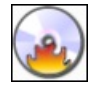

# Copier un CD ou un DVD

Copiez un CD, un DVD ou même un Blu-Ray en créant une image de votre disque puis en la gravant sur un disque vierge. Fiabilité et efficacité garanties !

[https://www.pcastuces.com/pratique/windows/copier\\_cd\\_dvd/page1.htm](https://www.pcastuces.com/pratique/windows/copier_cd_dvd/page1.htm)

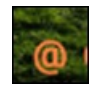

## Marquer ses photos

Vous publiez certaines de vos photos dans des salons, sur Internet, dans votre blog ou dans des forums par exemple. Vous souhaitez certainement les marquer avec votre griffe, pour les protéger contre la copie et indiquer que vous en êtes l'auteur, mais également pour attirer du public vers vos autres créations. Découvrez comment facilement ajouter un texte ou un logo en filigrane à vos photos. [https://www.pcastuces.com/pratique/multimedia/watermark\\_photo/page1.htm](https://www.pcastuces.com/pratique/multimedia/watermark_photo/page1.htm)

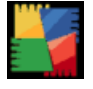

### Créer un CD ou une clé USB de récupération antivirus

Nettoyez n'importe quel ordinateur infecté par des virus en créant un CD ou une clé USB de récupération antivirus. Scannez les disques dursàlarecherche detous types de malwareset de virus, sauvegardez vos fichiers importants, récupérez des partitionsendommagées ou encoreéditezla base deregistre de Windows directement depuis le CDou laclé USB. [https://www.pcastuces.com/pratique/securite/cd\\_recuperation\\_antivirus/page1.htm](https://www.pcastuces.com/pratique/securite/cd_recuperation_antivirus/page1.htm)

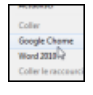

### Lancer n'importe quel logiciel à partir d'un clic droit sur le Bureau

Si vous souhaitez lancer rapidement un logiciel que vous utilisez souvent, sans avoir besoin de rajouter des icônes sur le Bureau ou dans la barre des tâches, vous pouvez l'ajouter au menu contextuel du Bureau. [https://www.pcastuces.com/pratique/windows/contextuel\\_bureau/page1.htm](https://www.pcastuces.com/pratique/windows/contextuel_bureau/page1.htm)

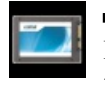

## Mettre à jour le firmware d'un SSD

Régulièrement, les fabricants améliorent le logiciel interne aux SSD afin d'améliorer leurs performances et d'ajouter de nouvelles fonctionnalités. Pour en profiter, vous devez mettre à jour le firmware de votre matériel. [https://www.pcastuces.com/pratique/materiel/firmware\\_ssd/page1.htm](https://www.pcastuces.com/pratique/materiel/firmware_ssd/page1.htm)

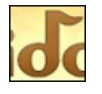

# Retrouver une musique à partir de son air

Vous avez entendu une chanson la radio qui vous plait mais impossible de vous rappeler vraiment des paroles, du titre ou du nom du chanteur? Leservice MiDoMi va vous permettre deretrouverle morceau en fredonnant simplement l'airà votre ordinateur ! [https://www.pcastuces.com/pratique/multimedia/musique\\_air\\_midomi/page1.htm](https://www.pcastuces.com/pratique/multimedia/musique_air_midomi/page1.htm)

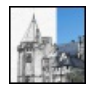

# **Transformer une photo en dessin avec The Gimp**

A partir de vos photos, réalisez des esquisses ou des croquis, à la plume, au fusain ou au crayon, uniquement au trait ou avec les couleurs d'origines.

[https://www.pcastuces.com/pratique/multimedia/photo\\_dessin\\_gimp/page1.htm](https://www.pcastuces.com/pratique/multimedia/photo_dessin_gimp/page1.htm)

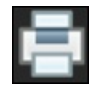

# Faire des économies d'impression

Regroupez plusieurs pages sur une seule et retirez les pages vides et inutiles à l'impression pour économiser de l'encre et du papier. [https://www.pcastuces.com/pratique/windows/economie\\_impression/page1.htm](https://www.pcastuces.com/pratique/windows/economie_impression/page1.htm)

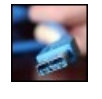

### Ajouter des ports USB 3.0 à son ordinateur portable

Si les disques durs et clés USB 3.0 sont compatibles avec le format USB 2.0, vous ne pourrez exploiter pleinement leur vitesse qu'en les branchant sur des ports USB 3.0. Découvrez comment ajouter des ports USB 3.0 à votre ordinateur portable. [https://www.pcastuces.com/pratique/materiel/ajouter\\_usb\\_3\\_portable/page1.htm](https://www.pcastuces.com/pratique/materiel/ajouter_usb_3_portable/page1.htm)

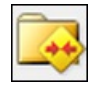

### Faire le ménage dans ses emails avec Outlook

Pour alléger et accélérer Outlook, voici quelques petites opérations de maintenance très simples à connaître comme l'identification des messages les plus lourds, lasuppression deséléments inutileset lacompression globale de votre boîte deréception. [https://www.pcastuces.com/pratique/internet/menage\\_outlook/page1.htm](https://www.pcastuces.com/pratique/internet/menage_outlook/page1.htm)

Créer des raccourcis personnalisés pour vos sites préférés dans Chrome

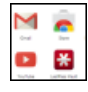

Vous utilisez le navigateur Chrome et vous avez sans doute remarqué qu'il n'était pas possible d'ajouter facilement des raccourcis vers vos sites préférés dans laliste desapplications quiapparaît lorsque vous ouvrez un nouvel onglet. Voicicomment faire. [https://www.pcastuces.com/pratique/internet/raccourcis\\_web\\_apps\\_chrome/page1.htm](https://www.pcastuces.com/pratique/internet/raccourcis_web_apps_chrome/page1.htm)

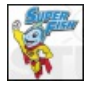

# Vérifier si le dangereux certificat Superfish est présent sur son PC

Analysez votre ordinateur et vérifiez s'il ne contient pas le certificat malveillant Superfish ou un de ses dérivés et qui peut vous rediriger vers des sites frauduleux.

<https://www.pcastuces.com/pratique/securite/superfish/page1.htm>

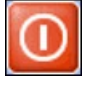

### Arrêter Windows XP plus rapidement Votre ordinateur met du temps à s'éteindre ? Vous pouvez facilement gagner plusieurs secondes à l'arrêt de votre ordinateur en effectuant simplement quelques réglages dans Windows.

[https://www.pcastuces.com/pratique/windows/xp/fermer\\_windows/page1.htm](https://www.pcastuces.com/pratique/windows/xp/fermer_windows/page1.htm)

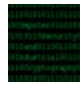

Protéger ses documents sensibles Protéger vos documents sensibles desautres utilisateurs de votre ordinateuret des voleursen lescryptant.

[https://www.pcastuces.com/pratique/securite/proteger\\_fichiers/page1.htm](https://www.pcastuces.com/pratique/securite/proteger_fichiers/page1.htm)

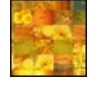

# Créer une mosaïque de photos

Vous avez sans doute déjà admiré des photos créées à partir d'un assemblage de centaine de clichés. Ces mosaïques mettent de côté la singularité de chaque photo pour, avec du recul, composer une image proche de la réalité. Apprenez à transformer une de vos photos en mosaïque !

[https://www.pcastuces.com/pratique/multimedia/mosaique\\_photos/page1.htm](https://www.pcastuces.com/pratique/multimedia/mosaique_photos/page1.htm)

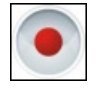

# Enregistrer une conversation vidéo dans Skype

Vous souhaitez enregistrer vos conversations vidéo réalisées dans Skype pour les revoir plus tard ? Si Skype ne propose pas cette fonctionnalité, voici comment l'ajouter avec un petit logiciel gratuit qui vous permettra de capturer l'image et le son de vos échanges. Notez que cela fonctionne également pour vos conversations uniquement audio. [https://www.pcastuces.com/pratique/internet/enregistrer\\_video\\_skype/page1.htm](https://www.pcastuces.com/pratique/internet/enregistrer_video_skype/page1.htm)

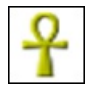

# Retrouver ses formulaires perdus

Vous êtes en train de saisir un formulaire sur Internet et au moment de le valider, vous tombez sur une erreur ce qui entraine la perte de tout votre texte. A qui cela n'est-il jamais arrivé ? Avec Lazarus, cela est de l'histoire ancienne. [https://www.pcastuces.com/pratique/internet/retrouver\\_formulaires/page1.htm](https://www.pcastuces.com/pratique/internet/retrouver_formulaires/page1.htm)

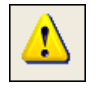

# Bien utiliser le mode sans échec de Windows XP

Que cela soit à la suite d'un plantage ou non, Windows ne veut plus se lancer ou bien ne fonctionne plus normalement. Le Mode sans échec de Windows peut vous permettre de démarrer le système en cas de conflits de périphériques ou de pilotes pour pouvoir résoudre votre problème.

[https://www.pcastuces.com/pratique/windows/mode\\_sans\\_echec/page1.htm](https://www.pcastuces.com/pratique/windows/mode_sans_echec/page1.htm)

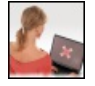

# Analyser son PC en ligne

Quel que soit l'antivirus que vous utilisez déjà, il peut être bon de demander un autre avis en cas de ralentissement de votre ordinateur ou decomportementsuspect. La plupart deséditeurs d'antivirus proposent des outils de diagnostic gratuits qui n'ont pas besoin d'être installés sur votre ordinateur. L'occasion de vérifier s'il n'y a pas quelque chose qui cloche sur votre ordinateur et qui serait passé entre les mailles du filet de votre antivirus.

[https://www.pcastuces.com/pratique/securite/analyse\\_antivirus\\_ligne/page1.htm](https://www.pcastuces.com/pratique/securite/analyse_antivirus_ligne/page1.htm)

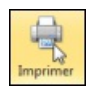

# Faciliter ses impressions

Si vous imprimez fréquemment 2 ou 3 types de documents qui requièrent chacun leurs propres réglages, il peut être fastidieux de spécifier les réglages de l'imprimante à chaque fois que vous changez de type de document. [https://www.pcastuces.com/pratique/windows/faciliter\\_impressions/page1.htm](https://www.pcastuces.com/pratique/windows/faciliter_impressions/page1.htm)

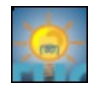

# Bien gérer les icônes de Windows 7 et 8

Windows 7 et 8 offrent de nombreuses recettes pour gérer ses icônes. Apprenez à modifier, changer ou créer vos propres icônes. [https://www.pcastuces.com/pratique/windows/personnaliser\\_icones\\_w7/page1.htm](https://www.pcastuces.com/pratique/windows/personnaliser_icones_w7/page1.htm)

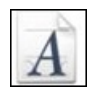

### OCR : Extraire le texte d'une image

Avec un logiciel gratuit de reconnaissance de caractères OCR, apprenez à extraire le texte d'une image, d'un document scanné ou d'un PDF.

<https://www.pcastuces.com/pratique/bureautique/ocr/page1.htm>

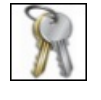

## Sauvegarder l'activation de Windows

A chaque fois que vous formatez et réinstallez Windows, vous devez ensuite le réactiver auprès de Microsoft. Or parfois, la réactivation automatique nefonctionne paset vousêtes obligé de passer par laréactivation téléphonique qui peutêtrefastidieuse. Voicicomment sauvegarder votre activation de Windows et la restaurer après l'installation de Windows. [https://www.pcastuces.com/pratique/windows/sauvegarder\\_activation/page1.htm](https://www.pcastuces.com/pratique/windows/sauvegarder_activation/page1.htm)

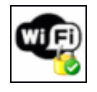

### Améliorer la sécurité de son réseau WiFi

Rendez votre réseau WiFi plus sûr et empêchez les intrus d'accéder à vos fichiers et d'utiliser votre connexion Internet. Apprenez pour cela à configurer correctement votre modem/routeur. [https://www.pcastuces.com/pratique/securite/securiser\\_wifi/page1.htm](https://www.pcastuces.com/pratique/securite/securiser_wifi/page1.htm)

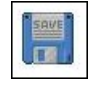

### Gérer ses sauvegardes de jeux

Mettez automatiquement en lieu sûr vos sauvegardes de jeux et retrouvez votre avancement en cas de soucis avec un jeu. Vous pourrez mêmerécupérer vos sauvegardes sur un autre ordinateur. [https://www.pcastuces.com/pratique/windows/sauvegardes\\_jeux/page1.htm](https://www.pcastuces.com/pratique/windows/sauvegardes_jeux/page1.htm)

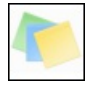

# Bien utiliser le pense-bête de Windows

Pour ne rien oublier, rien de tel que des pense-bêtes collés devant vous sur votre Bureau. Pour ne pas transformer votre bureau en forêt de papier Windows 7, Windows 8.1 et Windows 10 comportent une application permettant d'afficher des petites notes à l'écran. Vous pourrezainsilaisser des petites notescoloréesàl'écran et y saisir vos remarques, rendez-vousetautres informationsà ne pas oublier. [https://www.pcastuces.com/pratique/windows/7/pense\\_bete/page1.htm](https://www.pcastuces.com/pratique/windows/7/pense_bete/page1.htm)

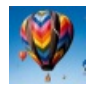

# 18 fonds d'écran spécial Montgolfière

Prenez de la hauteur avec cette série de fonds d'écran consacrés aux Montgolfières. <https://goodies.pcastuces.com/fondecran.asp?q=montgolfiere>

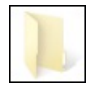

# Bloquer le téléchargement automatique de Windows 10 Si vousêtes sous Windows 7 ouWindows 8.1, Microsoft forceletéléchargementautomatique de Windows 10 sur votre ordinateur même si vous ne l'avez pas réservé. Voici comment éviter cela.

[https://www.pcastuces.com/pratique/windows/bloquer\\_telechargement\\_automatique\\_windows10/page1.htm](https://www.pcastuces.com/pratique/windows/bloquer_telechargement_automatique_windows10/page1.htm)

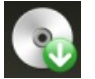

### Créer un disque de secours

Parce que personne n'est à l'abri d'une panne matériel, d'une infection par un virus ou de la perte de données importantes, il est toujours utile d'avoiràsa disposition des outils pour dépanner son ordinateur , récupéreretsauvegarder des fichiers perduset nettoyer Windows. Avec Hiren's BootCD, vous allez pouvoir créer un CD qui regroupe tous les outils dont vous pouvez avoir besoin en cas de problèmeavec votre ordinateur.

[https://www.pcastuces.com/pratique/windows/secours\\_hiren\\_boot\\_cd/page1.htm](https://www.pcastuces.com/pratique/windows/secours_hiren_boot_cd/page1.htm)

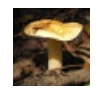

# 15 fonds d'écran spécial Champignons

Les senteurs de la forêt et de l'automne se propagent à votre ordinateur avec cette série de fonds d'écran consacrés aux Champignons. <https://goodies.pcastuces.com/fondecran.asp?q=champignon>

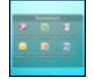

Vous placez la plupart des icônes des logiciels et des documents que vous utilisez sur votre Bureau ? A la longue, il peut être difficile de vous y retrouver. Aveclelogiciel gratuit Fences, vous pouvez organiser votre Bureau en rangeant vos icônes dans deszones personnalisées.

[https://www.pcastuces.com/pratique/windows/organiser\\_bureau/page1.htm](https://www.pcastuces.com/pratique/windows/organiser_bureau/page1.htm)

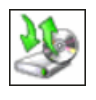

# ■ Cloner son système sous Windows 7

Votre Windows 7 est tout propre et fonctionnel et vous ne disposez pas de son disque d'installation ? Apprenez à créer une image complète de votresystème:en cas de problème, vous pourrezlaréinstalleret retrouver votresystème dans son état d'origine. [https://www.pcastuces.com/pratique/windows/7/cloner\\_windows7/page1.htm](https://www.pcastuces.com/pratique/windows/7/cloner_windows7/page1.htm)

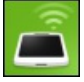

## Gérer son téléphone Android depuis son ordinateur

Avec AirDroid, gérez votre téléphone directement depuis votre ordinateur : lisez et écrivez des SMS, récupérez vos photos, téléchargez ou envoyez des fichiers, sauvegardez vosapplications,etc. Letout, sanscâble USB,en utilisantsimplement laconnexionWiFi du téléphone.

<https://www.pcastuces.com/pratique/mobile/airdroid/page1.htm>

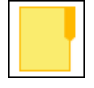

## Tout sur le dossier Windows.old

Vousavezmisàjour Windows 7 ouWindows 8.1 vers Windows 10 ? Un gigantesque dossier Windows.old aétécréé pendant l'opération. Il contient tous les fichiers et données de votre précédente installation de Windows. Découvrez dans ce dossier comment accéder à son contenu, le sauvegarder et le supprimer.

[https://www.pcastuces.com/pratique/windows/windows\\_old/page1.htm](https://www.pcastuces.com/pratique/windows/windows_old/page1.htm)

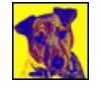

### Transformer une photo en oeuvre d'art

Appliquez des effets visuels suprenants à vos photos à l'aide d'un outil gratuit et transformez-les simplement en véritables oeuvres d'art. [https://www.pcastuces.com/pratique/multimedia/photo\\_befunky/page1.htm](https://www.pcastuces.com/pratique/multimedia/photo_befunky/page1.htm)

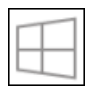

## Désinstaller l'icône Obtenir Windows 10 de Windows 7 et Windows 8.1

Vous utilisez Windows 7 ou Windows 8.1 ? Vous n'avez pas manqué de voir l'icône Obtenir Windows 10 qui a fait son apparition dans la barre des tâches et qui vous propose régulièrement de passer à la nouvelle version du système de Microsoft. Si vous souhaitez différer l'installation de Windows 10, voire ne pas la faire du tout, cette icône peut vite devenir dérangeante. Voici la solution pour désinstaller totalement l'application Obtenir Windows 10, ses rappels et son icône dans la barre des tâches. [https://www.pcastuces.com/pratique/windows/desinstaller\\_obtenir\\_windows\\_10/page1.htm](https://www.pcastuces.com/pratique/windows/desinstaller_obtenir_windows_10/page1.htm)

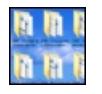

# Personnaliser les dossiers avec des images

Appliquez une image en arrière-plan de vos dossiers pour les personnaliser et les identifier plus rapidement. [https://www.pcastuces.com/pratique/windows/7/personnaliser\\_dossier\\_image/page1.htm](https://www.pcastuces.com/pratique/windows/7/personnaliser_dossier_image/page1.htm)

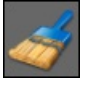

# Créer un raccourci pour effacer ses traces sur son ordinateur Supprimez les fichiers temporaires et les traces que vous laissez en naviguant sur Internet ou bien en ouvrant simplement des fichiers avec n'importe quel logiciel grâce à un simple raccourci.

[https://www.pcastuces.com/pratique/windows/raccourcis\\_traces/page1.htm](https://www.pcastuces.com/pratique/windows/raccourcis_traces/page1.htm)

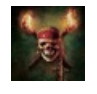

### 26 fonds d'écran spécial Pirates

Partez à l'aventure avec cette série de fonds d'écran consacrés aux pirates, flibustiers, boucaniers et autres corsairs. <https://goodies.pcastuces.com/fondecran.asp?serie=pirate>

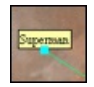

### **Annoter ses photos**

Lorsque vous publiez des photos sur Internet ou que vous en envoyez à des amis, ceux-ci ne savent pas forcément à quoi correspondent les différents éléments qui composent vos clichés. Avec le logiciel gratuit FotoTagger, vous pouvez facilement ajouter des annotations à une photo.

[https://www.pcastuces.com/pratique/multimedia/annoter\\_photos/page1.htm](https://www.pcastuces.com/pratique/multimedia/annoter_photos/page1.htm)

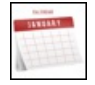

### Créer un calendrier photo

Créez en un tour de main un calendrier personnalisé avec vos photos. Imprimez-le et distribuez le à toute votre famille! [https://www.pcastuces.com/pratique/multimedia/calendrier\\_photo/page1.htm](https://www.pcastuces.com/pratique/multimedia/calendrier_photo/page1.htm)

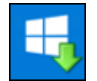

# Désinstaller Windows 10 et revenir à Windows 7 ou Windows 8.1

Vous avez effectué la mise à jour vers Windows 10 et vous rencontrez des problèmes et n'êtes pas satisfait du nouveau système de Microsoft? Vous disposez d'un mois pour désinstaller Windows 10 et revenir à votre Windows 7 ou Windows 8.1 d'origine. Notez que vous pourrez quand mêmerepasserà Windows 10 plus tard. [https://www.pcastuces.com/pratique/windows/desinstaller\\_windows10/page1.htm](https://www.pcastuces.com/pratique/windows/desinstaller_windows10/page1.htm)

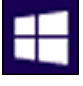

# Mettre à jour Windows 7 ou Windows 8.1 vers Windows 10

Windows 10 est maintenant disponible. Vous possédez Windows 7 ou Windows 8.1 ? Vous pouvez alors passer gratuitement à Windows 10. Voici comment faire pour télécharger le nouveau système et l'installer tout en conservant vos logiciels et vos documents.

[https://www.pcastuces.com/pratique/windows/mise\\_a\\_jour\\_windows10/page1.htm](https://www.pcastuces.com/pratique/windows/mise_a_jour_windows10/page1.htm)

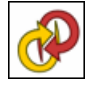

# Convertir une photo en image vectorielle

Transformez une photo composée de pixels en une image vectorielle composée d'éléments géométriques que vous pouvez redimensionner et déformer sans aucune perte. Pratique pour vos travaux de mise en page et de PAO. [https://www.pcastuces.com/pratique/multimedia/convertir\\_vectoriel/page1.htm](https://www.pcastuces.com/pratique/multimedia/convertir_vectoriel/page1.htm)

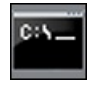

# 10 commandes d'administrateur à connaître

Bien que repoussante, l'invite de commandes est généralement le meilleur endroit pour exploiter les outils système intégrés à Windows. N'hésitez pas à plonger dedans et découvrez 10 commandes pratiques à connaître pour détecter et corriger de nombreux problèmes sous Windows XP, Windows 7 et Windows 8.

[https://www.pcastuces.com/pratique/windows/commandes\\_administrateur/page1.htm](https://www.pcastuces.com/pratique/windows/commandes_administrateur/page1.htm)

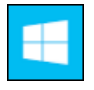

# ■ Tout savoir sur le passage à Windows 10

Découvrez dans ce dossier tout ce que vous devez savoir sur Windows 10 : les nouveautés, la compatibilité logicielle et matérielle, les différenteséditions proposées, le prix du nouveau systèmeet les moyens desele procurer gratuitement. <https://www.pcastuces.com/pratique/windows/windows10/page1.htm>

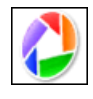

# 61 astuces pour Picasa

Découvrez 61 astuces pratiques pour mieux vous servir du logiciel gratuit de retouche de photos Picasa. <https://www.pcastuces.com/pratique/multimedia/picasa/default.htm>

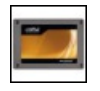

# Ajouter un SSD à son ordinateur

Profitez des améliorations des disques SSD pour remplacer le disque dur où se trouve Windows, conservez vos réglages et vos fichiers et gagnez en performance, silence et autonomie. Le guide pratique pour les ordinateurs de Bureau et les ordinateurs portables ! [https://www.pcastuces.com/pratique/materiel/remplacer\\_dd\\_ssd/page1.htm](https://www.pcastuces.com/pratique/materiel/remplacer_dd_ssd/page1.htm)

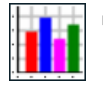

# Accélérer le démarrage de Windows XP

Vousavezl'impression que votre ordinateur setraineau démarrage?Ilest possible d'accélérer le démarrage de Windows XP en optimisant lechargement des pilotes gérant votre matériel. [https://www.pcastuces.com/pratique/windows/xp/accelerer\\_demarrage/page1.htm](https://www.pcastuces.com/pratique/windows/xp/accelerer_demarrage/page1.htm)

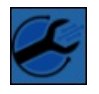

### **IDENTIFIER 19 IDENTIFIER ISSUED:** IDENTIFIER

Un fichier que vous avez reçu par email ou par une messagerie privée d'un ami ou que vous avez téléchargé sur Internet vous semble louche? Soumettez-le automatiquement à l'analyse d'une vingtaine d'antivirus et assurez-vous qu'il est sain. [https://www.pcastuces.com/pratique/securite/fichier\\_suspect/page1.htm](https://www.pcastuces.com/pratique/securite/fichier_suspect/page1.htm)

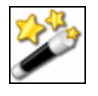

Windows XP n'est pas mort ! Découvrez 128 astuces pratiques pour mieux vous servir de Windows XP et travailler plus efficacement. <https://www.pcastuces.com/pratique/windows/xp/efficace.htm>

# 165 fonds d'écran consacrés à l'Informatique

Linux, Windows, Firefox, Apple: retrouvez plus de 165 fonds d'écran consacrés à l'informatique pour personnaliser votre ordinateur. <https://goodies.pcastuces.com/fondecran.asp?Page=1&tri=pop&cat=6>

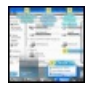

## Améliorer les raccourcis de Windows 7

Ajoutez des raccourcisclavieretsourisà Windows 7 afin de manipuler plus rapidement les fenêtresàl'écran. [https://www.pcastuces.com/pratique/windows/raccourcis\\_windows7/page1.htm](https://www.pcastuces.com/pratique/windows/raccourcis_windows7/page1.htm)

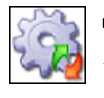

### Désactiver les services inutiles de Windows 8.1

Accélérez Windows 8.1 et le démarrage de votre ordinateur en désactivant les services inutiles de Windows 8.1. Découvrez le guide complet de tous les services de Windows 8.1 avec nos recommandations pour optimiser votre système. [https://www.pcastuces.com/pratique/windows/services\\_windows\\_81/page1.htm](https://www.pcastuces.com/pratique/windows/services_windows_81/page1.htm)

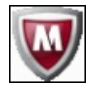

## Désinfecter une clé USB ou un disque dur externe

De nombreux virus utilisent les clés USB ou les disques durs externes comme vecteurs d'infection. Pour éviter de contaminer votre ordinateur, analysez tous les périphériques de stockage USB que vous branchez sur votre ordinateur avant de vous en servir. [https://www.pcastuces.com/pratique/securite/desinfecter\\_cle\\_usb\\_externe/page1.htm](https://www.pcastuces.com/pratique/securite/desinfecter_cle_usb_externe/page1.htm)

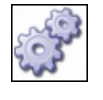

### ■ 137 astuces système pour Windows XP

137 astuces pour gérer correctement votre ordinateur sous Windows XP : tâches d'administration, maintenance, configuration et réglage du système, ...

<https://www.pcastuces.com/pratique/windows/xp/systeme.htm>

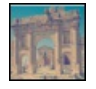

# Appliquer le style Instagram à ses photos

Instagramest un logicieltrès populaire pour les iPhones our les téléphones sous Android qui permet d'appliquer des filtres"vintage"à ses photos et de les partager ensuite facilement avec ses amis. Voici comment appliquer certains de ces effets à vos photos, avec le logiciel gratuit The Gimp.

[https://www.pcastuces.com/pratique/multimedia/instagram\\_gimp/page1.htm](https://www.pcastuces.com/pratique/multimedia/instagram_gimp/page1.htm)

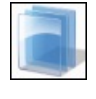

### Personnaliser finement les couleurs de Windows 7 Réglez précisément les couleurs du menu Démarrer, de la barre des tâches et des fenêtres de Windows 7.

[https://www.pcastuces.com/pratique/windows/7/personnaliser\\_aero/page1.htm](https://www.pcastuces.com/pratique/windows/7/personnaliser_aero/page1.htm)

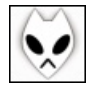

### Convertir une vidéo MP4 en fichier audio MP3

Vous souhaitez mettre en MP3 une chanson ou un passage audio d'une vidéo au format MP4 pour pouvoir l'écouter quand vous le souhaitez sur votre ordinateur ou avec votre baladeur MP3 ? Avec le lecteur audio Foobar2000, vous allez pouvoir effectuer facilement cette opération.

[https://www.pcastuces.com/pratique/multimedia/mp4\\_mp3/page1.htm](https://www.pcastuces.com/pratique/multimedia/mp4_mp3/page1.htm)

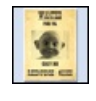

Créer un poster original Créez un poster original comme une affiche de cinéma ou une pancarte WANTED comme dans les westerns. Imprimez-le ensuite en grand sur plusieurs pages et assemblez-le !

[https://www.pcastuces.com/pratique/multimedia/poster\\_original/page1.htm](https://www.pcastuces.com/pratique/multimedia/poster_original/page1.htm)

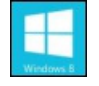

### 20 raccourcis clavier pour Windows 8 à connaître

Vous êtes perdu sous Windows 8 ? Retrouvez vos marques et gagnez du temps grâce à ces raccourcis clavier indispensables. Une liste àconserver précieusement.

[https://www.pcastuces.com/pratique/windows/8/raccourcis\\_windows8/page1.htm](https://www.pcastuces.com/pratique/windows/8/raccourcis_windows8/page1.htm)

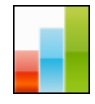

# Défragmenter le Registre

Pour maintenir de bonnes performances sous Windows, apprenez à défragmenter le Registre, c'est-à-dire à regrouper au même endroit les fragments de fichiers qui composent le Registre afin d'y accéder plus rapidement. [https://www.pcastuces.com/pratique/windows/defragmenter\\_registre/page1.htm](https://www.pcastuces.com/pratique/windows/defragmenter_registre/page1.htm)

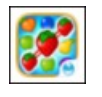

# Série d'applications : Casse-tête addictifs

Découvrez notre sélection d'applications de casse-tête addictifs où vous devez aligner/regrouper des bonbons, fruits, animaux et autres objets pour créer des combos incroyables et les faire exploser... [https://www.pcastuces.com/apps/liste.asp?q=Casse-tête](https://www.pcastuces.com/apps/liste.asp?q=Casse-t�te)

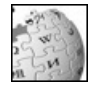

### Télécharger l'encyclopédie Wikipédia sur son PC

Pas besoin de connexion à Internet pour accéder aux centaines de milliers d'articles de la célèbre encyclopédie. Vous pouvez la télécharger en entier sur votre ordinateur et même la mettre sur votre clé USB ou un DVD pour pouvoir la consulter quand et où bon vous semble!

[https://www.pcastuces.com/pratique/internet/telecharger\\_wikipedia/page1.htm](https://www.pcastuces.com/pratique/internet/telecharger_wikipedia/page1.htm)

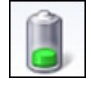

## Augmenter l'autonomie de son portable

Windows 7 et Windows 8 disposent de nombreux paramètres qui vont vous permettre d'améliorer l'autonomie de votre ordinateur portable.

[https://www.pcastuces.com/pratique/windows/autonomie\\_portable\\_windows7/page1.htm](https://www.pcastuces.com/pratique/windows/autonomie_portable_windows7/page1.htm)

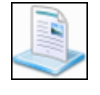

### Gérer les Bibliothèques de Windows 7 et 8

Inspirées delafonction de bibliothèque musicale du lecteur Windows Media, les Bibliothèques sont une des nouveautés de Windows 7 que l'on retrouve également dans Windows 8. Elles permettent de mieux trier et de retrouver ses fichiers, sans tenir compte de leur emplacement réelsur le disque dur. Apprenezà bien les utiliser ! <https://www.pcastuces.com/pratique/windows/7/bibliotheques/page1.htm>

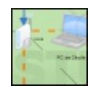

### Créer des diagrammes en ligne

Avec le service en ligne gratuit Cacoo, vous pouvez créer facilement vos diagrammes, organigrammes, schémas réseaux, UML et les partager avec vos amis.

[https://www.pcastuces.com/pratique/multimedia/diagrammes\\_cacoo/page1.htm](https://www.pcastuces.com/pratique/multimedia/diagrammes_cacoo/page1.htm)

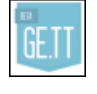

### Partager rapidement un fichier volumineux

Vous souhaitez faire profiter à vos amis d'un fichier volumineux : des photos, de la musique, une vidéo ? Avec le service gratuit Ge.tt qui ne nécessite aucun enregistrement, vous pouvez uploader vos fichiers et en faire profiter qui vous souhaitez par email ou messagerie. [https://www.pcastuces.com/pratique/internet/partager\\_volumineux\\_gett/page1.htm](https://www.pcastuces.com/pratique/internet/partager_volumineux_gett/page1.htm)

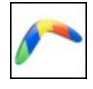

### Programmer l'envoi d'e-mails sur Gmail

Vous utilisez la messagerie Gmail et vous aimeriez bien pouvoir planifier l'envoi d'un email afin de le préparer en avance et qu'il soit automatiquement envoyé au moment souhaité ? C'est possible avec l'extension Boomerang for Gmail. [https://www.pcastuces.com/pratique/internet/programmer\\_emails/page1.htm](https://www.pcastuces.com/pratique/internet/programmer_emails/page1.htm)

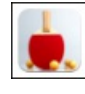

Série d'applications : Jeux de Sport Retrouvez notre sélection d'applications dédiée aux jeux de sports : Formule 1, ski, tennis, tennis de table, minigolf, moto, football, tir à l'arc, basketball, athlétisme, volley-ball, etc. <https://www.pcastuces.com/apps/liste.asp?q=Sports>

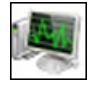

Mieux exploiter la mémoire vive avec Windows Vista et Windows 7 Améliorez les performances de Windows Vista et de Windows 7 en exploitant au mieux la mémoire vive de votre ordinateur. [https://www.pcastuces.com/pratique/windows/optimiser\\_memoire\\_windows7/page1.htm](https://www.pcastuces.com/pratique/windows/optimiser_memoire_windows7/page1.htm)

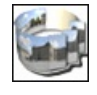

# Créer un panorama animé à 360°

Réalisez un panorama interactif à 360° dans lequel vous allez pouvoir voir le paysage tout autour de vous. [https://www.pcastuces.com/pratique/multimedia/panorama\\_360/page1.htm](https://www.pcastuces.com/pratique/multimedia/panorama_360/page1.htm)

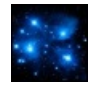

# Les 100 fonds d'écran les plus populaires

Découvrez ou redécouvrez les 100 fonds d'écran les plus populaires de PC Astuces. A télécharger sans modération ! <https://goodies.pcastuces.com/fondecran.asp?tri=pop>

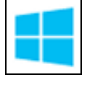

# Créer une clé USB ou un DVD d'installation de Windows 8.1

Vous ne possédez pas les disques deréinstallation de Windows 8.1 ? Al'aide d'un nouvel outil de Microsoft, vous pouveztélécharger l'image disque ISO de l'installation de Windows 8.1 et la mettre sur un DVD ou une clé USB. Bonne nouvelle, quelle que soit votre clé produit (Windows 8 ouWindows 8.1) :elleest reconnue. Vous pourrez doncinstaller directement Windows 8.1 avec uneclé de Windows 8.

[https://www.pcastuces.com/pratique/windows/cle\\_usb\\_dvd\\_installation\\_windows\\_81/page1.htm](https://www.pcastuces.com/pratique/windows/cle_usb_dvd_installation_windows_81/page1.htm)

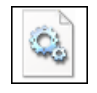

### Supprimer le fichier hiberfil.sys

A la racine de votre disque dur principal où est installé Windows, vous avez certainement remarqué un gigantesque fichier hiberfil.sys. Et vous avez beau essayer de le supprimer pour récupérer quelques précieux Go d'espace disque, cela est impossible. Lisez ce dossier pour tout savoir sur ce fichier système.

[https://www.pcastuces.com/pratique/windows/fichier\\_hiberfil/page1.htm](https://www.pcastuces.com/pratique/windows/fichier_hiberfil/page1.htm)

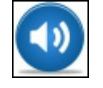

# Ajouter de nouveaux sons à Microsoft Office

Le complément Sons pour Office vous permet de jouer des sons lorsque vous effectuez certaines manipulations dans Word, Excel, Outlook et PowerPoint comme la suppression de texte, l'ajout de ligne, le glisser-déposer, etc. Prévu à la base pour les versions antérieuresà Office 2003, ilest toutefois possible de profiter dececomplément dans Office 2007, Office 2010 ouOffice 2013. Vous pourrez ensuite personnaliser les sons des différents évènements directement dans Windows. [https://www.pcastuces.com/pratique/bureautique/sons\\_office/page1.htm](https://www.pcastuces.com/pratique/bureautique/sons_office/page1.htm)

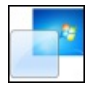

# Activer Aero et l'accélération 3D dans VirtualBox

Profitez des effets de transparence Aero et de l'accélération 3D de votre carte graphique dans vos machines virtuelles créées avec VirtualBox.

[https://www.pcastuces.com/pratique/windows/aero\\_3d\\_virtualbox/page1.htm](https://www.pcastuces.com/pratique/windows/aero_3d_virtualbox/page1.htm)

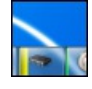

# Afficher l'occupation du système

Pour connaître en un coup d'oeil et à tout moment l'occupation de votre processeur, de votre mémoire et l'utilisation de vos disques durs, vous pouvezajouter descompteurs graphiques directement dans la barre des tâches de Windows 7 ou de Windows 8. [https://www.pcastuces.com/pratique/windows/7/occupation\\_systeme/page1.htm](https://www.pcastuces.com/pratique/windows/7/occupation_systeme/page1.htm)

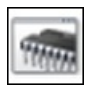

# Tester sa mémoire RAM avec Windows 7

Une barrette de mémoire défectueuse peut entraîner l'instabilité de votre système avec des plantages et des erreurs de Windows. Windows 7 intègre des outils de diagnostics de la mémoire qui vont vous permettre de tester votre mémoire afin de vérifier si elle est à l'origine de vos problèmes.

[https://www.pcastuces.com/pratique/windows/memoire\\_windows7/page1.htm](https://www.pcastuces.com/pratique/windows/memoire_windows7/page1.htm)

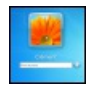

### Retrouver un mot de passe perdu de Windows

Vous avez perdu votre mot de passe Windows et il vous est impossible de vous en souvenir? Pas de panique, vous n'êtes pas obligé de réinstaller totalement Windows. En effet, à l'aide d'un simple CD d'Ubuntu et d'un utilitaire gratuit, vous allez pouvoir remettre à zéro ou changer le mot de passe de n'importe quellesession de Windows XP, Windows Vistaet Windows 7. [https://www.pcastuces.com/pratique/windows/mot\\_passe\\_perdu/page1.htm](https://www.pcastuces.com/pratique/windows/mot_passe_perdu/page1.htm)

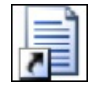

### Retrouver ses logiciels après un redémarrage

Lorsque Windows est arrêté et redémarré, tous les logiciels qui étaient lancés et tous les documents que vous aviez ouverts sont fermés. Vous devrez donc les lancer de nouveau et ouvrir les documents sur lesquels vous travailliez. Pour vous faire gagner du temps, le logiciel CacheMyWork va vous permettre de redémarrer automatiquement les logiciels qui étaient ouverts avant le redémarrage.

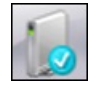

### Créer une clé USB de réparation pour Windows 8.1

Pour réparer le démarrage de Windows 8/8.1 ou pour restaurer votre système, vous pouvez créer et utiliser un disque de réparation. Or si vous n'avez pas de lecteur optique sur votre ordinateur, impossible de créer ce disque. Voici comment passer outre cette limitation et créer vous-même une clé USB de réparation qui vous permettra d'accéder aux outils de récupération de Windows 8. [https://www.pcastuces.com/pratique/windows/cle\\_usb\\_reparation\\_8/page1.htm](https://www.pcastuces.com/pratique/windows/cle_usb_reparation_8/page1.htm)

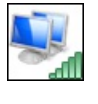

### Partager sa connexion Internet via le WiFi avec Windows 8

Vous souhaitez partager votre connexion à Internet afin que vos ordinateurs ou mobiles WiFi puissent l'utiliser? Avec Windows 8/8.1, vous pouvez, facilement et sans logiciel, transformer votre ordinateur portable en point d'accès sans fil. [https://www.pcastuces.com/pratique/windows/8/hotspot\\_wifi\\_windows\\_8/page1.htm](https://www.pcastuces.com/pratique/windows/8/hotspot_wifi_windows_8/page1.htm)

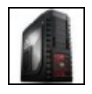

### Fabriquer et monter son ordinateur

La fabrication d'un ordinateur est un peu un rite de passage pour tous les passionnés d'informatique. Entre le choix des composants, le montage du matériel et l'installation d'un système d'exploitation, il y a de quoi apprendre des tonnes de chose et de s'occuper un bon moment. Suivez le guide !

[https://www.pcastuces.com/pratique/materiel/monter\\_pc/page1.htm](https://www.pcastuces.com/pratique/materiel/monter_pc/page1.htm)

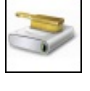

# Nettoyer Windows Vista, Windows 7 et Windows 8.1

Vous trouvez votre ordinateur sous Windows 8/8.1, Windows 7 ou Windows Vista paresseux, lent au démarrage, avec des performances fortement en berne? Faites le ménage et retrouvez un système véloce. [https://www.pcastuces.com/pratique/windows/nettoyer\\_windows7/page1.htm](https://www.pcastuces.com/pratique/windows/nettoyer_windows7/page1.htm)

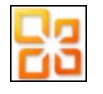

### ■ Word et Excel gratuits

Lors de la sortie de la suite bureautique Office 2010, Microsoft a également proposée une édition Starter comportant des versions limitées de Word et d'Excel. Le gros avantage de cette édition était son prix : elle était totalement gratuite. En contrepartie, en plus des limitations sur les fonctions, un petit encart publicitaire pouvait apparaître dans Word et Excel. Si Microsoft ne diffuse plus cette édition, il est tout de même possible de la trouver et de la télécharger légalement sur Internet. [https://www.pcastuces.com/pratique/bureautique/word\\_excel\\_gratuits/page1.htm](https://www.pcastuces.com/pratique/bureautique/word_excel_gratuits/page1.htm)

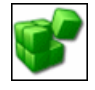

### Sauvegarder le Registre

Pour optimiser ou personnaliser votre ordinateur, vous pouvez être amené à modifier le Registre. Il est indispensable de sauvegarder le Registre avant chaque modification que vous comptez y réaliser. [https://www.pcastuces.com/pratique/windows/sauvegarder\\_registre/page1.htm](https://www.pcastuces.com/pratique/windows/sauvegarder_registre/page1.htm)

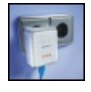

### **Installer un kit CPL**

Utilisez le réseau électrique de votre logement pour raccorder vos ordinateurs à votre réseau et à Internet. <https://www.pcastuces.com/pratique/materiel/cpl/page1.htm>

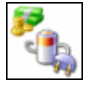

### Réduire la consommation électrique de son ordinateur

Savez vous combien consomme réellement votre ordinateur et combien cela vous coûte sur votre facture électrique ? Pour alléger votre facture et sauvegarder la planète, quelques astuces peuvent être appliquées et de bonnes habitudes sont à prendre. Vous pourrezainsiréduire de 50 % la consommation électrique de votre ordinateur. [https://www.pcastuces.com/pratique/windows/consommation\\_ordinateur/page1.htm](https://www.pcastuces.com/pratique/windows/consommation_ordinateur/page1.htm)

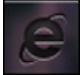

### Personnaliser les icônes de la barre des tâches de Windows 7 et 8

Vous souhaitez personnaliser les icônes dela barre des tâches de Windows 7 ouWindows 8.1 mais n'avez pasenvie dechanger manuellement l'icône de chaque raccourci? Voici comment remplacer toutes les icônes en quelques clics. [https://www.pcastuces.com/pratique/windows/7/personnaliser\\_icones\\_taches/page1.htm](https://www.pcastuces.com/pratique/windows/7/personnaliser_icones_taches/page1.htm)

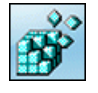

[https://www.pcastuces.com/pratique/windows/manipuler\\_registre/page1.htm](https://www.pcastuces.com/pratique/windows/manipuler_registre/page1.htm)

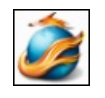

# Améliorer la gestion de la mémoire de Firefox

Accélérez Firefox en améliorant la gestion dela mémoire vive de votre ordinateur grâceà Firemin. [https://www.pcastuces.com/pratique/internet/memoire\\_firefox\\_firemin/page1.htm](https://www.pcastuces.com/pratique/internet/memoire_firefox_firemin/page1.htm)

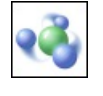

# Mettre Windows 7 et Windows 8 en réseau

Windows 7 et Windows 8/8.1 intègrent un nouveau moyen de partager des données entre tous les ordinateurs de la maison grâce au Groupe résidentiel. En plus de partager facilement vos images, musiques, vidéos, documents et imprimantes entre vos ordinateurs, il est même possible de vous fairelire par un autre périphérique du réseau (PC,console desalon, décodeur TV, ...) lecontenumultimédia stocké sur votre ordinateur.

[https://www.pcastuces.com/pratique/windows/windows7\\_groupe\\_residentiel/page1.htm](https://www.pcastuces.com/pratique/windows/windows7_groupe_residentiel/page1.htm)

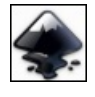

### ■ Créer un dessin vectoriel

Tracez des objets, assemblez-les, découpez-les, faites-les pivoter, ajoutez de la couleur et créez vos dessins vectoriels, redimensionnables et personnalisables à l'infini, sans perte de qualité. [https://www.pcastuces.com/pratique/multimedia/dessin\\_vectoriel/page1.htm](https://www.pcastuces.com/pratique/multimedia/dessin_vectoriel/page1.htm)

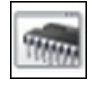

# Tester sa mémoire RAM avec Windows 8.1

Une barrette de mémoire défectueuse peut entraîner l'instabilité de votre système avec des plantages et des erreurs de Windows. Windows 8.1 intègre des outils de diagnostics de la mémoire qui vont vous permettre de tester votre mémoire [https://www.pcastuces.com/pratique/windows/memoire\\_windows8/page1.htm](https://www.pcastuces.com/pratique/windows/memoire_windows8/page1.htm)

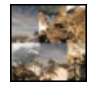

## Créer un panorama avec ses photos

La réalisation d'un panorama combinant plusieurs photos semble inaccessible à beaucoup de personnes. Pourtant, l'assemblage de plusieurs photos d'un champ panoramique en une seule est extrêmement simple, notamment grâce au logiciel AutoStitch. <https://www.pcastuces.com/pratique/multimedia/panorama/page1.htm>

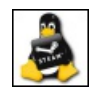

# Jouer sous Linux avec Steam

Pour de nombreuses personnes, les jeux vidéo sont parmi les principales raisons qui empêchent les gens de passer complètement à Linux. Avec la célèbre plateforme de téléchargements de jeux Steam qui est maintenant disponible sous Linux, l'avenir s'annonce plus lumineux pour les joueurs Linuxiens. Plus de 50 jeux sont actuellement disponibles et de nouveaux jeux sont ajoutés régulièrement. Découvrez comment installer Steam sous Linux, mettre à jour les pilotes de votre carte graphique et jouer à vos jeux préférés. [https://www.pcastuces.com/pratique/linux/jouer\\_linux\\_steam/page1.htm](https://www.pcastuces.com/pratique/linux/jouer_linux_steam/page1.htm)

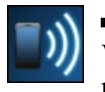

# Partager la connexion Internet de son téléphone portable

Vous avez un smartphone sous Android et un forfait 3G pour pouvoir accéder à Internet depuis votre mobile? Vous pouvez facilement partager votre connexion et profiter ainsi de votre accès à Internet avec tous vos autres appareils WiFi sans avoir à souscrire des forfaits pour chacun d'eux : une tablette, un ordinateur portable, un autre téléphone sans forfait 3G, ... [https://www.pcastuces.com/pratique/internet/partager\\_internet\\_android/page1.htm](https://www.pcastuces.com/pratique/internet/partager_internet_android/page1.htm)

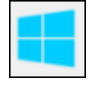

# Essayer Windows 10 en toute sécurité

Installez et essayez Windows 10 sur votre ordinateur sans aucun risque pour vos données grâce à la virtualisation. Le guide pas à pas détaillé avec VirtualBox.

[https://www.pcastuces.com/pratique/windows/windows10\\_virtualbox/page1.htm](https://www.pcastuces.com/pratique/windows/windows10_virtualbox/page1.htm)

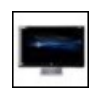

### Bien exploiter son écran large

La plupart des écrans d'ordinateur vendus actuellement sont au format large 16/9. Parfaitement adaptés à la lecture de vidéos, leur faible hauteur et leur grande largeur peuvent être gênantes avec Windows. Suivez ces quelques astuces pour bien exploiter l'espace disponible en largeur de votre écran.

[https://www.pcastuces.com/pratique/windows/ecran\\_large/page1.htm](https://www.pcastuces.com/pratique/windows/ecran_large/page1.htm)

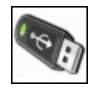

# Installer Windows XP à partir d'une clé USB

Installation et réparation plus rapides, support plus fiable et résistant, possibilité de se passer d'un lecteur CD : la création d'une clé USB d'installation de Windows XP n'apporte que des avantages. Faites-le dès maintenant. [https://www.pcastuces.com/pratique/windows/windowsxp\\_usb/page1.htm](https://www.pcastuces.com/pratique/windows/windowsxp_usb/page1.htm)

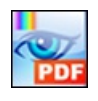

### Modifier un fichier PDF

Ajoutez du texte, des dessins, des commentaires, des annotations et surlignez ou barrez du texte dans vos documents PDF avec le logiciel gratuit PDF-XChange Viewer. [https://www.pcastuces.com/pratique/bureautique/modifier\\_pdf/page1.htm](https://www.pcastuces.com/pratique/bureautique/modifier_pdf/page1.htm)

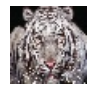

### Créer un morphing entre plusieurs photos

A la mode dans les années 1990, l'effet de morphing ou morphose reste toujours surprenant lorsqu'un visage se transforme en un autre dans une petite animation. Apprenez à créer de telles animations avec vos propres photos ! <https://www.pcastuces.com/pratique/multimedia/morphing/page1.htm>

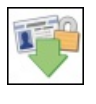

## Sauvegarder son compte Facebook

Vous souhaitez garder une trace de tout ce que vous avez publié sur Facebook ainsi que la liste de tous vos amis? Suivez le guide. [https://www.pcastuces.com/pratique/internet/sauvegarde\\_facebook/page1.htm](https://www.pcastuces.com/pratique/internet/sauvegarde_facebook/page1.htm)

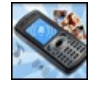

# Créer des sonneries pour son mobile

N'achetez plus vos sonneries, créez-les vous-même à partir d'un de vos fichiers audio ou d'une piste d'un CD! [https://www.pcastuces.com/pratique/multimedia/sonneries\\_mobile/page1.htm](https://www.pcastuces.com/pratique/multimedia/sonneries_mobile/page1.htm)

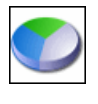

## Partitionner un disque dur avec Windows 8.1

Avec les outils intégrés à Windows 8.1, vous pouvez découper votre disque dur en plusieurs partitions sans perdre vos données ! Vous pourrez ainsi mieux organiser vos dossiers et fichiers et les protéger contre d'éventuels dysfonctionnements de votre ordinateur. [https://www.pcastuces.com/pratique/windows/8/partition\\_8/page1.htm](https://www.pcastuces.com/pratique/windows/8/partition_8/page1.htm)

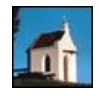

### ■ 72 fonds d'écran spécial Eglises

Lieux de recueillement, de prières ou beautés architecturales, mettez un peu de spiritualité dans votre ordinateur avec ces 72 fonds d'écran consacrés aux Eglises.

<https://goodies.pcastuces.com/fondecran.asp?serie=eglise>

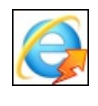

### Accélérer Internet Explorer

Avec le temps, vous trouvez qu'Internet Explorer est un peu plus lent à afficher les pages que vous visitez. Certains plugins ou extensions inutiles peuvent ralentir votre navigateur voire mêmelefaire planter. Voicicomment fairele ménage pour retrouver un navigateur rapide et réactif.

[https://www.pcastuces.com/pratique/internet/accelerer\\_internet\\_explorer/page1.htm](https://www.pcastuces.com/pratique/internet/accelerer_internet_explorer/page1.htm)

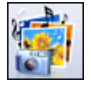

### Créer un diaporama photos sympa

Exposez vos photos de manière originale et ludique en créant un diaporamasous laforme d'une vidéo avec dela musique, des images et du texte.

[https://www.pcastuces.com/pratique/multimedia/diaporama\\_photorecit/page1.htm](https://www.pcastuces.com/pratique/multimedia/diaporama_photorecit/page1.htm)

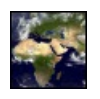

### Utiliser une photo actualisée de la terre en fond d'écran d'Ubuntu

Vousaimezles photos delaterre prises depuis l'espace? Al'aide du planificateur detâches d'Ubuntu, vousallez pouvoir télécharger régulièrement une vue actualisée de la terre suivant la lumière du soleil et les masses nuageuses et l'utiliser en arrière-plan de votre Bureau sous Linux.

[https://www.pcastuces.com/pratique/linux/fond\\_ecran\\_terre\\_ubuntu/page1.htm](https://www.pcastuces.com/pratique/linux/fond_ecran_terre_ubuntu/page1.htm)

### Analyser rapidement un dossier avec Windows Defender

Windows 8 intègre l'antivirus Windows Defender. Pour analyser rapidement le contenu d'un dossier et vérifier qu'il ne contient pas de

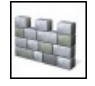

programmes ou defichiers malveillants, vous pouvezajouter unecommande Analyseravec Windows Defender. Vous pourrezainsi lancer vos analyses directement depuis l'explorateur. [https://www.pcastuces.com/pratique/securite/windows\\_defender\\_contextuel/page1.htm](https://www.pcastuces.com/pratique/securite/windows_defender_contextuel/page1.htm)

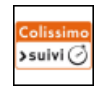

### Affranchir ses colis en ligne

Avec les services en ligne de La Poste, vous pouvez affranchir vos colis (avec ou sans recommandation) sans bouger de chez vous et profiter de 5% de réduction sur vos envois.

<https://www.pcastuces.com/pratique/internet/colissimo/page1.htm>

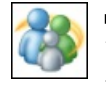

# **Protéger ses enfants sous Windows 7**

Windows 7 dispose d'un système de contrôle parental efficace pour surveiller et filtrer les sites Internet visités par vos enfants, le temps passé sur l'ordinateur, les logiciels et jeux vidéo utilisés, etc. Apprenez à le mettre en place. [https://www.pcastuces.com/pratique/windows/controle\\_parental\\_windows7/page1.htm](https://www.pcastuces.com/pratique/windows/controle_parental_windows7/page1.htm)

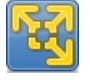

# Utiliser des logiciels Windows sous Linux Ubuntu

Vous utilisezLinuxUbuntumais vousaveztoujours besoin d'utiliser des programmes Windows? Avec VMware Player, vousallez pouvoir créer une machine virtuelle sous Ubuntu, dans laquelle vous allez pouvoir installer Windows. Vous pourrez ainsi lancer Windows dans une fenêtre Ubuntu et utiliser les logiciels Windows dont vous avez besoin, utiliser votre imprimante et votre clé USB, partager des fichiers entre Ubuntu et Windows, etc.

[https://www.pcastuces.com/pratique/linux/windows\\_sous\\_ubuntu/page1.htm](https://www.pcastuces.com/pratique/linux/windows_sous_ubuntu/page1.htm)

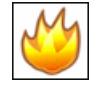

## Surveiller la température de son ordinateur

En cas de surchauffe de votre processeur ou de votre disque dur, vous risquez d'endommager votre matériel. Vous pouvez facilement surveiller leurs températures et être prévenu lorsqu'elles deviennent trop importantes. [https://www.pcastuces.com/pratique/windows/surveiller\\_temperature/page1.htm](https://www.pcastuces.com/pratique/windows/surveiller_temperature/page1.htm)

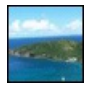

### 37 fonds d'écran consacrés à la Guadeloupe

Partez à la découverte de la Guadeloupe où la mer, la nature, la culture et les saveurs se sont donnés rendez-vous pour vous offrir des paysages somptueux.

<https://goodies.pcastuces.com/fondecran.asp?serie=guadeloupe>

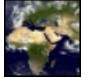

### Utiliser une photo actualisée de la terre en fond d'écran de Windows

Vousaimezles photos delaterre prises depuis l'espace? Al'aide du planificateur detâches de Windowset d'un simplescript, vous allez pouvoir télécharger régulièrement une vue actualisée de la terre suivant la lumière du soleil et les masses nuageuses et l'utiliser en arrière-plan de votre Bureau sous Windows.

[https://www.pcastuces.com/pratique/windows/fond\\_ecran\\_terre/page1.htm](https://www.pcastuces.com/pratique/windows/fond_ecran_terre/page1.htm)

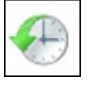

## Récupérer la version précédente ou perdue d'un document

Vous avez remplacé ou supprimé par erreur un document important ? Pas de panique. Avec la fonction Versions précédentes de Windows 7, vous allez pouvoir retrouver l'ancienne version de votre document, et ce, sans perdre la nouvelle. [https://www.pcastuces.com/pratique/windows/7/versions\\_precedentes/page1.htm](https://www.pcastuces.com/pratique/windows/7/versions_precedentes/page1.htm)

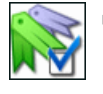

### Faire le ménage dans ses favoris

Examinez automatiquement tous les sites que vous avez dans vos favoris ou dans vos marques-pages afin de retirer tous les liens obsolètes.

[https://www.pcastuces.com/pratique/internet/menage\\_favoris/page1.htm](https://www.pcastuces.com/pratique/internet/menage_favoris/page1.htm)

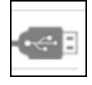

### Créer une clé USB d'installation de Windows 7

Dans un précédent dossier, nous avons déjà vu comment transférer le DVD ou l'ISO d'installation de Windows 7 sur une clé USB afin del'installer plus rapidement (2 fois plus rapide dans notrecas). Cela vous permettraégalement d'installer Windows 7 sur un ordinateur qui ne dispose pas d'un lecteur optique, comme un netbook par exemple. Après Windows Vista et Windows XP, suivez le guide avec Windows 7.

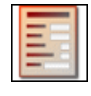

# Créer et diffuser un formulaire

Collectez les avis de plusieurs personnes en réalisant un formulaire dynamique avec Word. Zones de texte, cases à cocher, listes déroulantes : tout est possible !

[https://www.pcastuces.com/pratique/bureautique/formulaire\\_word/page1.htm](https://www.pcastuces.com/pratique/bureautique/formulaire_word/page1.htm)

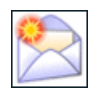

### Suivre les mises à jour des logiciels

Grâce au service gratuit de suivi des logiciels de PC Astuces, vous pouvez être averti par email à chaque nouvelle version des logiciels que vous utilisez.

[https://www.pcastuces.com/pratique/internet/suivre\\_maj/page1.htm](https://www.pcastuces.com/pratique/internet/suivre_maj/page1.htm)

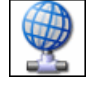

### 47 astuces Internet et Réseau pour Windows XP

Améliorer la gestion et l'utilisation de votre réseau local et d'Internet à l'aide de ces 47 astuces pratiques pour Windows XP. <https://www.pcastuces.com/pratique/windows/xp/internet.htm>

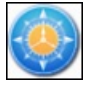

## Remplacer l'explorateur de Windows

Comblez les lacunes de l'explorateur de Windows avec le logiciel gratuit FreeCommander et gérez efficacement vos fichiers et dossiers. Vous pourrez facilement comparer et synchroniser des dossiers, imprimer des listes de fichiers, supprimer définitivement un fichier, scinder un gros fichier en plusieurs morceaux, modifier la date et l'heure d'un fichier, etc. [https://www.pcastuces.com/pratique/windows/remplacer\\_explorateur/page1.htm](https://www.pcastuces.com/pratique/windows/remplacer_explorateur/page1.htm)

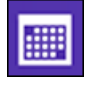

## Synchroniser l'agenda Google avec le calendrier de Windows 8

Vous utilisez l'agenda Google en ligne ou sur votre smarthone pour gérer votre emploi du temps? Vous pouvez facilement le synchroniser avec l'application Calendrier de Windows 8. La synchronisation se faisant dans les deux sens, les modifications que vous effectuerez sur l'agenda Google ou sur le calendrier Windows seront immédiatement visibles sur l'autre service. De plus, vous serez prévenu de vos prochains rendez-vous directement dans Windows 8 !

[https://www.pcastuces.com/pratique/windows/8/synchroniser\\_google\\_agenda\\_calendrier/page1.htm](https://www.pcastuces.com/pratique/windows/8/synchroniser_google_agenda_calendrier/page1.htm)

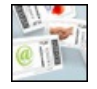

### Imprimer ses timbres

Plus besoin de vous déplacer dans un bureau de Poste pouracheter des timbres. Avecleserviceen ligne MonTimbrenLigne de La Poste, vous pouvez imprimer vos timbres avec votre imprimante directement depuis chez vous. Une solution simple et pratique au même prix que les timbres classiques !

[https://www.pcastuces.com/pratique/bureautique/imprimer\\_timbres/page1.htm](https://www.pcastuces.com/pratique/bureautique/imprimer_timbres/page1.htm)

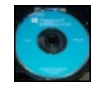

### Créer une clé USB d'installation de Windows 8 à partir du DVD

Vousavezachetéla version boite de Windows 8.x et vous disposez donc de deuxDVDd'installation. Un disque pour la version 32 bits du système et un autre pour la version 64 bits. Pour que l'installation se déroule plus rapidement, que vous puissiez la faire même sans lecteur DVD et pour vous éviter d'abimer vos disques, voici comment créer une clé USB d'installation à partir de ces derniers. [https://www.pcastuces.com/pratique/windows/8/cle\\_usb\\_dvd\\_windows8/page1.htm](https://www.pcastuces.com/pratique/windows/8/cle_usb_dvd_windows8/page1.htm)

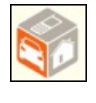

### Bien acheter et vendre sur Leboncoin

Le site Leboncoin.fr est un site de petites annonces très populaire. Il vous permet de déposer gratuitement des annonces pour les produits ou services que vous avez à vendre et de rechercher les choses qui vous intéressent proches de chez vous. [https://www.pcastuces.com/pratique/internet/acheter\\_vendre\\_leboncoin/page1.htm](https://www.pcastuces.com/pratique/internet/acheter_vendre_leboncoin/page1.htm)

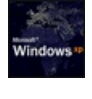

# Modifier l'écran de démarrage de Windows XP

Personnalisez facilement le logo de démarrage qui s'affiche au lancement de Windows XP et remplacez-le par l'image de votre choix !

[https://www.pcastuces.com/pratique/windows/xp/logo\\_boot\\_xp/page1.htm](https://www.pcastuces.com/pratique/windows/xp/logo_boot_xp/page1.htm)

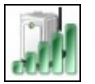

# Partager sa connexion Internet via le WiFi avec Windows 7 ou 8

Dans certains cas, vous pouvez avoir besoin de créer un point d'accès WiFi afin que vos ordinateurs ou mobiles WiFi puissent utiliser une unique connexion à Internet. Vous êtes par exemple à l'hôtel ou au bureau où une seule connexion Ethernet ou 3G est disponible. Pour partager la connexion avec d'autres personnes ou d'autres ordinateurs, il vous suffit de transformer votre ordinateur portable relié à Internet par la prise Ethernet en hotspot WiFi. Découvrez une nouvelle solution avec Virtual Router. [https://www.pcastuces.com/pratique/windows/partager\\_connexion\\_wifi/page1.htm](https://www.pcastuces.com/pratique/windows/partager_connexion_wifi/page1.htm)

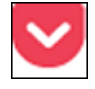

### Sauvegarder un article pour le lire plus tard

Un articlesur Internet vous intéresseet vous n'avez pas letemps delelire desuite? Avec Pocket, marquez n'importe quelle page qui vous intéresseafin delasauvegarder. Vous pourrezalors lalire plus tard sur n'importe quel ordinateur, maisaussisur votretéléphone ou votre tablette, même sans connexion à Internet.

[https://www.pcastuces.com/pratique/internet/pocket\\_lire\\_plus\\_tard/page1.htm](https://www.pcastuces.com/pratique/internet/pocket_lire_plus_tard/page1.htm)

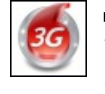

# Utiliser une clé 3G pour se connecter à Internet

Vous partez en vacances et vous avez besoin d'une connexion Internet? La clé 3G est une solution pratique pour pouvoir vous connecter à Internet depuis n'importe où. Et en partageant la connexion 3G, vous pourrez aller sur Internet avec votre téléphone, votre tablette ou un autre ordinateur.

[https://www.pcastuces.com/pratique/internet/cle\\_3g/page1.htm](https://www.pcastuces.com/pratique/internet/cle_3g/page1.htm)

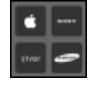

### Adapter des vidéos à un appareil mobile

Convertissez facilement vos vidéos et adapter-les à l'écran, au format et à la capacité de votre téléphone portable, de votre tablette, de votre baladeur ou de votre TV.

[https://www.pcastuces.com/pratique/multimedia/adapter\\_videos/page1.htm](https://www.pcastuces.com/pratique/multimedia/adapter_videos/page1.htm)

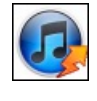

## Accélérer iTunes

Si vous avez installé iTunes pour gérer votre musique sur votre ordinateur, vous avez sans doute remarqué que le logiciel entrainait souvent des ralentissements et occupait de nombreuses ressources sous Windows. Découvrez comment l'alléger et gagnez en réactivité. [https://www.pcastuces.com/pratique/windows/accelerer\\_itunes/page1.htm](https://www.pcastuces.com/pratique/windows/accelerer_itunes/page1.htm)

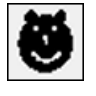

### Créer ses propres caractères

Pour écrire un texte original, vous pouvez l'agrémenter de caractères spéciaux créés par vos soins grâce à un utilitaire caché de Windows.

[https://www.pcastuces.com/pratique/bureautique/creer\\_caracteres/page1.htm](https://www.pcastuces.com/pratique/bureautique/creer_caracteres/page1.htm)

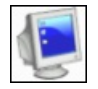

### Jongler entre plusieurs bureaux

Vous souhaitez mieux organiser les fenêtres et les logiciels que vous utilisez? Ajoutez des espaces de travail à Windows, personnalisezles, attribuez-leurs des tâches précises : bureautique, jeux, multimédia, Internet et placez dedans les fenêtres correspondantes de vos dossiers et de vos logiciels.

[https://www.pcastuces.com/pratique/windows/dexpot\\_plusieurs\\_bureaux/page1.htm](https://www.pcastuces.com/pratique/windows/dexpot_plusieurs_bureaux/page1.htm)

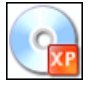

### Emporter Windows XP sur une clé USB

Créez une clé USB bootable contenant un Windows XP allégé et les logiciels dont vous avez besoin. Pratique pour emporter votre environnement de travail partout avec vous ou bien pour dépanner votre ordinateur et accéder à vos fichiers et documents lorsque votre Windows ne démarre plus.

[https://www.pcastuces.com/pratique/windows/xp/xp\\_usb/page1.htm](https://www.pcastuces.com/pratique/windows/xp/xp_usb/page1.htm)

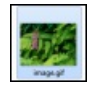

### Cacher un fichier ZIP dans une image

Avec une simple commande de Windows, intégrez une archive au format ZIP à une image au format GIF. Pour les autres utilisateurs, votre fichier aura l'apparence et les caractéristiques d'une image alors qu'elle cachera vos documents. [https://www.pcastuces.com/pratique/securite/cacher\\_zip\\_image/page1.htm](https://www.pcastuces.com/pratique/securite/cacher_zip_image/page1.htm)

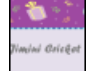

### Envoyer un e-mailing personnalisé

Vous avez une invitation à envoyer par e-mail à beaucoup de personnes? Avec les logiciels Excel, Word et Outlook présents dans la suite bureautique Microsoft Office, vous pouvez facilement réaliser un sympathique e-mailing personnalisé. Chaque e-mail pourra ainsi être automatiquement adressé et personnalisé avec les informations du destinataire. <https://www.pcastuces.com/pratique/internet/emailing/page1.htm>

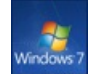

# Emporter Windows 7 sur un CD

Créez un Live CD de Windows 7 bootable contenant une version allégée de Windows 7 qui vous permettra de démarrer votre ordinateur siWindows nefonctionne plus ou deretrouver votre Bureau sur un ordinateur tiers, sans rien installer dessus. Vous pourrez alors retrouver vos fichiers, accéder à Internet, sauvegarder vos fichiers importants, désinfecter votre système et corriger les problèmes de votre ordinateur.

[https://www.pcastuces.com/pratique/windows/7/windows7\\_livecd/page1.htm](https://www.pcastuces.com/pratique/windows/7/windows7_livecd/page1.htm)

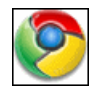

### 80 astuces pour Google Chrome

Découvrez 80 astuces pour mieux vous servir de Chrome, le navigateur Web rapide et léger de Google. <https://www.pcastuces.com/pratique/internet/chrome/chrome.htm>

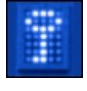

### Créer une partition sécurisée

Stockez vos documents sensibles dans une partition sécurisée et protégée par un mot de passe. [https://www.pcastuces.com/pratique/securite/partition\\_securisee/page1.htm](https://www.pcastuces.com/pratique/securite/partition_securisee/page1.htm)

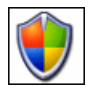

### Sécurité : 63 astuces pour Windows XP

Retrouvez toutes nos astuces pour **améliorer la sécurité** dans Windows XP. Plus de 63 astuces pratiques expliquées en images. <https://www.pcastuces.com/pratique/windows/xp/securite.htm>

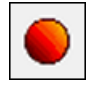

# Enregistrer une conversation vidéo

Si Windows Live Messenger, Skype, Google Talk, ainsi que la plupart des logiciels de messagerie permettent d'enregistrer le texte de vosconversations sous laforme d'un historique, il n'y a pas d'option d'enregistrement des vidéos lors de vos séances de visioconférences. Grâce au logiciel gratuit CamStudio, vous allez pouvoir enregistrer vos conversations vidéo, quel que soit le logiciel que de messagerie que vous utilisez.

[https://www.pcastuces.com/pratique/internet/enregistrer\\_video/page1.htm](https://www.pcastuces.com/pratique/internet/enregistrer_video/page1.htm)

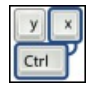

# Les raccourcis clavier de l'Explorateur de fichiers de Windows 8

L'Explorateur de fichiers présent dans Windows 8 a fait peau neuve et a adopté l'interface en ruban qui a fait son apparition dans Office. Si le ruban permet d'accéder à quasiment toutes les fonctionnalités de gestion de fichiers et de dossiers, il est parfois plus rapide de passer par des raccourcis clavier pour les appliquer. Découvrez-les. [https://www.pcastuces.com/pratique/windows/8/raccourcis\\_explorateur/page1.htm](https://www.pcastuces.com/pratique/windows/8/raccourcis_explorateur/page1.htm)

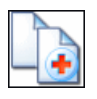

### Récupérer des données perdues

Au secours ! Vous venez de supprimer par erreur des documents très importants que vous n'aviez pas sauvegardés. Tout n'est pas forcément perdu .

[https://www.pcastuces.com/pratique/windows/recuperer\\_donnees/page1.htm](https://www.pcastuces.com/pratique/windows/recuperer_donnees/page1.htm)

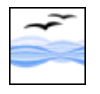

# ■ 34 astuces pour OpenOffice

34 astuces pour mieux vous servir delacélèbresuite bureautique gratuitecompatibleavec Microsoft Officeetcomprenant un traitement detexte, un tableur, un logiciel de présentation, un éditeur HTML et un logiciel de dessin. <https://www.pcastuces.com/pratique/bureautique/openoffice/openoffice.htm>

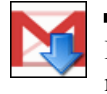

# Sauvegarder sa messagerie Gmail

Enregistrez sur votre ordinateur tous vos messages et tous vos contacts Gmail afin de les mettre en lieu sûr et de pouvoir les consulter même sans connexion à Internet. [https://www.pcastuces.com/pratique/internet/sauvegarder\\_gmail/page1.htm](https://www.pcastuces.com/pratique/internet/sauvegarder_gmail/page1.htm)

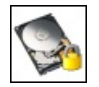

### ■ Crypter son disque dur

Protégez la totalité de votre disque dur en le chiffrant intégralement. En cas de vol de votre ordinateur ou de votre disque dur, vous êtes certains que vos données ne pourront pas être récupérées.

[https://www.pcastuces.com/pratique/securite/crypter\\_disque\\_dur/page1.htm](https://www.pcastuces.com/pratique/securite/crypter_disque_dur/page1.htm)

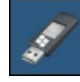

# Créer une clé USB d'installation de Windows 8.1

Vous avez acheté et installé Windows 8 puis effectué la mise à jour vers Windows 8.1. Or si vous avez besoin de réinstaller votre système, vous devrez réinstaller Windows 8 puis Windows 8.1. Voici comment créer une clé USB d'installation qui vous permettra d'installer directement Windows 8.1, quelle quesoit votreclé de Windows : 8 ou 8.1. [https://www.pcastuces.com/pratique/windows/8/cle\\_usb\\_windows\\_81/page1.htm](https://www.pcastuces.com/pratique/windows/8/cle_usb_windows_81/page1.htm)

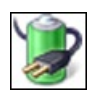

### Améliorer l'autonomie de son portable

Augmentez l'autonomie de votre portable jusqu'à 25 % en désactivant automatiquement certaines fonctionnalités gourmandes de Windows

[https://www.pcastuces.com/pratique/windows/7/autonomie\\_portable/page1.htm](https://www.pcastuces.com/pratique/windows/7/autonomie_portable/page1.htm)

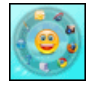

## Lancer rapidement ses logiciels préférés

Exécutez rapidement vos logiciels préférés grâce à un lanceur d'applications pratique, animé, discret et très léger. Idéal pour remplacer le menu Démarrer et la barre de lancement rapide. [https://www.pcastuces.com/pratique/windows/lancer\\_logiciels\\_dock/page1.htm](https://www.pcastuces.com/pratique/windows/lancer_logiciels_dock/page1.htm)

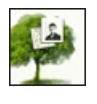

# Créer gratuitement son arbre généalogique

Avec Ancestry, constituez gratuitement votre arbre généalogique, enrichissez-le et partagez votre histoire avec votre famille et vos amis. [https://www.pcastuces.com/pratique/internet/arbre\\_genealogique/page1.htm](https://www.pcastuces.com/pratique/internet/arbre_genealogique/page1.htm)

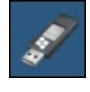

# **Installer Windows 8 sur une clé USB**

Vous voulez tester ou utiliser Windows 8 sans rien installer sur votre ordinateur ? Grâce à la fonction Windows To Go, vous pouvez mettre Windows 8 sur une clé USB ou un disque dur externe et le lancer sur n'importe quel ordinateur. [https://www.pcastuces.com/pratique/windows/8/windows\\_to\\_go/page1.htm](https://www.pcastuces.com/pratique/windows/8/windows_to_go/page1.htm)

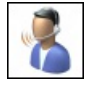

# Dicter ses textes et contrôler Windows 7 à la voix

Si la saisie de textes s'avère être un calvaire avec votre vitesse de frappe proche d'une tortue ou si vous êtes dans l'incapacité d'utiliser pleinement votreclavier, suiteà une blessureàla main parexemple, lareconnaissance vocale de Windows 7 est lasolution. Apprenezà dicter vos textes, vos emails et à contrôler Windows à la voix.

[https://www.pcastuces.com/pratique/windows/7/dicter\\_texte\\_windows7/page1.htm](https://www.pcastuces.com/pratique/windows/7/dicter_texte_windows7/page1.htm)

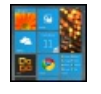

### Transformer son Bureau en tableau de bord

Suivez toutes les informations qui vous intéressent directement sur votre bureau et de manière stylée : météo, actu, flux RSS, agenda, mails, raccourcis,etc.

[https://www.pcastuces.com/pratique/windows/personnaliser\\_bureau\\_rainmeter/page1.htm](https://www.pcastuces.com/pratique/windows/personnaliser_bureau_rainmeter/page1.htm)

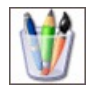

### 137 astuces pour personnaliser Windows XP

Découvrez 137 astuces pratiques détaillées pas à pas pour personnaliser Windows XP et le mettre à vos couleurs et à votre goût. <https://www.pcastuces.com/pratique/windows/xp/personnaliser.htm>

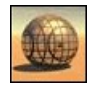

### 164 fonds d'écran spécial 3D Personnalisez votre Bureau avec plus de 164 fonds d'écran 3D réalisés en images de synthèse.

<https://goodies.pcastuces.com/fondecran.asp?serie=3d>

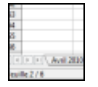

# Manipuler les feuilles d'OpenOffice Calc

Découvrez comment manipuler efficacement les feuilles des classeurs OpenOffice Calc et à mieux les utiliser : apprenez à les renommer, à les agencer différemment, à en ajouter de nouvelles, à récupérer une feuille d'un autre classeur et à masquer les feuilles contenant des données qui n'ont pas besoin d'êtreaffichées, ...

[https://www.pcastuces.com/pratique/bureautique/feuilles\\_openoffice\\_calc/page1.htm](https://www.pcastuces.com/pratique/bureautique/feuilles_openoffice_calc/page1.htm)

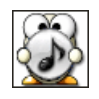

### Afficher les paroles de vos musiques préférées

A la manière d'un karaoké, affichez les paroles de vos chansons préférées, au fur et à mesure de leurs lectures.

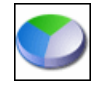

### Partitionner un disque dur avec Windows Vista

Avecles outils intégrésà Vista, vous pouvez découper votre disque duren plusieurs partitions sans perdre vos données ! Vous pourrez ainsi mieux organiser vos dossiers et fichiers et les protéger contre d'éventuels dysfonctionnements de votre ordinateur. [https://www.pcastuces.com/pratique/windows/partition\\_vista/page1.htm](https://www.pcastuces.com/pratique/windows/partition_vista/page1.htm)

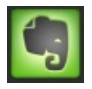

### **Conserver ses notes en ligne**

Vous êtes du genre à prendre des notes ou à mettre de côté une information dès que vous trouvez qu'elle est pertinente et qu'elle peut vous servir plus tard ? Avec le service gratuit Evernote, vous allez pouvoir stocker en ligne vos notes sous la forme de textes, images, sons... Vous pourrez par la suite consulter et ajouter des notes où que vous êtes, avec votre ordinateur ou votre téléphone portable! <https://www.pcastuces.com/pratique/internet/evernote/page1.htm>

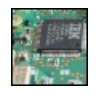

### Améliorer la netteté d'une photo macro

Obtenez une photo nette d'un sujet pris de très proche grâce à la technique de Focus stacking qui consiste à prendre plusieurs clichés d'un même objet en modifiant la zone de mise au point entre chaque prise de vue. En juxtaposant des plages nettes de chaque cliché, vous aurez au final une image entièrement nette de votre objet.

[https://www.pcastuces.com/pratique/multimedia/nettete\\_macro/page1.htm](https://www.pcastuces.com/pratique/multimedia/nettete_macro/page1.htm)

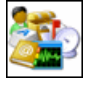

# Personnaliser les icônes de Windows

Pour donner un peu plus de gaieté à Windows, vous pouvez changer les icônes de vos raccourcis pour des icônes plus personnelles età votre goût.

[https://www.pcastuces.com/pratique/windows/personnaliser\\_icones/page1.htm](https://www.pcastuces.com/pratique/windows/personnaliser_icones/page1.htm)

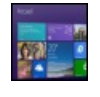

#### Mettre à jour Windows 8 pour Windows 8.1

Microsoft vient de sortir Windows 8.1 Découvrez ses nouveautés ainsi que la façon de mettre gratuitement à jour Windows 8 pour en profiter.

[https://www.pcastuces.com/pratique/windows/8/maj\\_windows\\_81/page1.htm](https://www.pcastuces.com/pratique/windows/8/maj_windows_81/page1.htm)

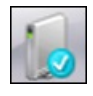

### Créer une clé USB de réparation

Pour réparer le démarrage de Windows 7 ou pour restaurer votre système, vous pouvez créer et utiliser un disque de réparation. Or si vous n'avez pas de lecteur optique sur votre ordinateur, impossible de créer ce disque. Voici comment passer outre cette limitation et créer vous-même une clé USB de réparation qui vous permettra d'accéder aux outils de récupération de Windows 7. [https://www.pcastuces.com/pratique/windows/7/cle\\_usb\\_reparation/page1.htm](https://www.pcastuces.com/pratique/windows/7/cle_usb_reparation/page1.htm)

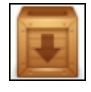

# Copier ses logiciels sur une clé USB

Transformez vos logiciels en versions portables et emportez-les partout avec vous, sur une clé USB par exemple, et utilisez-les directement, sans rien installer nicopier sur l'ordinateur hôte. [https://www.pcastuces.com/pratique/windows/logiciel\\_cle\\_usb/page1.htm](https://www.pcastuces.com/pratique/windows/logiciel_cle_usb/page1.htm)

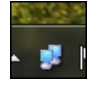

### Afficher l'activité du réseau

Affichez l'activité de votre connexion réseau et Internet dans la barre des tâches en remplaçant la triste icône réseau de Windows 7 par une icône colorée et animée par vos échanges de données. [https://www.pcastuces.com/pratique/windows/7/activite\\_reseau/page1.htm](https://www.pcastuces.com/pratique/windows/7/activite_reseau/page1.htm)

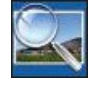

### Créer des vignettes de ses photos

Que cela soit pour apercevoir les images d'une collection de photos, préparer un album, compléter vos présentations PowerPoint ou encore votre blog ou votre site Internet, apprenez à créer automatiquement des miniatures de vos images. [https://www.pcastuces.com/pratique/multimedia/vignettes\\_photos/page1.htm](https://www.pcastuces.com/pratique/multimedia/vignettes_photos/page1.htm)

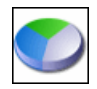

#### Partitionner un disque dur avec Windows XP

Découpez gratuitement votre disque dur en plusieurs partitions sans perdre vos données sous Windows XP. Cela vous permettra de

mieux organiser vos dossiers et fichiers et de les protéger contre d'éventuels dysfonctionnements de Windows. [https://www.pcastuces.com/pratique/windows/partition\\_xp/page1.htm](https://www.pcastuces.com/pratique/windows/partition_xp/page1.htm)

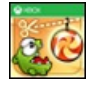

# Créer un raccourci sur le Bureau pour une application Windows 8

Sous Windows 8, vous avez installé des applications. Pour les utiliser, vous devez passer par leurs tuiles qui se trouvent sur l'écran d'Accueil Modern UI. Voici comment créer des raccourcis pour les lancer directement depuis le Bureau. [https://www.pcastuces.com/pratique/windows/8/raccourci\\_bureau\\_application/page1.htm](https://www.pcastuces.com/pratique/windows/8/raccourci_bureau_application/page1.htm)

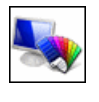

## 60 astuces pour personnaliser Windows Vista

Découvrez ou redécouvrez 60 astuces pratiques pour personnaliser Windows Vista et le mettre à votre goût et à vos couleurs ! <https://www.pcastuces.com/pratique/windows/vista/personnaliser.htm>

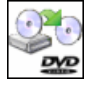

### Copier un DVD Vidéo

Toutes les explications pour copier correctement un DVD Vidéo, supprimer les bonus et les langues inutiles, etc... <https://www.pcastuces.com/pratique/multimedia/copiedvd/page1.htm>

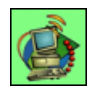

### Aspirer un site Web

Copiez sur votre ordinateur les pages ou les sites Web qui vous intéressent pour les archiver ou bien pour les consulter en déplacement.

[https://www.pcastuces.com/pratique/internet/aspirateur\\_web/page1.htm](https://www.pcastuces.com/pratique/internet/aspirateur_web/page1.htm)

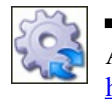

# ■ 28 astuces pour optimiser Windows XP

Améliorez les performances de Windows XP en suivant les explications détaillées pas à pas de ces 28 astuces pratiques. <https://www.pcastuces.com/pratique/windows/xp/optimiser.htm>

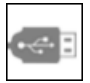

# **Installer Windows 8 depuis une clé USB**

Vous n'avez pas delecteur DVDou bien vous souhaitez gagner du temps lors del'installation de Windows 8 ? Utilisez pourcela uneclé USBd'installation !

[https://www.pcastuces.com/pratique/windows/windows8\\_usb/page1.htm](https://www.pcastuces.com/pratique/windows/windows8_usb/page1.htm)

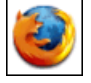

### ■ 151 astuces pour Firefox

Avec 151 astuces, découvrez ou redécouvrez de nombreux conseils et astuces pour mieux utiliser et optimiser le navigateur Web Firefox.

<https://www.pcastuces.com/pratique/internet/firefox/default.htm>

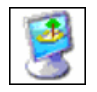

# Changer automatiquement de fond d'écran

Pour égayer votre ordinateur, vous pouvez **automatiser et changer automatiquement**, à un intervalle de temps que vous aurez défini ou bien à chaque démarrage de Windows, le fond d'écran de votre Bureau. Si Windows 7 et 8 offrent une telle fonctionnalité, ce n'est pas le cas de Windows XP et Vista. Voici comment combler ce manque. [https://www.pcastuces.com/pratique/windows/changer\\_fond\\_ecran/page1.htm](https://www.pcastuces.com/pratique/windows/changer_fond_ecran/page1.htm)

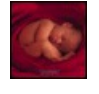

### 46 fonds d'écran spécial Bébés

Bébés animaux ou humains, vous ne résisterez pas longtemps devant cette série de fond d'écran à caliner. <https://goodies.pcastuces.com/fondecran.asp?serie=bebe>

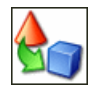

### 39 astuces Multimédia pour Windows XP Musique, images, vidéo : découvrez 39 astuces Multimédia pour Windows XP. <https://www.pcastuces.com/pratique/windows/xp/multimedia.htm>

# ■ Créer une clé USB de désinfection Avec Microsoft Standalone System Sweeper, créez uné clé USB autonome contenant un antivirus pour désinfecter votre ordinateur des

virus, rootkits, espions et autres malwares même lorsque Windows ne démarre plus ou fonctionne mal. [https://www.pcastuces.com/pratique/securite/cle\\_usb\\_desinfection/page1.htm](https://www.pcastuces.com/pratique/securite/cle_usb_desinfection/page1.htm)

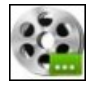

### Assembler plusieurs vidéos en une seule

Vous avez téléchargé une vidéo découpée en plusieurs morceaux et vous souhaitez les regrouper en une seule ? Avec le logiciel gratuit Windows Live Movie Maker, c'est facile. [https://www.pcastuces.com/pratique/multimedia/assembler\\_videos/page1.htm](https://www.pcastuces.com/pratique/multimedia/assembler_videos/page1.htm)

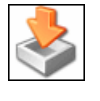

### Sauvegarder et réinstaller ses pilotes de matériel

Sauvegardez tous les pilotes installés sur votre ordinateur et simplifiez-vous la vie lors de la réinstallation de Windows : il vous suffira de restaurer ces pilotes en quelques clics pour pouvoir exploiter de nouveau tout votre matériel. [https://www.pcastuces.com/pratique/materiel/sauvegarder\\_pilotes/page1.htm](https://www.pcastuces.com/pratique/materiel/sauvegarder_pilotes/page1.htm)

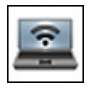

### Transformer son portable en hotspot WiFi

Avec Windows 7 et le logiciel gratuit Connectify, vous pouvez transformer votre portable en point d'accès WiFi et permettre à d'autres utilisateurs d'utiliser votre connexion pour accéder à Internet. [https://www.pcastuces.com/pratique/internet/hotspot\\_wifi/page1.htm](https://www.pcastuces.com/pratique/internet/hotspot_wifi/page1.htm)

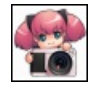

# Faire de belles captures d'écran

SiWindowscomporte depuis Vista un outil pour réaliser descaptures d'écran, il n'est pas très pratique nicomplet pour photographier parfaitement ce qui s'affiche sur votre écran. Avec le logiciel gratuit PrtScr, c'est facile. [https://www.pcastuces.com/pratique/windows/capture\\_ecran\\_prtscr/page1.htm](https://www.pcastuces.com/pratique/windows/capture_ecran_prtscr/page1.htm)

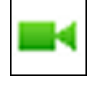

## Effectuer un appel vidéo depuis Gmail

Vous utilisez la messagerie Gmail pour gérer votre courrier électronique ? Avec le plug-in de chat vidéo Google Talk, vous pouvez discuter en vidéo avec vos amis qui utilisent aussi Gmail, sur leur ordinateur, tablette ou téléphone. [https://www.pcastuces.com/pratique/internet/gmail\\_video/page1.htm](https://www.pcastuces.com/pratique/internet/gmail_video/page1.htm)

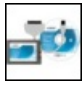

### Remplacer le disque dur d'un ordinateur portable par un SSD

Donnez un coup de fouet à votre ordinateur portable en remplaçant son disque dur par un SSD, plus rapide, plus silencieux et moins énergivore, tout en récupérant votre système Windows et vos données. [https://www.pcastuces.com/pratique/materiel/remplacer\\_disque\\_dur\\_ssd\\_portable/page1.htm](https://www.pcastuces.com/pratique/materiel/remplacer_disque_dur_ssd_portable/page1.htm)

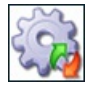

# Désactiver les services inutiles XP/Vista

De nombreux services inutiles sont démarrés et consomment inutilement des ressources système. Pour accélérer Windows, vous pouvez donc désactiverles services inutiles. Le guide pour Windows XP et Windows Vista. <https://www.pcastuces.com/pratique/windows/services/page1.htm>

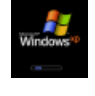

### Réparer le démarrage de Windows XP

Windows XP a du mal à démarrer voir ne démarre plus du tout ? Des solutions existent. [https://www.pcastuces.com/pratique/windows/demarrage\\_xp/page1.htm](https://www.pcastuces.com/pratique/windows/demarrage_xp/page1.htm)

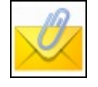

### Envoyer des pièces jointes sans soucis

L'envoi de pièces jointes à ses mails peut parfois poser des problèmes lorsqu'il s'agit par exemple d'envoyer plusieurs fichiers en même temps, lorsque les fichiers à envoyer sont trop volumineux ou lorsque le logiciel de messagerie bloque certains types de fichiers. Voici quelques astuces pour résoudre les problèmes courants et envoyer sans soucis vos fichiers par email. [https://www.pcastuces.com/pratique/internet/pieces\\_jointes/page1.htm](https://www.pcastuces.com/pratique/internet/pieces_jointes/page1.htm)

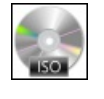

# Transformer un disque dur en lecteur de disques virtuel

Vous manipulez beaucoup d'images disque au format ISO ? Grâce à un boitier spécial, montez-les directement depuis votre disque dur dans un lecteur virtuel et exploitez-les comme si vous utilisez le disque original dans un lecteur physique, bootez votre ordinateur dessus, etc.

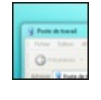

### Activer les effets de transparence Aero sous Windows XP

Personnalisez votre Windows XP en appliquant l'effet de transparence des fenêtres que l'on trouve sous Windows Vista ou sous Windows 7.

[https://www.pcastuces.com/pratique/windows/aero\\_xp/page1.htm](https://www.pcastuces.com/pratique/windows/aero_xp/page1.htm)

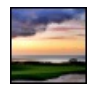

# Créer des photos HDR

Grâce à trois prises de vue : une sous-exposée, une normale et une sur-exposée, apprenez à former une image HDR avec avec une intensité lumineuse plus importante qu'une image classique et de nombreux détails à la fois pour les zones sombres et pour les zones claires.

[https://www.pcastuces.com/pratique/multimedia/photos\\_hdr/page1.htm](https://www.pcastuces.com/pratique/multimedia/photos_hdr/page1.htm)

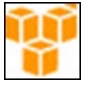

### Archiver ses données pour longtemps

Avec le service Amazon Glacier, sauvegardez et archivez vos données en toute sécurité et à moindre coût pendant des dizaines d'années.

[https://www.pcastuces.com/pratique/internet/amazon\\_glacier/page1.htm](https://www.pcastuces.com/pratique/internet/amazon_glacier/page1.htm)

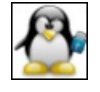

# Installer Linux depuis une clé USB

Si vous possédez un ordinateur ne possédant pas delecteur optique, le disque d'installation d'une distributionLinux est inutilisable. Pour installer Linux, vous devrez alors passer par un support désormais universel : la clé USB. En installant Linux à partir d'une clé USB, vous pourrez ainsi gagner de précieuses minutes à l'installation et vous disposerez d'un support fiable et résistant. [https://www.pcastuces.com/pratique/linux/installer\\_linux\\_usb/page1.htm](https://www.pcastuces.com/pratique/linux/installer_linux_usb/page1.htm)

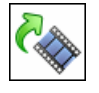

# Pivoter une vidéo

Avec votre appareil photo numérique, vous avez effectué un film en mode portrait. Or lorsque vous l'affichez sur votre ordinateur ou à la télévision, la vidéo est retournée. Voici comment la pivoter pour qu'elle s'affiche toujours dans le bon sens. [https://www.pcastuces.com/pratique/multimedia/pivoter\\_video/page1.htm](https://www.pcastuces.com/pratique/multimedia/pivoter_video/page1.htm)

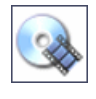

# Convertir un DVD en DivX ou XviD

Le guide pas à pas pour convertir un DVD-Vidéo en un fichier vidéo au format DivX ou XviD. [https://www.pcastuces.com/pratique/multimedia/DVD\\_DivX/page1.htm](https://www.pcastuces.com/pratique/multimedia/DVD_DivX/page1.htm)

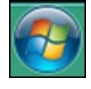

### Changer la couleur de la barre des tâches

SiWindows Vistaet Windows 7 vous permettent de modifier lacouleur dela barre des tâches dans les options de personnalisation, cela modifie également la couleur des fenêtres à l'écran. Voici comment modifier uniquement la couleur de la barre des tâches. [https://www.pcastuces.com/pratique/windows/7/couleur\\_barre\\_taches/page1.htm](https://www.pcastuces.com/pratique/windows/7/couleur_barre_taches/page1.htm)

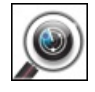

# Analyser rapidement une clé USB

De nombreux virus utilisent les clés USB comme vecteur d'infection. Pour éviter de contaminer votre ordinateur, nous vous conseillons d'analyser tous les périphériques de stockage USB que vous branchez sur votre ordinateur, d'autant plus si vous les avez prêté à une tierce personne.

[https://www.pcastuces.com/pratique/securite/analyser\\_cle\\_usb/page1.htm](https://www.pcastuces.com/pratique/securite/analyser_cle_usb/page1.htm)

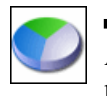

### **Partitionner un disque dur avec Windows 7**

Avecles outils intégrésà Windows 7, vous pouvez découper votre disque duren plusieurs partitions sans perdre vos données ! Vous pourrezainsimieux organiser vos dossierset fichierset les protégercontre d'éventuels dysfonctionnements de votre ordinateur. [https://www.pcastuces.com/pratique/windows/7/partition\\_7/page1.htm](https://www.pcastuces.com/pratique/windows/7/partition_7/page1.htm)

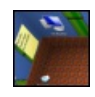

### **Transformer son bureau en un univers 3D**

Réinventez votre Bureau Windows en le projetant dans un véritable univers 3D avec des fonctions d'organisation et d'agencement des fichiers originales et novatrices.

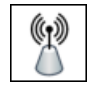

### Créer un pont WiFi

Vous souhaitez apporter une connexion à Internet à des ordinateurs et des périphériques distants de votre Box Internet et qui ne disposent pas d'une connexion sans fil? En créant un pont WiFi, vous pourrez facilement apporter une connexion Internet à un autre bâtiment,à uneautre pièceet vousconnecter dessusen utilisant un simplecâble Ethernet. [https://www.pcastuces.com/pratique/materiel/pont\\_wifi/page1.htm](https://www.pcastuces.com/pratique/materiel/pont_wifi/page1.htm)

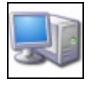

### ■ 36 astuces Matériel pour Windows XP

Découvrez plus de 36 astuces pour mieux utiliser votre matériel avec Windows XP : clavier, souris, graveur, disque dur, ... <https://www.pcastuces.com/pratique/windows/xp/materiel.htm>

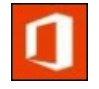

### Obtenir Office 2013 ou Office 365 gratuitement

Vous avez acheté Office 2010 entre le 19 Octobre 2012 et le 30 Avril 2013 ? Vous êtes alors éligible à l'offre de Microsoft qui vous permet alors d'obtenir gratuitement une licence de la nouvelle version de la suite bureautique dans ses déclinaisons Office 2013 ou Office 365.

[https://www.pcastuces.com/pratique/bureautique/office2013\\_gratuit/page1.htm](https://www.pcastuces.com/pratique/bureautique/office2013_gratuit/page1.htm)

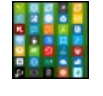

# Personnaliser l'accueil de Windows 8 avec ses propres tuiles

Sur l'écran d'accueil de Windows 8, les tuiles vous permettent d'accéder aux applications installées sur votre ordinateur. Si les logiciels installés sont aussi présents sur cet accueil, ils n'utilisent pas du tout le même style et n'ont pas l'air à leur place. Voici comment créer vos propres tuiles pourépingler vos logicielsàl'accueil de Windows 8, maiségalement vos dossiers, sites Web ou jeux favoris. [https://www.pcastuces.com/pratique/windows/8/personnaliser\\_tuiles/page1.htm](https://www.pcastuces.com/pratique/windows/8/personnaliser_tuiles/page1.htm)

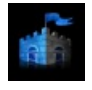

### Lancer une analyse antivirus pendant l'écran de veille

Profitez de l'écran de veille qui s'affiche en votre absence pour analyser votre ordinateur et rechercher les virus et autres malware. [https://www.pcastuces.com/pratique/securite/economiseur\\_ecran\\_security/page1.htm](https://www.pcastuces.com/pratique/securite/economiseur_ecran_security/page1.htm)

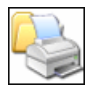

### ■ Bien imprimer : 28 astuces pour Windows XP

Retrouvez toutes nos astuces pour bien utiliser votre imprimante avec Windows XP. Plus de 28 astuces pratiques expliquées en images.

<https://www.pcastuces.com/pratique/windows/xp/imprimer.htm>

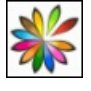

## Mettre Linux sur une clé USB bootable et virtualisable Créez une clé USB avec le Linux de votre choix et lancez-le directement dans une fenêtre Windows ou au démarrage de votre ordinateur : vos réglages et documents sont même conservés sur la clé ! [https://www.pcastuces.com/pratique/linux/linux\\_usb\\_lili/page1.htm](https://www.pcastuces.com/pratique/linux/linux_usb_lili/page1.htm)

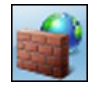

### Le pare-feu de Windows 7

Le pare-feu intégré à Windows 7 vous permet d'empêcher les utilisateurs ou logiciels non autorisés, comme les pirates ou les vers, d'accéderà votre ordinateur depuis un réseau ou Internet. Apprenezà bien leconfigurer ! [https://www.pcastuces.com/pratique/windows/parefeu\\_windows7/page1.htm](https://www.pcastuces.com/pratique/windows/parefeu_windows7/page1.htm)

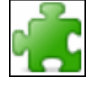

### Améliorer Firefox avec des modules complémentaires

Firefox est le navigateur le plus modulable pour personnaliser et améliorer votre navigation sur le Web. Il existe en effet plus de 5000 modules ou extensions complémentaires gratuites. Apprenez à en télécharger, à les installer, à les gérer et à les désactiver en cas de soucis.

[https://www.pcastuces.com/pratique/internet/firefox\\_modules/page1.htm](https://www.pcastuces.com/pratique/internet/firefox_modules/page1.htm)

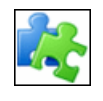

### Les outils de l'administration

Quatre outils intégrés à Windows sont indispensables pour règler les paramètres de votre système : le Panneau de configuration, l'Editeur duRegistre, l'Utilitaire deconfiguration systèmeet Microsoft Management Console. Découvrez-les.

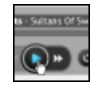

# Enregistrer la musique de n'importe quel site de streaming

Apprenez à enregistrer en haute qualité n'importe quel flux qui passe par votre carte son et vos enceintes : la musique jouée en streaming sur Internet (deezer, jiwa, ...) maiségalement leson de votre microphone, votretourne-disque branchésur la prise"Line-in"de votre carte son, etc.

[https://www.pcastuces.com/pratique/multimedia/enregistrer\\_streaming/page1.htm](https://www.pcastuces.com/pratique/multimedia/enregistrer_streaming/page1.htm)

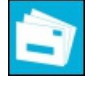

### Récupérer ses messages Outlook dans Windows Live Mail

Vous utilisezla messagerie Outlook et vous souhaitez passerà Windows Live Mail? Sile passage de Windows Live Mailà Outlook est facile grâce à l'outil d'importation de ce dernier, cela n'est pas le cas de l'opération inverse. Outlook ne permet pas d'exporter ses fichiers dans un format exploitable par Windows Live Mail. L'astuce consiste à utiliser la messagerie Thunderbird entre deux pour la migration.

[https://www.pcastuces.com/pratique/internet/migration\\_outlook\\_windows\\_live\\_mail/page1.htm](https://www.pcastuces.com/pratique/internet/migration_outlook_windows_live_mail/page1.htm)

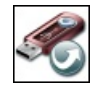

### **100 logiciels gratuits portables**

Nous avons sélectionné pour vous plus d'une centaine de logiciels portables. Ces logiciels ne nécessitent pas d'installation, peuvent être emportés avec vous sur une clé USB et sont entièrement gratuits ! <https://www.pcastuces.com/logitheque/portable.htm>

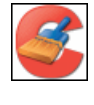

## **Nettover Windows**

Au fur et à mesure que vous vous servez de votre ordinateur, votre système s'alourdit, dispose de moins d'espace disque et devient moins performant. Découvrez comment faire le ménage dans Windows et améliorer les performances de votre système. [https://www.pcastuces.com/pratique/securite/nettoyer\\_windows/page1.htm](https://www.pcastuces.com/pratique/securite/nettoyer_windows/page1.htm)

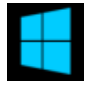

### Mettre à jour Windows 7 avec Windows 8

Passez facilement à Windows 8 en mettant à jour votre Windows 7. Une opération qui vous permettra de conserver vos logiciels, vos documents et vos réglages. Suivez le guide ! [https://www.pcastuces.com/pratique/windows/8/maj\\_windows7\\_windows8/page1.htm](https://www.pcastuces.com/pratique/windows/8/maj_windows7_windows8/page1.htm)

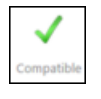

### Votre ordinateur est-il compatible avec Windows 8 ?

Windows 8 vous tente mais vous craignez que votre matériel ne soit pas assez puissant? Que vos logiciels ou périphériques ne fonctionnent plus? Testez dèsà présent votresystèmeet vérifiezsiWindows 8 peut fonctionner dessus sans problème. [https://www.pcastuces.com/pratique/windows/8/compatibilite\\_windows8/page1.htm](https://www.pcastuces.com/pratique/windows/8/compatibilite_windows8/page1.htm)

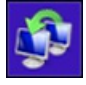

# Préparer son passage à Windows 8 Vousallez bientôt passerà Windows 8. Poureffectuer la migration de vos documentset de vos réglageset nerien perdreau passage, vous devez sauvegarder vos données.

[https://www.pcastuces.com/pratique/windows/8/preparer\\_windows8/page1.htm](https://www.pcastuces.com/pratique/windows/8/preparer_windows8/page1.htm)

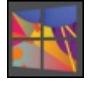

### Tout savoir sur le passage à Windows 8

Beaucoup d'entre vous se posent encore des questions au sujet de l'installation de Windows 8. Quelle édition choisir?, Est-il possible de mettre à jour Windows XP pour Windows 8, peut-on passer d'une version 32 bits à 64 bits? Retrouvez ici toutes les réponses à vos questions.

[https://www.pcastuces.com/pratique/windows/8/faq\\_windows8/page1.htm](https://www.pcastuces.com/pratique/windows/8/faq_windows8/page1.htm)

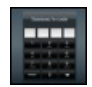

### Verrouiller l'accès à son iPad

Protégez le contenu de votre iPad des regards indiscrets, d'une éventuelle perte voir d'un vol en définissant un mot de passe sécurisé et en supprimant automatiquement le contenu sensible. [https://www.pcastuces.com/pratique/ios/proteger\\_ipad/page1.htm](https://www.pcastuces.com/pratique/ios/proteger_ipad/page1.htm)

A la découverte d'Outlook.com

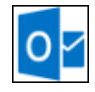

Microsoft vient de dévoiler Outlook.com, le successeur de la messagerie Hotmail. Découvrez ce nouveau webmail qui comporte de nombreuses fonctionnalités pratiques. Si vous avez déjà une adresse email @hotmail.fr ou @hotmail.com, vous pouvez utiliser directement Outlook.com avec votre adresse et récupérer tous vos messages et contacts. Et si vous souhaitez créer votre propre adresse @outlook.com, c'est possible !

<https://www.pcastuces.com/pratique/internet/outlook.com/page1.htm>

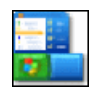

### Nettoyer le menu Démarrer

Mettez en avant les logiciels et dossiers que vous utilisez le plus dans le menu Démarrer, réorganisez vos raccourcis et supprimez les éléments obsolètes.

[https://www.pcastuces.com/pratique/windows/nettoyage\\_demarrer/page1.htm](https://www.pcastuces.com/pratique/windows/nettoyage_demarrer/page1.htm)

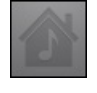

# Visionner en Wifi un film de son PC sur son iPad

Affranchissez-vous de la limitation de votre espace de stockage sur votre iPad en visionnant un film stocké sur votre ordinateur directement sur votre tablette grâce à votre connexion WiFi. [https://www.pcastuces.com/pratique/ios/film\\_ipad\\_wifi/page1.htm](https://www.pcastuces.com/pratique/ios/film_ipad_wifi/page1.htm)

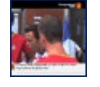

# Accéder à plus de 4000 chaînes TV gratuites

Avec le lecteur Livestation, vous allez pouvoir visionner gratuitement des milliers de chaînes TV sur votre ordinateur, juste avec votre connexion à Internet.

[https://www.pcastuces.com/pratique/multimedia/regarder\\_tv/page1.htm](https://www.pcastuces.com/pratique/multimedia/regarder_tv/page1.htm)

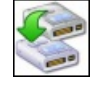

# Cloner son système avec True Image

Que cela soit pour disposer d'une copie de sauvegarde de la totalité de votre système ou pour remplacer son disque dur, par un SSD par exemple, tout en retrouvant un système opérationnel, vous devez cloner votre disque dur et ses partitions. True Image est une des références dans ce domaine.

[https://www.pcastuces.com/pratique/windows/cloner\\_true\\_image/page1.htm](https://www.pcastuces.com/pratique/windows/cloner_true_image/page1.htm)

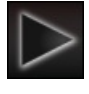

# Rendre compatible son iPad avec la majorité des formats vidéos

Si l'iPad ne supporte par défaut que le format MP4 pour visionner une vidéo ou un film, vous pouvez installer une application gratuite pour lerendrecompatibleavecla majorité des formats vidéo :MKV, FLV, AVI, DIVX, VOB, XVIDouMOV. [https://www.pcastuces.com/pratique/ios/ipad\\_compatible\\_video/page1.htm](https://www.pcastuces.com/pratique/ios/ipad_compatible_video/page1.htm)

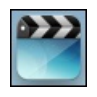

# Transférer et visionner un film sur son iPad

Vous avez des films et des vidéos que vous souhaitez transférer de votre ordinateur sur votre iPad pour les emmener avec vous n'importe où et les visionner? Apprenezàconvertir vos vidéos,àles transféreretàles visionner sur votretablette. [https://www.pcastuces.com/pratique/ios/film\\_ipad/page1.htm](https://www.pcastuces.com/pratique/ios/film_ipad/page1.htm)

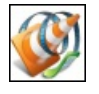

# Contrôler VLC à distance

Les dernières versions de VLC contiennent une interface Web qui va vous permettre d'accéder au lecteur multimédia depuis un navigateur Web ou bien de contrôler la lecture depuis un autre périphérique, comme un smartphone par exemple. Voici comment l'activer.

[https://www.pcastuces.com/pratique/multimedia/controler\\_vlc/page1.htm](https://www.pcastuces.com/pratique/multimedia/controler_vlc/page1.htm)

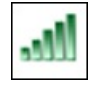

### Augmenter la portée de votre WiFi en transformant un routeur en répéteur

Vous utilisez le réseau sans fil Wifi de votre box pour vous connecter à Internet mais vous avez du mal à capter le signal à certains endroits de votre maison ? Pouraugmenter la portée de votreréseau sans fil, vous pouvez utiliser un second routeurenmoderépéteur. [https://www.pcastuces.com/pratique/materiel/portee\\_wifi/page1.htm](https://www.pcastuces.com/pratique/materiel/portee_wifi/page1.htm)

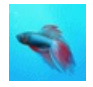

### Transformer Windows XP et Vista en Windows 7

Vous utilisez Windows XP ou Windows Vista et vous trouvez l'apparence et certaines fonctionnalités de Windows 7 bien sympathiques. Vous pouvez dès à présent les avoir sur votre ordinateur avec des logiciels gratuits ! [https://www.pcastuces.com/pratique/windows/transformer\\_windows\\_7/page1.htm](https://www.pcastuces.com/pratique/windows/transformer_windows_7/page1.htm)
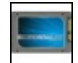

## Ajouter un cache SSD à son ordinateur

Profitez des performances d'un SSD sans avoir à réinstaller votre système en ajoutant simplement un cache SSD à votre ordinateur. Votre système et vos applications démarreront plus rapidement et votre système sera plus réactif. Le guide avec le kit Kit Crucial Adrenaline Cache 50 Go.

[https://www.pcastuces.com/pratique/materiel/cache\\_ssd/page1.htm](https://www.pcastuces.com/pratique/materiel/cache_ssd/page1.htm)

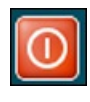

### Arrêter son ordinateur sous Windows 8

Si vous utilisez la Developper Preview de Windows 8, vous avez probablement constaté qu'il n'était pas évident de mettre la main sur la commande Arrêter l'ordinateur. Voici donc comment la retrouver et comment ajouter un nouveau raccourci sur votre Bureau et sur l'écran d'accueilafin d'arrêter plus rapidement votre ordinateur. [https://www.pcastuces.com/pratique/windows/arreter\\_windows8\\_preview/page1.htm](https://www.pcastuces.com/pratique/windows/arreter_windows8_preview/page1.htm)

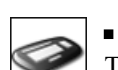

Les principaux raccourcis clavier pour Windows Travaillez plus efficacement avec Windows XP, Windows Vista et Windows 7 en utilisant les raccourcis clavier. Découvrez les principales combinaisons qui vous feront gagner du temps. <https://www.pcastuces.com/pratique/windows/clavier/page1.htm>

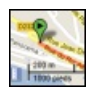

### Mesurer les distances sur une carte

Pas facile de mesurer des distances sur une carte en utilisant seulement l'échelle indiquée. Grâce à une fonction avancée de Google Maps, vous pouvez évaluer rapidement la longueur d'une ou plusieurs étapes. [https://www.pcastuces.com/pratique/internet/mesurer\\_distances\\_carte/page1.htm](https://www.pcastuces.com/pratique/internet/mesurer_distances_carte/page1.htm)

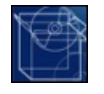

### Intégrer le SP1 à l'installation de Windows 7

Créez un DVD ou une clé USB d'installation de Windows 7 avec le SP1 et les dernières mises à jour intégrés [https://www.pcastuces.com/pratique/windows/windows7\\_sp1/page1.htm](https://www.pcastuces.com/pratique/windows/windows7_sp1/page1.htm)

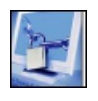

### Sécuriser l'accès à son ordinateur

Transformez votre clé USB en cadenas et protégez votre ordinateur et vos données en cas d'absence en débranchant simplement votre clé!

[https://www.pcastuces.com/pratique/securite/securiser\\_acces/page1.htm](https://www.pcastuces.com/pratique/securite/securiser_acces/page1.htm)

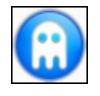

### Jouer à ses jeux DOS préférés sous XP, Vista et Windows 7

Vous êtes nostalgique des anciens jeux sous DOS qui ont accompagnés votre jeunesse? Avec le logiciel gratuit D-Fend Reloaded, vousallez pouvoir jouerà vos jeuxDOS préférés directement depuis Windows XP, Windows Vista ouWindows 7. [https://www.pcastuces.com/pratique/windows/jeux\\_dos/page1.htm](https://www.pcastuces.com/pratique/windows/jeux_dos/page1.htm)

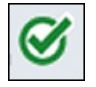

### ■ Tester son ordinateur pour les jeux

Vous envisagez d'acheter un jeu mais vous ne savez pas s'il tournera bien sur votre ordinateur ? Avec le service gratuit Can You Run It ?, vous allez pouvoir comparer la configuration de votre ordinateur avec les configurations minimum et recommandée du jeu de votre choix.

[https://www.pcastuces.com/pratique/windows/tester\\_ordinateur\\_jeux/page1.htm](https://www.pcastuces.com/pratique/windows/tester_ordinateur_jeux/page1.htm)

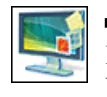

### Utiliser les gadgets Vista et 7 avec Windows XP

Installez le Volet Windows sous Windows XP et profitez des gadgets utiles, décoratifs ou amusants prévus à l'origine pour Windows Vista ou Windows 7.

[https://www.pcastuces.com/pratique/windows/gadget\\_vista\\_xp/page1.htm](https://www.pcastuces.com/pratique/windows/gadget_vista_xp/page1.htm)

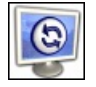

### Donner vie à son fond d'écran

Changez régulièrement et automatiquement de fond d'écran et affichez vos images personnelles ou en provenance de FlickR, de Picasa Web ou d'autres sites Web de façons surprenantes en arrière-plan de votre Bureau. [https://www.pcastuces.com/pratique/windows/fond\\_ecran\\_vivant/page1.htm](https://www.pcastuces.com/pratique/windows/fond_ecran_vivant/page1.htm)

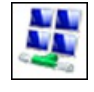

### Mettre Windows 7 en réseau avec XP et Vista

Si vous avez des ordinateurs sous Windows XP ou Windows Vista en réseau avec Windows 7, vous pouvez partager vos fichiers et vos imprimantes sous Windows 7 "à l'ancienne" en suivant les explications de ce dossier pratique. [https://www.pcastuces.com/pratique/windows/reseau\\_7\\_xp\\_vista/page1.htm](https://www.pcastuces.com/pratique/windows/reseau_7_xp_vista/page1.htm)

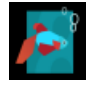

#### Essayer Windows 8 en toute sécurité

Installez et essayez Windows 8 sur votre ordinateur sans aucun risque pour vos données grâce à la virtualisation. Le guide pas à pas détaillé avec VirtualBox.

[https://www.pcastuces.com/pratique/windows/windows8\\_virtualbox/page1.htm](https://www.pcastuces.com/pratique/windows/windows8_virtualbox/page1.htm)

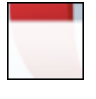

#### Les fonctionnalités cachées d'Opera

Opera dispose de nombreuses fonctionnalités cachées qui ne sont pas présentes dans l'interface du navigateur mais affichées dans des pages internes. Voici comment y accéder.

[https://www.pcastuces.com/pratique/internet/pages\\_opera/page1.htm](https://www.pcastuces.com/pratique/internet/pages_opera/page1.htm)

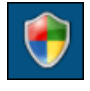

### 33 astuces Sécurité pour Windows Vista

Découvrez 33 astuces pour améliorer la sécurité de Windows Vista contre les virus et les intrusions et adaptez les protections intégrés au systèmeà vos besoins.

<https://www.pcastuces.com/pratique/windows/vista/securite.htm>

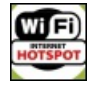

#### Créer un HotSpot WiFi

Vous tenez un gîte, une chambre d'hôtes, un restaurant, un salon de coiffure ou toute autre activité avec des visiteurs? Vous souhaitez proposer un accès gratuit à Internet à vos visiteurs sans pour autant fournir les clés de votre box Internet? Apprenez à créer simplement un HotSpot WiFi à partir d'un simple routeur.

[https://www.pcastuces.com/pratique/internet/creer\\_hotspot\\_wifi/page1.htm](https://www.pcastuces.com/pratique/internet/creer_hotspot_wifi/page1.htm)

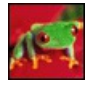

### 40 fonds d'écran spécial Grenouilles

Vertes, rouges, jaunes : les grenouilles sont à l'honneur dans cette série de 40 fonds d'écran à télécharger pour personnaliser votre ordinateur.

<https://goodies.pcastuces.com/fondecran.asp?q=grenouille>

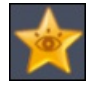

#### Faire le ménage dans ses favoris Chrome

Avec le temps et au fur et à mesure de vos découvertes votre liste de sites mis en favoris peut devenir gargantuesque. Le gestionnaire intégréà Chrome ne vous permet pas de détecter les doublonset les liens qui pointent vers des pages qui n'existent plus. Voici comment faire automatiquement le ménage.

[https://www.pcastuces.com/pratique/internet/menage\\_favoris\\_chrome/page1.htm](https://www.pcastuces.com/pratique/internet/menage_favoris_chrome/page1.htm)

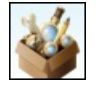

### Partager ses extensions Firefox

Vous avez installé de nombreuses extensions dans Firefox et vous souhaitez en faire profiter votre entourage ou vos amis? Vous souhaitez pouvoir les réinstaller facilement sur un autre ordinateur ou après une restauration ? Avec la bibliothèque d'extensions de Mozilla, c'est facile.

[https://www.pcastuces.com/pratique/internet/partager\\_extensions/page1.htm](https://www.pcastuces.com/pratique/internet/partager_extensions/page1.htm)

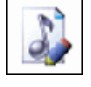

#### Compléter les informations de ses MP3 Complétez rapidement et efficacement les informations (titre, interprète, album...) de vos musiques MP3. [https://www.pcastuces.com/pratique/multimedia/completer\\_ses\\_mp3/page1.htm](https://www.pcastuces.com/pratique/multimedia/completer_ses_mp3/page1.htm)

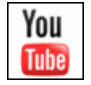

#### Télécharger une vidéo YouTube

Vous visitez régulièrement YouTube, le célèbre site de partage de vidéos afin de visionner les derniers clips vidéo à la mode. Or malheureusement, les vidéos sont uniquement lisiblesen ligne. Découvrezcomment téléchargeretenregistrer une vidéo YouTube sur votre ordinateur et la convertir dans un format lisible partout. <https://www.pcastuces.com/pratique/multimedia/youtube/page1.htm>

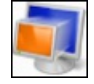

# Exécuter un ancien logiciel sous Windows 7 Avec le Mode Windows XP et les outils de compatibilité, utilisez de manière fonctionnelle et transparente avec Windows 7, vos logiciels prévus pour Windows XP ouWindows Vista.

[https://www.pcastuces.com/pratique/windows/7/mode\\_xp/page1.htm](https://www.pcastuces.com/pratique/windows/7/mode_xp/page1.htm)

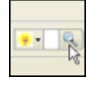

## Rechercher sur PC Astuces depuis son navigateur

Ajoutez le moteur de recherche de PC Astuces à votre navigateur Web et lancez rapidement et efficacement vos recherches sur votre site préféré!

[https://www.pcastuces.com/pratique/internet/rechercher\\_navigateur/page1.htm](https://www.pcastuces.com/pratique/internet/rechercher_navigateur/page1.htm)

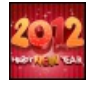

## 15 fonds d'écran spécial Nouvel an

Mettez votre ordinateur aux couleurs de 2012 avec cette série de fonds d'écran festifs et consacrés à la nouvelle année. [https://goodies.pcastuces.com/fondecran.asp?serie=nouvel%20an](https://goodies.pcastuces.com/fondecran.asp?serie=nouvel an)

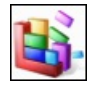

## Défragmenter automatiquement son disque dur

Avec Windows Vista et Windows 7, vos disques durs sont automatiquement défragmentés toutes les semaines afin d'accéder plus rapidement à vos fichiers et à vos dossiers. Si vous utilisez Windows XP, vous pouvez planifier la défragmentation afin de l'exécuter automatiquement et de ne plus avoir à le faire manuellement. [https://www.pcastuces.com/pratique/windows/defragmentation\\_automatique/page1.htm](https://www.pcastuces.com/pratique/windows/defragmentation_automatique/page1.htm)

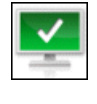

## Protéger son ordinateur avec Microsoft Security Essentials

Microsoft vient de publier son antivirus gratuit. Apprenez à l'installer et à l'utiliser correctement pour protéger votre ordinateur des malware, virus, logiciels espions, rootkit, chevaux de Troie et autres menaces sur Internet. [https://www.pcastuces.com/pratique/securite/proteger\\_microsoft\\_security\\_essentials/page1.htm](https://www.pcastuces.com/pratique/securite/proteger_microsoft_security_essentials/page1.htm)

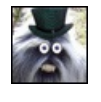

## Réaliser des montages photo humoristiques

Vous souhaitez refaire le portrait à un ami en lui ajoutant une perruque, des lunettes, des bijoux, ...? Avec le service gratuit Pizap, vous pouvezréaliser facilement des montages rigolosen ligne. [https://www.pcastuces.com/pratique/multimedia/photo\\_humour/page1.htm](https://www.pcastuces.com/pratique/multimedia/photo_humour/page1.htm)

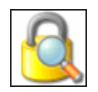

### Cacher un dossier sensible

Protégez vos données sensibles en cachant vos fichiers et vos dossiers sur votre ordinateur. Ils seront invisibles pour les autres utilisateurs et les autres systèmes d'exploitation ! [https://www.pcastuces.com/pratique/securite/cacher\\_dossier/page1.htm](https://www.pcastuces.com/pratique/securite/cacher_dossier/page1.htm)

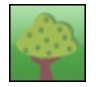

### Economiser de l'encre et du papier

Pour économiser de l'argent et faire un geste pour la planète, vous pouvez réduire la quantité d'encre et de papier que vous utilisez. Lelogiciel gratuit GreenPrint vaainsi vous permettre d'optimiser l'espace perdu lors de vos impressions. [https://www.pcastuces.com/pratique/bureautique/economiser\\_encre\\_papier/page1.htm](https://www.pcastuces.com/pratique/bureautique/economiser_encre_papier/page1.htm)

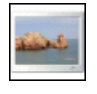

### Créer un écran de veille avec ses photos

Egayezl'écran de votre PC lorsque vous nel'utilisez pasen créant un écran de veille personnaliséà partir de vos photos. [https://www.pcastuces.com/pratique/windows/ecran\\_veille\\_picasa/page1.htm](https://www.pcastuces.com/pratique/windows/ecran_veille_picasa/page1.htm)

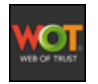

### Eviter les sites malhonnêtes

Vérifiez en un coup d'oeil si le site sur lequel vous êtes présente un risque pour votre ordinateur ou vos données et surfez en toute sécurité sur Internet.

<https://www.pcastuces.com/pratique/securite/wot/page1.htm>

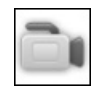

#### Discuter en vidéo avec votre famille ou vos amis

Que cela soit pour un anniversaire, une fête ou une réunion, il y a des occasions spéciales où vous aimeriez être présent mais où vous ne pouvez pas être là à cause de la distance. Vous pouvez prendre le téléphone, ou bien faire une visioconférence avec votre famille ou vos amis. L'application gratuite Tokbox vous permet de discuter en vidéo avec jusqu'à 20 amis ou membres de votre famille en même temps. De quoi regrouper tout le monde à l'écran ! [https://www.pcastuces.com/pratique/internet/video\\_tokbox/page1.htm](https://www.pcastuces.com/pratique/internet/video_tokbox/page1.htm)

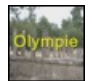

### Ajouter des sous-titres à une vidéo

Vous avez filmé vos vacances et vous souhaitez ajouter des sous-titres à votre vidéo, pour **présenter les lieux que vous avez visités** parexemple, pour donner des informations complémentaires au son etàl'image, ou bien pour traduire des dialogues étrangers. Une opération que vous pouvez réaliser facilement avec le logiciel gratuit Movie Maker. [https://www.pcastuces.com/pratique/multimedia/sous\\_titres\\_video/page1.htm](https://www.pcastuces.com/pratique/multimedia/sous_titres_video/page1.htm)

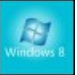

### Vérifier si son processeur supporte la fonction SLAT de Windows 8

Parmi les nombreuses nouveautés apportées par Windows 8, il y a la virtualisation intégrée au moyen de l'hyperviseur Hyper-V et qui permet de gérer des machines virtuelles nativement dans Windows. Pouren profiter, lafonction SLAT (Second LevelAddress Translation) présentes danscertains processeursest obligatoire. Vérifiez dèsà présentsi votre processeurestcompatible. [https://www.pcastuces.com/pratique/windows/windows8\\_slat/page1.htm](https://www.pcastuces.com/pratique/windows/windows8_slat/page1.htm)

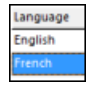

#### Changer la langue de Windows

Vousavezacheté votre ordinateuràl'étranger ou bien vous utilisez un ordinateur qui n'est pas dans votrelangue maternelle? Vous pouvez facilement changer la langue de toute l'interface de Windows Vista et de Windows 7 et ce, quelque soit votre édition du système.

[https://www.pcastuces.com/pratique/windows/changer\\_langue/page1.htm](https://www.pcastuces.com/pratique/windows/changer_langue/page1.htm)

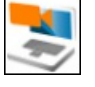

### Utiliser son téléphone Android comme une webcam

Votre ordinateur ne possède pas de webcam, et vous souhaitez faire une visio conférence avec des amis sur Skype, Messenger ou Google Talk ? Vous pouvez utiliser le capteur vidéo de votre téléphone Android branché à votre PC pour cela. [https://www.pcastuces.com/pratique/internet/android\\_webcam/page1.htm](https://www.pcastuces.com/pratique/internet/android_webcam/page1.htm)

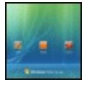

### Personnaliser l'écran de démarrage de Vista

Ajoutez une touche personnelle à l'écran de démarrage de Windows Vista en changeant les images des comptes utilisateurs, modifiant l'écran de veille, laissant un message, personnalisant l'image d'arrière-plan, et bien plus encore. [https://www.pcastuces.com/pratique/windows/vista/personnaliser\\_demarrage\\_vista/page1.htm](https://www.pcastuces.com/pratique/windows/vista/personnaliser_demarrage_vista/page1.htm)

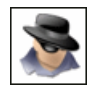

### Détecter et supprimer les faux logiciels

Il existe des logiciels malveillants qui se font passer pour des logiciels de sécurité sensés combattre ce qu'ils sont en réalité. Apprenez à débusquer et à supprimer ces faux logiciels. [https://www.pcastuces.com/pratique/securite/faux\\_logiciels/page1.htm](https://www.pcastuces.com/pratique/securite/faux_logiciels/page1.htm)

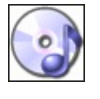

## Extraire la bande son d'un DVD

Récupérez la bande son d'un DVD d'un concert ou d'un spectacle et mettez-la en MP3 pour l'écouter où bon vous semble. [https://www.pcastuces.com/pratique/multimedia/extraire\\_dvd\\_audio/page1.htm](https://www.pcastuces.com/pratique/multimedia/extraire_dvd_audio/page1.htm)

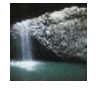

### Utiliser une vidéo comme fond d'écran

Avec l'édition intégrale de Windows Vista, Microsoft avait intégré l'utilitaire DreamScene permettant aux utilisateurs d'utiliser une vidéo comme fond d'écran. Malheureusement cet utilitaire est absent de Windows 7. Avec l'utilitaire gratuit Windows 7 DreamScene Activator, vous allez pouvoir combler ce manque et ajouter DreamScene à Windows 7, mais également à toutes les éditions de Windows Vista.

[https://www.pcastuces.com/pratique/multimedia/video\\_fond\\_ecran\\_dreamscene/page1.htm](https://www.pcastuces.com/pratique/multimedia/video_fond_ecran_dreamscene/page1.htm)

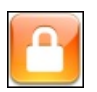

#### Verrouiller automatiquement son ordinateur avec son téléphone

Exploitez la connexion BlueTooth de votre téléphone portable pour verrouiller automatiquement votre ordinateur lorsque vous vous éloignez de votre poste detravailet que votretéléphone n'est plusà portée. [https://www.pcastuces.com/pratique/securite/verrouiller\\_bluetooth/page1.htm](https://www.pcastuces.com/pratique/securite/verrouiller_bluetooth/page1.htm)

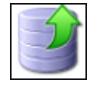

## 14 astuces pour libérer de l'espace avec Windows XP

Récupérez des centaines de Mo sur votre disque dur en suivant les conseils de ces 14 astuces pratiques. <https://www.pcastuces.com/pratique/windows/xp/espace.htm>

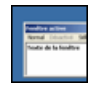

#### Alléger Windows XP

Adaptez Windows XP à un ordinateur économique ou un peu ancien et gagnez en réactivité et en confort d'utilisation. [https://www.pcastuces.com/pratique/windows/alleger\\_windowsxp/page1.htm](https://www.pcastuces.com/pratique/windows/alleger_windowsxp/page1.htm)

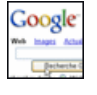

#### Bien utiliser le moteur de recherche Google

Google est le moteur de recherche le plus populaire grâce à son index très complet et la pertinence des résultats qu'il retourne. Apprenez à vous en servir et à optimiser vos recherches pour en tirer le maximum. [https://www.pcastuces.com/pratique/internet/rechercher\\_google/page1.htm](https://www.pcastuces.com/pratique/internet/rechercher_google/page1.htm)

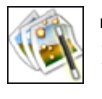

#### Redimensionner plusieurs photos à la fois

Redimensionnez facilement plusieurs photos en même temps pour adapter leurs poids et leurs tailles à une mise en ligne sur Internet, sur votre blog ou dans un forum par exemple ou bien pour les envoyer rapidement par email. [https://www.pcastuces.com/pratique/multimedia/redimensionner\\_plusieurs\\_photos/page1.htm](https://www.pcastuces.com/pratique/multimedia/redimensionner_plusieurs_photos/page1.htm)

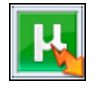

#### ■ Accélérer les téléchargements avec µTorrent

Optimisez et boostez votre vitresse de téléchargement avec µTorrent en l'utilisant convenablement, en affinant ses réglages et en configurant correctement votre système.

[https://www.pcastuces.com/pratique/internet/optimiser\\_utorrent/page1.htm](https://www.pcastuces.com/pratique/internet/optimiser_utorrent/page1.htm)

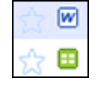

### Sauvegarder ses documents Office sur Google Documents

Vous utilisez Word, Excel ou PowerPoint sur votre ordinateur pour créer vos documents bureautique mais il vous arrive d'utiliser Google Documents pour créer et stocker vos documents en ligne et les partager avec d'autres personnes. Avec un simple plugin gratuit, vous pouvez sauvegarder votre travail réalisé avec Office 2003, 2007 ou 2010 en ligne sur votre compte Google Documents. [https://www.pcastuces.com/pratique/bureautique/office\\_google\\_documents/page1.htm](https://www.pcastuces.com/pratique/bureautique/office_google_documents/page1.htm)

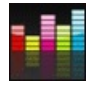

#### Ecouter gratuitement de la musique avec Deezer

Ecoutez gratuitement et en toute légalité vos morceaux préférés directement depuis Internet grâce à Deezer, la référence de la musique à la demande.

<https://www.pcastuces.com/pratique/multimedia/deezer/page1.htm>

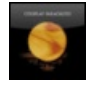

#### Afficher la pochette de l'album du morceau joué sur le Bureau

Vousécoutez dela musiquesur votre ordinateuraveclelecteur Windows Media, foobar2000, iTunes ou encore Winamp et vous aimez bien afficher les pochettes des albums dans ces logiciels? Voici comment les afficher directement sur votre Bureau au fur et à mesure de votre écoute.

[https://www.pcastuces.com/pratique/multimedia/pochette\\_album\\_bureau/page1.htm](https://www.pcastuces.com/pratique/multimedia/pochette_album_bureau/page1.htm)

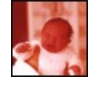

#### Rajeunir une ancienne photo

Longtemps réservée aux laboratoires spécialisés, la restauration des anciennes photographies est une opération délicate. Elle est aujourd'huisimple à réaliser grâceaux outils disponibles dans la plupart des logiciels de retouche. [https://www.pcastuces.com/pratique/multimedia/rajeunir\\_photo/page1.htm](https://www.pcastuces.com/pratique/multimedia/rajeunir_photo/page1.htm)

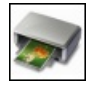

#### Partager une imprimante multifonction avec un serveur d'impression Raccordez votre imprimante multifonction à un serveur d'impression et profitez en permanence de votre imprimante et de votre scanner sur tous vos ordinateurs.

[https://www.pcastuces.com/pratique/windows/serveur\\_impression/page1.htm](https://www.pcastuces.com/pratique/windows/serveur_impression/page1.htm)

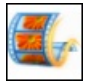

#### Créer une vidéo à partir de photos Pour créer des diaporamas vidéo à partir de vos photos, vous n'avez pas besoin d'investir dans un coûteux logiciel. En effet, avec le

logiciel de montage vidéo gratuit Windows Live Movie Maker, vous pouvez réaliser de belles animations avec vos photos et les personnaliser avec des effets, de la musique, des transitions, ... [https://www.pcastuces.com/pratique/multimedia/video\\_photos/page1.htm](https://www.pcastuces.com/pratique/multimedia/video_photos/page1.htm)

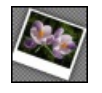

## Améliorer GIMP avec de nouveaux filtres et effets

Avec le plugin G'Mic, ajoutez plus de 100 filtres à GIMP pour appliquer de nouveaux effets à vos photos. [https://www.pcastuces.com/pratique/multimedia/filtres\\_effets\\_gimp/page1.htm](https://www.pcastuces.com/pratique/multimedia/filtres_effets_gimp/page1.htm)

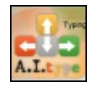

### Saisir plus facilement du texte

Vous avez du mal à saisir du texte au clavier et vous souhaitez aller plus vite ? Les téléphones portables récents disposent tous d'une fonction permettant de compléter automatiquement les mots que vous commencez à saisir. Avec le logiciel gratuit A.I.type, vous pouvez disposer de la même fonctionnalité sous Windows.

[https://www.pcastuces.com/pratique/bureautique/saisir\\_texte/page1.htm](https://www.pcastuces.com/pratique/bureautique/saisir_texte/page1.htm)

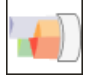

Bien répartir sa bande passante Limitez la bande passante utilisée par certains logiciels ou certains ordinateurs de votre réseau afin de conserver une qualité de navigation avec les autres applications ou ordinateurs.

[https://www.pcastuces.com/pratique/internet/repartir\\_bande\\_passante/page1.htm](https://www.pcastuces.com/pratique/internet/repartir_bande_passante/page1.htm)

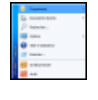

## Retrouver le menu Démarrer classique

Vousêtes passé de Windows XP à Windows 7 et vousêtes perdu dans le nouveaumenuDémarrer? Retrouvezle menuDémarrer classique de Windows XP dans Windows 7 en suivant ce dossier. [https://www.pcastuces.com/pratique/windows/7/demarrer\\_classique/page1.htm](https://www.pcastuces.com/pratique/windows/7/demarrer_classique/page1.htm)

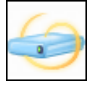

### Stocker et partager ses fichiers et ses photos en ligne

Avec le service SkyDrive de Microsoft, vous disposez gratuitement d'un espace de stockage en ligne de 25 Go. Vous pouvez y stocker vos fichiers, vos photos et vos sauvegardes afin d'y accéder depuis n'importe où. Le service vous permet même de partager vos fichiers avec les personnes de votre choix !

<https://www.pcastuces.com/pratique/internet/skydrive/page1.htm>

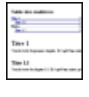

### Créer une table des matières pour un document OpenOffice

OpenOffice Writer sait générer automatiquement une table des matières à partir delastructure de votre document. Voici comment utiliser cette fonctionnalité et personnaliser l'index de vos chapitres. [https://www.pcastuces.com/pratique/bureautique/table\\_matieres\\_openoffice/page1.htm](https://www.pcastuces.com/pratique/bureautique/table_matieres_openoffice/page1.htm)

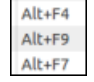

### Les principaux raccourcis clavier pour Linux Ubuntu

Travaillez plusefficacementsous LinuxUbuntu enmaitrisant les raccourcisclavier. Et pour lancer rapidement vos logiciels préférés, apprenez à créer vos propres raccourcis !

[https://www.pcastuces.com/pratique/linux/raccourcis\\_ubuntu/page1.htm](https://www.pcastuces.com/pratique/linux/raccourcis_ubuntu/page1.htm)

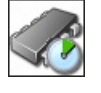

## Overclocking : booster son PC en toute sécurité

Pour gagner jusqu'à 10 % de performances sans débourser un centime, il existe une technique: l'overclocking. Apprenez à l'appliquer en toute sécurité.

<https://www.pcastuces.com/pratique/windows/overclocking/page1.htm>

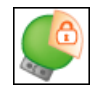

#### Protéger sa clé USB

Vous transportez sur votre clé USB des informations sensibles : listes de clients, mots de passes, rapports confidentiels? Pour les protéger et éviter qu'elles ne tombent entre de mauvaises mains, apprenez à sécuriser votre clé USB et à cacher et crypter vos fichiers. [https://www.pcastuces.com/pratique/securite/proteger\\_cle\\_usb/page1.htm](https://www.pcastuces.com/pratique/securite/proteger_cle_usb/page1.htm)

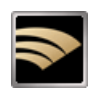

#### **LightScribe : Personnaliser ses CD et DVD**

Avec la technologie LightScribe, sérigraphiez directement vos étiquettes sur vos disques, comme un pro. Vérifiez si votre matériel

et vos disques sont compatibles avec LightScribe, téléchargez les logiciels adéquats, apprenez à bien préparer et graver vos étiquettes et récupérez plus de 400 modèles prédéfinis. <https://www.pcastuces.com/pratique/materiel/lightscribe/page1.htm>

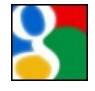

#### ■ 85 astuces pour Google

85 astuces pratiques pour mieux vous servir des services de Google: moteur de recherche, messagerie Gmail, cartographie, barre d'outils, ...

<https://www.pcastuces.com/pratique/internet/google/default.htm>

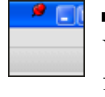

## Toujours garder une fenêtre à l'écran

Vous avez besoin de toujours garder une ou plusieurs fenêtres au premier plan du Bureau ? Pour cela, certains logiciels proposent une fonction Toujours visible. Avec l'application gratuite DeskPins, il est possible d'étendre cette possibilité à n'importe quelle fenêtre, manuellement ou automatiquement !

[https://www.pcastuces.com/pratique/windows/epingler\\_fenetres/page1.htm](https://www.pcastuces.com/pratique/windows/epingler_fenetres/page1.htm)

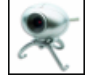

### Surveiller son domicile avec sa Webcam

Si avez peur que des intrus pénètrent dans votre domicile ou bien si vous souhaitez contrôler la météo à travers votre fenêtre, vous pouveztransformer votre webcamen véritable caméra de surveillance et accéder aux images prises parla webcamsur Internet, depuis n'importe où.

[https://www.pcastuces.com/pratique/internet/surveiller\\_webcam/page1.htm](https://www.pcastuces.com/pratique/internet/surveiller_webcam/page1.htm)

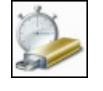

### Booster les performances de votre netbook

Vous souhaitez un moyen d'améliorer les performances de votre petit ordinateur portable netbook ? Avec une simple carte mémoire et la fonctionnalité ReadyBoost de Windows 7, c'est facile.

[https://www.pcastuces.com/pratique/materiel/booster\\_netbook/page1.htm](https://www.pcastuces.com/pratique/materiel/booster_netbook/page1.htm)

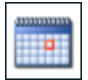

## Tenir son agenda en ligne et le partager

Si Outlook vous permet de tenir à jour votre agenda, celui-ci reste sur votre ordinateur. Pas facile alors de faire connaître votre emploi du temps à vos amis ou à vos collègues. La solution : créer gratuitement un agenda en ligne. Vous pourrez y accéder depuis n'importe où !

[https://www.pcastuces.com/pratique/bureautique/agenda\\_google/page1.htm](https://www.pcastuces.com/pratique/bureautique/agenda_google/page1.htm)

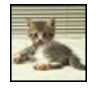

#### 900 fonds d'écran d'animaux

Décorez votre ordinateur avec plus de 900 fonds d'écran d'animaux. Des chats aux ours, en passant par les insectes et les poissons, les amis des bêtes seront comblés ! <https://goodies.pcastuces.com/fondecran.asp?tri=pop&cat=1>

### Créer un raccourci vers un nouveau document Google

Pour créer rapidement de nouveaux documents avec le service gratuit Google Documents (texte, feuille de calculs, présentation ou dessin), vous pouvez placer des raccourcis directement sur votre Bureau. [https://www.pcastuces.com/pratique/bureautique/raccourcis\\_google\\_documents/page1.htm](https://www.pcastuces.com/pratique/bureautique/raccourcis_google_documents/page1.htm)

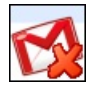

### **Travailler hors ligne avec Gmail**

Avec Gmail, vous pouvez consulter et envoyer vos emails depuis n'importe où, ce qui est bien pratique. Pourtant, à certains moments, vous ne disposez pas forcément d'une connexion à Internet. Pour accéder à vos ermils sans connexion à Internet et rédigez de nouveau message qui seront téléchargés/envoyés lors de votre prochaine connexion, vous devez utiliser l'outil Gears de Google. [https://www.pcastuces.com/pratique/internet/gmail\\_gears/page1.htm](https://www.pcastuces.com/pratique/internet/gmail_gears/page1.htm)

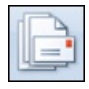

## Réaliser un publipostage avec Word

Pour envoyer une même lettre personnalisée à plusieurs personnes, il existe une solution : le publipostage. Avec Word et Excel, il est ainsi possible de créer automatiquement une série de lettres et d'enveloppes où seules les cordonnées et les informations des destinataires changent.

<https://www.pcastuces.com/pratique/bureautique/word/publipostage/page1.htm>

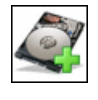

## Ajouter un second disque dur SATA

Vous manquez d'espace disque dans votre ordinateur pour stocker vos photos, vos musiques et vos vidéos ? Vous pouvez facilement étendre la capacité de votre ordinateur en ajoutant un second disque dur. Une opération accessible à tous ! [https://www.pcastuces.com/pratique/materiel/second\\_disquedur/page1.htm](https://www.pcastuces.com/pratique/materiel/second_disquedur/page1.htm)

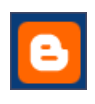

#### Créer son blog

Partagez vos idées et vos passions avec vos amis et le monde en créant gratuitement et facilement votre propre blog sur Internet ! [https://www.pcastuces.com/pratique/internet/creer\\_blog/page1.htm](https://www.pcastuces.com/pratique/internet/creer_blog/page1.htm)

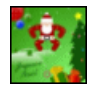

### Envoyer une carte de voeux

Pour les fêtes de fin d'années, envoyez une carte de voeux virtuelle à vos proches. Cela leur fera à coup sûr plaisir ! <https://www.pcastuces.com/pratique/astuces/1548.htm>

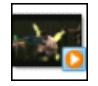

### Extraire le son d'une vidéo en MP3 Récupérez la bande son d'une vidéo au format AVI, MP4, WMV, FLV, ... et mettez-la en MP3 pour l'écouter où vous voulez ! [https://www.pcastuces.com/pratique/multimedia/extraire\\_son\\_video/page1.htm](https://www.pcastuces.com/pratique/multimedia/extraire_son_video/page1.htm)

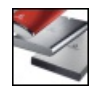

### Retourner un disque dur en panne

Votre disque duresten panneet vos différentes investigations vous dirigent vers un problème mécanique? Si votre disque durest encoresous garantie, vous pouvez bénéficier des procédures deretour de produits (RMA) dela plupart des fabricants pour renvoyer votre disque dur et en recevoir un nouveau à la place.

[https://www.pcastuces.com/pratique/materiel/disque\\_dur\\_rma/page1.htm](https://www.pcastuces.com/pratique/materiel/disque_dur_rma/page1.htm)

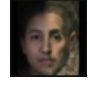

## Votre tête dans 30 ans

A l'aide du service gratuit Face Transformer et d'une simple photo de votre visage, simulez votre apparence dans 20, 30 ou 40 ans, changez de couleur de peau, faites vous tirer le portait, ... ! [https://www.pcastuces.com/pratique/multimedia/vieillir\\_visage/page1.htm](https://www.pcastuces.com/pratique/multimedia/vieillir_visage/page1.htm)

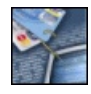

#### Prendre garde au phishing

Mails frauduleux, faux sites Web institutionnels : évitez les escroqueries sur Internet en prenant quelques précautions élémentaires eten utilisant les outils adéquats. <https://www.pcastuces.com/pratique/securite/phishing/page1.htm>

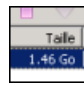

#### Partager des fichiers volumineux avec son propre tracker BitTorrent

Vousavez des fichiers volumineux que vous souhaitez partageravec vosamis : des photos, des vidéos ou encore dela musique? Avec le P2P et le protocole uTorrent, vous pouvez mettre en place un tracker BitTorrent privé et sécurisé directement sur votre ordinateur. [https://www.pcastuces.com/pratique/internet/partager\\_tracker/page1.htm](https://www.pcastuces.com/pratique/internet/partager_tracker/page1.htm)

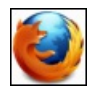

#### **Example 1** Les principaux raccourcis clavier pour Firefox

Les raccourcis clavier vous permettent de gagner un temps précieux pour vos manipulations. Après avoir vu les principaux raccourcis clavier pour Internet Explorer, voiciceux pour le navigateur Web Firefox. Avecces raccourcisclavier, vous naviguerez plus efficacement sur Internet.

[https://www.pcastuces.com/pratique/internet/raccourcis\\_firefox/page1.htm](https://www.pcastuces.com/pratique/internet/raccourcis_firefox/page1.htm)

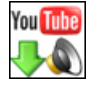

#### Télécharger la musique d'une vidéo YouTube Téléchargez la piste sonore d'un clip YouTube et convertissez-la au format MP3 pour l'écouter quand vous le souhaitez sur votre ordinateur, sur votre baladeur multimédia, en voiture, etc. [https://www.pcastuces.com/pratique/multimedia/musique\\_youtube/page1.htm](https://www.pcastuces.com/pratique/multimedia/musique_youtube/page1.htm)

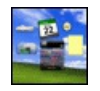

#### Personnaliser le Bureau de Windows avec des widgets

Affichez la météo, votre agenda, des post-it, les actualités et beaucoup d'autres services encore, directement sur votre Bureau, grâce aux gadgets de Yahoo!.

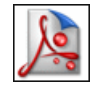

### Enregistrer une page Web en PDF

Pour conserver une copie d'une page Web ou d'un article qui vous intéresse, plutôt que de l'imprimer et de consommer du papier, vous pouvez l'enregistrer sur votre disque dur au format PDF. [https://www.pcastuces.com/pratique/internet/web\\_pdf/page1.htm](https://www.pcastuces.com/pratique/internet/web_pdf/page1.htm)

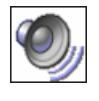

### Trouver et supprimer les fichiers audio en double

Vous copiez beaucoup de CD sur votre ordinateur aux formats MP3, WMA, OGG ou bien vous téléchargez de la musique sur Internet à gogo ? A la longue, vous disposez certainement de plusieurs musiques en double ou triple. Apprenezà faire le ménage ! [https://www.pcastuces.com/pratique/multimedia/doublon\\_mp3/page1.htm](https://www.pcastuces.com/pratique/multimedia/doublon_mp3/page1.htm)

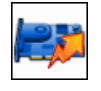

#### Overclocker sa carte graphique

Pour booster vos jeux et les rendre plus fluides, vous pouvez améliorer les performances de votre carte graphique en l'overclockant. Apprenez à effectuer cette manipulation en toute sécurité. [https://www.pcastuces.com/pratique/materiel/overclocking\\_gpu/page1.htm](https://www.pcastuces.com/pratique/materiel/overclocking_gpu/page1.htm)

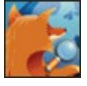

### Améliorer ses recherches avec Firefox Avec Firefox 3, tout est prévu pour trouver rapidement sur Internet l'information dont vous avez besoin. Apprenez à effectuer vos recherches plus efficacement.

[https://www.pcastuces.com/pratique/internet/recherche\\_firefox/page1.htm](https://www.pcastuces.com/pratique/internet/recherche_firefox/page1.htm)

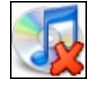

### Désinstaller complètement iTunes et les autres logiciels Apple

Si vous essayez de désinstaller iTunes, de nombreux logiciels restents sur votre ordinateur (QuickTime, support des mises à jour, support des appareils mobiles, support des applications, Bonjour), tout comme de nombreux fichiers. Découvrez dans ce guide comment désinstaller complètement iTunes, les autres logiciels d'Apple ainsi que toutes les traces qu'ils laissent. [https://www.pcastuces.com/pratique/windows/desinstaller\\_itunes/page1.htm](https://www.pcastuces.com/pratique/windows/desinstaller_itunes/page1.htm)

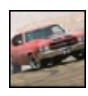

### Accélérer une vidéo

Vous avez filmé un objet ou une personne en mouvement et vous souhaitez que la vidéo soit jouée en accéléré comme on peut le voir dans certains films? Avec le logiciel gratuit VirtualDub, cette opération est possible. [https://www.pcastuces.com/pratique/multimedia/accelerer\\_video/page1.htm](https://www.pcastuces.com/pratique/multimedia/accelerer_video/page1.htm)

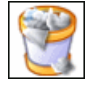

#### **Effacer automatiquement ses traces**

Achaquefois que vous visitez une page Web, ouvrez un document, lisez une vidéo, vous laissez des traces sur votre ordinateur. Voici commentsupprimer automatiquement vos traces au démarrage de votre ordinateur. [https://www.pcastuces.com/pratique/securite/effacer\\_traces/page1.htm](https://www.pcastuces.com/pratique/securite/effacer_traces/page1.htm)

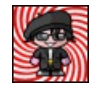

#### ■ Créer ses avatars

Illustrez vos pseudos MSN, Live Messenger, Yahoo ou bien de forums de discussions avec des avatars personnalisés. Tous les services et outils pour créer des avatars uniques !

[https://www.pcastuces.com/pratique/internet/creer\\_avatars/page1.htm](https://www.pcastuces.com/pratique/internet/creer_avatars/page1.htm)

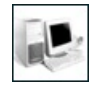

#### Les configurations de référence - Septembre 2010

5 configurations-type régulièrement mises à jour : économique, bureautique, multimédia, jeu et home cinema HD pour vous aider à choisir votre ordinateuret voscomposants suivant votre budgetet l'utilisation que vous souhaitezen faire. [https://prix.pcastuces.com/config\\_eco.php](https://prix.pcastuces.com/config_eco.php)

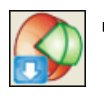

### Télécharger efficacement

Si les navigateurs permettent de télécharger facilement des fichiers, ils ne sont pas optimisés pour le téléchargement et ne sont adaptés aux fichiers volumineux. Apprenezà accélérer vos téléchargements,àles mettre en pause pourles reprendre plus tard, etc...

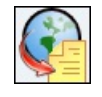

#### Décompresser un fichier sur Internet

Vous souhaitez ouvrir un dossiercompressé mais vous n'avez pas lelogicieladéquatsur votre ordinateur? Lesite WobZip vous permet de décompresser facilement et gratuitement vos fichiers directement depuis Internet ! [https://www.pcastuces.com/pratique/internet/decompresser\\_internet/page1.htm](https://www.pcastuces.com/pratique/internet/decompresser_internet/page1.htm)

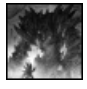

#### Ouvrir une image au format PSD sans Photoshop

On vous a envoyé ou vous avez téléchargé un fichier au format PSD, le format d'images du célèbre logiciel de retouches Photoshop mais vous n'arrivez pas à l'ouvrir. Voici comment faire et comment convertir un fichier PSD en une image au format JPG, plus facilement manipulable.

[https://www.pcastuces.com/pratique/multimedia/convertir\\_ouvrir\\_psd\\_photoshop/page1.htm](https://www.pcastuces.com/pratique/multimedia/convertir_ouvrir_psd_photoshop/page1.htm)

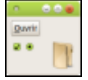

#### Donner une nouvelle apparence à Ubuntu

Le marron, orange et violet de l'interface d'Ubuntu vous lassent? Vous pouvez donner un nouveau look à Ubuntu en téléchargeant et en installant les thèmes Bisigi, des ensembles colorés qui vous permettront de personnaliser agréablement les icônes, les fenêtres et l'arrière-plan d'Ubuntu.

[https://www.pcastuces.com/pratique/linux/theme\\_ubuntu/page1.htm](https://www.pcastuces.com/pratique/linux/theme_ubuntu/page1.htm)

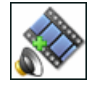

### Augmenter le volume sonore d'une vidéo

Même poussé au maximum sur votre TV ou votre ordinateur, le son d'un film est trop faible ? Avec VirtualDub, vous pouvez facilement augmenter le volume d'une vidéo et faire en sorte que ce changement soit permanent. [https://www.pcastuces.com/pratique/multimedia/volume\\_video/page1.htm](https://www.pcastuces.com/pratique/multimedia/volume_video/page1.htm)

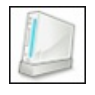

#### Transformer sa console de jeux en lecteur multimédia

Grâce à Winamp Remote, vous pouvez écouter la musique et regarder les films qui sont stockés sur votre ordinateur, directement sur votre Wii, PS3 ou Xbox 360 !

[https://www.pcastuces.com/pratique/multimedia/wii\\_ps3\\_xbox360\\_multimedia/page1.htm](https://www.pcastuces.com/pratique/multimedia/wii_ps3_xbox360_multimedia/page1.htm)

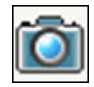

#### Réaliser une capture d'écran

Pour illustrer vos propos, vous avez besoin de faire parvenir à l'un de vos contacts une image de ce qui s'affiche sur votre écran. Cette opération, que l'on appelle Capture d'écran est assez simple à effectuer. [https://www.pcastuces.com/pratique/multimedia/capture\\_ecran/page1.htm](https://www.pcastuces.com/pratique/multimedia/capture_ecran/page1.htm)

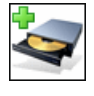

#### Mettre à jour le firmware de son graveur

Les graveurs de CD et de DVD disposent d'une partie logicielle contenant de nombreuses informations sur les paramètres de votre matériel. C'est ce qu'on appelle le firmware. Ce dernier peut facilement être mis à jour afin d'ajouter de nouvelles fonctionnalités à votre graveur et surtout de corriger les problèmes de celui-ci.

[https://www.pcastuces.com/pratique/windows/firmware\\_graveur/page1.htm](https://www.pcastuces.com/pratique/windows/firmware_graveur/page1.htm)

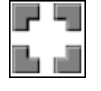

#### Protéger son ordinateur avec Jetico

Pour vous protéger des pirates sur Internet, nous vous conseillons le pare-feu Jetico : c'est le meilleur ! Et pour arranger le tout : il est en français et gratuit. Suivez le guide pour bien le régler et disposer d'une protection optimale. [https://www.pcastuces.com/pratique/securite/firewall\\_jetico/page1.htm](https://www.pcastuces.com/pratique/securite/firewall_jetico/page1.htm)

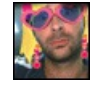

### Se déguiser dans Windows Live Messenger

Déguisez-vous avec des costumes en 3D et des objets animés qui suivent vos mouvements et votre visage et pimentez vos conversations vidéosavec webcamdans Windows Live Messenger. [https://www.pcastuces.com/pratique/internet/deguiser\\_wlm/page1.htm](https://www.pcastuces.com/pratique/internet/deguiser_wlm/page1.htm)

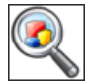

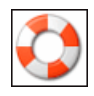

### Se préparer au pire

Effectuez dès à présent certains réglages dans Windows afin de disposer du maximum d'informations en cas de plantage. Cela facilitera votre diagnostic des erreurs et leurs corrections. [https://www.pcastuces.com/pratique/windows/preparer\\_pire/page1.htm](https://www.pcastuces.com/pratique/windows/preparer_pire/page1.htm)

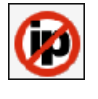

#### Convertir son adresse IP dynamique en IP fixe

Accédezà votre ordinateur depuis n'importe où et n'importe quand en transformant votre adresse IP dynamique en une IP fixe ou en un nom de domaine. C'est simple et gratuit avec le service No-IP. Le guide pour Windows et Ubuntu. [https://www.pcastuces.com/pratique/internet/ip\\_domaine/page1.htm](https://www.pcastuces.com/pratique/internet/ip_domaine/page1.htm)

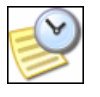

#### Mesurer le temps de redémarrage de son ordinateur

Mesurez précisément le temps de redémarrage de votre ordinateur et vérifiez l'efficacité des améliorations que vous avez apportées en suivant une astuce pratique. En bonus : tous nos conseils pour accélérer le démarrage et l'arrêt de votre ordinateur ! [https://www.pcastuces.com/pratique/windows/temps\\_demarrage/page1.htm](https://www.pcastuces.com/pratique/windows/temps_demarrage/page1.htm)

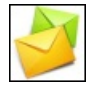

### Gérer un compte Hotmail avec Outlook

Vous utilisez la messagerie Outlook sur votre ordinateur et vous disposez d'un compte Windows Live et d'une adresse email Hotmail? Avec l'utilitaire gratuit Outlook Connector, vous allez pouvoir récupérer et envoyer vos messages directement dans Outlook 2003 ou 2007.

[https://www.pcastuces.com/pratique/internet/hotmail\\_outlook/page1.htm](https://www.pcastuces.com/pratique/internet/hotmail_outlook/page1.htm)

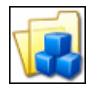

#### Organiser ses données

Si vos documents personnels se trouvent éparpillés aux quatre coins de votre disque dur, il peut être fastidieux de les localiser. Pour pouvoir retrouver facilement vos données, le moyen le plus simple consiste à les classer convenablement. [https://www.pcastuces.com/pratique/windows/organiser\\_donnees/page1.htm](https://www.pcastuces.com/pratique/windows/organiser_donnees/page1.htm)

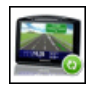

### Mettre à jour son GPS TomTom

Mettez à jour votre GPS TomTomavec de nouvelles cartes routières, des corrections de cartes, une nouvelle version du logiciel, de nouveaux POI comme les nouveaux radars et les stations essence discount et personnalisez votre matériel avec de nouvelles voix et de nouvelles images.

[https://www.pcastuces.com/pratique/materiel/maj\\_GPS/page1.htm](https://www.pcastuces.com/pratique/materiel/maj_GPS/page1.htm)

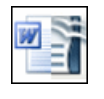

### Récupérer ses documents Microsoft Office dans OpenOffice

Importez dans la suite bureautique gratuite OpenOffice les documents créés avec Microsoft Office avec une compatibilité maximale. [https://www.pcastuces.com/pratique/bureautique/compatibilite\\_openoffice/page1.htm](https://www.pcastuces.com/pratique/bureautique/compatibilite_openoffice/page1.htm)

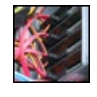

#### **Monter ses disques en RAID 0**

Accélérez la vitesse de votre ordinateur en répartissant vos données sur deux disques durs grâce au RAID0. [https://www.pcastuces.com/pratique/materiel/hd\\_raid0/page1.htm](https://www.pcastuces.com/pratique/materiel/hd_raid0/page1.htm)

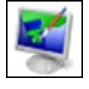

### Changer le fond d'écran de Windows 7 Starter Dédiée aux netbooks, l'édition Starter de Windows 7 ne vous permet pas de changer de fond d'écran. Apprenez à contourner cette limitation pour appliquer vos photos en arrière-plan du Bureau ! [https://www.pcastuces.com/pratique/windows/7/fond\\_ecran\\_starter/page1.htm](https://www.pcastuces.com/pratique/windows/7/fond_ecran_starter/page1.htm)

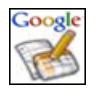

### Gérer et partager ses documents en ligne

Créez de nouveaux documents compatibles avec Microsoft Office, stockez-les sur Internet, importez des documents existants et modifiez-les depuis votre navigateur Web ! Avec le service gratuit Google Documents, vous disposez ainsi d'une suite bureautique, composée d'un traitement de texte, d'un tableur et d'un créateur de présentations, accessible n'importe quand et n'importe où.

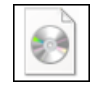

#### Créer un DVD de Windows 7 bootable

Le DVD d'installation de Windows 7 que vous avez personnalisé ne démarre pas ? Apprenez à rendre votre disque bootable afin que votre ordinateur puise démarrer dessus.

[https://www.pcastuces.com/pratique/windows/7/dvd\\_windows7\\_bootable/page1.htm](https://www.pcastuces.com/pratique/windows/7/dvd_windows7_bootable/page1.htm)

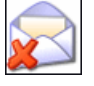

### Se débarrasser des emails indésirables

Qui ne reçoit pas fréquemment par mail des offres d'achats de médicaments, cigarettes ou de logiciels, quand ce n'est pas pour vanter des sites Internet pour adultes ? Les emails non sollicités ou SPAM inondent les messageries. Apprenez à vous en débarrasser efficacement en utilisant le logiciel libre et gratuit SpamBays. Suivez le guide ! [https://www.pcastuces.com/pratique/internet/supprimer\\_spam/page1.htm](https://www.pcastuces.com/pratique/internet/supprimer_spam/page1.htm)

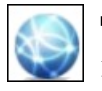

#### Optimiser le réseau et Internet

Accélérer votre connexion à Internet, vos échanges en réseau local et votre latence dans les jeux en réseau en affinant les paramètres de Windows Vista et de Windows 7.

[https://www.pcastuces.com/pratique/windows/optimiser\\_reseau\\_internet/page1.htm](https://www.pcastuces.com/pratique/windows/optimiser_reseau_internet/page1.htm)

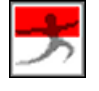

### Partager un fichier volumineux

Avec le service gratuit dl.free.fr, partagez vos fichiers volumineux avec vos amis. Le nombre de fichiers est illimité et les fichiers peuvent peser jusqu'à 10 Go !

[https://www.pcastuces.com/pratique/internet/partager\\_dlfree/page1.htm](https://www.pcastuces.com/pratique/internet/partager_dlfree/page1.htm)

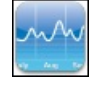

### Ajuster le trafic Internet de ses logiciels

Ajustez votre trafic sur Internet en augmentant ou limitant la bande passante utilisée par vos logiciels et en donnant plus de priorité sur Internet aux logiciels sur lesquels vous travaillez et moins aux logiciels qui travaillent en arrière plan. [https://www.pcastuces.com/pratique/internet/ajuster\\_trafic/page1.htm](https://www.pcastuces.com/pratique/internet/ajuster_trafic/page1.htm)

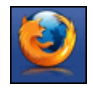

## Surfer efficacement avec Firefox

Facilitez votre navigation sur Internet en affinant les réglages et en exploitant les nombreuses fonctionnalités de Firefox. [https://www.pcastuces.com/pratique/internet/firefox\\_efficace/page1.htm](https://www.pcastuces.com/pratique/internet/firefox_efficace/page1.htm)

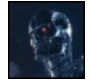

### Lire les films HD avec un netbook

Peu puissants, les netbook ne peuvent pas lire correctement les films HD en 720p ou 1080p. En ajoutant une carte de décompression Crystal HD à votre netbook, vous pourrez lire sans problème tous les contenus HD et pourrez profiter des vidéos au format Flash sans saccades.

[https://www.pcastuces.com/pratique/materiel/netbook\\_crystal\\_hd/page1.htm](https://www.pcastuces.com/pratique/materiel/netbook_crystal_hd/page1.htm)

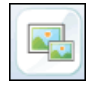

### Redimensionner des images GIF animées

Redimensionnez simplement une image GIF animée pour pouvoir par exemple l'utiliser en tant qu'avatar sur un forum ou un service en ligne. Apprenez également à l'alléger en réduisant son poids. [https://www.pcastuces.com/pratique/multimedia/redimensionner\\_gif\\_animes/page1.htm](https://www.pcastuces.com/pratique/multimedia/redimensionner_gif_animes/page1.htm)

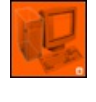

■ Tester sa sécurité sur Internet Vérifiez l'efficacité de votre pare-feu et de votre antivirus en testant la sécurité de votre ordinateur sur Internet. Etes-vous bien protégé ?

[https://www.pcastuces.com/pratique/securite/tester\\_securite/page1.htm](https://www.pcastuces.com/pratique/securite/tester_securite/page1.htm)

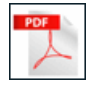

#### Convertir un document Word ou Excel en PDF Pour diffuser ses documents sur Internet, le format PDF est le plus adapté. Mais il n'est pas supporté directement par Word et Excel. Une limite qu'il est possible de dépasser...

<https://www.pcastuces.com/pratique/bureautique/pdf/page1.htm>

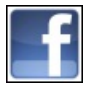

### Régler les options de confidentialité de Facebook

Protégez vos informations personnelles et évitez qu'elles ne soient accessibles à n'importe qui en configurant correctement les options de confidentialité de Facebook.

[https://www.pcastuces.com/pratique/internet/confidentialite\\_facebook/page1.htm](https://www.pcastuces.com/pratique/internet/confidentialite_facebook/page1.htm)

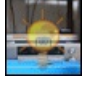

### Ajouter un logo à ses vidéos

Marquez les vidéos que vous diffusez sur Internet en incrustant l'image de votre choix. Elles seront ainsi protégées et vous inciterez votre public à visiter votre site Internet ou votre blog. [https://www.pcastuces.com/pratique/multimedia/ajouter\\_logo\\_video/page1.htm](https://www.pcastuces.com/pratique/multimedia/ajouter_logo_video/page1.htm)

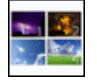

#### Travailler sur plusieurs Bureaux

Comme cela se fait sous Linux, vous pouvez ajouter des Bureaux virtuels sous Windows XP, pour y voir plus clair dans tous vos logiciels exécutés en même temps.

[https://www.pcastuces.com/pratique/windows/xp/bureaux\\_virtuels/page1.htm](https://www.pcastuces.com/pratique/windows/xp/bureaux_virtuels/page1.htm)

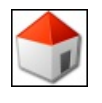

#### 6 pages de démarrage pour son navigateur Web

Voici 6 idées de pages de démarrage pour personnaliser le lancement de votre navigateur Web. Sans doute que l'une d'entres elles pourra remplacer votre page actuelle.

[https://www.pcastuces.com/pratique/internet/pages\\_demarrage/page1.htm](https://www.pcastuces.com/pratique/internet/pages_demarrage/page1.htm)

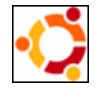

### Donner un air d'Ubuntu à Windows

Vous ne jurez que par Ubuntu mais vous êtes obligé d'utiliser Windows? Vous souhaitez vous préparer en douceur au passage à Ubuntu ? Transformez votre Windows et donnez-lui l'apparence de la distribution Linux. [https://www.pcastuces.com/pratique/windows/windows\\_ubuntu\\_style/page1.htm](https://www.pcastuces.com/pratique/windows/windows_ubuntu_style/page1.htm)

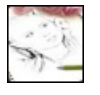

### Créer des trucages photos

Avec le service en ligne PicJoke, créez des photomontages caricaturaux et rigolos à partir de vos photos, même si vous n'y connaissez rien en retouche d'images.

[https://www.pcastuces.com/pratique/multimedia/trucages\\_photos/page1.htm](https://www.pcastuces.com/pratique/multimedia/trucages_photos/page1.htm)

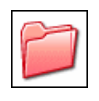

### Personnaliser les dossiers

Que cela soit pour parcourir efficacement l'arborescence des dossiers ou pour vous y retrouver plus facilement dans vos documents, vous pouvez personnaliser les dossiers qui se trouvent sur votre ordinateur. Il est en effet possible de leur appliquer un modèle, de leur associer une image, de les mettre en couleurs, etc. [https://www.pcastuces.com/pratique/windows/personnaliser\\_dossiers/page1.htm](https://www.pcastuces.com/pratique/windows/personnaliser_dossiers/page1.htm)

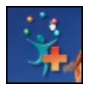

## Ajouter un dock interactif au Bureau Créez sur votre Bureau un univers interactif et personnalisé avec des gadgets, vos flux RSS, vos sites Web préférés, etc. [https://www.pcastuces.com/pratique/windows/dock\\_interactif/page1.htm](https://www.pcastuces.com/pratique/windows/dock_interactif/page1.htm)

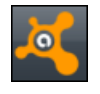

## Se protéger gratuitement contre les virus

Avec l'antivirus Avast! vous disposez d'une protection efficace et gratuite contre les virus. Voici comment installer, paramétrer et vous servir correctement de la toute dernière version 5. Tout pour être bien protégé sur Internet ! [https://www.pcastuces.com/pratique/securite/se\\_proteger\\_gratuitement/page1.htm](https://www.pcastuces.com/pratique/securite/se_proteger_gratuitement/page1.htm)

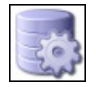

### Optimiser le fichier d'échange

Améliorez les performances de votre ordinateur sous Windows XP, Windows Vista ou Windows 7 en optimisant le fichier d'échange utilisé pour stocker des informations temporaires. [https://www.pcastuces.com/pratique/windows/optimiser\\_fichier\\_echange/page1.htm](https://www.pcastuces.com/pratique/windows/optimiser_fichier_echange/page1.htm)

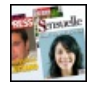

### Faire la une des magazines

Avec le service gratuit Faites la couv', personnalisez avec vos textes et vos photos les couvertures d'une vingtaine de magazines de la presse française. A vous la gloire !

[https://www.pcastuces.com/pratique/multimedia/une\\_magazines/page1.htm](https://www.pcastuces.com/pratique/multimedia/une_magazines/page1.htm)

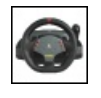

#### Installer et brancher un volant

Vous souhaitez vous initier ou vous perfectionner à la conduite sur votre ordinateur? L'achat d'un volant pour PC peut vous faire découvrir de nouvelles sensations. Coupléà des jeux gratuits ou payants, vousaurezl'impression d'êtreau volant d'un véritable véhicule. [https://www.pcastuces.com/pratique/materiel/installer\\_volant/page1.htm](https://www.pcastuces.com/pratique/materiel/installer_volant/page1.htm)

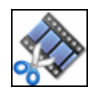

#### Couper une vidéo

Vous souhaitez récupérer seulement une séquence d'une vidéo ou bien couper le générique d'un film? Avec VirtualDub, cette opération est accessible à tous.

[https://www.pcastuces.com/pratique/multimedia/couper\\_video/page1.htm](https://www.pcastuces.com/pratique/multimedia/couper_video/page1.htm)

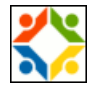

### Installer et désinstaller Linux Ubuntu avec Windows

Avec Wubi, installezUbuntu, directementà partir de Windows, dela mêmefaçon que vous installeriez n'importe quellogiciel. Ici, pas besoin de créer des partitions, un disque dur virtuel prenant la forme d'un simple fichier est utilisé et vous conservez votre Windows en même temps. A tout moment, vous pouvez même simplement désinstaller Linux. [https://www.pcastuces.com/pratique/linux/ubuntu\\_wubi/page1.htm](https://www.pcastuces.com/pratique/linux/ubuntu_wubi/page1.htm)

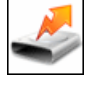

#### Améliorer les performances de son disque dur Vous pouvez améliorer les performances globales de votre ordinateur : transferts de fichiers, chargement des logiciels, démarrage de Windows, etc, en optimisant les réglages de vos disques durs.

[https://www.pcastuces.com/pratique/windows/performances\\_disque\\_dur/page1.htm](https://www.pcastuces.com/pratique/windows/performances_disque_dur/page1.htm)

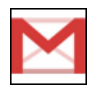

### Gérer son courrier avec Gmail

Simple, pratique, gratuit et accessible depuis n'importe où, le service Gmail de Google peut compléter ou remplacer votre messagerie. Apprenez à l'utiliser efficacement.

<https://www.pcastuces.com/pratique/internet/gmail/page1.htm>

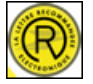

#### Envoyer une lettre recommandée par Internet

Avec les services en ligne de La Poste, vous pouvez envoyer vos lettres recommandées avec accusé de réception 24 heures sur 24, sans bouger dechez vous. Une opération qui offreles mêmes garanties juridiques quesi vous vousétiez déplacéau guichet, lecachet électronique faisant foi !

[https://www.pcastuces.com/pratique/internet/lettre\\_laposte/page1.htm](https://www.pcastuces.com/pratique/internet/lettre_laposte/page1.htm)

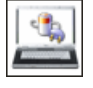

#### Augmenter l'autonomie de son portable

La batterie est le poumon de votre ordinateur portable. Apprenez à bien l'utiliser et à bien configurer Windows et votre ordinateur pour améliorer son autonomie.

[https://www.pcastuces.com/pratique/materiel/automomie\\_augmenter/page1.htm](https://www.pcastuces.com/pratique/materiel/automomie_augmenter/page1.htm)

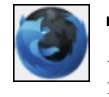

### Accélérer le chargement de Firefox

Accélérez Firefox en défragmentant les bases de données contenant les informations de votre profil: marque-pages, historique, recherches, ...

[https://www.pcastuces.com/pratique/internet/accelerer\\_firefox/page1.htm](https://www.pcastuces.com/pratique/internet/accelerer_firefox/page1.htm)

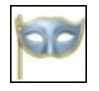

### Exploiter la navigation privée d'Internet Explorer et de Firefox

Ne laissez plus de traces sur votre ordinateur lors de votre navigation sur Internet avec Firefox ou Internet Explorer. [https://www.pcastuces.com/pratique/internet/privee\\_ie\\_firefox/page1.htm](https://www.pcastuces.com/pratique/internet/privee_ie_firefox/page1.htm)

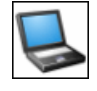

Donnez une seconde jeunesse à votre ordinateur portable, améliorez ses performances et ajoutez de nouvelles fonctionnalités en modifiant certains de ses composants. [https://prix.pcastuces.com/ameliorer\\_ordinateur\\_portable\\_page1.php](https://prix.pcastuces.com/ameliorer_ordinateur_portable_page1.php)

#### Créer des animations GIF à partir d'une webcam

Capturez des images avec votre webcamet créez des petites animations sympatiques au format GIF pour personnaliser vos emails, votre blog ou vos contributions sur les forums. [https://www.pcastuces.com/pratique/multimedia/gif\\_webcam/page1.htm](https://www.pcastuces.com/pratique/multimedia/gif_webcam/page1.htm)

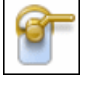

# **Protéger ses données personnelles avec Firefox** Pour protéger votre vie privée, vous pouvez contrôler précisément toutes vos données personnelles et les traces que vous laissez lors de vos navigations sur Internet avec Firefox.

[https://www.pcastuces.com/pratique/internet/donnees\\_personnelles\\_firefox/page1.htm](https://www.pcastuces.com/pratique/internet/donnees_personnelles_firefox/page1.htm)

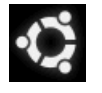

## Installer Linux Ubuntu depuis zéro

Vous venez derécupérer un ordinateur qui ne dispose pas desystème d'exploitation et vous nesouhaitez pas investir dans unelicence Windows. La solution ? Passer à Linux en installant la distribution Ubuntu qui est gratuite et accessible à tous. [https://www.pcastuces.com/pratique/linux/installer\\_ubuntu/page1.htm](https://www.pcastuces.com/pratique/linux/installer_ubuntu/page1.htm)

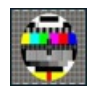

## ■ Le programme TV sur son ordinateur

Vous n'avez pas un programme TV sous la main et vous souhaitez savoir ce qu'il y a ce soir à la télé ? Grâce à ZGuideTV, vous pouvez consulter le programme TV gratuitement sur votre ordinateur. [https://www.pcastuces.com/pratique/windows/fiches/programme\\_tv.htm](https://www.pcastuces.com/pratique/windows/fiches/programme_tv.htm)

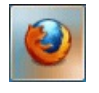

## La nouvelle intégration de Firefox à Windows 7

Avec la version 3.6, Firefox s'intègre mieux à Windows 7 que ses prédécesseurs. Vous pouvez ainsi afficher une miniature de chaque onglet ouvert directement depuis la barre des tâches et profiter de fonctions avancées pour parcourir et filtrer les onglets ouverts. Découvrez ces nouvelles fonctionnalités et comment les utiliser. <https://www.pcastuces.com/pratique/internet/firefox36/page1.htm>

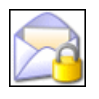

### Signer et crypter ses emails

Récupérez gratuitement un certificat et configurez votre logiciel de messagerie pour l'utiliser et sécurisez vos échanges en signant et cryptant vos messages parcourrierélectronique.

[https://www.pcastuces.com/pratique/securite/signer\\_crypter\\_mails/page1.htm](https://www.pcastuces.com/pratique/securite/signer_crypter_mails/page1.htm)

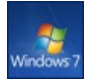

## Tout savoir sur le passage à Windows 7

Beaucoup d'entre vous se posent encore des questions au sujet de l'installation de Windows 7. Quelle édition choisir?, Est-il possible de mettreàjour Windows XP pour Windows 7, peut-on passer d'une version 32 bitsà 64 bits? Quid delacompatibilité? Retrouvez ici toutes les réponses à vos questions.

[https://www.pcastuces.com/pratique/windows/7/recapitulatif\\_windows\\_7/page1.htm](https://www.pcastuces.com/pratique/windows/7/recapitulatif_windows_7/page1.htm)

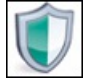

### Payer moins cher son antivirus

Lorsque vous achetez ou renouvellez votre antivirus, vous avez plusieurs possibilités : achat d'une nouvelle version boite, téléchargement, renouvellement en ligne, licence multiposte... Suivant le moyen que vous choisissez, vous pouvez économiser de 5 à 50 € sur votre antivirus !

[https://www.pcastuces.com/pratique/securite/moins\\_cher\\_antivirus/page1.htm](https://www.pcastuces.com/pratique/securite/moins_cher_antivirus/page1.htm)

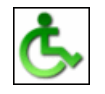

### Exploiter les options d'accessibilité

Si vous avez une déficience visuelle, auditive ou bien motrice, vous pouvez avoir du mal à utiliser correctement votre ordinateur. Windows dispose d'options d'accessibilité qui peuvent vous faciliter la vie. <https://www.pcastuces.com/pratique/windows/xp/accessibilite/page1.htm>

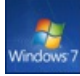

#### Installer Windows 7 depuis zéro La meilleure solution pour installer Windows 7 reste l'installation complète depuis zéro. Vous disposez alors d'un Windows propre et pasencombré d'anciens programmes ou services inutiles.

[https://www.pcastuces.com/pratique/windows/7/installer\\_windows7/page1.htm](https://www.pcastuces.com/pratique/windows/7/installer_windows7/page1.htm)

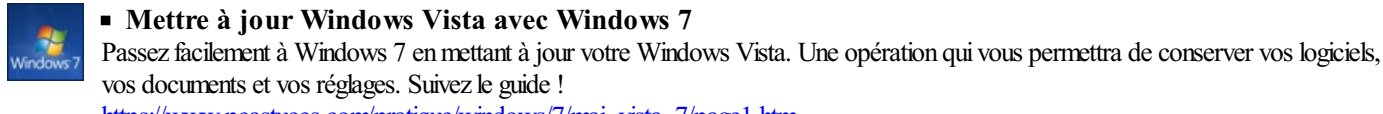

[https://www.pcastuces.com/pratique/windows/7/maj\\_vista\\_7/page1.htm](https://www.pcastuces.com/pratique/windows/7/maj_vista_7/page1.htm)

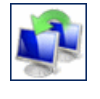

## Préparer son passage à Windows 7

Vous allez bientôt passer à Windows 7. Pour effectuer la migration de vos documents et de vos réglages et ne rien perdre au passage, vous devez sauvegarder vos données. Une opération facilitée par l'Assistant de Transfert de fichiers et de paramètres Windows. [https://www.pcastuces.com/pratique/windows/7/preparer\\_windows7/page1.htm](https://www.pcastuces.com/pratique/windows/7/preparer_windows7/page1.htm)

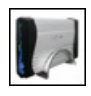

### Assembler un disque dur externe

Avec les taxes qui touchent les supports de stockage externes, il est aujourd'hui très avantageux d'assembler son disque dur externe en utilisant un boitier externe USB avec un disque dur classique. Une opération à la portée de tous ! [https://prix.pcastuces.com/assembler\\_disque\\_dur\\_externe\\_page1.php](https://prix.pcastuces.com/assembler_disque_dur_externe_page1.php)

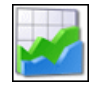

## ■ 20 astuces pour Optimiser Windows Vista Découvrez ou redécouvrez 20 astuces pour optimiser Windows Vista et améliorer les performances de votre système. <https://www.pcastuces.com/pratique/windows/vista/optimiser.htm>

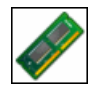

### Vérifier ses barrettes de mémoire

Une barrette de mémoire défectueuse peut entraîner l'instabilité de votre système avec des plantages et des erreurs de Windows. C'est un composant à tester absolument en cas de problème avec son ordinateur. [https://www.pcastuces.com/pratique/materiel/verifier\\_memoire/page1.htm](https://www.pcastuces.com/pratique/materiel/verifier_memoire/page1.htm)

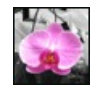

## Mêler couleur et noir et blanc dans une photo

Pour faire ressortir un élément précis d'une photo, comme par exemple une fleur, une méthode consiste à mettre votre photo en noir & blanc tout en laissant l'élément à mettre en avant en couleur. Le résultat est alors étonnant. [https://www.pcastuces.com/pratique/multimedia/couleur\\_nb/page1.htm](https://www.pcastuces.com/pratique/multimedia/couleur_nb/page1.htm)

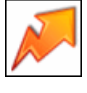

Remettre Windows en forme Retrouvez les performances originales de votre ordinateur en effectuant quelques manipulations simples. Finis les ralentissements et autres lenteurs !

<https://www.pcastuces.com/pratique/windows/entpc/page1.htm>

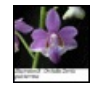

## Constituer une table des illustrations

Retrouvez facilement les images, graphiques et photos de vos documents OpenOffice en créant une table des illustrations. [https://www.pcastuces.com/pratique/bureautique/table\\_illustrations\\_openoffice/page1.htm](https://www.pcastuces.com/pratique/bureautique/table_illustrations_openoffice/page1.htm)

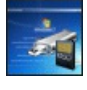

Installer Windows 7 à partir d'une clé USB Vous n'avez pas delecteur CD/DVDou bien vous souhaitez gagner du temps lors del'installation de Windows 7 ? Utilisez pourcela uneclé USBd'installation ! [https://www.pcastuces.com/pratique/windows/7/windows7\\_usb/page1.htm](https://www.pcastuces.com/pratique/windows/7/windows7_usb/page1.htm)

## Bien graver avec la version gratuite de Nero

Gravez efficacement des données sur des CD ou des DVD et copiez vos disques avec la version gratuite et allégée de Nero. [https://www.pcastuces.com/pratique/windows/graver\\_nero\\_gratuit/page1.htm](https://www.pcastuces.com/pratique/windows/graver_nero_gratuit/page1.htm)

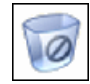

#### Se protéger du spam

Finissez-en avec les messages non sollicités qui polluent votre boître aux lettres électronique. Apprenez à filtrer votre courrier et à supprimer automatiquement tous les messages indésirables.

<https://www.pcastuces.com/pratique/securite/spam/page1.htm>

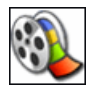

#### Monter ses films avec Movie Maker

Vous avez fait des films pendant vos vacances? Il est temps de les monter pour les montrer à tout le monde ! Pour cela, pas besoin d'investir dans un coûteux logiciel. En effet, Windows Vistaet Windows XP contiennent un logiciel gratuit de montage vidéo nommé Movie Maker. Suivez le guide !

[https://www.pcastuces.com/pratique/multimedia/monter\\_video/page1.htm](https://www.pcastuces.com/pratique/multimedia/monter_video/page1.htm)

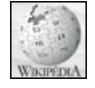

#### Partager ses connaissances avec Wikipédia

Forte de plus de 678 000 articles en français, l'encyclopédie libre Wikipédia met à contribution toutes les personnes du monde entier afin d'étoffer et améliorer le contenu accessible gratuitement à tout le monde. Car en plus de pouvoir consulter des articles de qualité sur n'importe quel domaine, vous pouvez vous-même participer à leurs améliorations <https://www.pcastuces.com/pratique/internet/wikipedia/page1.htm>

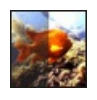

## Eclaircir une vidéo

Vous avez une vidéo trop sombre? Ajustez sa luminosité et son contraste avec VirtualDub et enregistrez vos réglages directement dans la vidéo. Elle sera ainsi lumineuse où que vous la jouiez. [https://www.pcastuces.com/pratique/multimedia/eclaircir\\_video/page1.htm](https://www.pcastuces.com/pratique/multimedia/eclaircir_video/page1.htm)

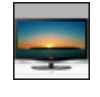

### Le Top des fonds d'écran larges

Découvrez les fonds d'écran les plus populaires adaptés aux écrans d'ordinateur larges et prenez-en plein la vue! <https://goodies.pcastuces.com/fondecran.asp?tri=pop&format=large>

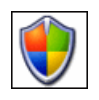

## Améliorer la sécurité de son ordinateur

Découvrez ou redécouvrez plus de 30 dossiers pratiques détaillés pasà pas pouraméliorer lasécurité de votre ordinateur, vous protéger contre les virus et surfer en toute sécurité sur Internet. <https://www.pcastuces.com/pratique/securite/default.htm>

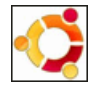

## Installer Linux Ubuntu sur une clé USB

Installez Ubuntu sur une clé USB et emportez partout avec votre Linux, vos documents et vos réglages et utilisez-les sans risque pour l'ordinateur sur lequel vous êtes.

[https://www.pcastuces.com/pratique/linux/ubuntu\\_usb/page1.htm](https://www.pcastuces.com/pratique/linux/ubuntu_usb/page1.htm)

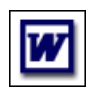

#### ■ 250 astuces pour Word

Plus de 250 astuces pour maîtriser et mieux utiliser Word, le célèbre traitement de texte. <https://www.pcastuces.com/pratique/bureautique/word/default.htm>

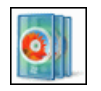

#### Créer un DVD Vidéo avec Windows Vista

Pour créer un DVD-Vidéo avec plusieurs chapitres, des menus interactifs, des photos, ..., vous n'avez pas besoin d'acheter un logiciel. L'outil Création de DVD Windows qui est intégré à Windows Vista s'acquitte parfaitement de cette tâche et est très simple à utiliser.

[https://www.pcastuces.com/pratique/multimedia/dvd\\_video\\_vista/page1.htm](https://www.pcastuces.com/pratique/multimedia/dvd_video_vista/page1.htm)

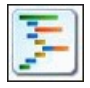

#### Vérifier les liens de son site ou de son blog

Vérifiez automatiquement si les liens que vous avez mis dans les articles de votre blog ou de votre site Internet existent toujours et sont valides.

[https://www.pcastuces.com/pratique/internet/validite\\_liens/page1.htm](https://www.pcastuces.com/pratique/internet/validite_liens/page1.htm)

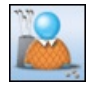

Mettez Windows Live Messenger à votre goût et à votre image en personnalisant l'interface du logiciel, mais également vos messages et lafaçon dont vosamis vous perçoivent. [https://www.pcastuces.com/pratique/internet/personnaliser\\_messenger/page1.htm](https://www.pcastuces.com/pratique/internet/personnaliser_messenger/page1.htm)

### Créer un CD Audio à partir de ses MP3

Exploitez les réglages avancés de votre logiciel de gravure pour graver correctement vos MP3 sur un CD Audio [https://www.pcastuces.com/pratique/multimedia/cdaudio\\_mp3/page1.htm](https://www.pcastuces.com/pratique/multimedia/cdaudio_mp3/page1.htm)

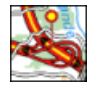

#### Imprimer gratuitement ses cartes routières

Vous vous apprêtez à partir en vacances, en week-end, ou à prendre tout simplement votre voiture pour vous rendre dans une ville que vous ne connaissez pas? Plus besoin d'aller acheter une carte routière, vous pouvez désormais imprimer vos propres cartes routières, et tout cela gratuitement depuis votre ordinateur.

[https://www.pcastuces.com/pratique/internet/imprimer\\_carte\\_routiere/page1.htm](https://www.pcastuces.com/pratique/internet/imprimer_carte_routiere/page1.htm)

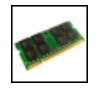

Ajouter de la mémoire à son netbook Boostez les performances de votre netbook en ajoutant de la mémoire. Une opération accessible à tous qui offre d'excellents résultats. [https://www.pcastuces.com/pratique/materiel/memoire\\_netbook/page1.htm](https://www.pcastuces.com/pratique/materiel/memoire_netbook/page1.htm)

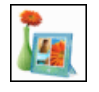

# Gérer sa collection de photos

Avec la nouvelle visionneuse gratuite Galerie de photos de Microsoft, vous pouvez facilement gérer vos photos numériques, les classer et leur appliquer quelques retouches de base. [https://www.pcastuces.com/pratique/multimedia/galerie\\_photos/page1.htm](https://www.pcastuces.com/pratique/multimedia/galerie_photos/page1.htm)

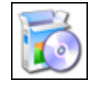

### Désinstaller un logiciel récalcitrant

Pour libérer de l'espace disque, vous pouvez désinstaller les logiciels qui ne vous intéressent pas ou que vous n'utilisez plus. Parfois, il peut arriver qu'un logiciel récalcitrant ne puisse pas être supprimé. Dans ce cas, il va falloir aller vous-même au coeur de votre système pour désinstaller manuellement ce logiciel et supprimer ses fichiers et traces. [https://www.pcastuces.com/pratique/windows/desinstaller\\_logiciel/page1.htm](https://www.pcastuces.com/pratique/windows/desinstaller_logiciel/page1.htm)

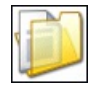

### Mieux gérer les fichiers et les dossiers

Windows Vista et Windows XP intègrent de nombreuses fonctionnalités et outils pour vous aider à mieux gérer vos fichiers et vos dossiers.

[https://www.pcastuces.com/pratique/windows/fichiers\\_dossiers/page1.htm](https://www.pcastuces.com/pratique/windows/fichiers_dossiers/page1.htm)

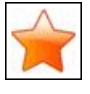

#### Trier les marque-pages grâce aux dossiers intelligents Créez vos propres filtres dans Firefox afin de trier et d'afficher uniquement les marque-pages et les pages visitées qui correspondent à vos critères.

[https://www.pcastuces.com/pratique/internet/dossiers\\_intelligents\\_firefox/page1.htm](https://www.pcastuces.com/pratique/internet/dossiers_intelligents_firefox/page1.htm)

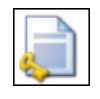

### Protéger ses documents Word

Avec Word, vous pouvez limiter l'accès à vos documents et en restreindre les modifications que les utilisateurs peuvent y apporter. [https://www.pcastuces.com/pratique/bureautique/word/proteger\\_documents/page1.htm](https://www.pcastuces.com/pratique/bureautique/word/proteger_documents/page1.htm)

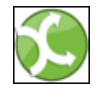

#### Stocker des fichiers sur Internet

Pour pouvoir accéder à vos fichiers depuis n'importe où, vous pouvez utiliser un espace de stockage en ligne sécurisé. Avec SteekR, vous disposez gratuitement d'1 Go pour mettre vos documents, musiques et photos. [https://www.pcastuces.com/pratique/internet/stocker\\_fichiers\\_internet/page1.htm](https://www.pcastuces.com/pratique/internet/stocker_fichiers_internet/page1.htm)

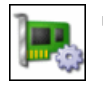

### Mettre à jour les pilotes de son matériel

Résolvez les problèmes, améliorez les performances, et ajoutez de nouvelles fonctionnalités à votre système en mettant à jour les pilotes de votre matériel.

[https://www.pcastuces.com/pratique/windows/mettre\\_a\\_jour\\_pilotes\\_materiel/page1.htm](https://www.pcastuces.com/pratique/windows/mettre_a_jour_pilotes_materiel/page1.htm)

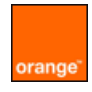

### Bien configurer sa Livebox

Réglez correctement votre Livebox pour surfer efficacement et en toute sécurité sur Internet : identification, wifi, ouverture de ports, ... <https://www.pcastuces.com/pratique/internet/livebox/page1.htm>

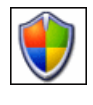

#### Améliorer la sécurité de Windows

Renforcez la sécurité de votre ordinateur et la confidentialité de vos données contre des utilisateurs malveillants en affinant les réglages de Windows.

[https://www.pcastuces.com/pratique/securite/ameliorer\\_securite\\_windows/page1.htm](https://www.pcastuces.com/pratique/securite/ameliorer_securite_windows/page1.htm)

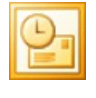

#### ■ 30 astuces pour Outlook

Découvrez plus de 30 astuces pratiques pour mieux vous servir dela messagerie d'Outlook et deson calendrier. Astuces valables pour les version 2003 et 2007.

<https://www.pcastuces.com/pratique/bureautique/outlook/default.htm>

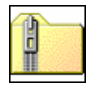

### Compresser et décompresser des fichiers avec Windows

Vous avez récupéré une archive au format ZIP ? Apprenez à la décompresser afin de récupérer les fichiers qu'elle contient. Apprenez également à créer vos propres archives ZIP et à les protéger par un mot de passe. [https://www.pcastuces.com/pratique/windows/compression\\_windows/page1.htm](https://www.pcastuces.com/pratique/windows/compression_windows/page1.htm)

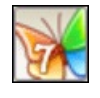

## Essayer Windows 7 en toute sécurité

Installez et essayez Windows 7 sur votre ordinateur sans aucun risque pour vos données grâce à la virtualisation. Le guide pas à pas détaillé avec VirtualBox.

[https://www.pcastuces.com/pratique/windows/windows7\\_virtualbox/page1.htm](https://www.pcastuces.com/pratique/windows/windows7_virtualbox/page1.htm)